# **VACON 50X**

-FREQUENZUMRICHTER

## **BENUTZERHANDBUCH**

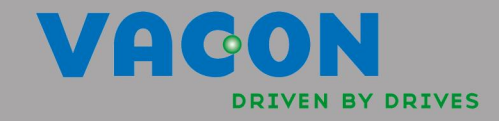

## Brauchen Sie Hilfe?

Das mitgelieferte Handbuch beantwortet die meisten Fragen bezüglich Installation und Inbetriebnahme Ihres Inverters. Sollten Sie dennoch Probleme haben, wählen Sie bitte unsere Hotline.

Europa:

Berges electronic GmbH Industriestraße 13 D-51709 Marienheide +49 (0) 22 64 / 17-17

Geschäftszeiten:

8–17 Uhr Unser Support steht Ihnen auch außerhalb der Geschäftszeiten zur Verfügung: +49 (0) 22 64 / 17-0

Nordamerika:

888-Vacon (888-829-6637) 8 wählen und dann 1 für Hilfe

Geschäftszeiten:

8–17 Uhr Eastern time. Support steht Ihnen auch außerhalb der Geschäftszeiten zur Verfügung.

## Wichtiger Hinweis!

Display-Sprache

Die Geräte werden ab Werk in englischer Display-Sprache ausgeliefert. Um auf die landesspezifische Sprache umzuschalten, siehe Seite [82 \("810 Language"\)](#page-81-0).

## **INDEX**

## **50X INVERTER BENUTZERHANDBUCH**

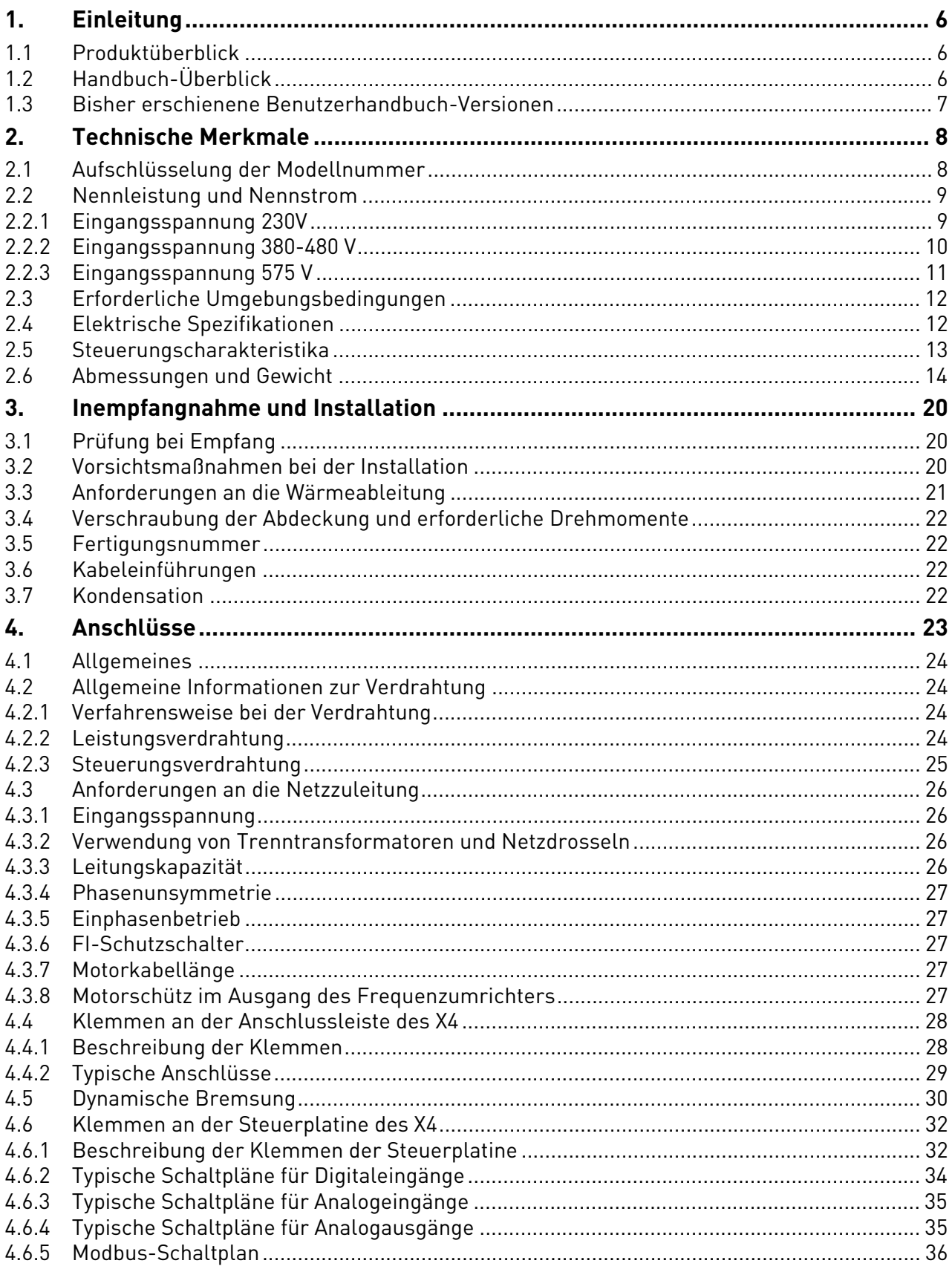

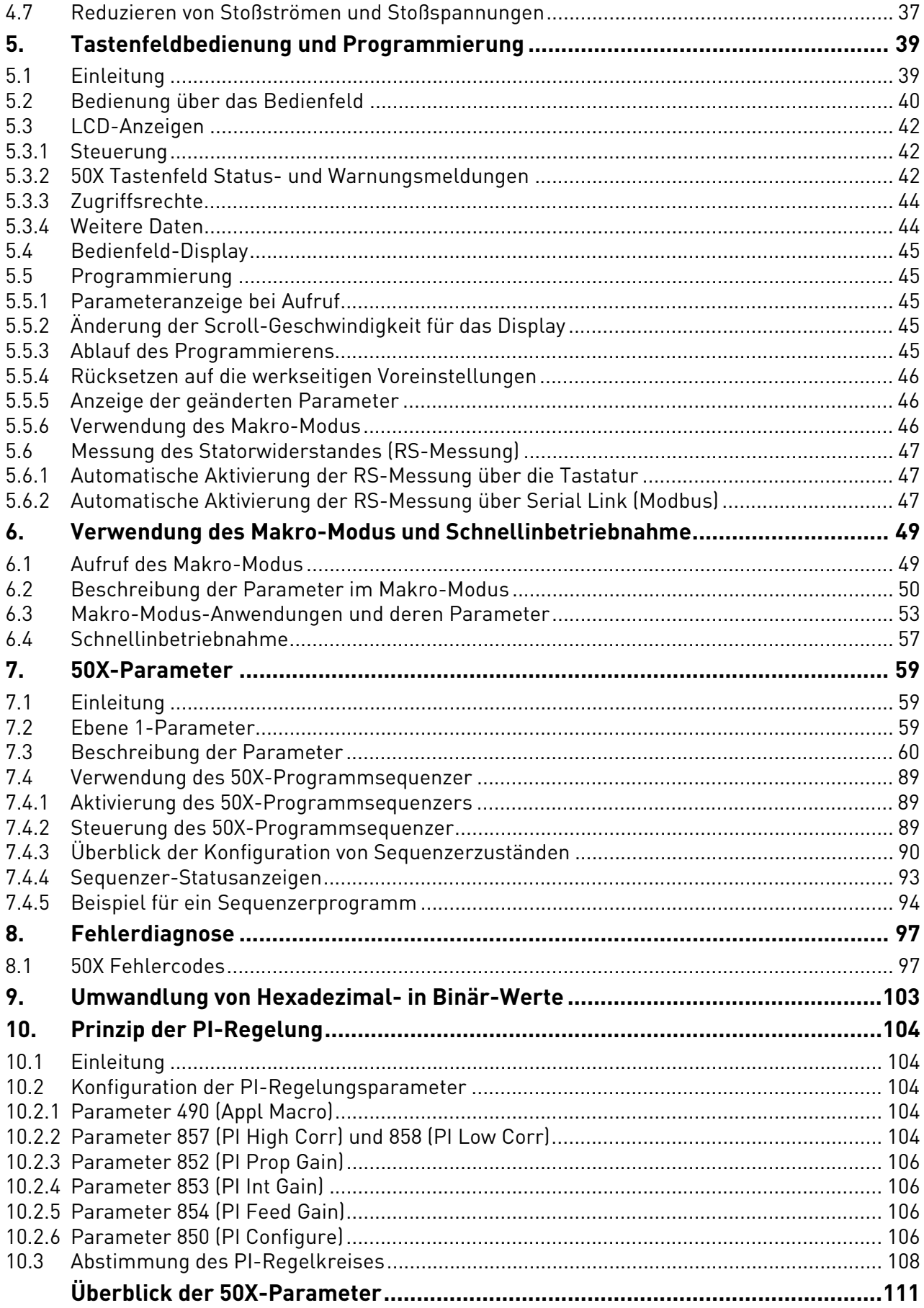

### <span id="page-5-0"></span>1. EINLEITUNG

#### <span id="page-5-1"></span>1.1 Produktüberblick

Der 50X-Inverter ist kompakt, aber leistungsstark, und somit eine ökonomische und leistungsfähige Lösung für viele industrielle Anwendungen. Das Gerät bietet die Möglichkeit einer Ansteuerung über eine serielle Schnittstelle (Modbus®-Protokoll), kann über ein Bedienfeld einfach konfiguriert werden und verfügt über Standard NEMA 4X/IP66 und NEMA 12/IP55-Gehäuse, die eine Installation in einem separaten Gehäuse überflüssig machen.

Die 50X-Produktreihe umfasst eine große Auswahl an Modellen für nahezu alle Eingangsspannungen. Gegenwärtig verfügbare Modelle sind in der nachfolgenden Tabelle mit einem "x" gekennzeichnet (Erläuterung der Modellnummer-Kodierung, siehe [Kapitel 2.1](#page-7-2) auf [Seite 8\)](#page-7-2):

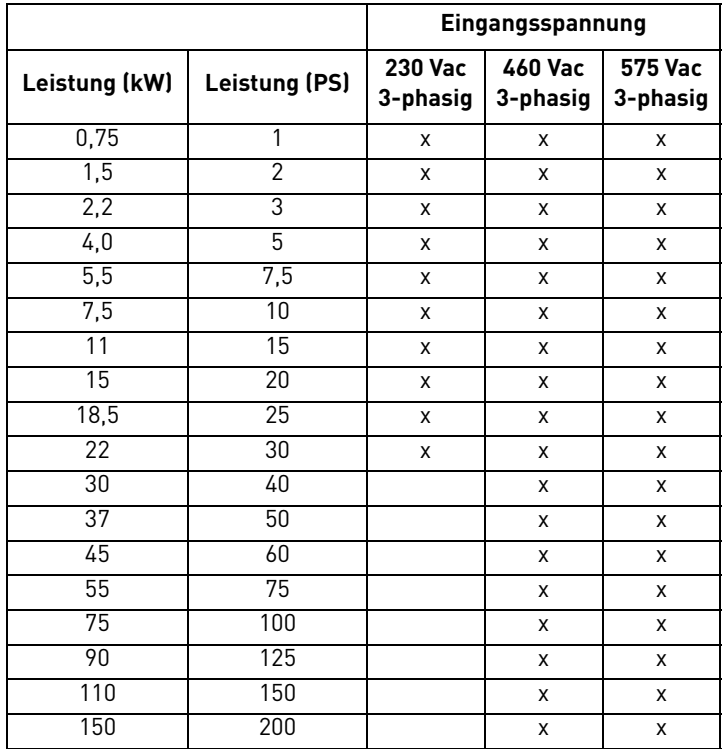

### <span id="page-5-2"></span>1.2 Handbuch-Überblick

Dieses Handbuch enthält technische Daten, Anweisungen für Inempfangnahme und Einbau, Konfigurationsanweisungen, Bedienungsanweisungen sowie Anweisungen zur Fehlerbeseitigung für 50X-Inverter.

Erfahrene Benutzer finden ab [Seite 57](#page-56-1) einen Leitfaden zur Schnellinbetriebnahme. Eine Zusammenstellung der Parameter finden Sie ab [Seite 111](#page-110-1) dieses Handbuchs.

#### <span id="page-6-0"></span>1.3 Bisher erschienene Benutzerhandbuch-Versionen

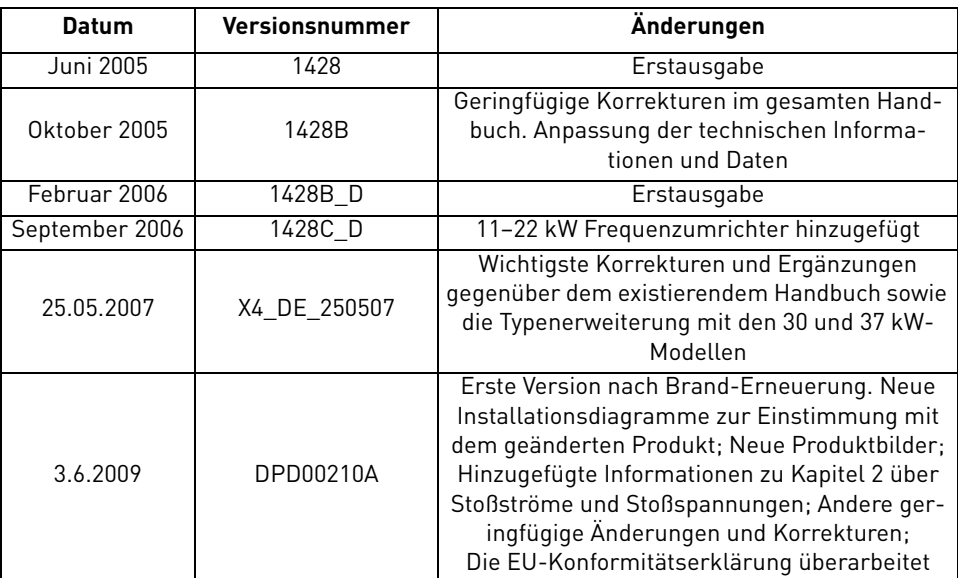

## <span id="page-7-3"></span><span id="page-7-0"></span>2. TECHNISCHE MERKMALE

#### <span id="page-7-2"></span><span id="page-7-1"></span>2.1 Aufschlüsselung der Modellnummer

Die Modellnummer des 50X-Inverters ist sowohl auf dem Versandetikett als auch auf dem Geräteaufkleber mit den technischen Daten vermerkt. Die darin enthaltenen Informationen lassen sich wie folgt aufschlüsseln:

#### **VACON**

Dieses Segment ist allen Produkten gemeinsam.

#### **0050**

Produktreihe: 0050=Vacon 50X

### **3L**

Eingang/Funktion: 3L=Dreiphasig

#### **0023**

Antriebsstrom in Ampere; e.g. 0023 = 23 A

### **5**

Versorgungsspannung: 2=230 V 5=400 V 6=575 V

### **X**

Angabe für die Fabrik

#### <span id="page-8-2"></span><span id="page-8-0"></span>2.2 Nennleistung und Nennstrom

#### <span id="page-8-1"></span>2.2.1 Eingangsspannung 230V

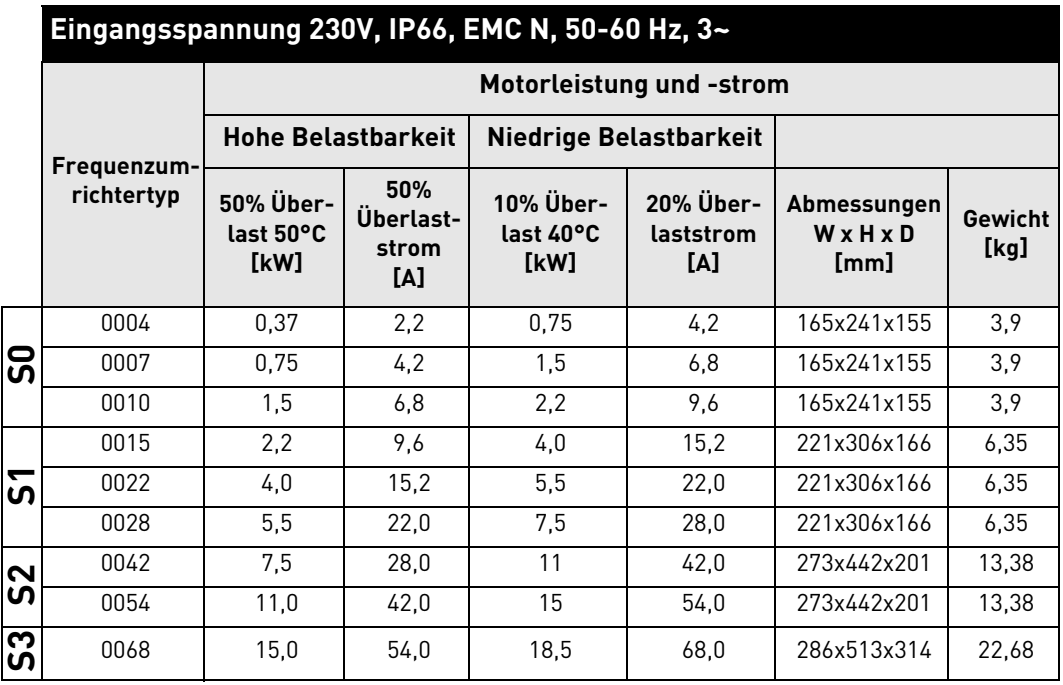

*Tabelle 1.* 

#### <span id="page-9-0"></span>2.2.2 Eingangsspannung 380-480 V

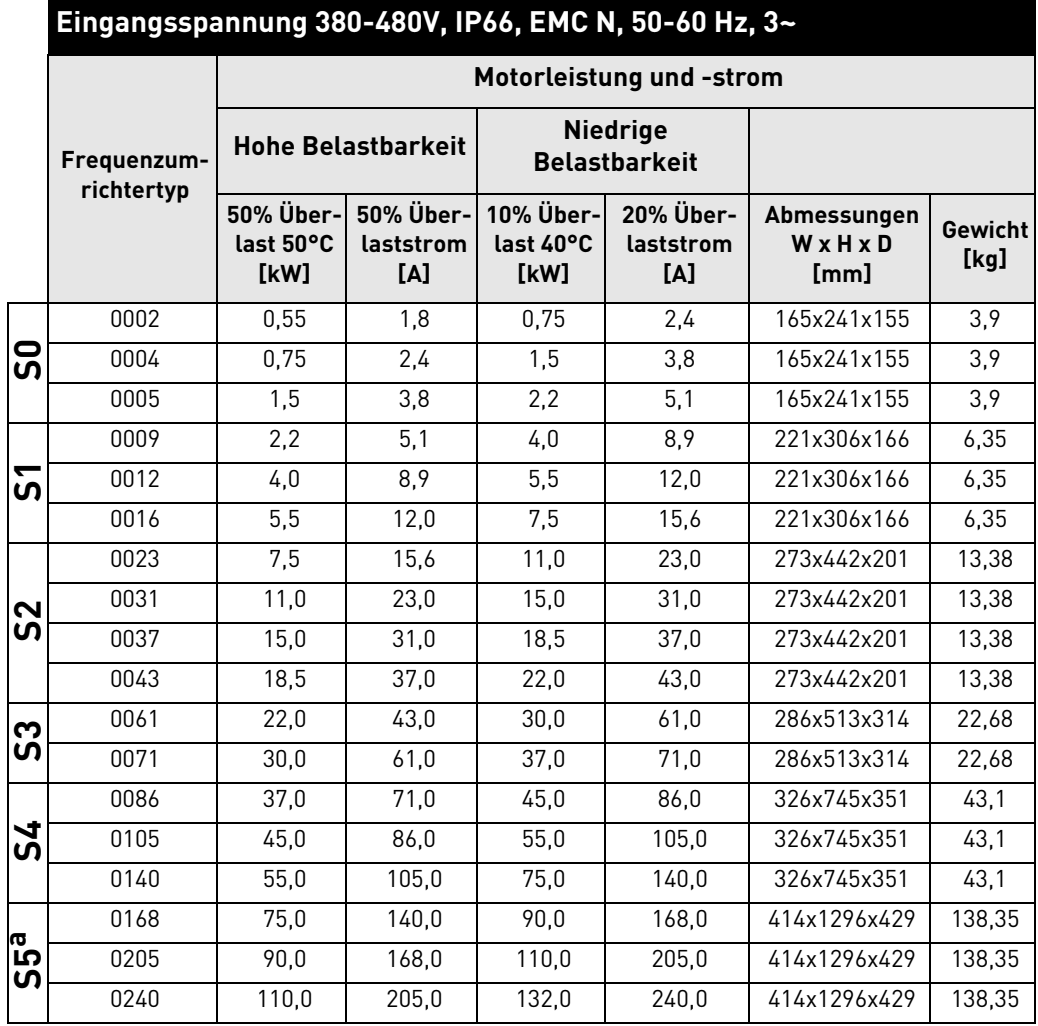

a. Schutzart IP54

*Tabelle 2.* 

#### <span id="page-10-0"></span>2.2.3 Eingangsspannung 575 V

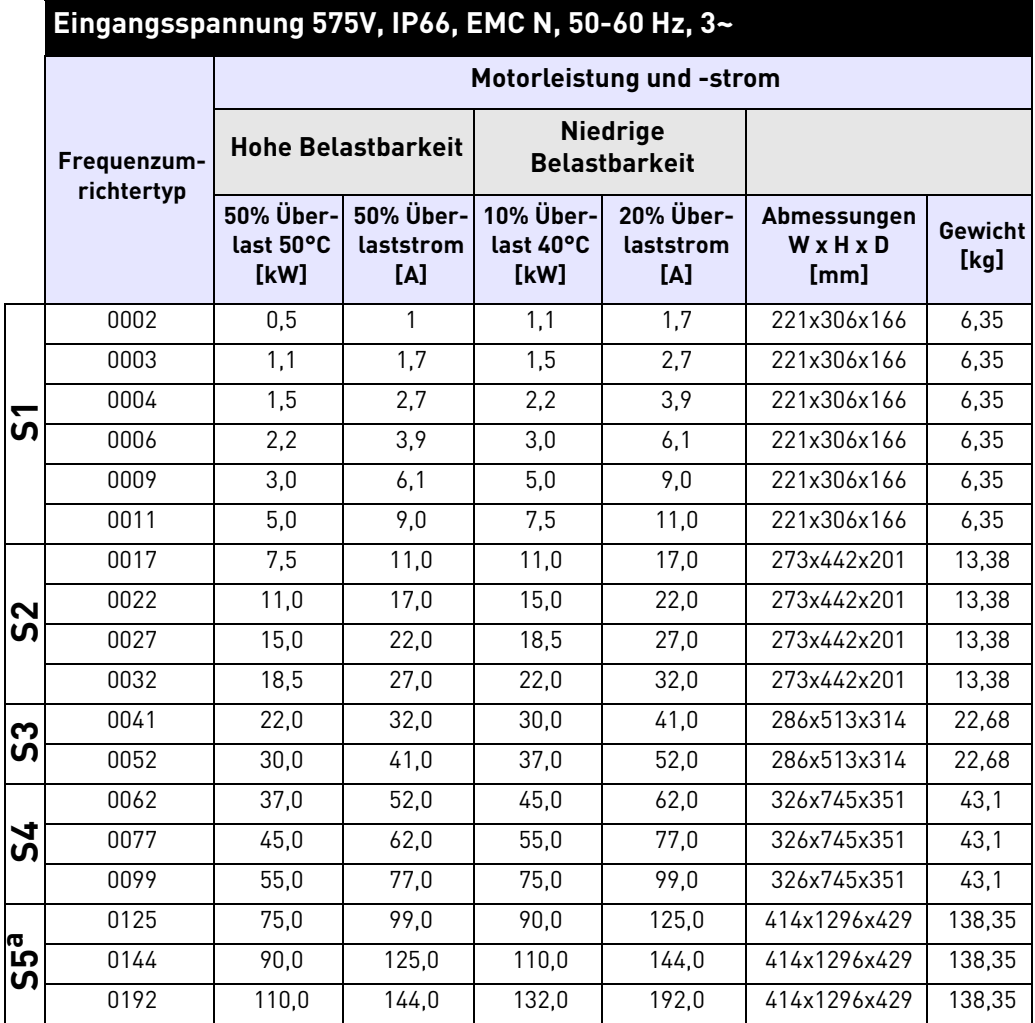

a. Schutzart IP55

*Tabelle 3.* 

#### <span id="page-11-0"></span>2.3 Erforderliche Umgebungsbedingungen

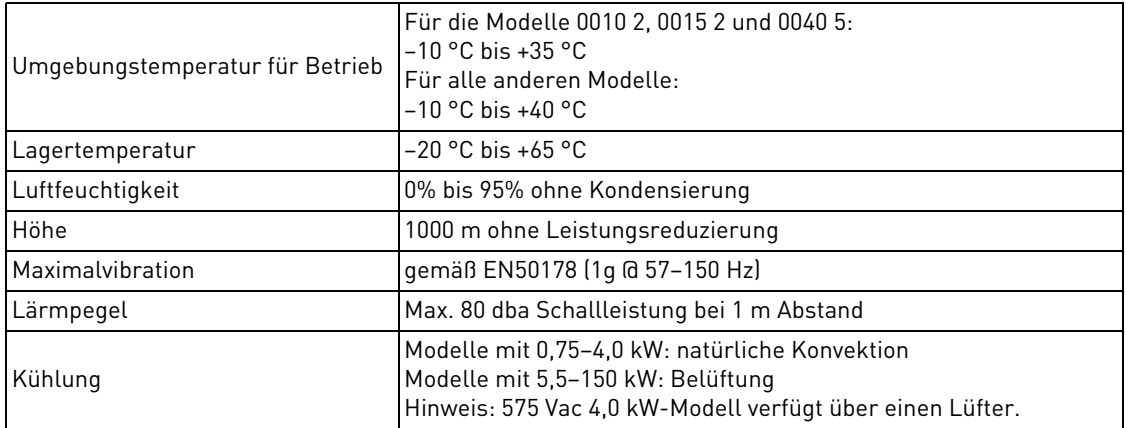

#### <span id="page-11-1"></span>2.4 Elektrische Spezifikationen

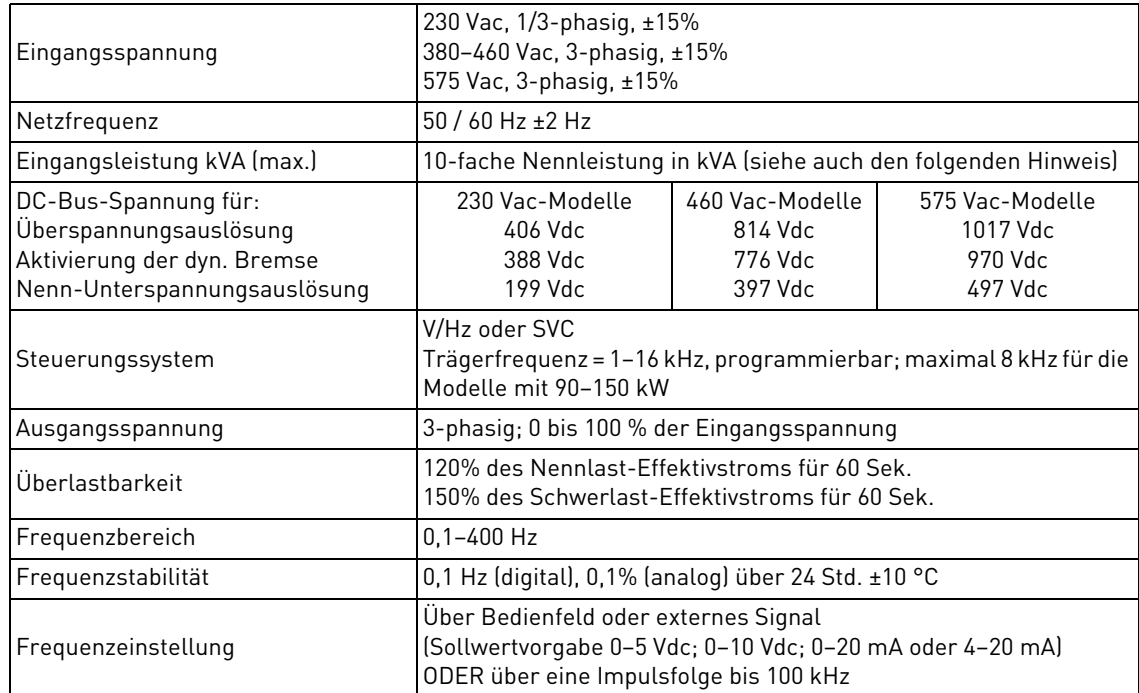

HINWEIS: Nennleistung = Nennspannung × Nennstrom × 1,732

#### <span id="page-12-0"></span>2.5 Steuerungscharakteristika

<span id="page-12-1"></span>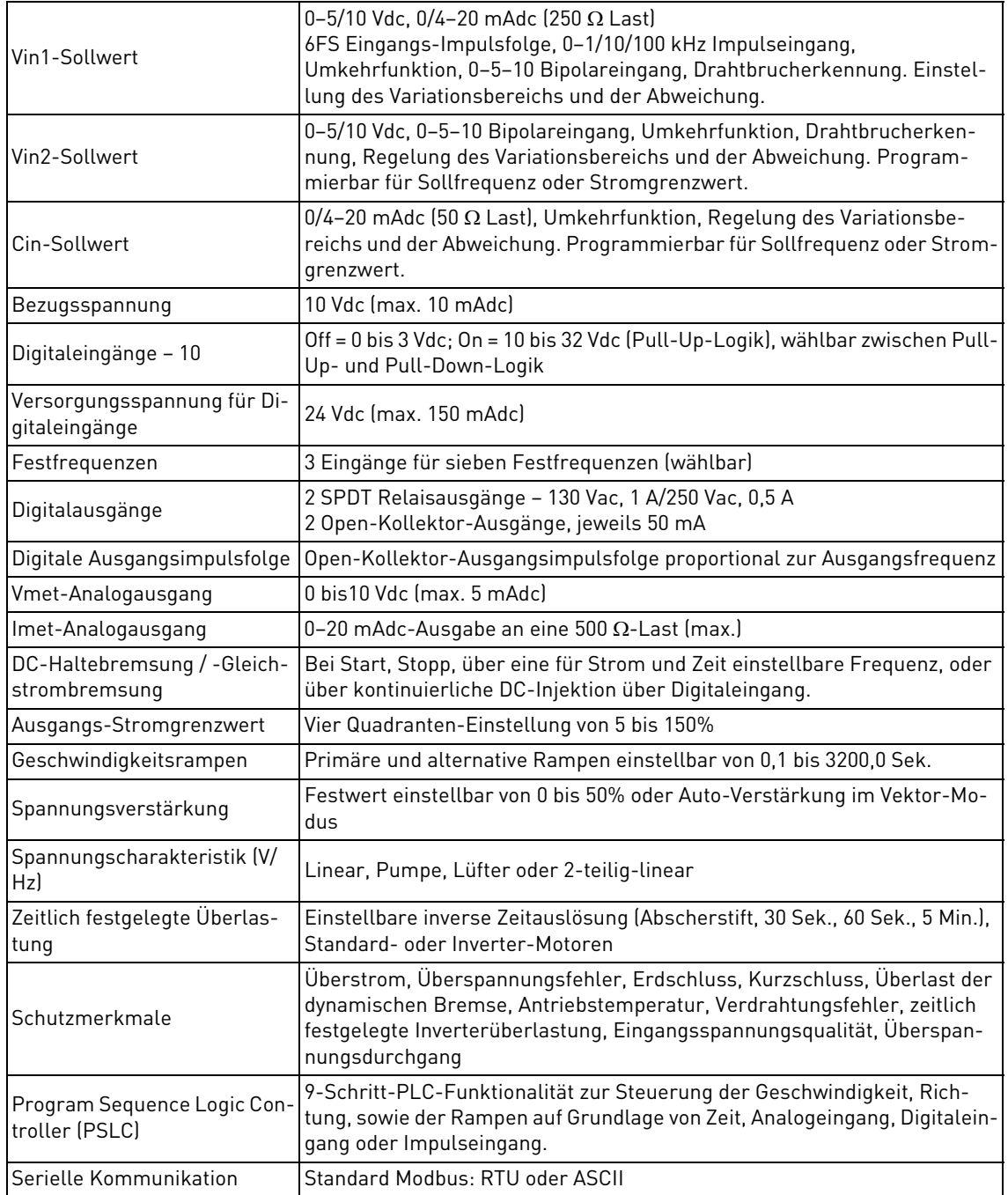

#### <span id="page-13-0"></span>2.6 Abmessungen und Gewicht

Im Folgenden sind die Abmessungen und Gewichte der 50X-Modelle der Gehäusegrößen 0, 1, 2 und 3 in [Tabelle 4](#page-13-1) aufgelistet, die Angaben für die Baugrößen 4 und 5 in [Tabelle 5](#page-14-0). In den schematischen Darstellungen auf den Seiten [16](#page-15-0) bis [18](#page-17-0) sind die Dimensionen A bis Q eingezeichnet.

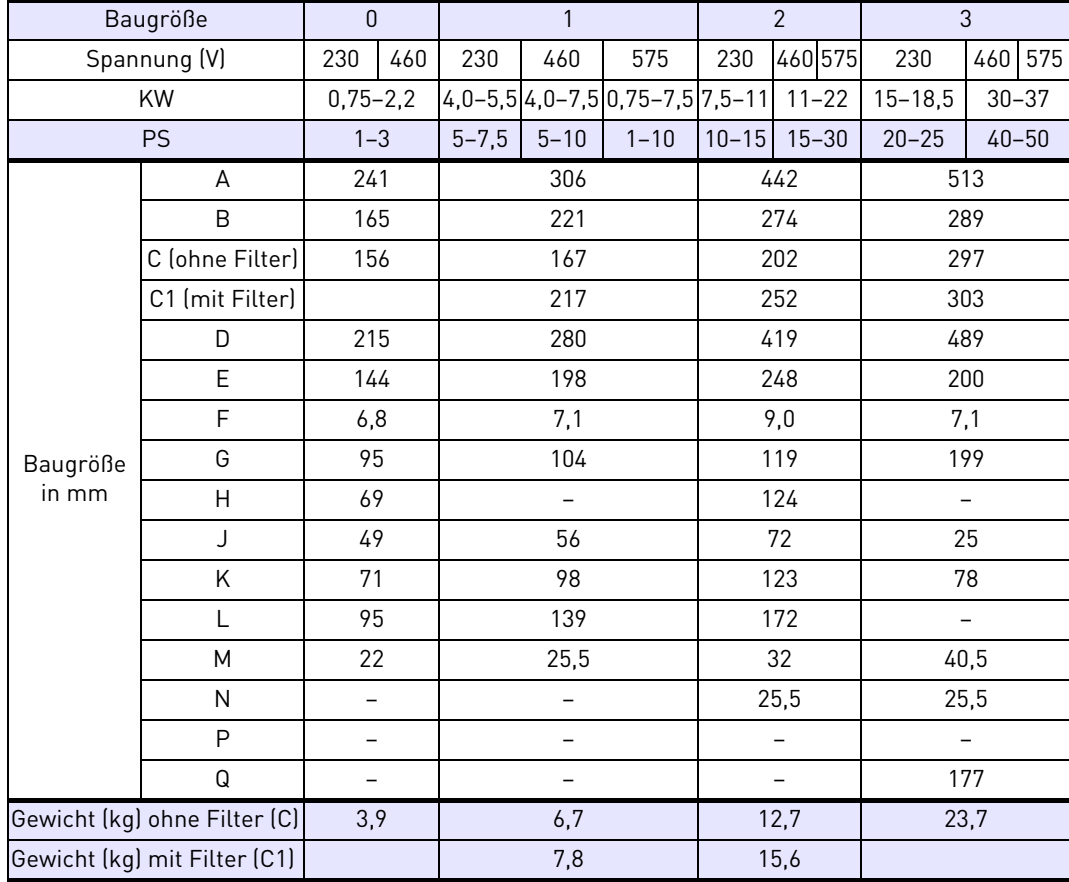

<span id="page-13-1"></span>*Tabelle 4. Größen- und Gewichtsangaben für die Baugrößen 0–3*

| Baugröße                     |                 |     | 4          |                | 5          |  |
|------------------------------|-----------------|-----|------------|----------------|------------|--|
| Spannung (V)                 |                 |     | 575        | 460            | 575        |  |
| KW                           |                 |     | $45 - 75$  |                | $90 - 132$ |  |
| <b>PS</b>                    |                 |     | $60 - 100$ |                | 125-200    |  |
|                              | A               | 745 |            | 1296           |            |  |
|                              | B               | 326 |            | 414            |            |  |
|                              | C (ohne Filter) | 351 |            | 429            |            |  |
|                              | C1 (mit Filter) |     |            |                |            |  |
|                              | D               | 711 |            | 1163           |            |  |
|                              | E               | 200 |            | 194            |            |  |
|                              | F               | 11  |            | 11             |            |  |
|                              | G               | 219 |            | 319            |            |  |
|                              | $\overline{H}$  | 210 |            | 282            |            |  |
| Baugröße in mm               | J               | 13  |            | 5              |            |  |
|                              | Κ               | 68  |            | 59             |            |  |
|                              | L               | 100 |            | 97             |            |  |
|                              | M               | 62  |            | 75             |            |  |
|                              | N               | 22  |            | 22             |            |  |
|                              | P               | 132 |            | 135            |            |  |
|                              | Q               | 187 |            | 189            |            |  |
|                              | $\mathsf{R}$    | 260 |            | $\overline{a}$ |            |  |
|                              | S               | 49  |            | 47             |            |  |
| Gewicht (kg) ohne Filter (C) |                 |     | 43,1       | 138,4          |            |  |
| Gewicht (kg) mit Filter (C1) |                 |     |            |                |            |  |

<span id="page-14-0"></span>*Tabelle 5. Größen- und Gewichtsangaben für die Baugrößen 4 und 5*

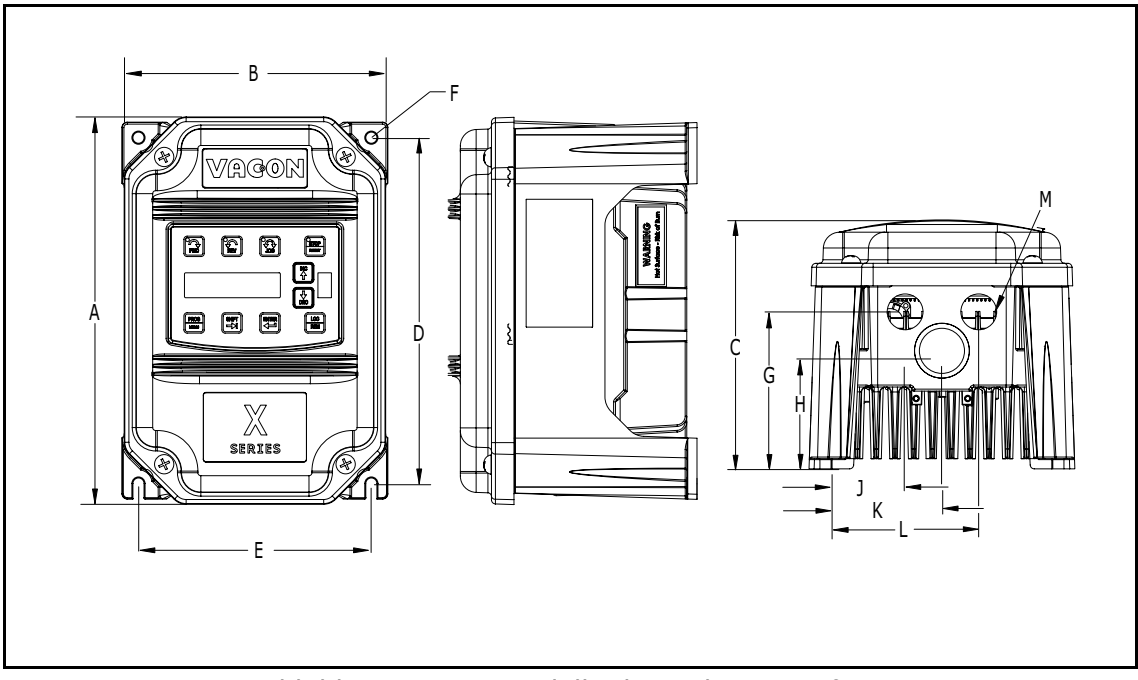

*Abbildung 1. 50X-Modelle der Gehäusegröße 0*

<span id="page-15-0"></span>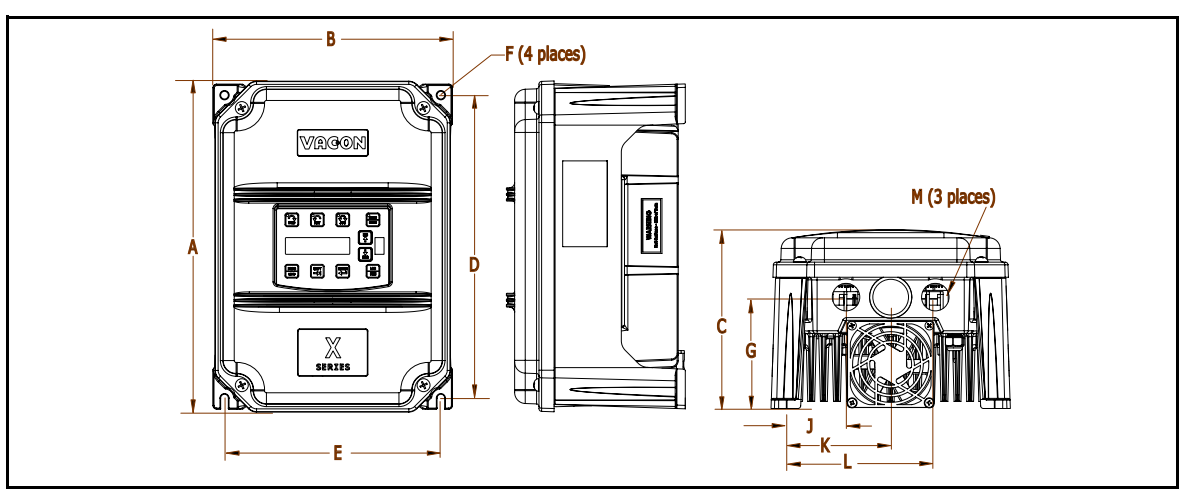

*Abbildung 2. 50X-Modelle der Gehäusegröße 1*

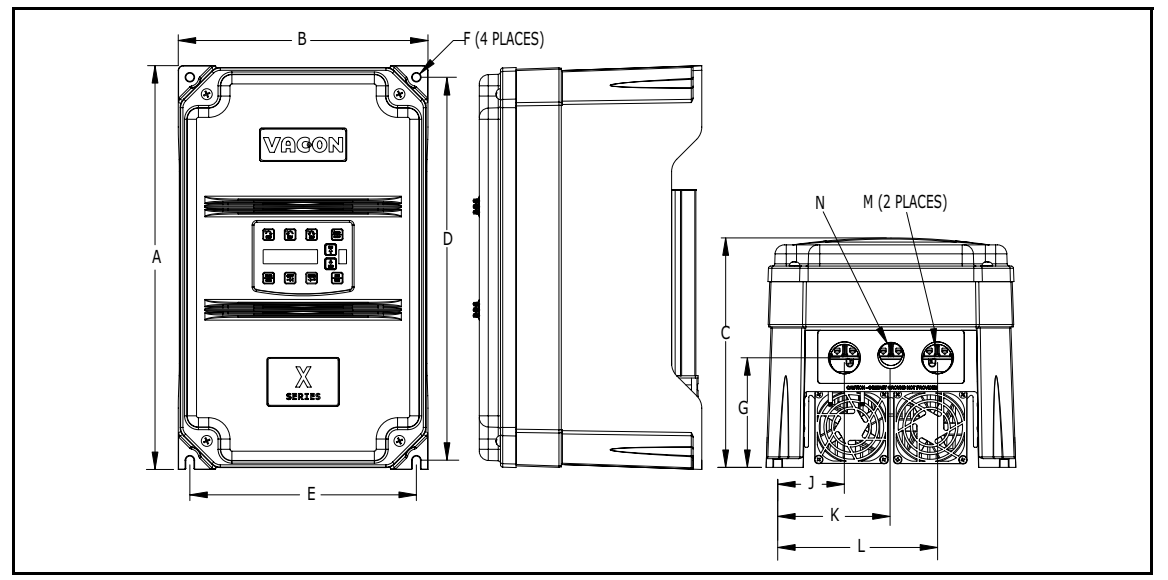

*Abbildung 3. 50X-Modelle der Gehäusegröße 2*

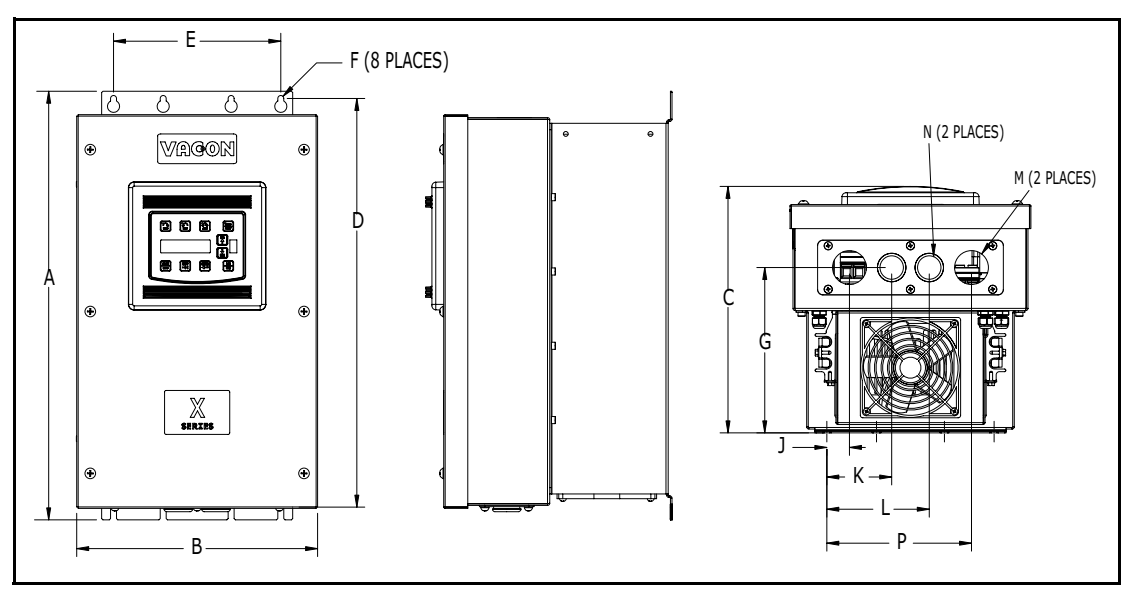

*Abbildung 4. 50X-Modelle der Gehäusegröße 3*

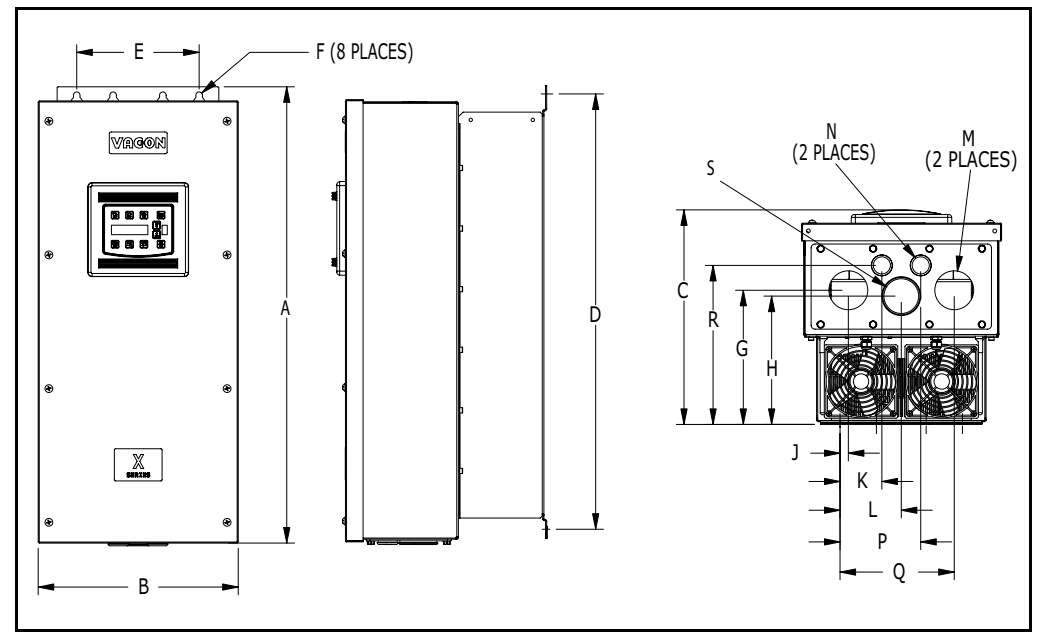

*Abbildung 5. 50X-Modelle der Gehäusegröße 4*

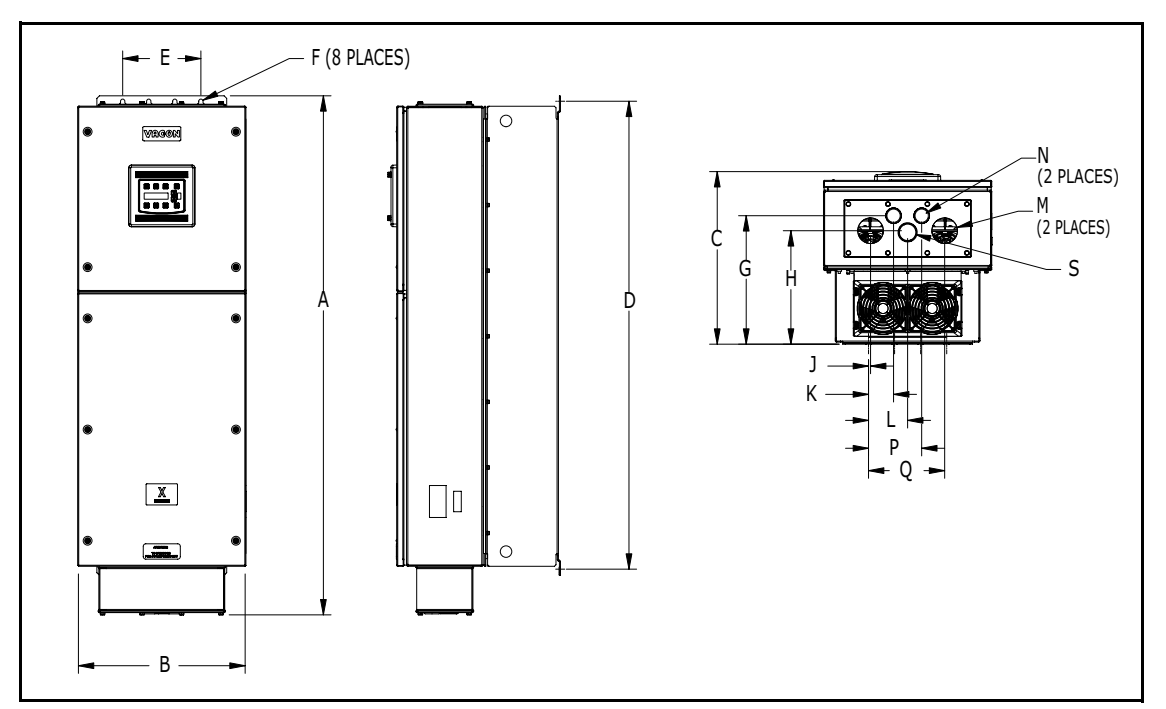

<span id="page-17-0"></span>*Abbildung 6. 50X-Modelle der Gehäusegröße 5*

### <span id="page-19-0"></span>3. INEMPFANGNAHME UND INSTALLATION

#### <span id="page-19-1"></span>3.1 Prüfung bei Empfang

Überprüfen Sie den 50X-Inverter vor der Lagerung oder Installation gründlich auf mögliche Versandschäden. Gehen Sie nach Inempfangnahme folgendermaßen vor:

- 1. Packen Sie den Inverter aus und überprüfen Sie diesen auf äußere Versandschäden. Sollten Sie Schäden feststellen, benachrichtigen Sie bitte das Lieferunternehmen sowie Ihren Verkaufsvertreter.
- 2. Entfernen Sie die Abdeckung und überprüfen Sie den Inverter auf sichtbare Schäden oder Fremdkörper. (Die Anordnung der Schrauben ist in [Abbildung 7](#page-21-4) auf Seite [22](#page-21-4) abgebildet.) Überprüfen Sie, ob sämtliche Befestigungselemente und Klemmanschlüsse richtig und fest sitzen, und ob diese unbeschädigt sind.
- 3. Lesen Sie den Geräteaufkleber mit den technischen Daten und überprüfen Sie, ob die angegebene Leistung und Eingangsspannung für Ihre Anwendung geeignet ist.
- 4. Sofern Sie den Inverter nach Inempfangnahme lagern, legen Sie diesen zurück in die Originalverpackung und lagern Sie ihn an einem sauberen, trockenen Ort ohne direkte Sonneneinstrahlung und korrodierende Dämpfe. Die Umgebungstemperatur muss zwischen –20 °C und +65 °C liegen.

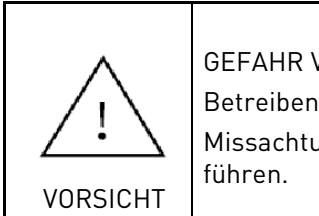

**GEFAHR VON MATERIAL SCHÄDEN** 

Betreiben oder installieren Sie keine beschädigten Inverter.

Missachtung dieser Anweisung kann zu Verletzungen oder Schäden an Geräten

#### <span id="page-19-2"></span>3.2 Vorsichtsmaßnahmen bei der Installation

Eine fehlerhafte Installation wird die Lebensdauer des 50X-Inverters deutlich reduzieren. Treffen Sie bei der Auswahl eines geeigneten Installationsortes folgende Vorsichtsmaßnahmen. Mißachtung dieser Vorsichtsmaßnahmen kann dazu führen, dass die Gewährleistung erlischt!

- Installieren Sie den Inverter nicht an Orten hoher Temperatur, hoher Luftfeuchtigkeit und starker Vibration. Installieren Sie den Inverter nicht an Orten, die durch korrosive Gase und Flüssigkeiten, sowie durch Staub oder metallische Partikel in der Luft verunreinigt sind. Näheres über die Temperatur- und Luftfeuchtigkeitsgrenzwerte sowie die maximal zulässige Vibration erfahren Sie in Kapitel [2](#page-7-3).
- Den Inverter nicht in der Nähe von wärmestrahlenden Elementen oder in direktem Sonnenlicht installieren.
- Montieren Sie den Inverter in vertikaler Lage und achten Sie darauf, dass ein ungehinderter Luftstrom zu den Kühllamellen gewährleistet ist.
- Der Inverter generiert Wärme. Um das Gerät muss genügend Platz zur Wärmeableitung frei bleiben. Siehe auch Kapitel ["Anforderungen an die Wärmeableitung"](#page-20-0) auf Seite [21](#page-20-0).

#### <span id="page-20-0"></span>3.3 Anforderungen an die Wärmeableitung

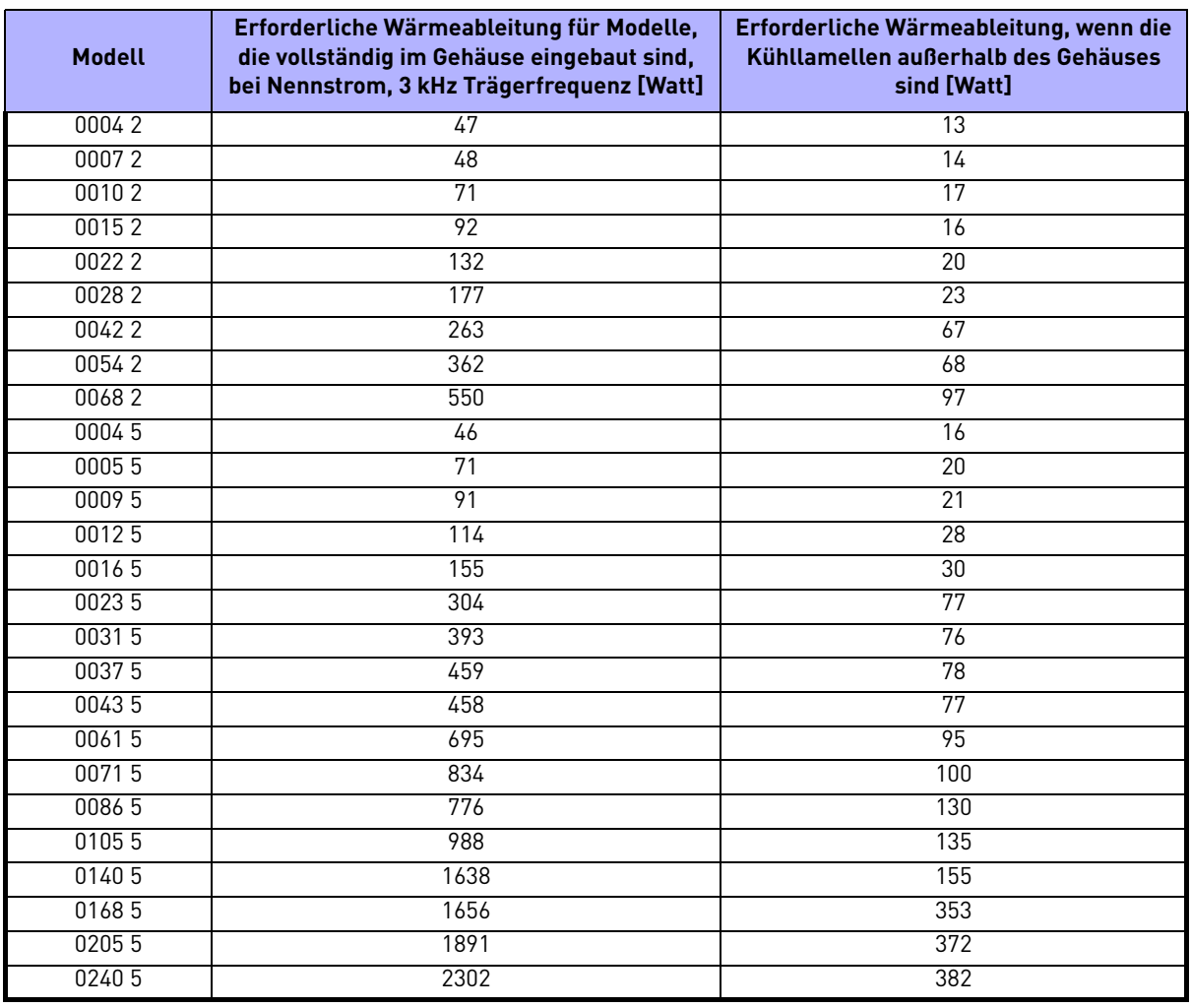

*Tabelle 6. Erforderliche Wärmeableitung für 50X-Modellen*

#### <span id="page-21-0"></span>3.4 Verschraubung der Abdeckung und erforderliche Drehmomente

Die Anordnung der Schrauben für die Abdeckung des 50X ist in [Abbildung 7](#page-21-4) abgebildet. Der erforderliche Drehmomentbereich für die Abdeckungen der Größe 0 und 1 beträgt 2–3 Nm.

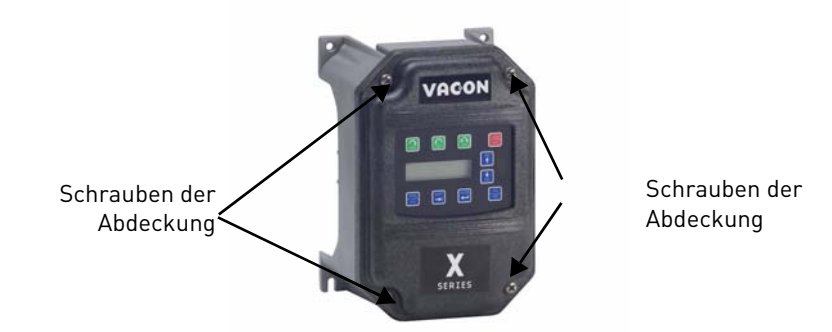

*Abbildung 7. Verschraubung der 50X-Abdeckung und Schraubenanordnung*

<span id="page-21-4"></span>Die Drehmomente für die Steuerklemmen und Netzstromklemmen sind im Kapitel ["Allgemeine](#page-23-4) [Informationen zur Verdrahtung"](#page-23-4) auf der Seite [24](#page-23-4) aufgelistet.

#### <span id="page-21-1"></span>3.5 Fertigungsnummer

Auf alle 50X-AC-Antriebe wird eine Garantie von drei Jahren ab Herstellungsdatum bzw. zwei Jahren ab Installationsdatum gewährt (je nachdem, welcher Fall zuerst eintritt). Eine genauere Beschreibung der Garantierichtlinien finden Sie auf unserer Website unter www.vacon.com.

Um festzustellen ob der Frequenzumrichter innerhalb des Garantiezeitrahmens ist, überprüfen Sie bitte die Angaben auf dem Barcodeaufkleber oder dem Typenschild.

- yywwxxxx = yy ... Jahr der Herstellung
- ww ... Woche der Herstellung
- xxxx ... Durchlaufende Nummer während der Woche

#### <span id="page-21-2"></span>3.6 Kabeleinführungen

Der 50X-Frequenzumrichter im NEMA 4X/IP66-Gehäuse ist geeignet für den Gebrauch in Feuchträumen und kann auch mit einem Hochdruckreiniger mit einem maximalen Druck von 70 Bar bei einem Mindestabstand von 15 cm gereinigt werden. Es muss jedoch sichergestellt sein, dass die verwendeten Kabelverschraubungen diesen Anforderungen entsprechen. Wassereintritt durch nicht geeignete oder falsch montierte Kabelverschraubungen führen zum Garantieverlust.

#### <span id="page-21-3"></span>3.7 Kondensation

Das Reinigen des Frequenzumrichters kann zu Temperatur- und Feuchtigkeitsschwankungen inner- und außerhalb des Frequenzumrichters führen. Dieser Effekt wir besonders verstärkt, wenn der Frequenzumrichter in einer kalten Umgebung eingesetzt ist und mit heißem Wasser gereinigt wird. Um diesen Effekt zu vermeiden, sollte sichergestellt sein, dass im Inneren des Frequenzumrichters keine Luftzirkulation auftritt. Vergewissern Sie sich daher, dass alle Kabelverschraubungen fest angezogen sind.

## <span id="page-22-0"></span>4. ANSCHLÜSSE

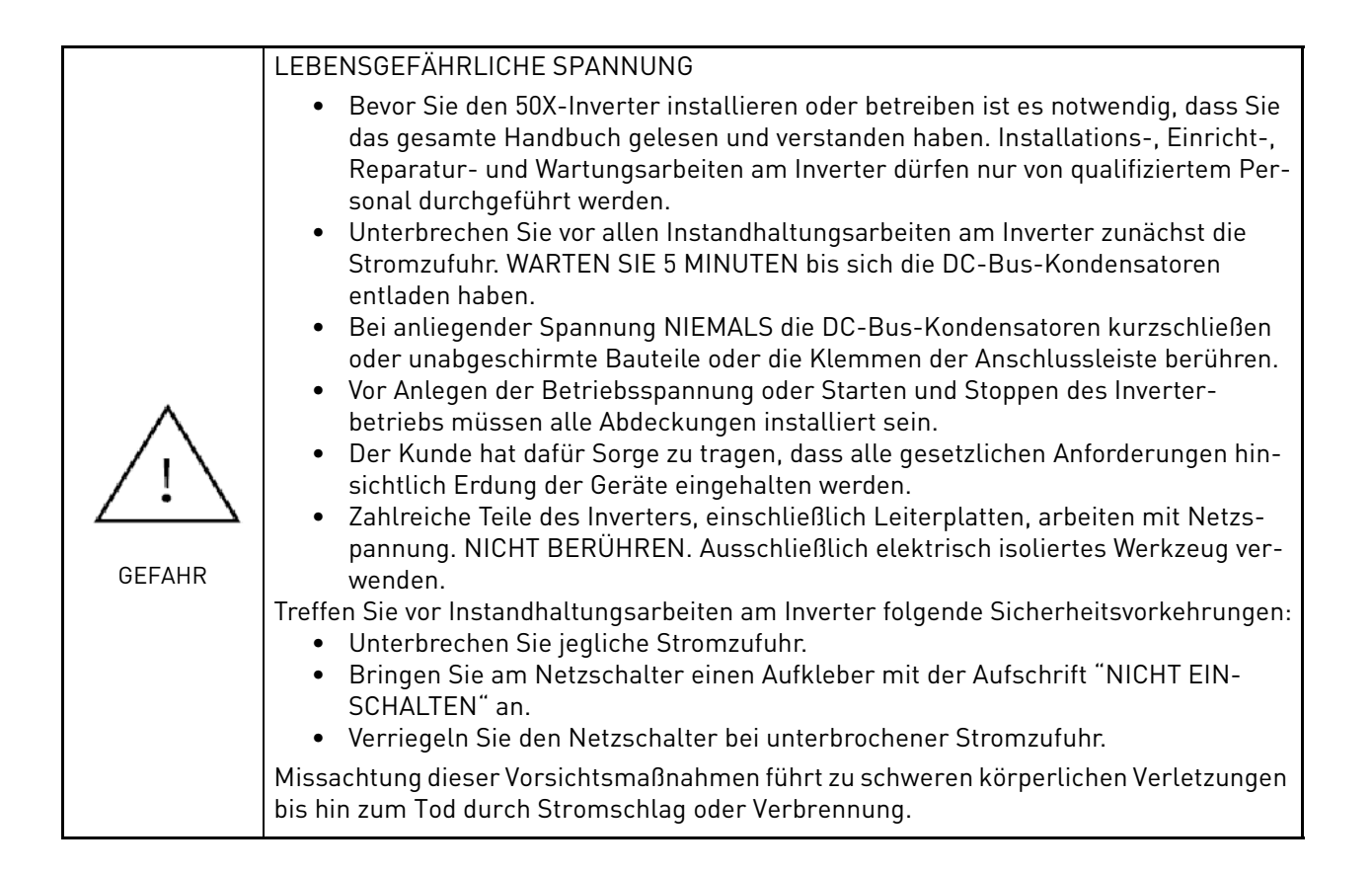

#### <span id="page-23-0"></span>4.1 Allgemeines

In diesem Kapitel wird der Anschluss der Leistungs- und Steuerungsverdrahtung an den 50X-Inverter beschrieben.

#### <span id="page-23-4"></span><span id="page-23-1"></span>4.2 Allgemeine Informationen zur Verdrahtung

Es ist sorgfältig darauf zu achten, dass die Installationsverkabelung mindestens entsprechend den Normen der NEC vorgenommen wird. Gegegebenenfalls sind örtliche Vorschriften einzuhalten, die diese Anforderungen noch überschreiten.

#### <span id="page-23-2"></span>4.2.1 Verfahrensweise bei der Verdrahtung

Beachten Sie beim Anschließen der Betriebsspannung und der Steueranschlüsse folgende Vorsichtsmaßnahmen:

- Schließen Sie niemals eine Eingangs-Wechselspannung an die Motoranschlussklemmen T1/U, T2/V oder T3/W an. Dies würde den Inverter beschädigen.
- Die Leistungsverdrahtung zum Motor muss den größtmöglichen Abstand zu allen übrigen Leistungsverdrahtungen haben. Diese Verdrahtungen nicht im gleichen Leitungskanal verlegen. Durch einen möglichst großen Abstand wird die Wahrscheinlichkeit elektrischer Interferenz zwischen Stromkreisen minimiert.
- Sich kreuzende Stromkabel und Steuerungskabel müssen immer rechtwinklig verlegt sein.
- Außerdem muss die Steuerungsverdrahtung und Leistungsverdrahtung getrennt geführt werden. Da die vom Inverter gelieferte Spannung hohe Frequenzen aufweist und Interferenzen mit anderen Geräten verursachen kann, dürfen Steuerungskabel und Leistungs- oder Motorverdrahtung nicht nebeneinander oder in dem gleichen Kabelkanal geführt werden.

#### <span id="page-23-3"></span>4.2.2 Leistungsverdrahtung

Leistungsverdrahtung bezeichnet die Netzanschlüsse und Lastanschlüsse an den Klemmen L1/R, L2/S, L3/T bzw. T1/U, T2/V, T3/W. Auswahl geeigneter Kabel:

- 1. Nur von VDE, UL oder CUL zugelassene Leitungen verwenden.
- 2. Für 230 Vac-Systeme muss die Nennspannung der Kabel mindestens 300 V betragen, und für 460 oder 575 Vac-Systeme mindestens 600 V (Kabelklasse 1).
- 3. Der Leitungsquerschnitt muss für einen konstanten Strom in Höhe von 125% des Nenneingangsstroms des Inverters ausgelegt sein. Die Kabel müssen aus Kupfer bestehen und eine 75 °C-Nennisolierung aufweisen (Auswahl aus Kabeltabellen). Für die 5,5 und 11 kW, 230 Vac-Modelle und das 22 kW 460 Vac-Modell müssen zur Erfüllung der UL-Anforderungen Kabel mit 90 °C-Isolierung eingesetzt werden. Die Nenn-Dauerleistung des Inverters ist in Kapitel [2](#page-7-3) aufgeführt.
- 4. Die Erdung ist gemäß VDE, NEC und CEC auszuführen. Beim Einsatz mehrerer 50X-Inverter nebeneinander muss jeder einzelne geerdet sein. Zur Entstörung sollte ein zentraler Erdungspunkt verwendet werden (z.B. Potenzial-Ausgleichschiene oder zentral am Entstörfilter). Von diesem Punkt aus werden die Erdungsleitungen sternförmig zu den jeweiligen Anschlüssen geführt. Leiterschleifen der Erdung sind unzulässig und können zu unnötigen Beeinflussungen führen.

Die Daten zur Leistungsverdrahtung sind in Tabelle 7 aufgelistet.

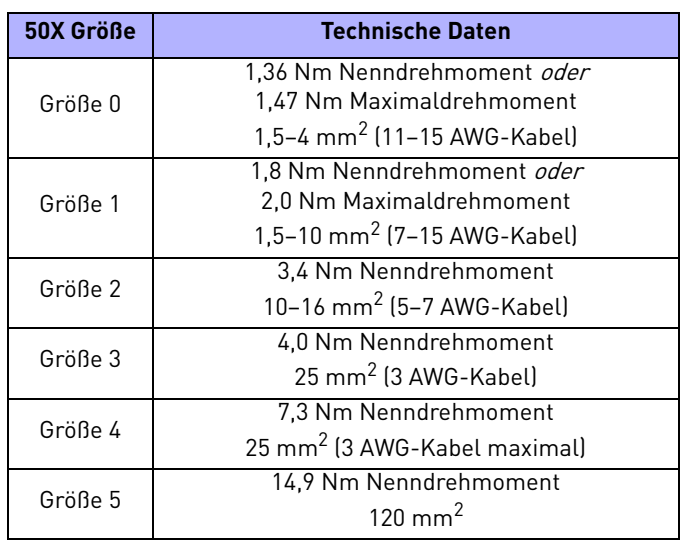

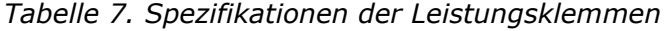

HINWEIS: Der Leitungstyp ist vom Hersteller nicht spezifiziert. Manche Leitungstypen entsprechen nicht den Bedingungen der Leistungsverdrahtung und des Biegeradius des Antriebs.

#### <span id="page-24-0"></span>4.2.3 Steuerungsverdrahtung

Steuerungsverdrahtung bezeichnet die Kabelanschlüsse an der Steuerungsklemmleiste. Beachten Sie die folgenden Kriterien bei der Auswahl geeigneter Steuerkabel:

- 1. Um Fehlbetrieb oder eine Falschauslösung durch elektrische Störungen zu vermeiden, sollten abgeschirmte Leitungen verwendet werden.
- 2. Nur von VDE, UL oder CUL zugelassene Leitungen verwenden.
- 3. Für 230 Vac-Systeme muss die Nennspannung der Kabel mindestens 300 V betragen, und für 460 oder 575 Vac-Systeme mindestens 600 V.

<span id="page-24-1"></span>Die Daten zur Steuerungsverdrahtung sind in [Tabelle 8](#page-24-1) aufgelistet.

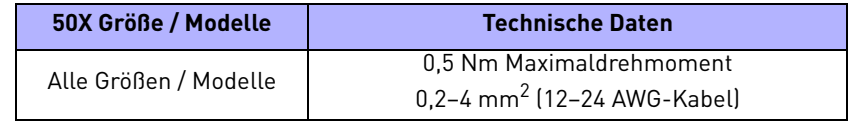

*Tabelle 8. Spezifikationen der Steuerklemmen*

#### <span id="page-25-0"></span>4.3 Anforderungen an die Netzzuleitung

#### <span id="page-25-1"></span>4.3.1 Eingangsspannung

Die zulässige Schwankung der Eingangswechselspannung für Ihr 50X-Modell ist in der Tabelle für Nennleistung und Nennstrom in Kapitel [2.2](#page-8-2) aufgeführt. Wenn die Versorgungsspannung die in der Tabelle angegebenen Grenzwerte überschreitet, wird am Inverter entweder ein Überspannungsoder ein Unterspannungsfehler ausgelöst.

#### **Seien Sie vorsichtig, wenn Sie den 50X-Inverter bei niedriger Netzspannung betreiben.**

Bei 208 Vac Netzspannung wird ein Gerät der 50X-Serie beispielsweise tadellos arbeiten, jedoch ist die maximale Ausgangsspannung auf 208 Vac begrenzt. Ist ein Motor mit einer Nennspannung von 230 Vac angeschlossen, wird es zu größeren Motorströmen und stärkerer Erwärmung kommen.

Achten Sie deshalb darauf, dass die Nennspannung des Motors mit der anliegenden Netzspannung übereinstimmt.

#### <span id="page-25-2"></span>4.3.2 Verwendung von Trenntransformatoren und Netzdrosseln

In nahezu allen Fällen kann der 50X-Inverter direkt an die Stromversorgung angeschlossen werden. In den folgenden Fällen jedoch sollte ein entsprechend ausgelegter Trenntransformator oder eine Netzdrossel eingesetzt werden, um das Risiko einer Fehlfunktion oder Beschädigung des Umrichters zu minimieren:

- Wenn die Leitungskapazität die Anforderungen des Umrichters übersteigt (siehe Abschnitt [4.3.3](#page-25-3)).
- Wenn in der Spannungsquelle des Umrichters Kondensatoren zur Blindleistungsregelung eingesetzt werden.
- Wenn es in der Spannungsquelle zu gelegentlichen Unterbrechungen oder Spannungsspitzen kommt.
- Wenn mit derselben Spannungsquelle auch große andere Geräte (beispielsweise Gleichstromantriebe) gespeist werden, die Regelgleichrichter enthalten.

#### <span id="page-25-3"></span>4.3.3 Leitungskapazität

Wenn die Wechselstromversorgung des 50X-Antriebs mehr als zehnmal so groß wie der in [Tabelle](#page-25-4)  [9](#page-25-4) angegeben kVA-Nennwerts ist, wird ein Trenntransformator oder eine Netzdrossel empfohlen. Zur Bemessung der Drossel erkundigen Sie sich bei Vacon.

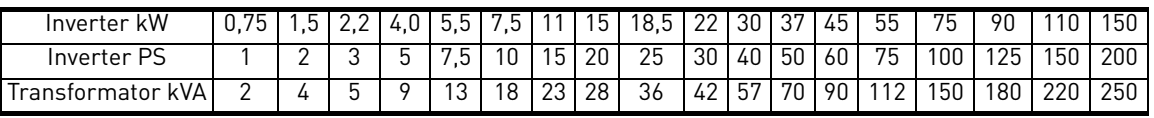

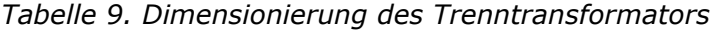

<span id="page-25-4"></span>HINWEIS: 50X-Inverter sind geeignet für Schaltungen, die bei einer Spannung von 10% über dem maximalen Nennwert einen effektiven symmetrischen Strom von maximal 65.000 A liefern.

#### <span id="page-26-0"></span>4.3.4 Phasenunsymmetrie

Phasenunsymmetrie der Eingangswechselspannung kann zu unsymmetrischen Strömen und einer starken Wärmeentwicklung in den Eingangs-Gleichrichterdioden und DC-Bus-Kondensatoren des Inverters führen. Phasenunsymmetrie kann außerdem Motoren beschädigen, die direkt ans Netz angeschlossen sind. Phasenunsymmetrie darf 2% der Nennspannung nicht überschreiten.

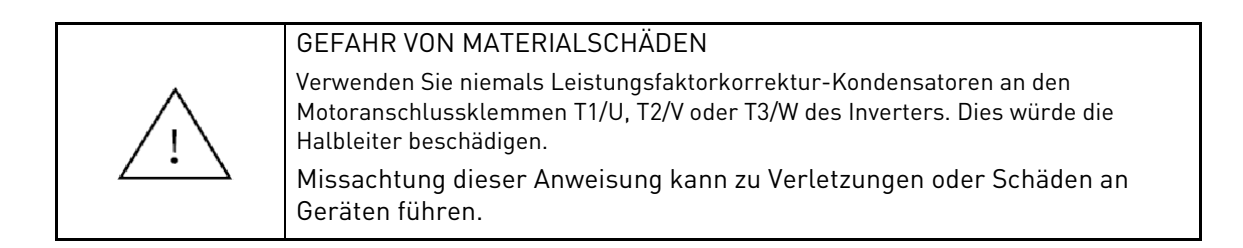

#### <span id="page-26-1"></span>4.3.5 Einphasenbetrieb

230 Vac 50X-Invertermodelle sind sowohl für Dreiphasen- als auch Einphasenwechselstrom geeignet. Bei Betrieb mit Einphasenstrom können Sie die benötigten zwei Eingangsklemmen für die Netzspannung frei wählen. Der Ausgangsstrom des Geräts ist in jedem Fall 3-phasig.

Ein zuverlässiger Wert für die Leistungsreduzierung sollte mit 50% des Nennstromes angenommen werden. Wenden Sie sich bitte an Vacon bei besonderen Applikationen, um hier den exakten Wert der Leistungsreduzierung für Ihr Modell zu erfahren.

#### <span id="page-26-2"></span>4.3.6 FI-Schutzschalter

50X-Inverter mit 230 Vac Nennspannung sind nicht für den Betrieb mit FI-Schutzschaltern ausgelegt. FI-Schutzschalter sind für die häusliche Anwendung bestimmt, um Personal vor Ableitungsstrom zur Erde zu schützen. Die meisten FI-Schutzschalter lösen bereits bei 5 mA Leckstrom aus. Für einen Inverter sind jedoch Leckströme von 30–60 mA nicht ungewöhnlich.

#### <span id="page-26-3"></span>4.3.7 Motorkabellänge

Die Entfernung zwischen dem 50X-Antrieb und dem Motor sollte nicht größer sein als 300 Meter. Wenn die Kabel bis zu den Motoranschlüssen länger sind als 30 Meter, kann dies ohne Verwendung eines Ausgangsfilters zu Spannungsbelastungen für die Motorwicklungen führen, die beim Zweibis Dreifachen der Nennwerte liegen. Zu Kompatibilitätsfragen bitte den Motorhersteller kontaktieren. Netzstörungen und Interferenzen können bei jeder Verdrahtungslänge auftreten. Die Trägerfrequenz für den Inverter sollte außerdem über Parameter 803 (PWM Frequency) reduziert werden.

Aufgrund von kapazitiven Strömen zur Erde kann es zu Störungsauslösungen kommen.

Bei bestimmten Anwendungen kann aufgrund des Kabeltyps, Motortyps oder der Kabelanordnung die Kabellänge begrenzt sein. Wenden Sie sich für weiter Informationen bitte an Vacon und den Motorhersteller.

#### <span id="page-26-4"></span>4.3.8 Motorschütz im Ausgang des Frequenzumrichters

Es gibt Anwendungen die es aus Sicherheitsgründen erforderlich machen, dass ein Motorschütz zwischen dem Ausgang des Frequenzumrichters und dem Motor installiert werden muss. Das Öffnen oder Schließen des Motorschützes während der Startfreigabe des Frequenzumrichters kann zu einem fehlerhaften Abschalten und in ungünstigen Fällen sogar zu einem Defekt des Frequenzumrichters führen. Es sollte daher sichergestellt sein, dass die Kontakte des Motorschützes erst geöffnet werden können, wenn vorher die Freigabe (Klemme EN) an dem Frequenzumrichter geöffnet wurde. Für weitere Informationen sprechen Sie bitte die Firma Vacon an.

#### <span id="page-27-0"></span>4.4 Klemmen an der Anschlussleiste des X4

#### <span id="page-27-1"></span>4.4.1 Beschreibung der Klemmen

In der folgenden Tabelle sind die Leistungsklemmen des 50X beschrieben.

| <b>Klemme</b>              | <b>Beschreibung</b>                                                                                                    |
|----------------------------|----------------------------------------------------------------------------------------------------|
| L1/R(L)<br>L2/S<br>L3/T(N) | Dies sind die Netzanschlussklemmen für die Eingangsspannung. Bei den 230<br>Vac Einphasenwechselstrom-Modellen mit einer Leistung von 0,75 bis 4,0 kW<br>können die zwei benötigten Klemmen frei gewählt werden. Siehe auch Abbil-<br>dung 8. |
| T1/U<br>T2/V<br>T3/W       | Dies sind die Motoranschlussklemmen.                                                                                                    |

*Tabelle 10. Beschreibung der Leistungsklemmen*

Beachten Sie, dass die Klemmleiste eine Erdungsklemme hat (s. [Abbildung 8](#page-27-2)). Auf Seite [30](#page-29-0) erhalten Sie nähere Informationen über die dynamische Bremsung.

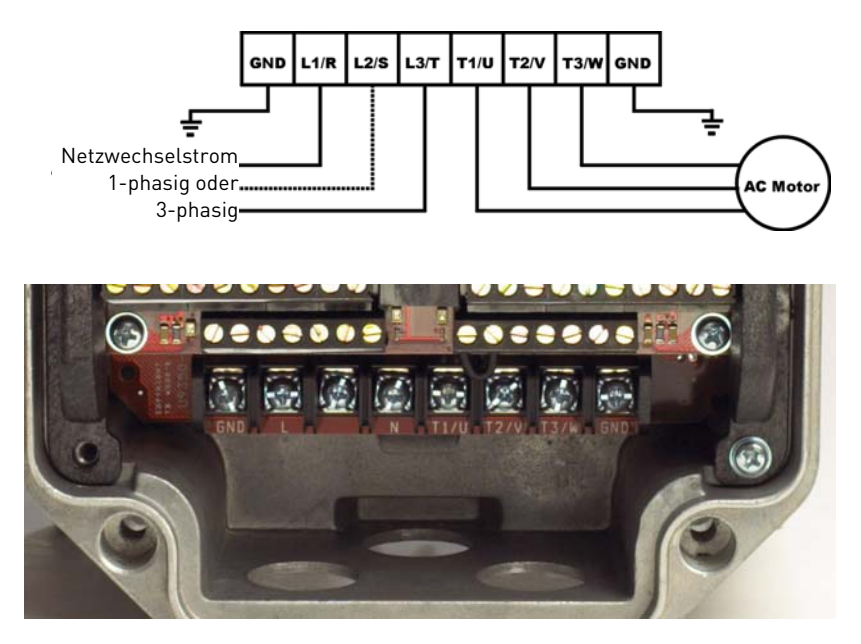

<span id="page-27-2"></span>*Abbildung 8. Leistungsklemmen, Baugrößen 0 und 3*

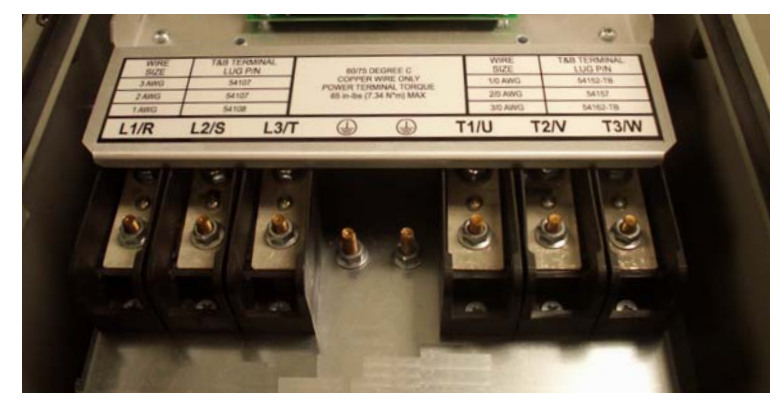

*Abbildung 9. Leistungsklemmen, Baugrößen 4 und 5*

#### <span id="page-28-0"></span>4.4.2 Typische Anschlüsse

Die Anforderungen an die anzuschließende Netzleitung sind in Kapitel [4.3](#page-25-0) ab Seite [26](#page-25-0) beschrieben.Wenn Sie den Erdschluss testen, achten Sie darauf, nicht versehentlich eine Motorleitung (T1/ U, T2/V oder T3/W) mit einer Eingangsphase (L1/R, L2/S oder L3/T) kurzzuschließen.

Der Eingangswechselstrom muss unter Berücksichtigung aller geltenden Vorschriften über Sicherungen oder einen Trennschalter angeschlossen werden. Der 50X-Inverter kann für 60 Sek. einer Überlastung von 150% der Schwerlast und 120% der Nennlast standhalten.

Sicherungen und Eingangsschutz des Inverters müssen stets den CE-Richtlinien, UL- NEC (National Electric Code)- und CEC (Canadian Electric Code)-Anforderungen genügen. Alle in [Tabelle 11](#page-28-1) aufgelisteten Sicherungsgrößen sind lediglich Richtwerte. Ausschlaggebend sind die oben genannten Anforderungen. In 230/400 V-Netzen ist die Verwendung von Neozed-Sicherungen mit trägem Ansprechverhalten zu empfehlen. In Netzen mit Nennspannungen größer 415 V werden z.B. die mittelträgen Sicherungstypen vom Typ "Bussmann FRS-R" empfohlen.

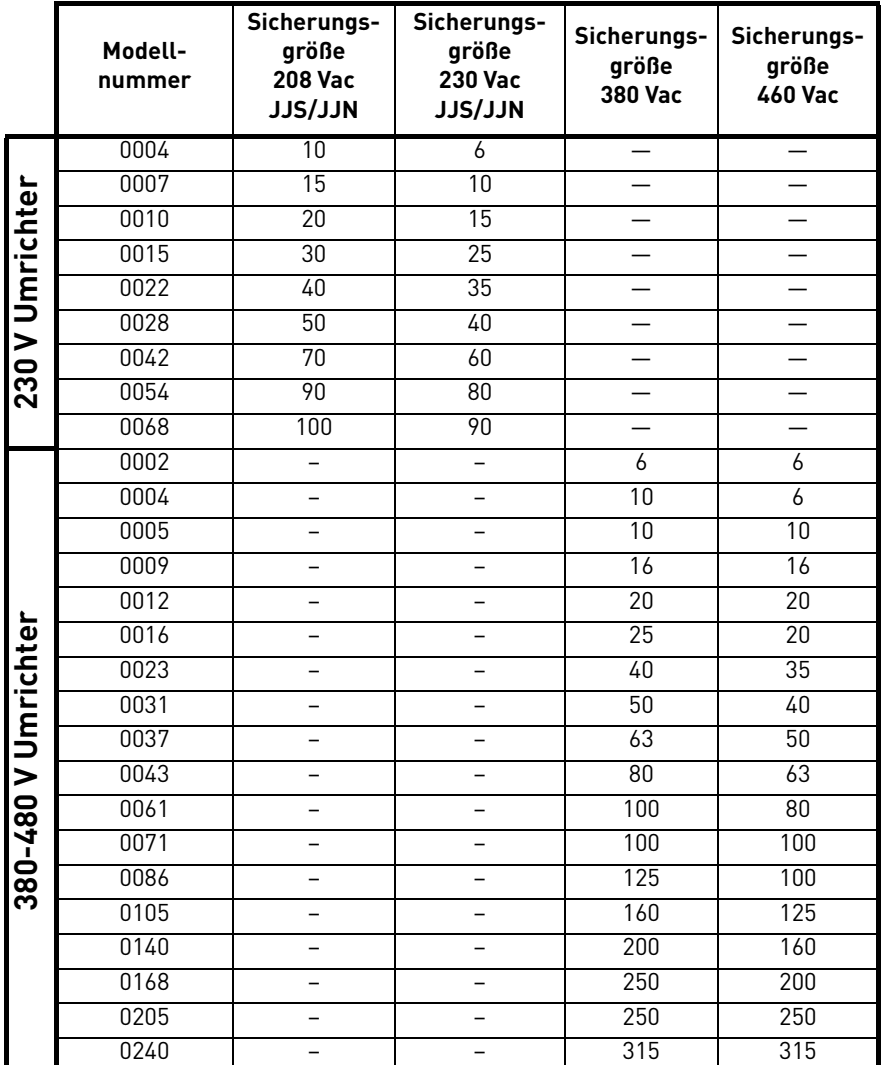

<span id="page-28-1"></span>*Tabelle 11. Sicherungsbemessung*

#### <span id="page-29-0"></span>4.5 Dynamische Bremsung

Der 50X-Inverter ist mit einem integrierten dynamischen Bremswiderstand ausgestattet, und so konstruiert, dass für die meisten Anwendungen eine adäquate dynamische Bremsung (DB) erfolgen kann. Installieren Sie bei Anwendungsfällen, in denen kurze Anhaltezeiten oder hohe Trägheitskräfte eine zusätzlich Bremskapazität erforderlich machen, einen externen Widerstand.

HINWEIS: Bei Größe 0-Modellen kann kein externer Bremswiderstand installiert werden. Die Baugrößen 4 (45–75 kW) und Baugrößen 5 (90–150 kW) erfordern bei Einsatz eines zusätzlichen externen dynamisches Bremschoppers eine Ausrüstung, die die Verbindungen zu den Bremstransistoren bereitstellt. Die Montagesätze XDBKITS4 und XDBKITS5 können bei Vacon bezogen werden. Die Baugrößen 3 - 5 sind sowohl mit positiven als auch mit negativen DC-Busklemmen verfügbar. Damit ist der Antrieb mit einem externen Bremswiderstand oder einer Kombination aus Widerstand/Chopper eines dynamischen Bremssatzes kompatibel.

- Ab Baugröße 1 kann der interne Bremswiderstand durch einen externen Bremswiderstand ersetzt werden.
- Die Anschlussbezeichnungen des Bremswiderstandes sind "B+" und "DB".
- Bei der Baugröße 1 wird der Bremswiderstand durch Flachstecker 6,35 mm angeschlossen.
- Ab Baugröße 2 erfolgt der Anschluss des Bremswiderstandes an 2 separaten Schraubklemmen. Der interne Bremswiderstand ist an den Flachsteckern "J3/DB" und "J4/B+" angeschlossen, die sich rechts und links des Displays auf der Grundplatine befinden.

Trennen Sie vor der Installation eines externen Widerstands zunächst den internen Bremswiderstand und isolieren Sie die Anschlussleitungen in geeigneter Weise. Schließen Sie nun den externen Widerstand über die dafür vorgesehenen Anschlüsse an.

Bei Verwendung externer Bremswiderstände muss der Parameter 410 geändert werden.

Erfragen Sie bitte beim Hersteller, ob der gewählte Widerstand für Ihre Anwendung geeignet ist. Kontaktieren Sie bitte Vacon, wenn Sie Hilfe im Hinblick auf weitere mögliche Dimensionierungsbeschränkungen benötigen.

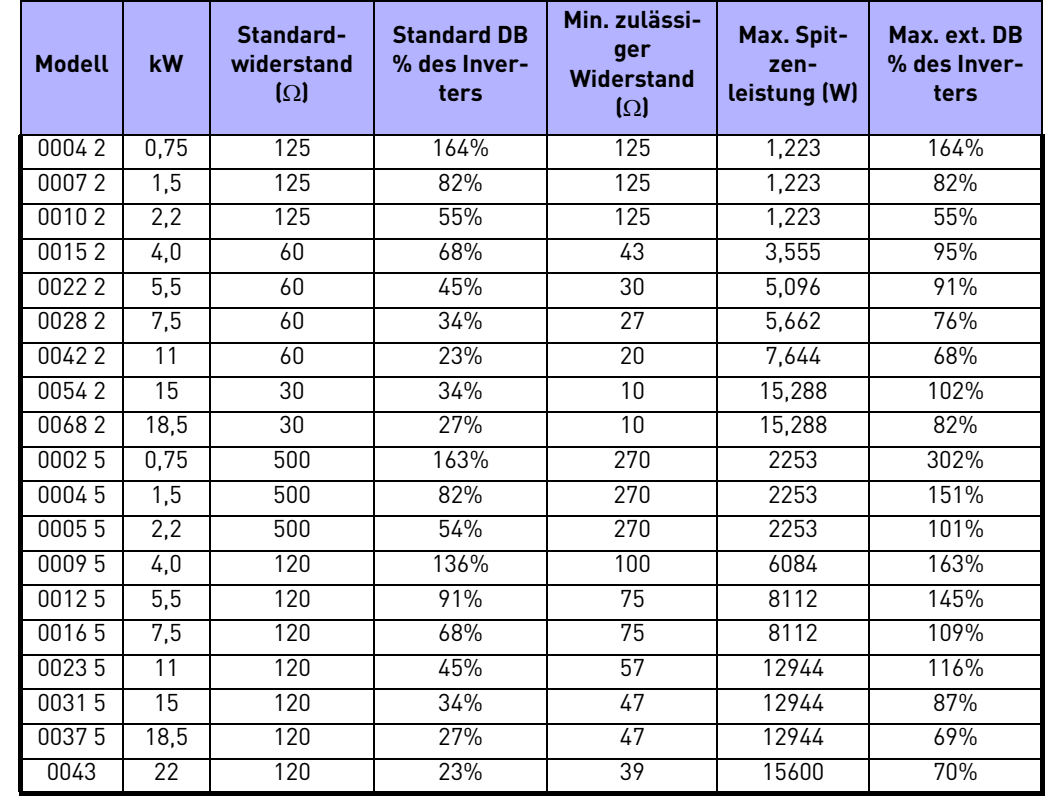

In [Tabelle 12](#page-29-1) sind die dynamischen Bremskapazitäten für jedes 50X-Modell aufgelistet.

<span id="page-29-1"></span>*Tabelle 12. Dynamische Bremskapazitäten*

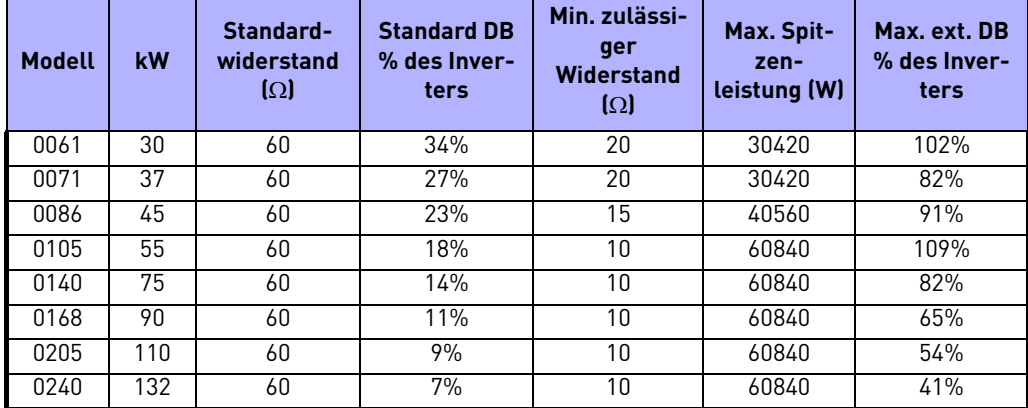

*Tabelle 12. Dynamische Bremskapazitäten*

**\*** Beachten Sie, dass bei den mit einem Sternchen gekennzeichneten 50X-Modelle keine externe Bremsung angeschlossen werden kann.

#### <span id="page-31-0"></span>4.6 Klemmen an der Steuerplatine des X4

#### <span id="page-31-1"></span>4.6.1 Beschreibung der Klemmen der Steuerplatine

In [Abbildung 10](#page-31-2) sind die Klemmen der I/O Platine des 50X-Inverters abgebildet. Auf Seite [13](#page-12-1) erhalten Sie die zugehörigen technischen Daten. In [Tabelle 13](#page-31-3) auf Seite [32](#page-31-3) sind die Klemmen der Steuerplatine beschrieben.

Die Steuerungsklemmen des Inverters sind über ein Widerstands-/Kondensatornetz geerdet. Seien Sie vorsichtig, wenn Sie nicht geerdete analoge Signale anschließen. Das gilt besonders dann, wenn Sie den Kommunikationsport (J3) verwenden. Der J3-Port hat einen gemeinsamen Bezugspunkt, der über die Host-SPS oder den Host-PC geerdet werden kann.

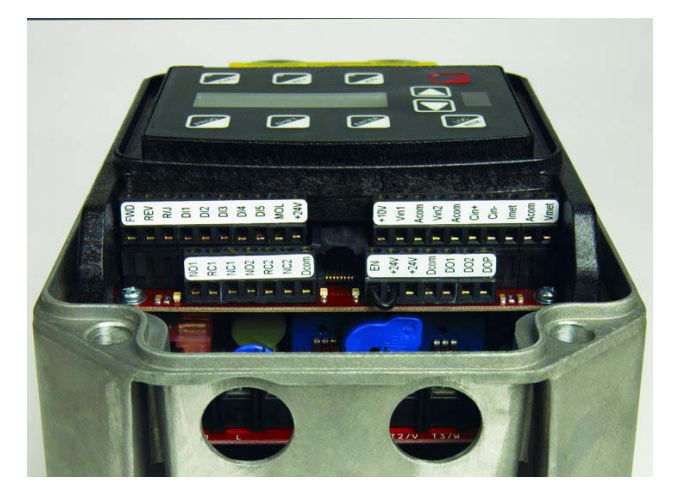

*Abbildung 10. 50X-Steuerungsklemmen*

<span id="page-31-2"></span>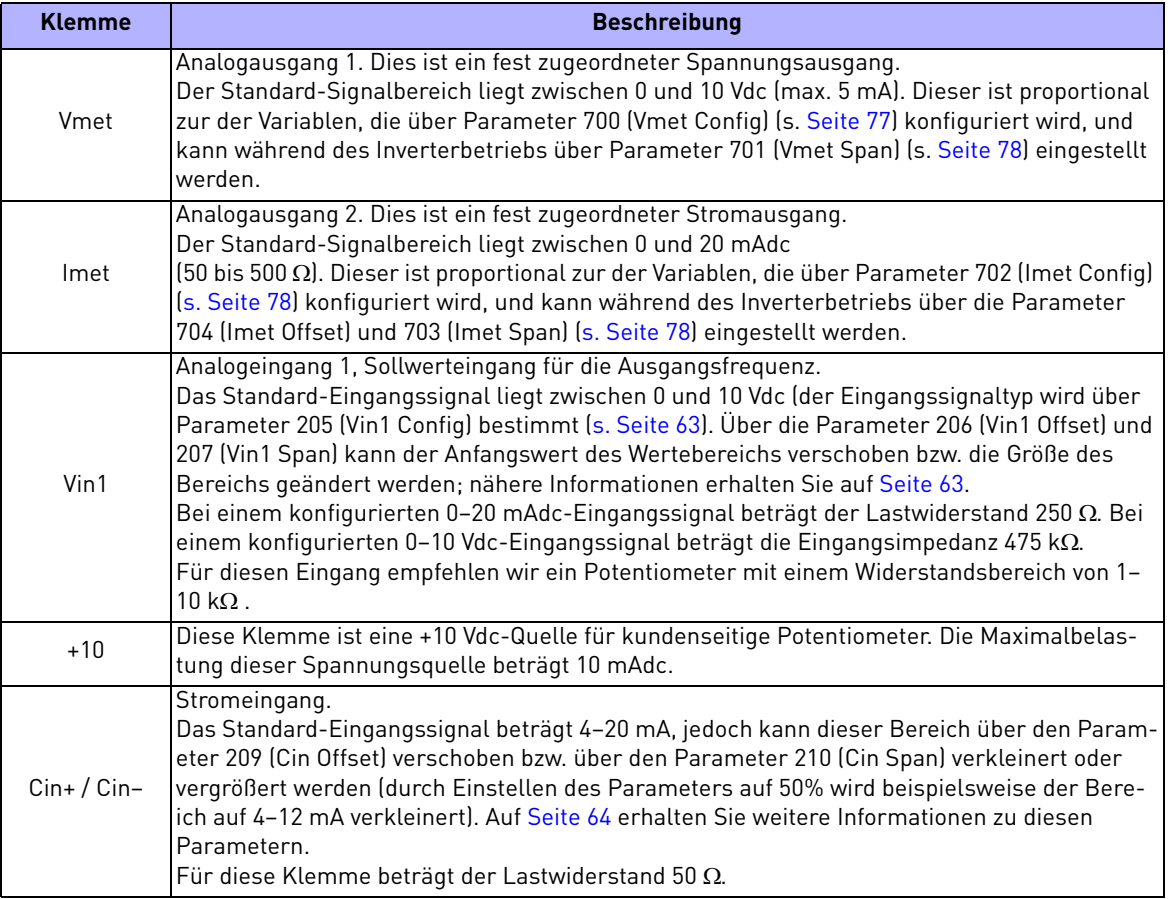

<span id="page-31-3"></span>*Tabelle 13. Beschreibung der Steuerklemmen*

| <b>Klemme</b>                                         | <b>Beschreibung</b>                                                                                                    |  |  |  |  |
|-------------------------------------------------------|----------------------------------------------------------------------------------------------------|--|--|--|--|
| Vin2                                                  | Spannungseingang 2, Sollwerteingang für die Ausgangsfrequenz.<br>Das Standard-Eingangssignal liegt zwischen 0 und 10 Vdc (der Eingangssignaltyp wird über<br>Parameter 211 (Vin2 Config) bestimmt; s. Seite 64). Über die Parameter 212 (Vin2 Offset) und<br>213 (Vin2 Span) kann der Anfangswert des Wertebereichs verschoben bzw. die Größe des<br>Bereichs geändert werden; nähere Informationen erhalten Sie auf Seite 64.<br>Für diesen Eingang empfehlen wir ein Potentiometer mit einem Widerstandsbereich von 1-<br>$10 k\Omega$ .                                                                                |  |  |  |  |
| Acom                                                  | Gemeinsamer Anschluss für die analogen Ein- und Ausgänge. Die drei Anschlussklemmen<br>Acom haben das gleiche Spannungspotential.                                                                                                    |  |  |  |  |
| $+24$                                                 | Eine Quelle für positive 24 Vdc Nennspannung, mit einer Stromkapazität von 150 mA.                                                                                                    |  |  |  |  |
| <b>FWD</b>                                            | Klemme für Vorwärtsrichtung (Forward Direction). Nutzen Sie diesen Anschluss für Zweile-<br>iter-Dauerbetrieb oder Dreileiter-Tasterbetrieb.                                                                                                    |  |  |  |  |
| <b>REV</b>                                            | Klemme für Rückwärtsrichtung (Reverse Direction). Nutzen Sie diesen Anschluss für Zweile-<br>iter-Dauerbetrieb oder Dreileiter-Tasterbetrieb.                                                                                                    |  |  |  |  |
| R/J                                                   | Run/Jog-Klemme. Wenn diese Klemme an +24 oder Acom (je nach Active Logic-Einstellung)<br>angeschlossen ist, kommt es bei kurzzeitigem Anschluss von FWD oder REV an +24 zu einem<br>verriegelten Laufmodus (Dreileiterbetrieb).                                                                                                    |  |  |  |  |
| MOL                                                   | Eingangsklemme Motor-Überlast. Hierfür wird ein NO-Kontakt (Schließer) oder NC-Kontakt<br>(Öffner) benötigt, der (je nach Active Logic-Einstellung) an +24 oder COM liegt.                                                                                                    |  |  |  |  |
| <b>EN</b>                                             | Freigabe (enable)-Klemme. Werkseitig wird zwischen dieser Klemme und der +24-Klemme<br>eine Steckbrücke platziert. Wenn Sie wünschen, können Sie diese durch einen Kontakt<br>ersetzen. Der Schaltkreis zwischen EN und +24 muss geschlossen sein, damit der Inverter<br>arbeiten kann.<br>Bitte beachten Sie, dass diese Klemme im Gegensatz zu allen anderen nicht für "pull-down<br>logic" konfiguriert werden kann. Das heißt, ein hoher Eingang an dieser Klemme wird immer<br>als wahr aufgefasst und muss anliegen, damit der Inverter arbeiten kann.                                                              |  |  |  |  |
| Dcom                                                  | Gemeinsamer Anschluss (Digital Common) für digitale Eingänge und +24 interne Spannung.                                                                                                    |  |  |  |  |
| $DI1-DI5$                                             | Digitaleingänge.<br>Die Funktion des jeweiligen Digitaleingangs wird über den Parameter gleicher Benennung<br>konfiguriert (DI2 beispielsweise über Parameter 722 (DI2 Configure); weitere Informationen<br>erhalten Sie auf Seite 79.                                                                                                    |  |  |  |  |
| NC <sub>1</sub><br>N <sub>0</sub> 1<br>RC1            | Das erste Hilfsrelais.<br>Die Funktion des Relais wird über Parameter 705 (Relay 1 Select) eingestellt (s. Seite 78);<br>standardmäßig ist eingestellt, dass das Relais aktiviert wird, wenn eine Störung auftritt (Drv<br>Fault).<br>Klemme NO1 ist der NO-Kontakt (Schließer), der schließt, sobald das Relais aktiviert wird.<br>Klemme NC1 ist der NC-Kontakt (Öffner), der öffnet, sobald das Relais aktiviert wird.<br>Klemme RC1 ist der gemeinsame Anschluss.                                                                                                    |  |  |  |  |
| NC <sub>2</sub><br>N <sub>02</sub><br>RC <sub>2</sub> | Das zweite Hilfsrelais.<br>Die Funktion des Relais wird über Parameter 706 (Relay 2 Select) eingestellt (s. Seite 78);<br>standardmäßig ist eingestellt, dass das Relais aktiviert wird, wenn der Antrieb läuft (Drv<br>Run).<br>Klemme NO2 ist der NO-Kontakt (Schließer); er schließt, sobald das Relais aktiviert wird.<br>RC2 ist die gemeinsame Klemme.                                                                                                    |  |  |  |  |
| D <sub>0</sub> 1<br>D <sub>02</sub>                   | Digitalausgänge 1 und 2.<br>Die Funktion der Ausgänge wird über die Parameter 707 (DO1 Select) und 708 (DO2 Select)<br>eingestellt. Die Standard-Einstellungen sind Drive Ready für D01 und At Speed für D02.<br>Siehe Seite 78.                                                                                                    |  |  |  |  |
| <b>DOP</b>                                            | Open-Kollektor-Transistorausgang der eine der Geschwindigkeit proportionale Impulsfolge<br>liefert. Die Frequenz des Ausgangs wird über Parameter 812 (Freq Ref Output) auf entweder<br>das 6-fache oder 48-fache der Umlauffrequenz eingestellt. Der Ausgang verfügt über eine<br>maximale 28 Vdc-Nennspannung und benötigt bei Nutzung der internen Versorgung des<br>Inverters einen Endwiderstand (4,7 kOhm).<br>Wenn ein hochohmiges Messinstrument an dieser Klemme benutzt wird, muss eventuell der<br>Wert des Pull-Up-Widerstandes geändert werden. Bitte wenden Sie sich an Vacon für weitere<br>Informationen. |  |  |  |  |

*Tabelle 13. Beschreibung der Steuerklemmen*

#### <span id="page-33-0"></span>4.6.2 Typische Schaltpläne für Digitaleingänge

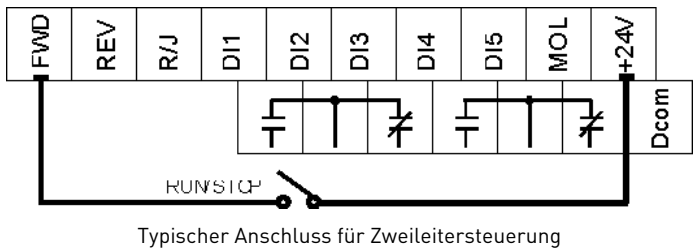

(Einstellung Parameter 724 (DI4 Configure = 1)

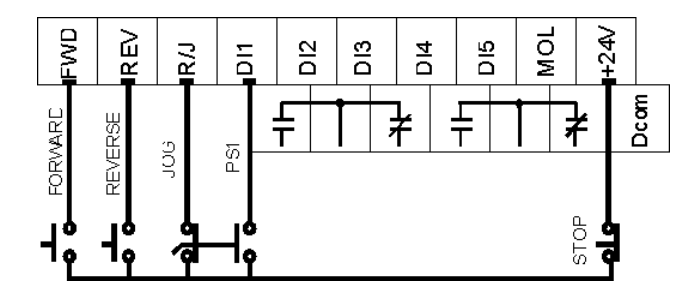

Typischer Anschluss für Dreileitersteuerung (Einstellung der Parameter 723 (DI3 Configure = 12) und 904 (DI4 Configure = 1)

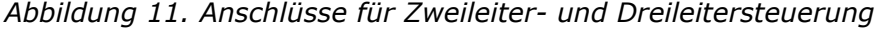

|   |   | PS3 (Bit 3)   PS2 (Bit 2)   PS1 (Bit 1) | Gewählte Geschwindigkeit                                                                                   |
|---|---|-----------------------------------------|----------------------------------------------------------------------------------------------------|
|   | 0 |                                         | Normale Sollgeschwindigkeit wie über die<br>Parameter 201 (Input Mode) und 204 (Ref<br>Select) festgelegt. |
|   | U |                                         | Preset-Frequenz F1 (303-F1).                                                                               |
|   |   | 0                                       | Preset-Frequenz F2 (304-F2).                                                                               |
| U |   |                                         | Preset-Frequenz F3 (305-F3).                                                                               |
|   | N |                                         | Preset-Frequenz F4 (306-F4).                                                                               |
|   | N |                                         | Preset-Frequenz F5 (307-F5).                                                                               |
|   |   |                                         | Preset-Frequenz F6 (308-F6).                                                                               |
|   |   |                                         | Maximalfrequenz (302, Max Frequency).                                                                      |

*Tabelle 14. Auswahl voreingestellter Geschwindigkeiten (Preset Speeds)*

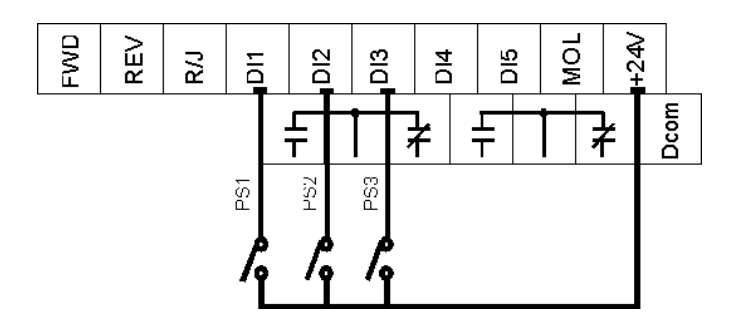

*Abbildung 12. Anschlüsse für voreingestellte Geschwindigkeiten (Preset Speeds)*

#### <span id="page-34-0"></span>4.6.3 Typische Schaltpläne für Analogeingänge

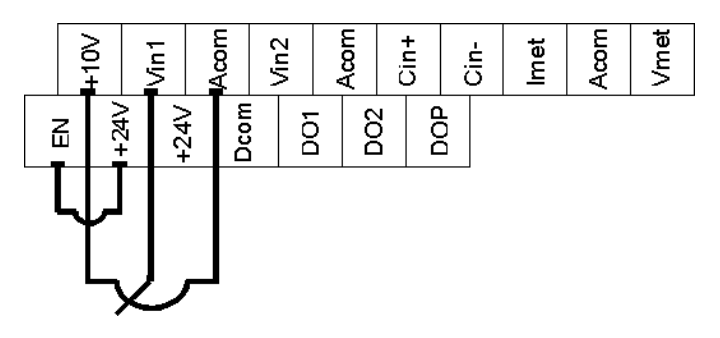

*Abbildung 13. Anschluss eines Sollwertpotentiometers*

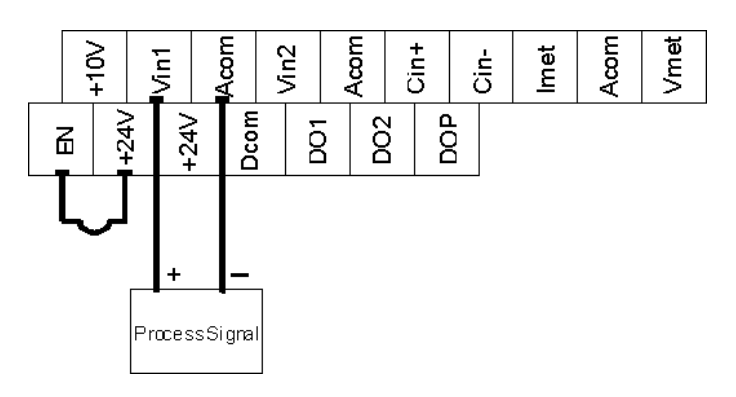

*Abbildung 14. Anschluss eines Prozess-Signals*

#### <span id="page-34-1"></span>4.6.4 Typische Schaltpläne für Analogausgänge

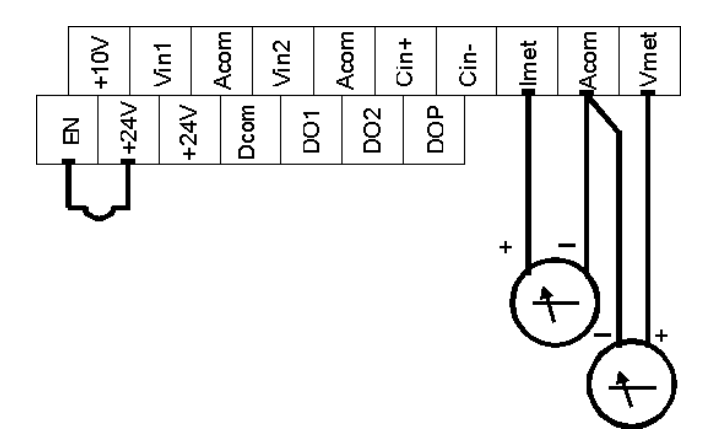

*Abbildung 15. Anschluss von Messverstärkern*

#### <span id="page-35-0"></span>4.6.5 Modbus-Schaltplan

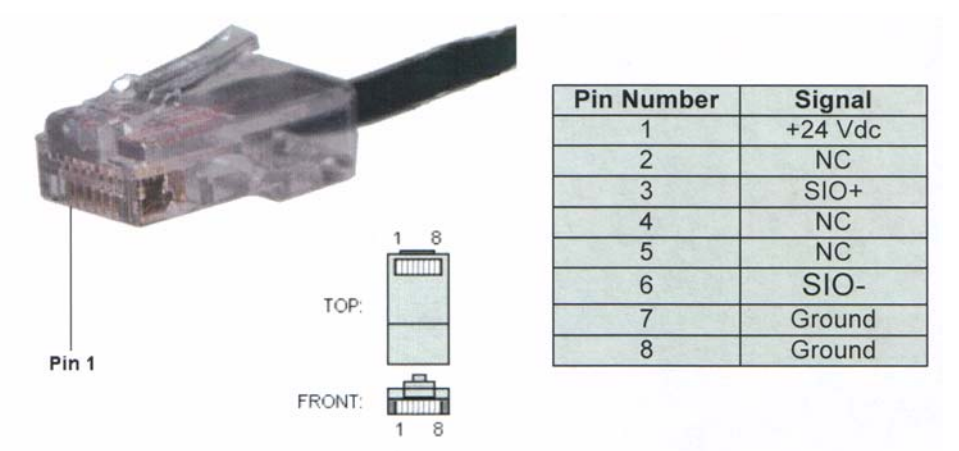

*Abbildung 16. RS-485-Steckerbelegung (Modbus)*
## 4.7 Reduzieren von Stoßströmen und Stoßspannungen

Die Einschaltströme an den Spulen von Magnetschützen, Relais und Solenoiden, die mit dem Antrieb verbunden sind oder sich in dessen Nähe befinden, können in der Leistungs- oder Steuerungsschaltung hohe Stromspitzen induzieren und daher zu Störungen führen. Zur Vermeidung derartiger Zustände kann parallel zur Relaisspule ein Beschaltungsnetzwerk geschaltet werden, das aus einem in Reihe geschalteten Widerstand und Kondensator (für AC-Lasten) bzw. einer Freilauf- oder Rücklaufdiode (für DC-Lasten) besteht. Für Komponenten an 230-VAC-Relais oder - Soilenoiden sollten die folgenden Werte verwendet werden.

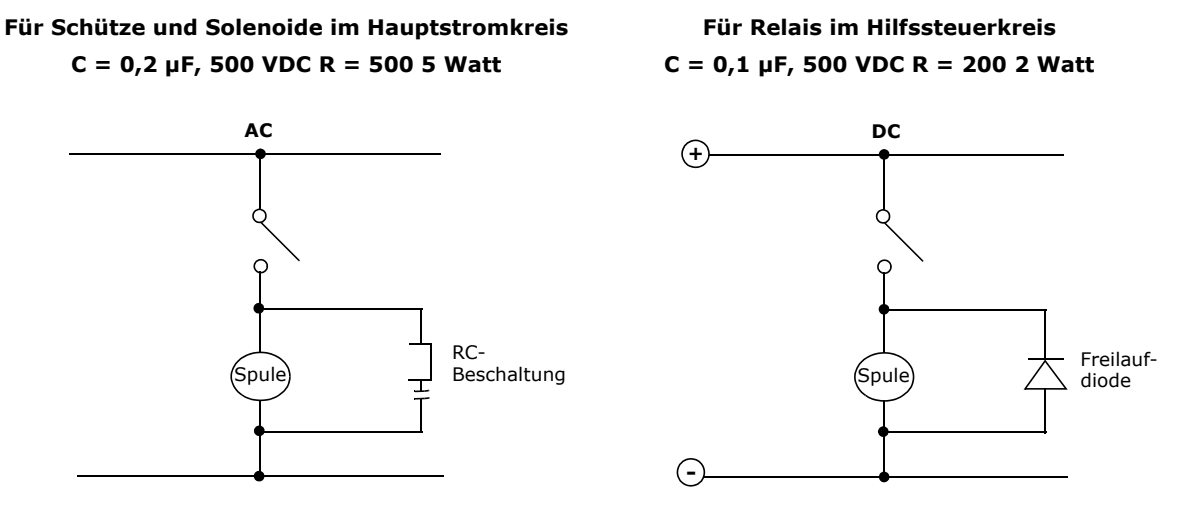

*Abbildung 17. Schaltplan für AC- und DC-Relaisspulen und Solenoide*

Für Magnetschütze, Relais und Solenoide, die aus einer DC-Quelle gespeist werden, verwenden Sie eine schnelle Freilaufdiode mit kurzen Erholzeiten. Schalten Sie die Diode parallel zur Spule, wie in Abbildung 4-11 dargestellt. Diodenstrom und -spannung sollten anhand der folgenden Formel ausgewählt werden:

> Nennstrom Diode (A) =  $\frac{Spulenleistung}{N}$ Nennspannung Spule (V) Nennspannung Diode = Nennspannung Spule (V) x 2 =

# <span id="page-38-0"></span>5. TASTENFELDBEDIENUNG UND PROGRAMMIERUNG

## 5.1 Einleitung

Der 50X-Inverter ist für den Betrieb eines 4-poligen Asynchronmotors vorprogrammiert. Für viele Anwendungen ist der Inverter nach Auslieferung direkt einsetzbar, ohne das eine zusätzliche Programmierung erforderlich ist. Über das digitale Bedienfeld wird der gesamte Betrieb gesteuert. Über die zehn Eingabetasten kann der Motor "per Tastendruck" betrieben (Betriebsmodus) und die Parameter unkompliziert programmiert werden (Programmiermodus).

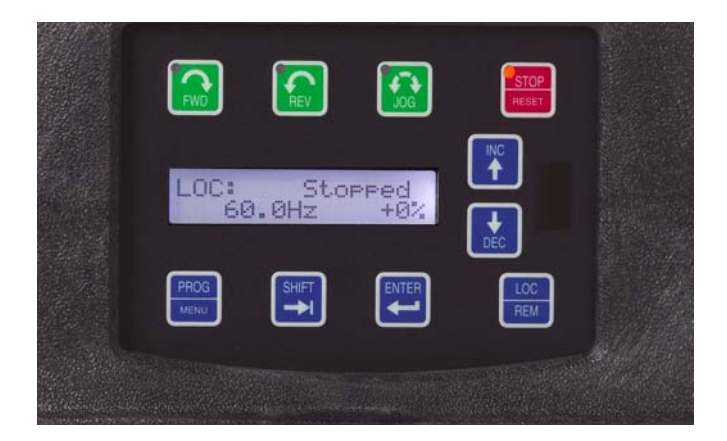

*Abbildung 18. 50X Bedienfeld*

Um das Programmieren zu vereinfachen, sind die Parameter in drei verschiedene Ebenen eingeteilt:

- 1. Ebene 1 kann jederzeit durch Drücken der PROG-Taste aufgerufen werden. Diese Ebene bietet Zugang zu den am Häufigsten verwendeten Parametern.
- 2. Ebene 2 kann durch Drücken der SHIFT-Taste und gleichzeitiges Drücken der PROG-Taste aufgerufen werden. Diese Ebene bietet Zugang zu allen 50X-Parametern, einschließlich der Ebene 1-Parameter, für Anwendungen, die fortgeschrittene Einstellungen erfordern.
- 3. Makro-Modus kann durch Drücken der PROG-Taste für mehr als 3 Sek. aufgerufen werden. Auf dem Display erscheint "Hold PROG for Macro Mode". Weiter Informationen erhalten Sie in Kapitel [6](#page-48-0) ["Verwendung des Makro-Modus und Schnellinbetriebnahme"](#page-48-0) ab Seite [49](#page-48-0).

Die Parametertabelle ab Seite [59](#page-58-0) zeigt die Standardeinstellungen an, die Tabelle ab Seite [115](#page-114-0) die Parameternamen in 5 Sprachen und ab Seite [119](#page-118-0) die Einstellungen und Meldungen in 5 Sprachen. ["50X-Parameter"](#page-58-0) ab Seite [59](#page-58-0) beschreibt die einzelnen Parameter.

Beachten Sie, dass alle Parameter durch Hinzuaddieren von 40000 zu der Parameternummer angesprochen werden können. Beispiel: Parameter 201 (Input Mode) kann mit der Modbus-Adresse 40201 angesprochen werden.

Wenn Sie den Inverterbetrieb umgehend aufnehmen möchten, lesen Sie das Kapitel ["Schnellin](#page-56-0)[betriebnahme"](#page-56-0) auf Seite [57.](#page-56-0)

## 5.2 Bedienung über das Bedienfeld

Parameter **201, Input Mode** (s. Seite [61\)](#page-60-0), legt fest, ob der 50X-Inverter seine Run-/Stop- und Geschwindigkeitsbefehle über das digitale Bedienfeld oder die Eingangsklemmen empfängt. [Tabelle 15](#page-39-0) beschreibt die Tastenfunktionen im Betriebsmodus.

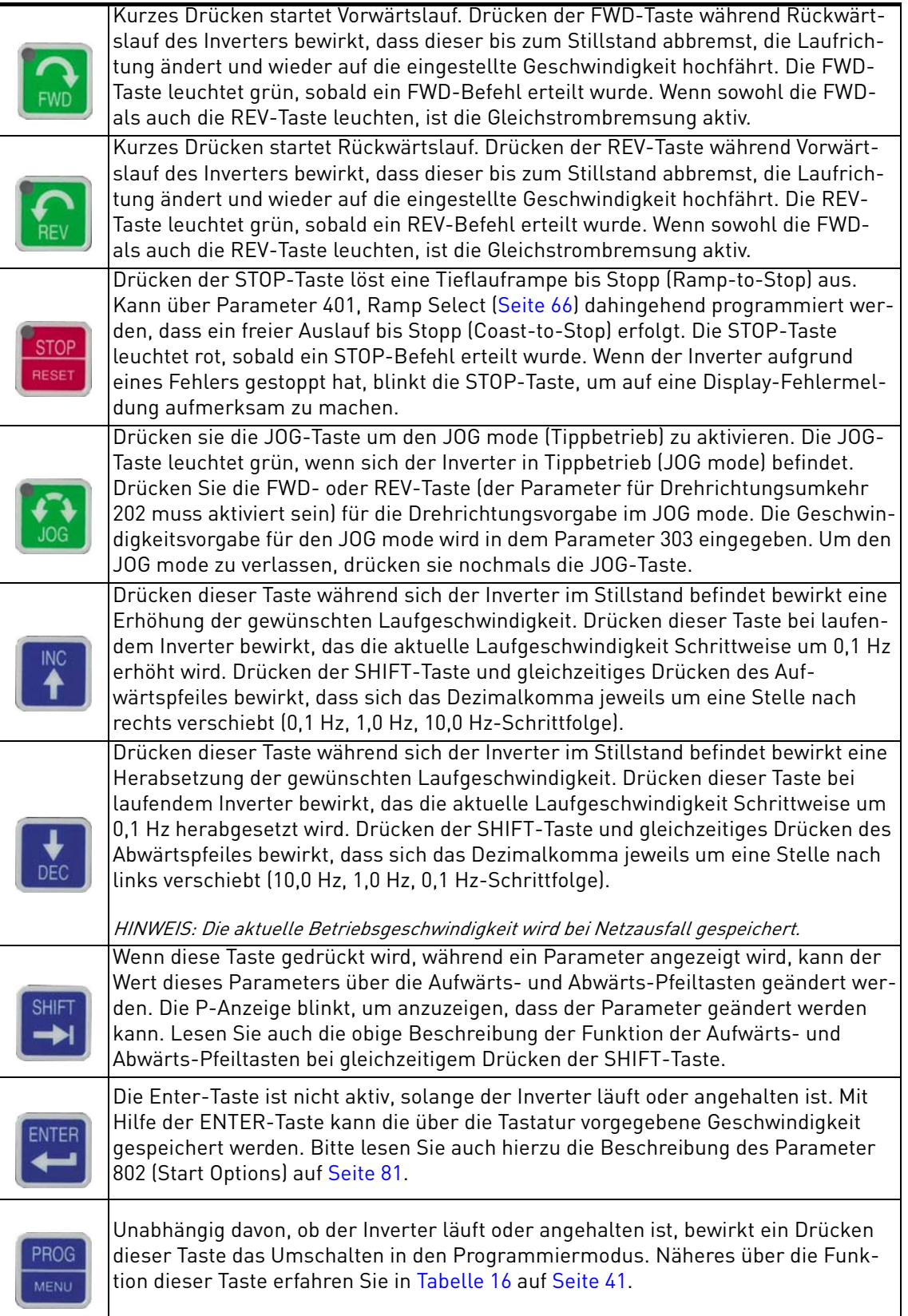

<span id="page-39-0"></span>*Tabelle 15. Funktion der Tasten im Betriebsmodus (50X läuft oder gestoppt)*

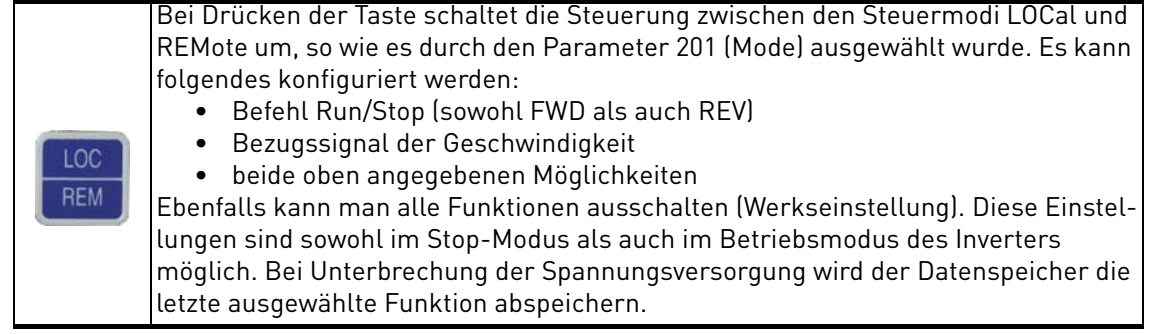

#### *Tabelle 15. Funktion der Tasten im Betriebsmodus (50X läuft oder gestoppt)*

Der Aufruf des Programmiermodus erfolgt durch Anhalten des 50X-Inverters und Drücken der PROG-Taste zwecks Aufruf von Ebene 1 bzw. Drücken der SHIFT-Taste und gleichzeitiges Drücken der PROG-Taste zwecks Aufruf von Ebene 2. Durch gleichzeitiges Drücken der Tasten ENTER und PROG werden alle die Parameter angezeigt, die abweichend von der Werkseinstellung sind. In [Ta](#page-40-0)[belle 16](#page-40-0) sind die Tastenfunktionen im Programmiermodus beschrieben.

| PROG<br><b>MENU</b> | Durch Drücken dieser Taste aktivieren Sie den Programmiermodus und erhalten<br>Zugang zu den Ebene 1 Parametern. (Um Zugang zu den Ebene 2 Parametern zu erh-<br>alten, müssen Sie beim Drücken der PROG-Taste gleichzeitig die SHIFT-Taste gedrückt<br>halten; um Zugang zum Makro-Modus zu erhalten, müssen Sie die PROG-Taste länger<br>als 3 Sek. gedrückt halten.) Sobald der Programmiermodus aktiv ist, bewirkt ein erneu-<br>tes Drücken der PROG-Taste eine Rückkehr zum Betriebsmodus. Wenn ein Zugang-<br>scode programmiert wurde, muss dieser zunächst eingegeben werden, bevor mit der<br>Programmierung fortgefahren werden kann. Siehe Parameter 811 (Access Code) (Seite<br>82). |
|---------------------|----------------------------------------------------------------------------------------------------|
|                     | HINWEIS: Um zu erkennen welche Parameter sich von der Werkeinstellung unterscheiden, drü-<br>cken Sie bitte ENTER + PROG. Sollte die Fehlernachricht "Factory Defaults" angezeigt werden, so<br>sind keine Parameter verändert worden.                                                                                                    |
|                     | Durch Drücken dieser Taste im Programmiermodus scrollen Sie vorwärts von einem<br>Parameter zum anderen. Wenn die P-Anzeige blinkt, wird der Parameterwert erhöht.<br>Durch gleichzeitiges Halten der SHIFT-Taste und Drücken des Aufwärtspfeils können<br>Sie den Scrollvorgang beschleunigen. Lassen Sie die SHIFT-Taste wieder los, wenn Sie<br>mit normaler Geschwindigkeit weiter scrollen wollen. Über die ENTER-Taste speichern<br>Sie den neuen Wert.                                                                                                    |
|                     | Durch Drücken dieser Taste im Programmiermodus scrollen Sie rückwärts von einem<br>Parameter zum anderen. Wenn die P-Anzeige blinkt, wird der Parameterwert verrin-<br>gert. Durch gleichzeitiges Halten der SHIFT-Taste und Drücken des Aufwärtspfeils kön-<br>nen Sie den Scrollvorgang beschleunigen. Lassen Sie die SHIFT-Taste wieder los, wenn<br>Sie mit normaler Geschwindigkeit weiter scrollen wollen. Über die ENTER-Taste spe-<br>ichern Sie den neuen Wert.                                                                                                    |
|                     | HINWEIS: Während die P-Anzeige auf dem Bedienfeld-Display blinkt, können Sie durch gleichzei-<br>tiges kurzes Drücken des Aufwärts- und Abwärtspfeils die werkseitige Standardeinstellung für<br>den jeweiligen Parameter wieder herstellen. Über die ENTER-Taste speichern Sie den neuen<br>Wert.                                                                                                    |
|                     | Wenn diese Taste gedrückt wird, während ein Parameter angezeigt wird, kann der Wert<br>dieses Parameters über die Aufwärts- und Abwärts-Pfeiltasten geändert werden. Die<br>P-Anzeige blinkt, um anzuzeigen, dass der Parameter geändert werden kann. Lesen<br>Sie auch die obige Beschreibung der Funktion der Aufwärts- und Abwärts-Pfeiltasten<br>bei gleichzeitigem Drücken der SHIFT-Taste.                                                                                                    |
|                     | Diese Taste muss nach Änderung eines Parameters gedrückt werden, um den neuen<br>Wert abzuspeichern. Zur Bestätigung einer erfolgreichen Speicherung erscheint eine<br>Sekunde lang "stored" auf dem Display.                                                                                                    |
|                     | HINWEIS: Durch gleichzeitiges Drücken der Tasten ENTER und PROG werden alle die Parameter<br>angezeigt, die abweichend von der Werkseinstellung sind.                                                                                                    |

<span id="page-40-0"></span>*Tabelle 16. Funktion der Tasten im Programmiermodus*

| INC                         | Durch Drücken des Aufwärts- und Abwärtspfeils im Fehlermodus kann der Bedi-<br>ener den Inverter-Status einsehen, der unmittelbar vor dem Auftreten des Fehlers<br>vorgeherrscht hat. Scrollen Sie mit den Pfeiltasten durch die Statusparameter.<br>Drücken Sie die STOP-Taste (Reset), um zum normalen Betrieb zurückzukehren.<br>Näheres über fortgeschrittene Fehlercodes und die Interpretation von Fehler-<br>codes erfahren Sie in Kapitel 8: "Fehlerdiagnose" auf Seite 97. |
|-----------------------------|----------------------------------------------------------------------------------------------------|
| <b>STOP</b><br><b>RESET</b> | Die rote STOP-Taste erfüllt im Fehlermodus die Funktion einer Reset-Taste. Wenn<br>der Inverter aufgrund eines Fehlers gestoppt hat, blinkt die STOP-Taste, um auf<br>eine Display-Fehlermeldung aufmerksam zu machen.                                                                                                    |

*Tabelle 17. Funktion der Tasten im Fehlermodus*

# 5.3 LCD-Anzeigen

Das digitale Bedienfeld-Display des 50X-Inverters liefert Informationen über die Steuerungsquelle, den Status, den Modus und Zugriffsrechte.

### 5.3.1 Steuerung

Die ersten drei Buchstaben auf dem Display zeigen an, auf welche Art der Inverter gesteuert wird:

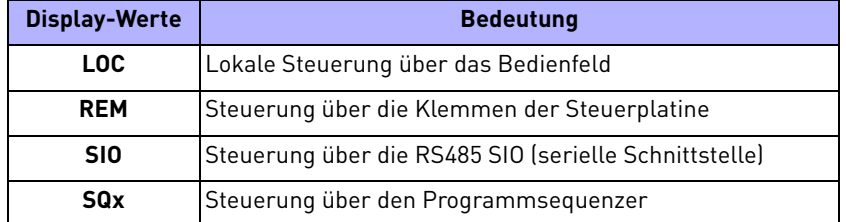

### 5.3.2 50X Tastenfeld Status- und Warnungsmeldungen

[Tabelle 18](#page-41-0) zeigt die 50X Tastenfeld-Statusmeldungen, die während des Betriebs erscheinen können:

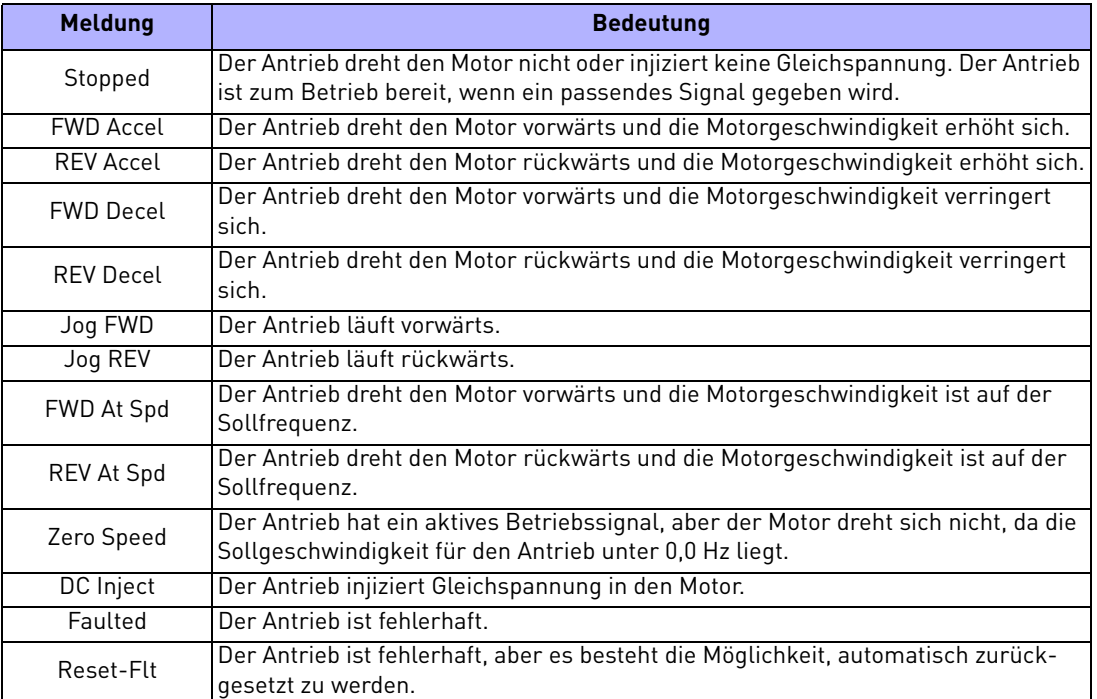

<span id="page-41-0"></span>*Tabelle 18. Tastenfeld Status-Zustände*

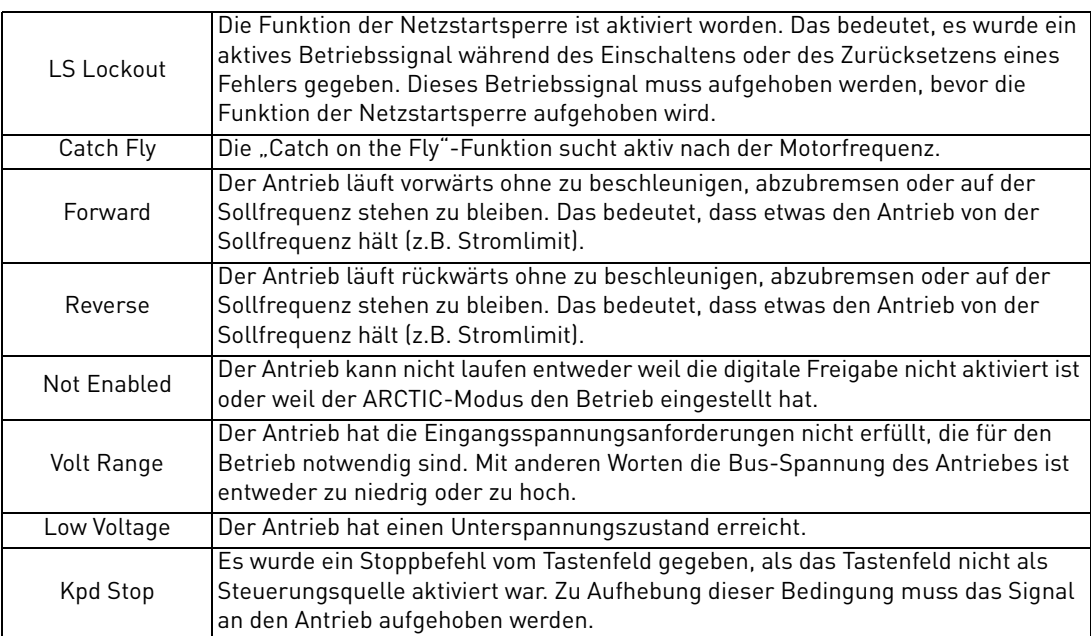

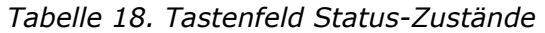

[Tabelle 19](#page-42-0) zeigt die 50X Tastenfeld-Warnungsmeldungen, die während des Betriebes erscheinen können:

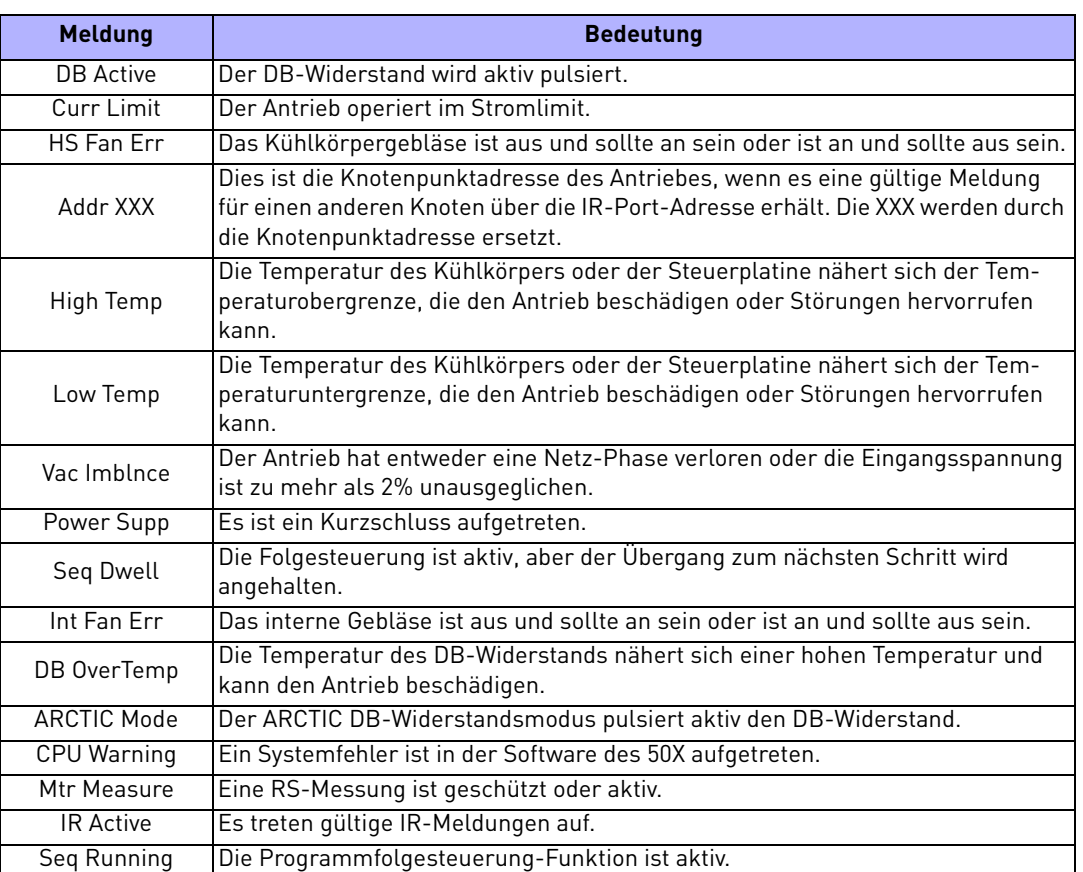

<span id="page-42-0"></span>*Tabelle 19. Tastenfeld-Warnungen*

#### 5.3.3 Zugriffsrechte

Nach Aufruf des Programmiermodus werden die Zugriffsrechte des Bedieners angezeigt:

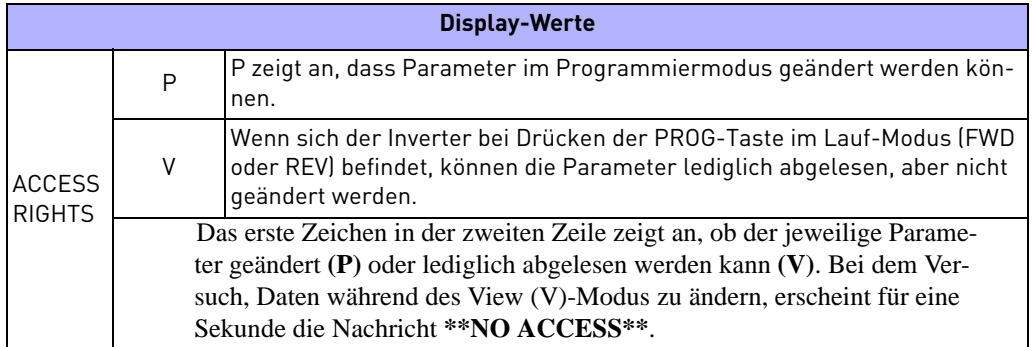

#### 5.3.4 Weitere Daten

Die oberste Zeile gibt über 16 Zeichen eine Beschreibung des aufgerufenen Parameters. Die Parameter-Nummer blinkt, wenn Daten geändert werden. Bis zu 10 Zeichen werden dafür verwendet, die im Parameter gespeicherte Information anzuzeigen. Einige Parameter sind mit einer Einheit angegeben,

z.B.:

- s Sekunden
- h Stunden
- C Grad Celsius
- Hz Hertz
- % Prozent
- A Ampere

Wenn der Inverter aufgrund einer Fehlerauslösung stoppt, wird eine eindeutige Fehlermeldung angezeigt und die STOP-Taste blinkt. "Seiten" oder Infoscreens, die den aktuellen Fehler und den Status des Inverters betreffen, sind verfügbar.

In Kapitel [8](#page-96-0): ["Fehlerdiagnose"](#page-96-0) auf Seite [97](#page-96-0) erhalten Sie nähere Informationen über Fehlercodes und Fehlerdiagnose.

## 5.4 Bedienfeld-Display

Das Bedienfeld-Display zeigt Informationen zum Inverterbetrieb und Programmiervorgang an. Spezielle Symbole liefern nähere Informationen zum Inverterbetrieb (siehe folgendes Kapitel). [Ab](#page-44-0)[bildung 19](#page-44-0) zeigt ein Beispiel für eine 50X Bedienfeld-Anzeige.

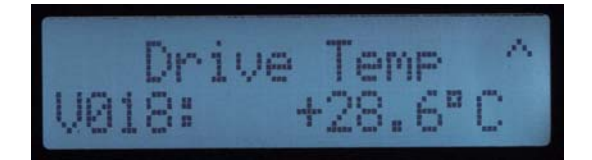

*Abbildung 19. 50X Bedienfeld-Display*

### <span id="page-44-0"></span>5.5 Programmierung

### 5.5.1 Parameteranzeige bei Aufruf

Wenn nach Anlegen der Betriebsspannung und Fehler-Reset die Taste PROG gedrückt wird (oder die Tasten SHIFT+PROG), wird standardmäßig zuerst der Parameter **201, Input Mode**, angezeigt. [Ab](#page-44-1)[bildung 20](#page-44-1) zeigt ein typisches Display bei Aufruf des Programmiermodus.

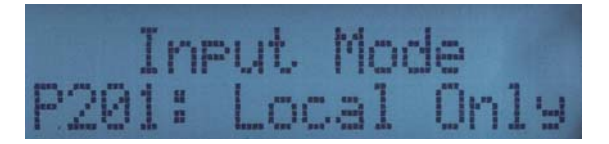

*Abbildung 20. Typisches Display bei Aufruf des Programmiermodus*

<span id="page-44-1"></span>Wenn ein anderer Parameter aufgerufen und dann der Programmiermodus verlassen wird, wird beim nächsten Aufruf des Programmiermodus dieser zuletzt aufgerufene Parameter zuerst angezeigt. Für die Ebene 1 und 2 speichert der Inverter den jeweils "zuletzt aufgerufenen Parameter".

### 5.5.2 Änderung der Scroll-Geschwindigkeit für das Display

Durch drücken des Aufwärts- bzw. Abwärtspfeils können Sie langsam durch die Display-Anzeigen scrollen. Durch gleichzeitiges Drücken der SHIFT-Taste und des Aufwärts-Pfeils erhöhen Sie die Scroll-Geschwindigkeit. Wenn Sie die SHIFT-Taste wieder loslassen, scrollen Sie mit der alten Scroll-Geschwindigkeit weiter. Der beschriebene Vorgang trifft auf alle Programmier- und Betriebsmodi zu.

### 5.5.3 Ablauf des Programmierens

Führen Sie zum Programmieren eines Parameterwerts folgende Schritte aus:

1. Rufen Sie durch Drücken der PROG-Taste den Ebene 1-Programmiermodus auf. Durch Drücken von SHIFT+PROG können Sie Ebene 2 aufrufen. Die P-Anzeige erscheint auf dem Display. Sie können immer nur eine Ebene aufrufen. Ein Wechsel von einer Ebene zur anderen ohne Verlassen des Programmiermodus ist nicht möglich.

Beachten Sie, dass einige Parameter während des Betriebs nicht geändert werden können. Beispiel: Wenn Sie Parameter 201 (Input Mode) programmieren möchten, müssen Sie den Antrieb vor Beginn der Programmierung anhalten. In der Parametertabelle am Anfang dieses Handbuchs sind die Parameter, die während des Betriebs nicht geändert werden können, farblich unterlegt.

- 2. Scrollen Sie mit den Pfeiltasten zu dem gewünschten Parameter.
- 3. Drücken Sie die SHIFT-Taste, damit Sie den Wert ändern können. Die P-Anzeige beginnt zu blinken.
- 4. Wählen Sie über die Pfeiltasten den neuen Wert aus.
- 5. Über die ENTER-Taste speichern Sie den neuen Wert. Auf dem Display erscheint zur Bestätigung für eine Sekunde "Stored".
- 6. Drücken Sie zum Verlassen des Programmiermodus die PROG-Taste, oder wählen Sie über die Pfeiltasten einen weiteren Parameter aus.

So programmieren Sie Textparameter:

- 1. Wie die anderen Parameter werden auch die Textparameter mit den Tasten INC/DEC (Aufwärts-/Abwärtspfeil) und SHIFT bearbeitet. Das gerade bearbeitete Zeichen ist durch einen Unterstrich gekennzeichnet.
- 2. Um das nächste Zeichen zu bearbeiten, drücken Sie die SHIFT-Taste.
- 3. Zum Ändern des Zeichens verwenden Sie die INC- oder DEC-Taste.
- 4. Wenn Sie den bearbeiteten Text speichern möchten, drücken Sie die ENTER-Taste.

## 5.5.4 Rücksetzen auf die werkseitigen Voreinstellungen

Wenn Sie einen Parameterwert ändern (blinkende P-Anzeige auf dem Bedienfeld-Display), können Sie durch gleichzeitiges Drücken beider Pfeiltasten und anschließendes Drücken der ENTER-Taste die werkseitigen Voreinstellungen wieder herstellen.

Um alle Parameter auf die werkseitigen Voreinstellungen zurückzusetzen oder einen ehemals gespeicherten Parametersatz wieder herzustellen, siehe Parameter **801, Program Number** (Seite [80\)](#page-79-0).

## 5.5.5 Anzeige der geänderten Parameter

Durch gleichzeitiges Drücken der Tasten ENTER und PROG werden alle die Parameter angezeigt, die abweichend von der Werkseinstellung sind – unabhängig davon ob diese Parameter in der Ebene 1 oder 2 stehen. Um weitere Parameter ändern zu können, verlassen Sie mit der Taste PROG die Anzeige und drücken anschließend wieder die Taste PROG für die Parametrierebene 1 oder die Taste PROG + SHIFT gleichzeitig für die Programmierebene 2.

### 5.5.6 Verwendung des Makro-Modus

Die 50X-Serie Inverter verfügen über einen speziellen Makro-Programmiermodus. Über den Makro-Programmiermodus können Sie die wichtigsten Ebene 1-Parameter für Ihren Anwendungsfall nach Ihren Bedürfnissen einrichten. Der Makro-Modus verfügt über spezielle Parameter, die das Aktivieren bestimmter Betriebsmodi über Makros, Programmsequenzer oder serielle Schnittstellen ermöglichen.

Der Makro-Modus beinhaltet auch Parameter, die für den Inverterbetrieb wichtig sind und somit auch bei der Standardprogrammierung verfügbar sind. Dadurch ermöglicht der Makro-Modus eine einfache und schnelle Konfiguration der wichtigsten Parameter für den Inverter.

Weiter Informationen über die Verwendung von Makros zur Programmierung des 50X-Inverters erhalten Sie in ["Verwendung des Makro-Modus und Schnellinbetriebnahme"](#page-48-0) auf Seite [49.](#page-48-0)

#### 5.6 Messung des Statorwiderstandes (RS-Messung)

#### 5.6.1 Automatische Aktivierung der RS-Messung über die Tastatur

- <span id="page-46-0"></span>1. Stellen Sie sicher, dass der Motor keiner Belastung ausgesetzt ist und dass sich die Motorwelle problemlos drehen kann, ohne Schäden oder Verletzungen zu verursachen.
- 2. Geben Sie den Makro-Programmierungsmodus auf der 50X- Tastatur ein, indem Sie die PROG-Taste gedrückt halten, bis der Parameter "Appl Macro" auf der Tastatur erscheint. Dieser Vorgang dauert ungefähr zwei Sekunden.
- 3. Scrollen Sie durch die Parameter des 50X Makro- Programmierungsmodus und konfigurieren Sie folgende Parameter entsprechend den Daten, die auf dem Typenschild angegeben sind:
	- Rated Mtr Volt (509)
	- Rated Mtr FLA (510)
	- Rated Mtr RPM (511)
	- Power Factor (515)
- 4. Verändern Sie den Parameter "Find Mtr Data" (519) auf den Wert von "Motor RS". Ab dann wird die RS-Messung hinzugefügt.
- 5. Verlassen Sie den Makro-Programmierungsmodus, indem Sie die Taste PROG drücken.
- 6. Das Display zeigt auf zwei Arten an, dass es möglich ist, RS-Messungen durchzuführen. Erstens zeigt das Statusfeld des Steuerpfads "MEA" an und zweitens erscheint ein "Mtr Measure" Warnsignal. Beides bedeutet, dass die Messungen vorgenommen werden.
- 7. Beginnen Sie die RS-Messung durch Drücken der FWD-Taste. Die Messung kann nur mit der FWD-Taste durchgeführt werden. Die FWD/REV-Klemmen und die REV-Taste sind dann nicht funktionstüchtig.
- 8. Die Messung beginnt, sobald der Inverter dem Motor eine Spannung bei einer Frequenz von 0 Hz vorgibt. Der Test dauert ungefähr zwei Sekunden.
- 9. Wenn der Test erfolgreich abgeschlossen wurde, wird der Inverter angehalten und auf die konfigurierte Standardansicht zurückspringen. Der Parameter "Motor RS" beinhaltet nun den neu errechneten Wert des Motorwiderstandes.
- 10.Sollte der Test nicht erfolgreich abgeschlossen werden, wird der Inverter eine Fehlernachricht "RS Meas. Fail" (Fehler 34) anzeigen. Wenn der Test fehlerhaft ist sollten Sie erneut den Test mit einem anderen Wert des Parameters "Rated Mtr FLA" oder einem anderen Stromgrenzwert durchführen.
- 11.Sollte die Messung aus irgendeinem Grund scheitern, können Sie den Motorwiderstand mit einem Ohmmeter messen und das Ergebnis durch zwei dividieren. Geben Sie anschließend den Wert manuell in Parameter 514 (Motor RS) ein.

# 5.6.2 Automatische Aktivierung der RS-Messung über Serial Link (Modbus)

- 1. Stellen Sie sicher, dass der Motor keiner Belastung ausgesetzt ist und dass sich die Motorwelle problemlos drehen kann, ohne Schäden oder Verletzungen zu verursachen.
- 2. Stellen Sie folgende Parameter betreffend der Daten ein, die auf dem Typenschild angegeben sind:
	- Rated Mtr Volt (509)
	- Rated Mtr FLA (510)
	- Rated Mtr RPM (511)
	- Power Factor (515)
- 3. Verändern Sie den Parameter "Find Mtr Data" (519) auf den Wert von Parameter "Motor RS". An diesem Punkt wird die RS Messung hinzugefügt.
- 4. Beginnen Sie die RS-Messung, indem Sie den Wert von 0x0007 in den Parameter "SIO Cntl Word" (904) eingeben.
- 5. Die Messung beginnt, sobald der Inverter dem Motor eine Spannung bei einer Frequenz von 0 Hz vorgibt. Der Test dauert ungefähr zwei Sekunden.
- 6. Wenn der Test erfolgreich abgeschlossen wurde, wird der Inverter angehalten und auf die konfigurierte Standardansicht zurückspringen. Der Parameter "Motor RS" beinhaltet nun den neu errechneten Wert des Motorwiderstandes.
- 7. Sollte der Test nicht erfolgreich abgeschlossen werden, wird der Inverter eine Fehlernachricht "RS Meas. Fail" (Fehler 34) anzeigen. Wenn der Test fehlerhaft ist sollten Sie erneut den Test mit einem anderen Wert des Parameters "Rated Mtr FLA" oder einem anderen Stromgrenzwert durchführen.
- 8. Sollte die Messung aus irgendeinem Grund scheitern, können Sie den Motorwiderstand mit einem Ohmmeter messen und das Ergebnis durch zwei dividieren. Geben Sie anschließend den Wert manuell in Parameter 514 (Motor RS) ein.

# <span id="page-48-0"></span>6. VERWENDUNG DES MAKRO-MODUS UND SCHNELLINBE-**TRIFRNAHME**

Die 50X-Serie Inverter verfügen über einen speziellen Makro-Programmiermodus. Über den Makro-Programmiermodus können Sie die wichtigsten Ebene 1-Parameter für Ihren Anwendungsfall schnell nach Ihren Bedürfnissen einrichten. Der Makro-Modus verfügt über spezielle Parameter, die das Aktivieren bestimmter Betriebsmodi über Makros, Programmsequenzer oder serielle Kommunikation ermöglichen.

Der Makro-Modus beinhaltet auch Parameter, die für den Inverterbetrieb wichtig sind und somit auch bei der Standardprogrammierung verfügbar sind. Dadurch ermöglicht der Makro-Modus eine einfache und schnelle Konfiguration der wichtigsten Parameter für den Inverter.

Über Makros wird bestimmt, welche fortgeschrittenen Funktionen für den Inverter aktiviert werden. Über ein Makro können auch die Standardwerte von Parametern geändert oder Parameter innerhalb eine Programmier-Ebene ausgeblendet, d.h. unsichtbar gemacht werden. Parameter 490 (Appl Macro) legt fest, welches Makro für den Inverter aktiviert wird. Parameter 491 (Seq Appl) legt fest, ob die Sequenzer-Parameter sichtbar sind und mit welcher Zeit-Basis der Sequenzer arbeitet. Parameter 492 (SIO Visible) legt fest, ob SIO-Parameter sichtbar oder ausgeblendet sind. (Siehe Seite [50](#page-49-1).)

Beachten Sie, dass alle Parameter durch Hinzuaddieren von 40000 zu der Parameternummer angesprochen werden können. Beispiel: Parameter 201 (Input Mode) kann mit der Modbus-Adresse 40201 angesprochen werden.

### 6.1 Aufruf des Makro-Modus

Drücken Sie zum Aufrufen des Makro-Modus die PROG-Taste länger als 3 Sekunden. Der Inverter wechsel in den Makro-Modus und am Display erscheint "Hold PROG for Macro Mode". Nachfolgend sind die verfügbaren Makros und Ihre Funktionen aufgelistet. Eine genaue Beschreibung der Parameter im Makro-Modus folgt ab Seite [50](#page-49-0).

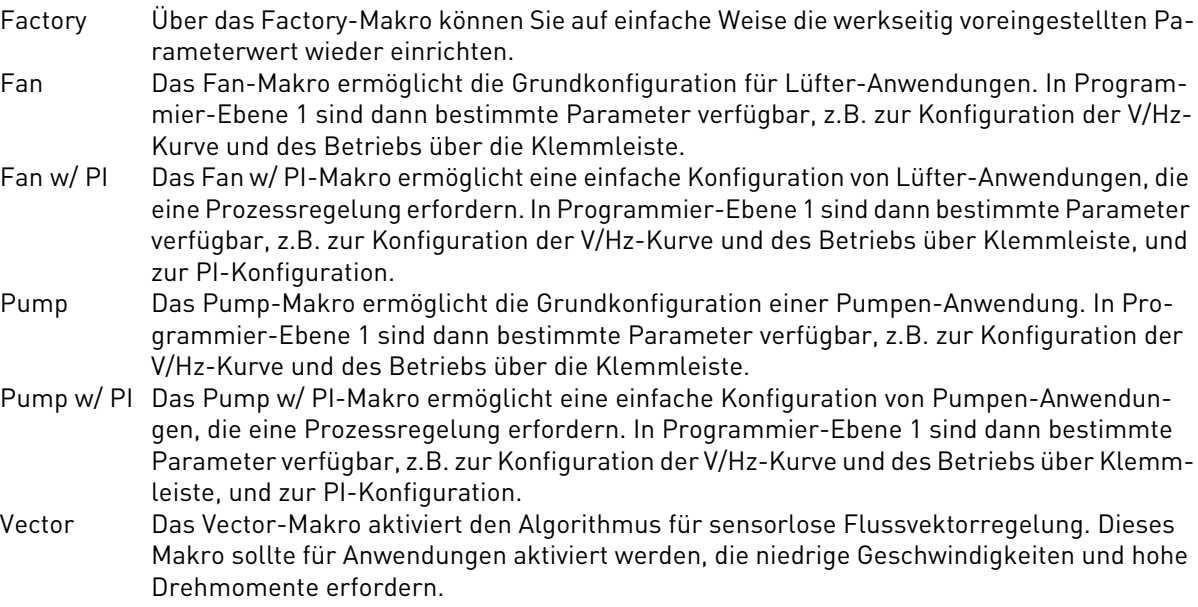

#### <span id="page-49-0"></span>6.2 Beschreibung der Parameter im Makro-Modus

Die Parameter 490, 491 und 492 sind nur im Makro-Modus verfügbar. Die Parameter 509, 510, 511, 801 und 810 sind sowohl im Makro-Modus als auch bei der Ebene 2-Programmierung verfügbar. Die Parameter des 50X sind in Kapitel [7](#page-58-0) dieses Benutzerhandbuchs beschrieben.

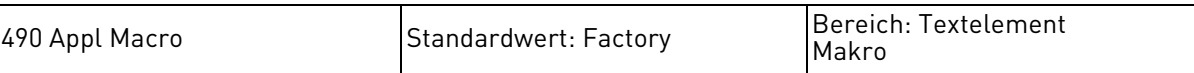

Dieser Parameter bestimmt, welches Makro für den Inverter aktiviert wird. Ein Makro ändert entweder einen Standardwert oder blendet einen Parameter ein oder aus.

Dem Parameter können folgende Werte zugewiesen werden:

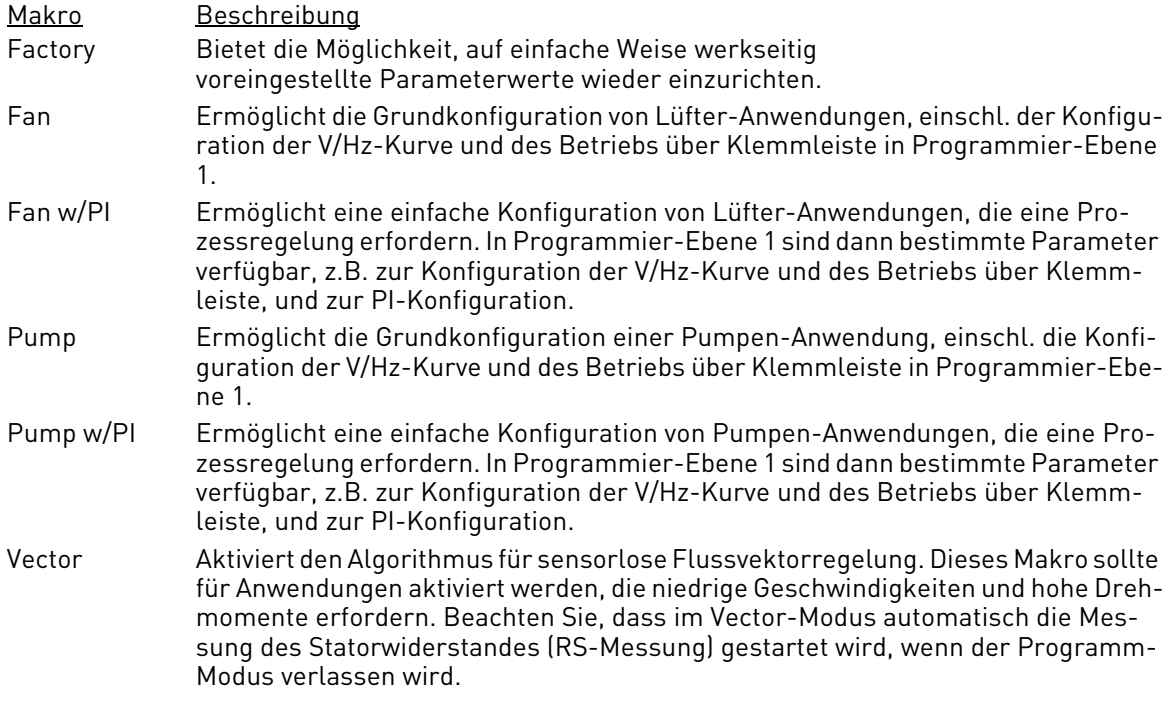

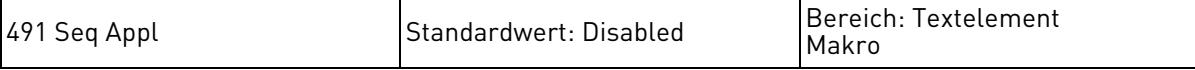

Dieser Parameter legt fest, ob die Sequenzer-Parameter sichtbar sind und mit welcher Zeit-Basis der Sequenzer arbeitet. Die Zeit-Basis kann sich je nach programmierter Zeitschleife ändern.

Dem Parameter können folgende Werte zugewiesen werden:

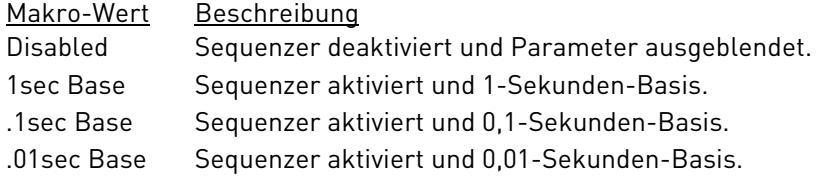

<span id="page-49-1"></span>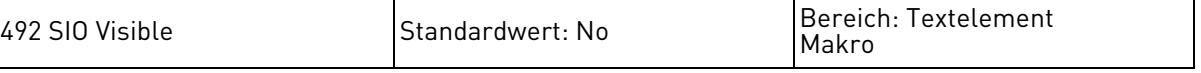

Dieser Parameter legt fest, ob SIO-Parameter sichtbar sind.

Dem Parameter können folgende Werte zugewiesen werden:

Makro-Wert Beschreibung No SIO-Parameter ausgeblendet. Yes SIO-Parameter eingeblendet.

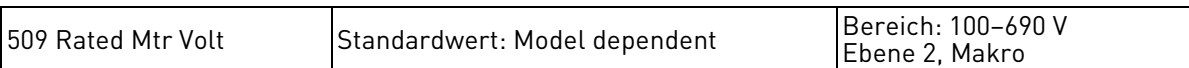

Der Rated Motor Voltage-Parameter bestimmt die Motor-Nennspannung. Der Nutzer kann durch Eingabe der auf dem Leistungsschild angegebenen Motor-Nennspannung eine optimale Steuerung und Betriebssicherheit erreichen. Bei dem Wert handelt es sich üblicherweise um den Spannungswert, der bei einer Einstellung von Parameter 503 (V/Hz Knee Freq) an den Motorklemmen anliegt.

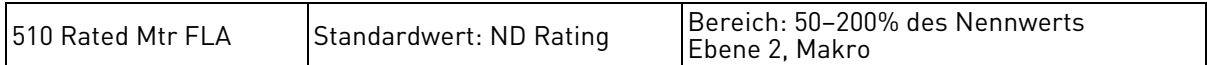

Der Rated Motor FLA-Parameter ermöglicht dem Nutzer, durch Eingabe des auf dem Leistungsschild angegebenen FLA-Nennwerts eine optimale Steuerung und Betriebssicherheit zu erreichen. Der Parameterwert sollte mit dem Wert auf dem Leistungsschild des Motors übereinstimmen, da anhand dieses Werts der prozentuale Stromanteil errechnet wird, mit dem der Inverter betrieben wird.

Information über zeitlich festgelegten Überlastbetrieb des Motors in Verbindung mit der Verwendung des Parameters 610 erhalten Sie auf Seite [76](#page-75-0).

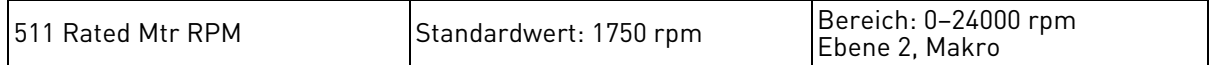

Dieser Parameter ersetzt die Einstellung des Schlupfausgleichs für den Inverter, d.h. der Bediener muss diesen nicht errechnen.

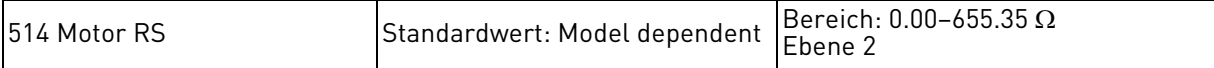

Dieser Parameter ermöglicht direkten Zugang zum Statorwiderstand (Rs) des Motors und bietet so eine bessere Vektorleistung. Der Motorenhersteller kann Ihnen diese Information zur Verfügung stellen, Sie können den Wert aber auch selbst mit einem Ohmmeter messen. Nach dem Messen des Motorwiderstands von Leitung zu Leitung geben Sie die Hälfte des gemessenen Werts ein. Siehe ["Messung des Statorwiderstandes \(RS-Messung\)"](#page-46-0) auf Seite [47](#page-46-0).

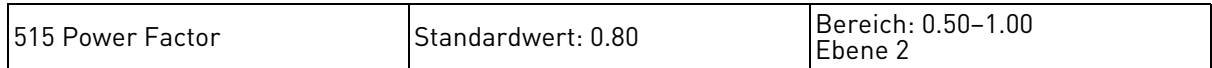

Dieser Parameter ermöglicht einen direkten Zugang zum Leistungsfaktor des Motors und bietet so eine bessere Vektorleistung. Der Motorhersteller kann Ihnen diese Information zur Verfügung stellen.

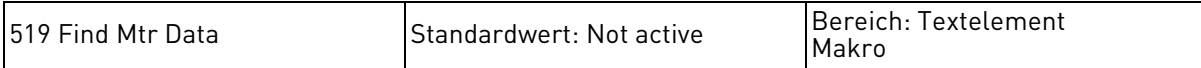

Dieser Parameter aktiviert die Fähigkeit des Inverters, den Statorwiderstand des Motors zu messen. Die automatische Messung des Statorwiderstands kann entweder über das Tastenfeld oder den seriellen Anschluss ausgeführt werden. Siehe auch Kapitel ["Messung des Statorwiderstandes](#page-46-0)  [\(RS-Messung\)"](#page-46-0) auf Seite [47](#page-46-0) für weitere Informationen über diesen Parameter. Dem Parameter können folgende Werte zugewiesen werden:

Parameterwert Beschreibung

Not Active Keine Statorwiderstandsmessung.

Motor RS Automatische Widerstandsmessung mit Hilfe des Makroverfahrens.

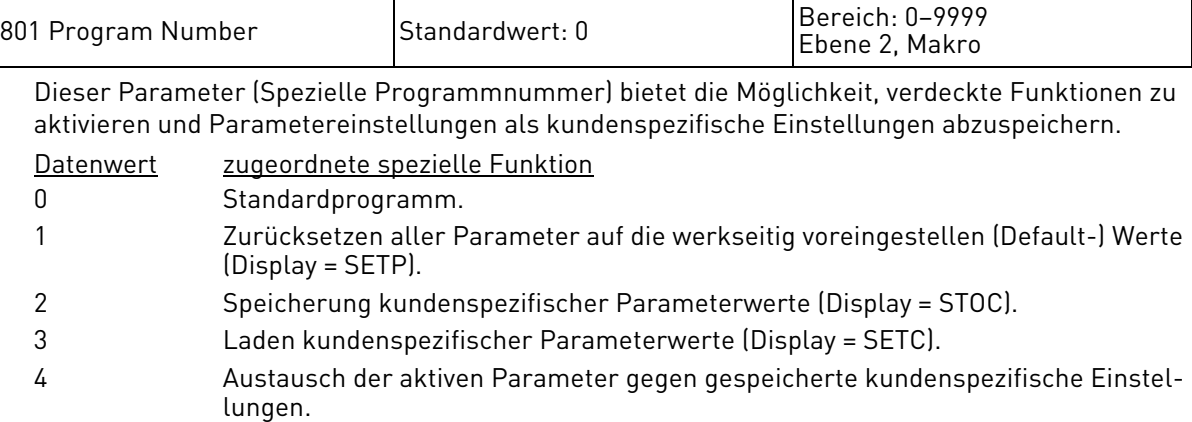

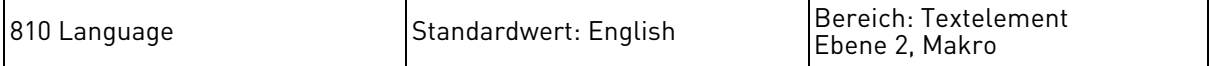

Dieser Parameter bestimmt, in welcher Sprache Textelemente im Display angezeigt werden.

Dem Parameter können folgende Werte zugewiesen werden:

Parameterwert

English

Spanish

German

Italian

French

#### 6.3 Makro-Modus-Anwendungen und deren Parameter

In den nachfolgenden Tabellen sind für die verschiedenen Makro-Anwendungen die zugehörigen Ebene 1-Parameter aufgelistet. Das "Factory Application Makro" ist das "Hauptmakro" (siehe Tabelle [20\)](#page-52-0). Die anderen Makros beinhalten das "Factory Application Makro" plus der in den jeweiligen Tabellen angegeben Parametereinstellungen (siehe die Tabellen [21,](#page-53-0) [22](#page-53-1), [23](#page-54-1), [24](#page-54-0) und [25](#page-55-0)). Die Makromodusanwendungen sind wie folgt:

- Factory Application (Tabelle [20](#page-52-0))
- Fan Application (Tabelle [21\)](#page-53-0)
- Fan with PI Application (Tabelle [22\)](#page-53-1)
- Pump Application (Tabelle [23](#page-54-1))
- Pump with PI Application (Tabelle [24](#page-54-0))
- Vector Application (Tabelle [25\)](#page-55-0)

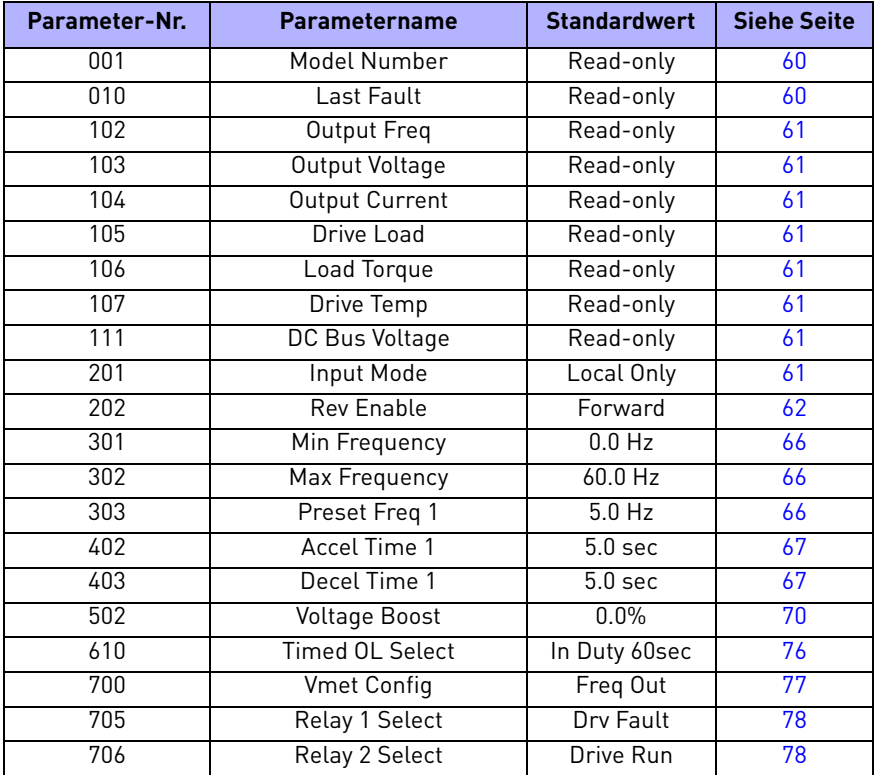

<span id="page-52-0"></span>*Tabelle 20. Factory Application Makro*

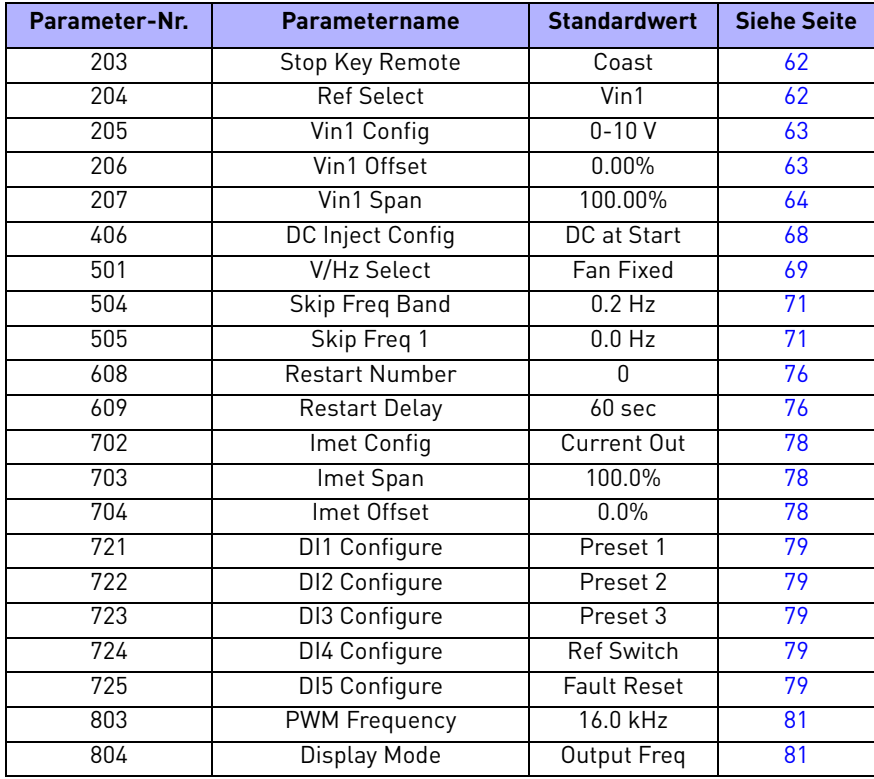

#### *Tabelle 21. Fan Application Makro*

<span id="page-53-0"></span>*("Factory Application Makro" aus Tabelle [20](#page-52-0) plus der folgenden Parameter)*

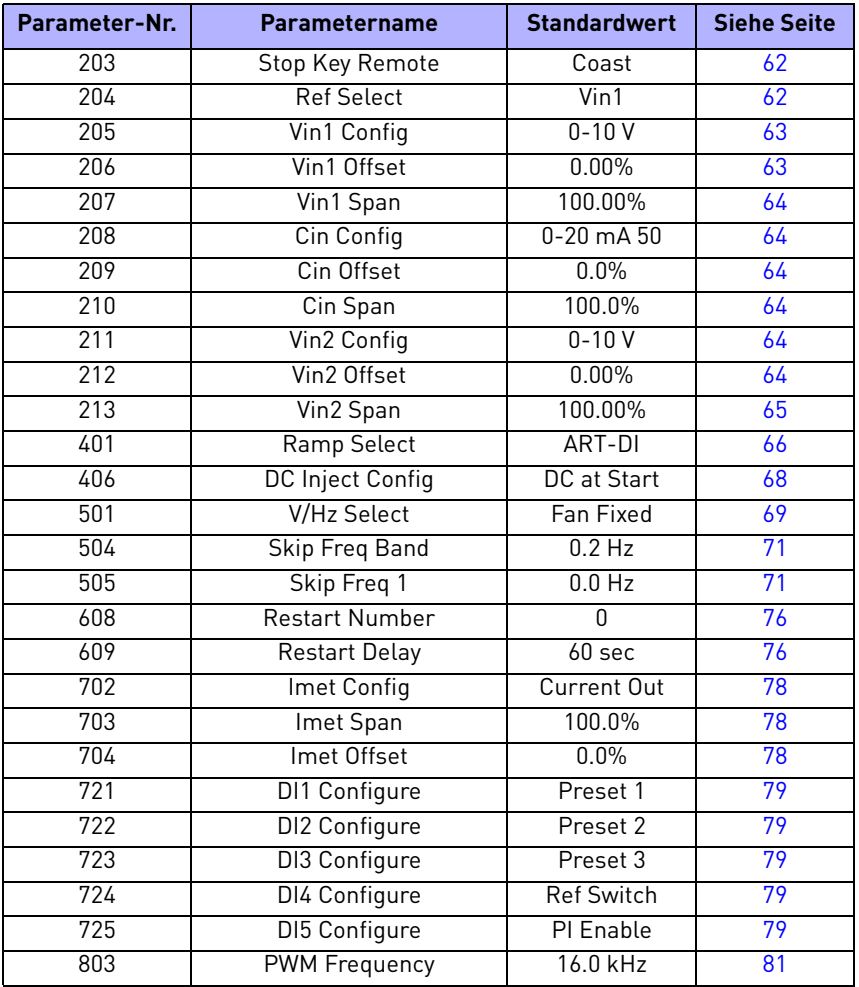

*Tabelle 22. Fan with PI Application Makro*

<span id="page-53-1"></span>*("Factory Application Makro" aus Tabelle [20](#page-52-0) plus der folgenden Parameter)*

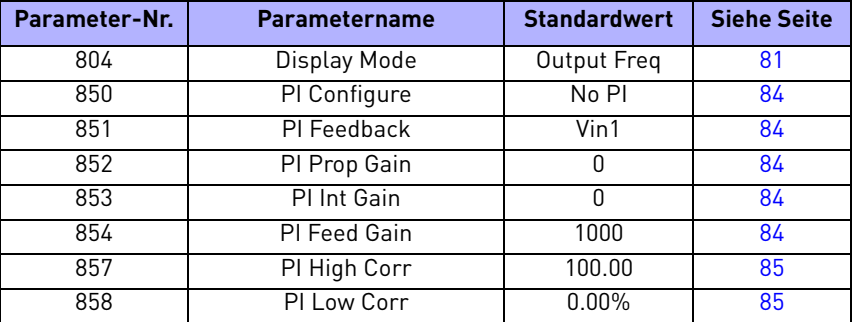

*Tabelle 22. Fan with PI Application Makro*

*("Factory Application Makro" aus Tabelle 20 plus der folgenden Parameter)*

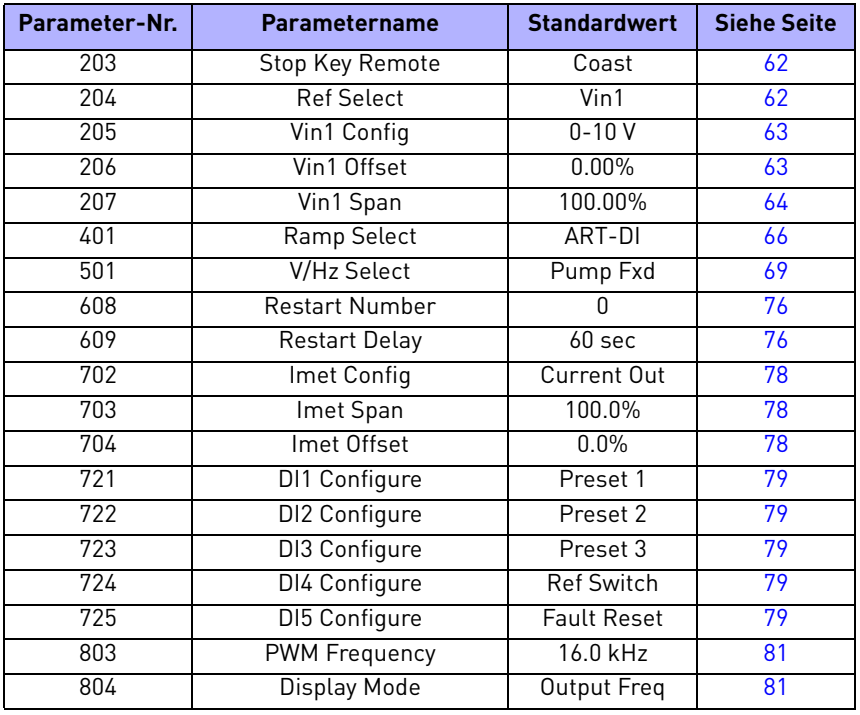

*Tabelle 23. Pump Application Makro*

<span id="page-54-1"></span>*("Factory Application Makro" aus Tabelle [20](#page-52-0) plus der folgenden Parameter)*

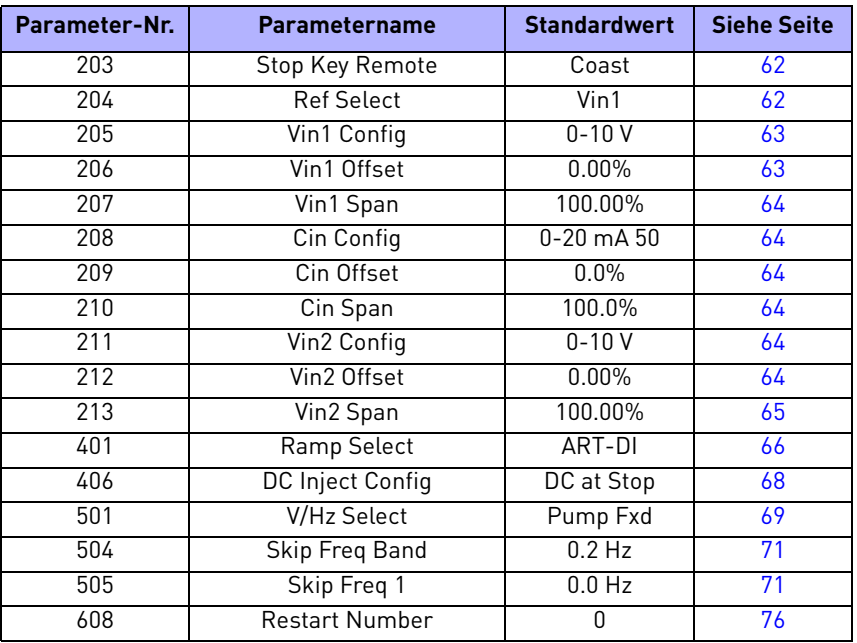

<span id="page-54-0"></span>*Tabelle 24. Pump with PI Application Makro ("Factory Application Makro" aus Tabelle [20](#page-52-0) plus der folgenden Parameter)*

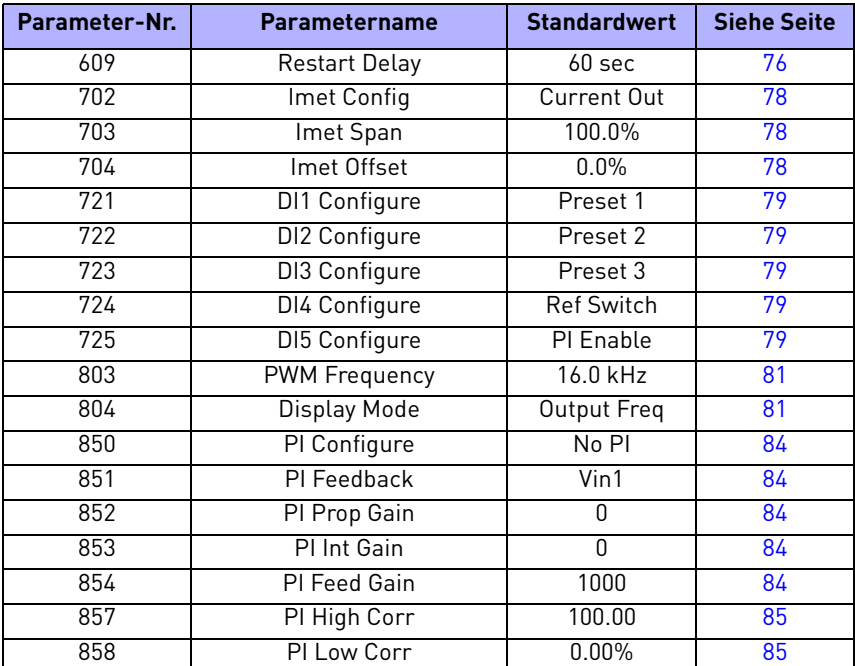

*Tabelle 24. Pump with PI Application Makro ("Factory Application Makro" aus Tabelle 20 plus der folgenden Parameter)*

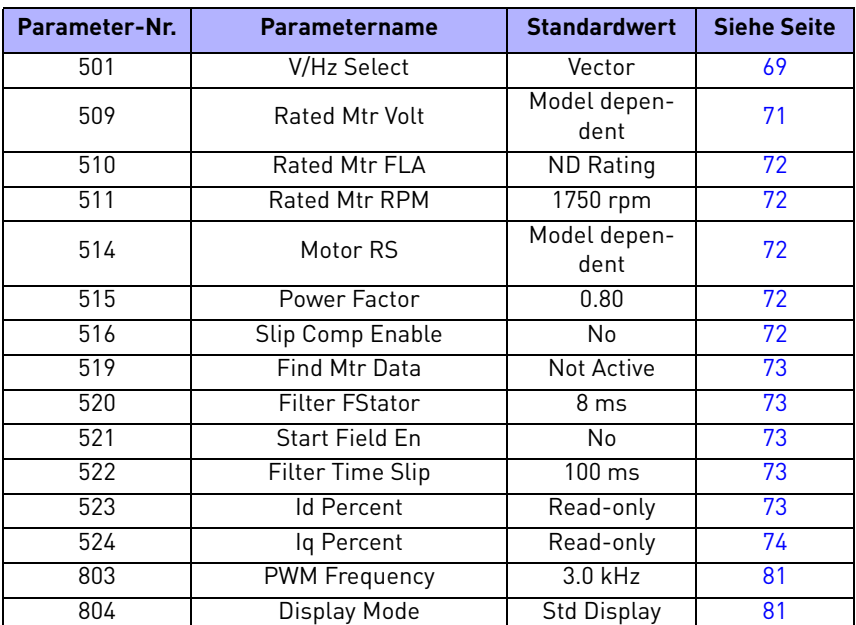

*Tabelle 25. Vector Application Makro*

<span id="page-55-0"></span>*("Factory Application Makro" aus Tabelle [20](#page-52-0) plus der folgenden Parameter)*

## <span id="page-56-0"></span>6.4 Schnellinbetriebnahme

Die folgende Beschreibung richtet sich an Bediener, die den Inverter für einfache Anwendungen nutzen und diesen schnell in Betrieb nehmen möchten. Alle Abschnitte dieses Kapitels müssen gelesen und verstanden werden, bevor die nachfolgenden Schritte ausgeführt werden. Wenn Sie den Inverter über Klemmen steuern, ersetzen Sie in den nachfolgenden Anweisungen die Pfeiltasten durch das Sollwertpotentiometer und die FWD-Taste durch den Start/Stop-Schalter der Steuerung.

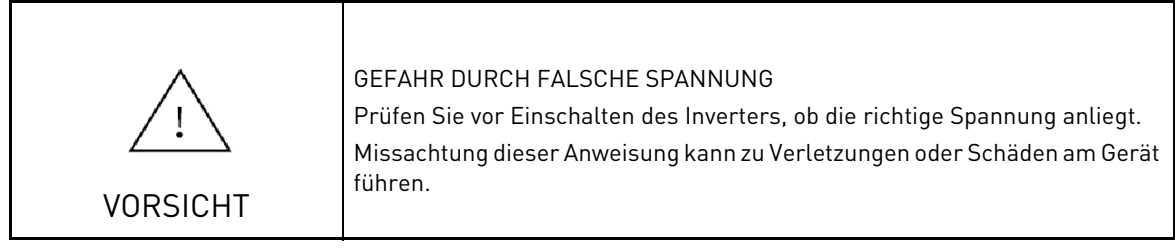

- 1. Befolgen Sie alle in Kapitel [3](#page-19-0) ["Inempfangnahme und Installation"](#page-19-0) (Seite [20\)](#page-19-0) genannten Vorsichtsmaßnahmen und Anweisungen.
- 2. Lesen Sie vom Typenschild des Motors die Werte für die Parameter 509 (Rated Mtr Volt), 510 (Rated Mtr FLA), 511 (Rated Mtr RPM) und 515 (Power Factor) ab, und richten Sie die Motorparameter entsprechend ein. Parameter 514 (Motor RS) sollte ebenfalls genau eingerichtet werden, damit die Messroutine des Antriebs den Statorwiderstand des Motors messen kann (siehe ["Messung des Statorwiderstandes \(RS-Messung\)"](#page-46-0) auf Seite [47.](#page-46-0))
- 3. Legen Sie die Eingangswechselspannung an die Eingangsklemmen. Für etwa 2 Sekunden leuchten alle Display-Segmente auf. Die Anzeige wechselt danach auf 0.
- 4. Die werkseitigen Einstellungen erlauben ausschließlich Vorwärtsbetrieb über das Bedienfeld, d.h. die REV-Taste ist deaktiviert. Drücken Sie die FWD-Taste bis FWD aufleuchtet.
- 5. Drücken Sie den Aufwärtspfeil, um die Ausgangsfrequenz zu erhöhen. Ab 0.1 Hz auf dem Display generiert der Inverter eine Ausgangsleistung.
- 6. Überprüfen Sie bei Anlauf des Motors die Laufrichtung. Wenn der Motor falsch herum dreht, drücken Sie STOP, unterbrechen Sie die Spannungsversorgung und warten Sie, bis alle Anzeigen erloschen sind. Nachdem auch die STATUS-Anzeige erloschen ist, können Sie die Anschlusspolung der Motorleiter und damit die Drehrichtung des Motors umkehren. Tauschen Sie dazu die beiden Motorleiter an Ihren Anschlüssen T1/U, T2/V oder T3/W gegeneinander aus.
- 7. Der 50X-Inverter ist für den Betrieb eines 4-poligen Asynchronmotors mit einer Maximalgeschwindigkeit von 60 Hz und einer Beschleunigungs- und Bremszeit von 5 Sekunden voreingestellt.
- 8. Stellen Sie über die Pfeiltasten die richtige Ausgangsfrequenz ein und bedienen Sie den Motor über die Tasten FWD und STOP.
- 7. Beachten Sie, dass die externen Lüfter des 50X in den ersten fünf Minuten nach dem Einschalten durchgehend in Betrieb sind. Anschließend schalten sie sich nur bei Bedarf ein, um die Betriebstemperatur des Antriebs zu regeln.

# <span id="page-58-0"></span>7. 50X-PARAMETER

## 7.1 Einleitung

Der 50X-Inverter verfügt über zahlreiche Parameter, die Ihnen eine Konfiguration ermöglichen, die den Anforderungen Ihrer Anwendung gerecht wird.

Beachten Sie bitte, dass man durch Drücken der PROG-Taste Zugang zur Level 1-Programmierung hat. Drücken Sie SHIFT+PROG, um auf Level 2- Programmierung zu gelangen. Drücken Sie ENTER+PROG, um nur die Parameter anzuzeigen, die sich von der Werkeinstellung unterscheiden.

Dieses Kapitel beschreibt die verfügbaren Parameter mitsamt der Werte, die diesen zugewiesen werden können. In der Parameter-Übersichtstabelle ab Seite [111](#page-110-0) sind sämtliche Parameter und deren Wertebereiche und Standardwerte aufgelistet.

Beachten Sie, dass alle Parameter durch Hinzuaddieren von 40000 zu der Parameternummer angesprochen werden können. Beispiel: Parameter 201 (Input Mode) kann mit der Modbus-Adresse 40201 angesprochen werden.

### 7.2 Ebene 1-Parameter

Die am häufigsten verwendeten 50X-Parameter sind in einer Gruppe zusammengefasst, die als Ebene 1 bezeichnet wird. Diese Gruppe ist durch Drücken der PROG-Taste leicht zugänglich, wie in Kapitel [5 "Tastenfeldbedienung und Programmierung"](#page-38-0) auf Seite [39](#page-38-0) näher beschrieben. In der folgenden Tabelle sind alle Parameter dieser Gruppe aufgelistet. Eine genaue Beschreibung der einzelnen Parameter finden Sie auf der jeweils genannten Seite in diesem Handbuch.

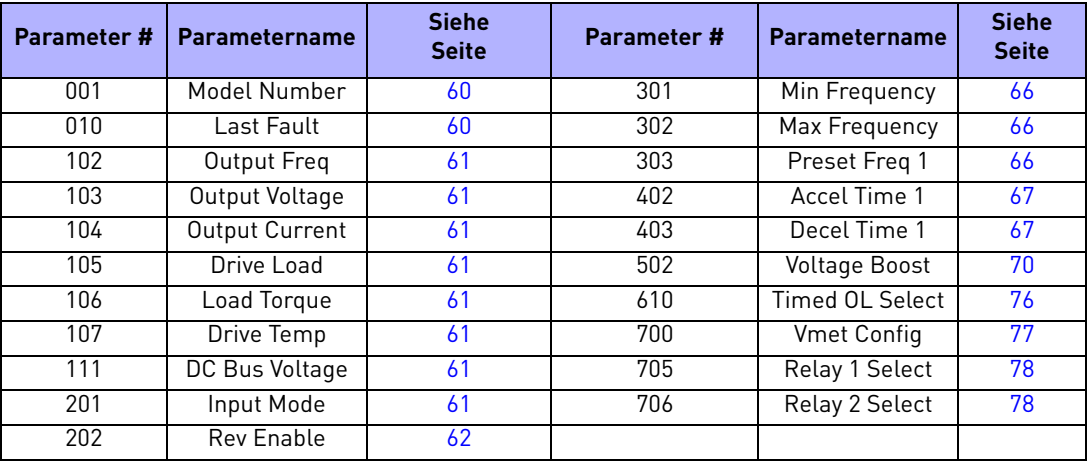

*Tabelle 26. Verfügbare Parameter bei der Ebene 1-Programmierung (Factory-Makro)*

## 7.3 Beschreibung der Parameter

In diesem Kapitel sind alle Parameter in der Reihenfolge aufgelistet, in der sie auf dem Bedienfeld-Display erscheinen. Neben der Parameternummer und dem Namen sind jeweils der Standardwert, der Wertebereich sowie eine Beschreibung der Funktion des Parameters aufgeführt.

<span id="page-59-3"></span><span id="page-59-2"></span><span id="page-59-1"></span><span id="page-59-0"></span>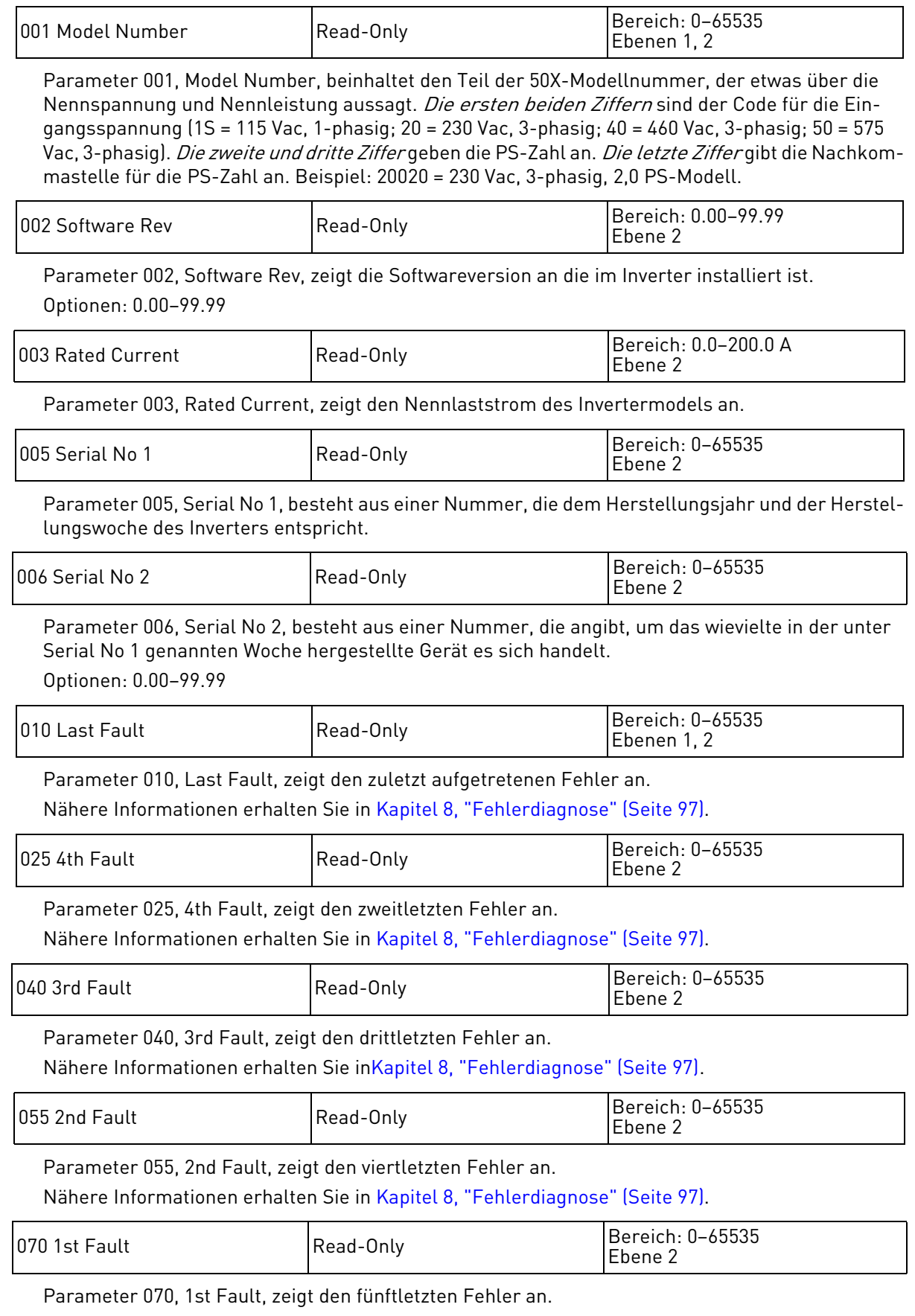

Nähere Informationen erhalten Sie in Kapitel [8,](#page-96-0) ["Fehlerdiagnose"](#page-96-0) (Seite [97\)](#page-96-0).

<span id="page-60-8"></span><span id="page-60-1"></span>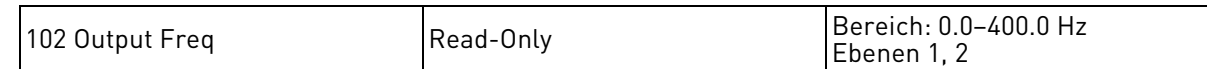

Parameter 102, Output Frequency, zeigt die am angeschlossenen Motor anliegende Frequenz an.

<span id="page-60-9"></span><span id="page-60-2"></span>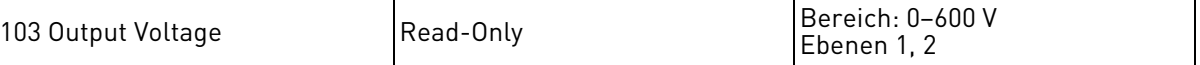

Parameter 103, Output Voltage, zeigt die Ausgangsspannung des Inverters an.

<span id="page-60-10"></span><span id="page-60-3"></span>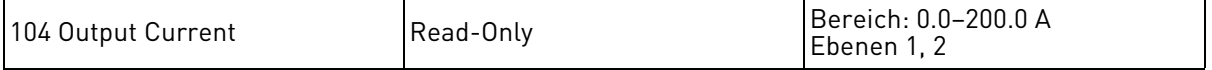

Parameter 104, Output Current, zeigt den Ausgangsstrom des Inverters an.

<span id="page-60-11"></span><span id="page-60-4"></span>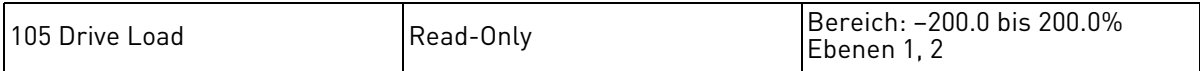

Parameter 105, Drive Load, zeigt das prozentuale Drehmoment des Inverters bei Betrieb unter der Knickfrequenz an. Liegt die Frequenz unter FKNEE (Knickfrequenz), wird Load Torque angezeigt. Liegt die Frequenz über FKNEE, wird die Leistung angezeigt.

Der Ausgangsstrom wird über den Motor-Leistungsfaktor mit einer Genauigkeit von ±20% ermittelt. Der Parameterwert ist positiv, wenn der Motor Leistung abgibt ("Antriebsmodus"), und negativ, wenn der Motor gebremst wird ("generatorischer Betrieb").

<span id="page-60-12"></span><span id="page-60-5"></span>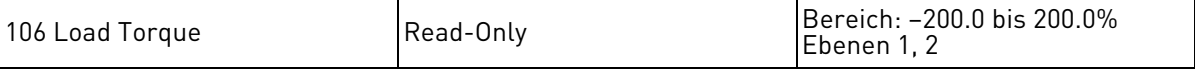

Parameter 106, Load Torque, zeigt das Lastdrehmoment des Inverters an.

<span id="page-60-13"></span><span id="page-60-6"></span>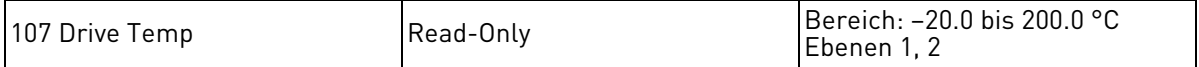

Parameter 107, Drive Temp, zeigt die aktuelle Temperatur an den Kühllamellen des Inverters an. Der Antrieb zeigt eine Fehlermeldung, sobald die steigende interne Temperatur 85 °C erreicht hat.

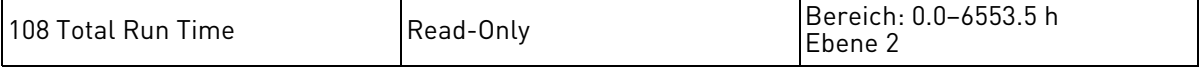

Parameter 108, Total Run Time, ist ein rücksetzbarer Timer für die Betriebszeit des Inverters. Um den Timer zurückzusetzen, geben Sie für Parameter 801, Program Number, den Wert 10 ein.

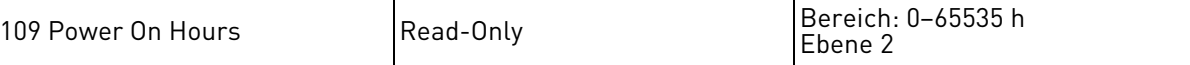

Parameter 109, Power On Hours, zeigt an, wie lange der Inverter eingeschaltet war.

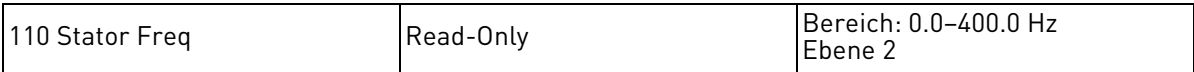

Parameter 110, Stator Frequency, zeigt die Frequenz an, die der Inverter an den Stator des Motors abgibt.

<span id="page-60-14"></span><span id="page-60-7"></span>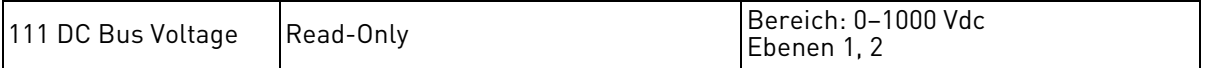

Parameter 111, DC Bus Voltage, zeigt die Spannung an, die am DC-Bus anliegt.

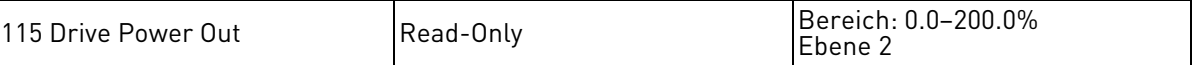

Dieser Parameter zeigt die Ausgangsleistung des Inverters als Nennwert an. Der Wert wird ermittelt durch Skalierung des Lastdrehmoments mit dem Verhältnis von Volt-Ampere zu Nenn-Volt-Ampere, und angepasst durch die Ausgangsfrequenz.

<span id="page-60-15"></span><span id="page-60-0"></span>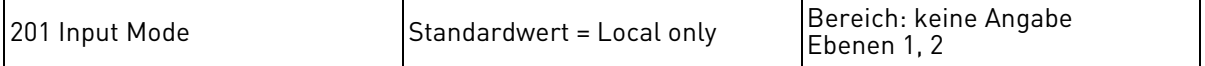

Parameter 201, Input Mode, konfiguriert, ob Start/Stopp und Sollgeschwindigkeit lokal (über Bedienfeld) oder remote (über Klemmleiste) gesteuert werden.

Dem Parameter können folgende Werte zugewiesen werden:

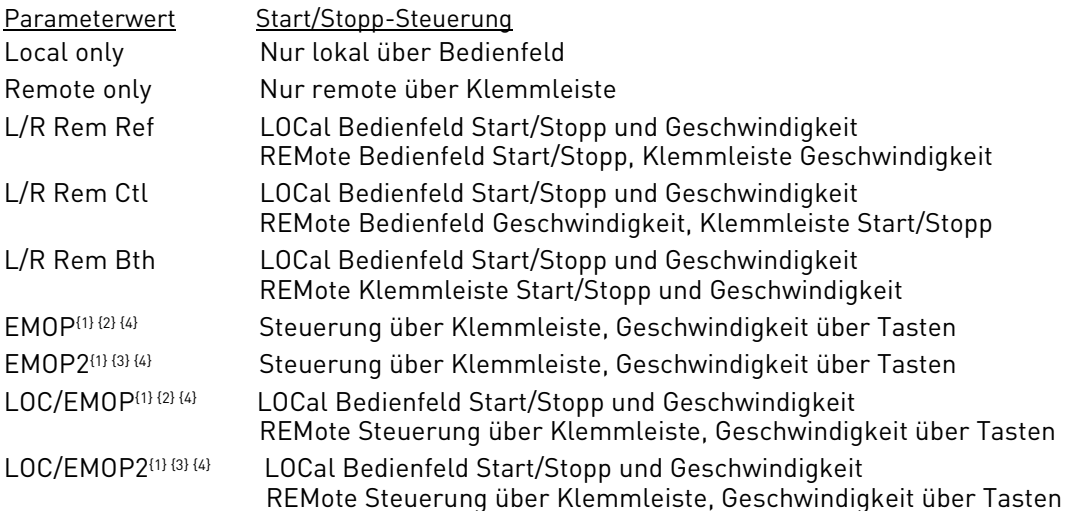

HINWEISE:

- 1. Elektronisches Motorpotentiometer (EMOP): Simuliert die Funktion der Aufwärtspfeil-/Abwärtspfeil-Tasten auf dem Bedienfeld über externe Schließer-Drucktasten.
- 2. Die angewiesene Ausgangsfrequenz nimmt wieder den Wert von Parameter 301 (Min Frequency) an, wenn der Inverter angehalten wird.
- 3. Die angewiesene Ausgangsfrequenz bleibt bei dem vorherigen Sollwert, wenn der Inverter angehalten wird.
- 4. Die Parameter, die die gewünschten Funktionen des elektronischen Motorpotentiometers (EMOP) setzen, müssen ebenso als "EMOP+" and "EMOP-" konfiguriert werden, um den Befehl ausführen zu können.

<span id="page-61-3"></span><span id="page-61-0"></span>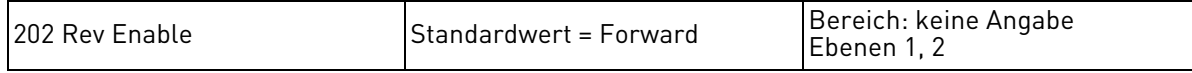

Parameter 202, Rev Enable, legt fest, ob die REV-Taste auf dem Bedienfeld aktiviert ist. Wenn dieser Parameter auf "Forward" gesetzt ist, dann ist die REV-Taste deaktiviert. Beachten Sie, dass dieser Parameter keine Auswirkungen auf die Bedienung über Klemmleiste hat.

Dem Parameter können folgende Werte zugewiesen werden:

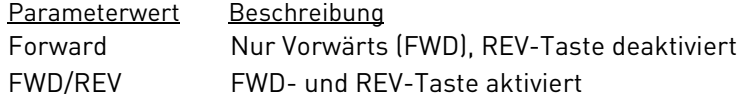

<span id="page-61-1"></span>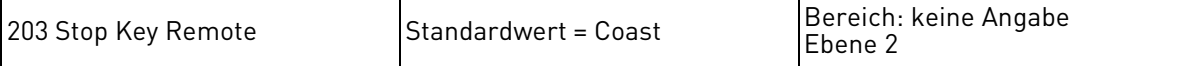

Parameter 203, Stop Key Remote, legt fest, was das Drücken der STOP-Taste auf dem Bedienfeld bewirkt, wenn das Bedienfeld nicht als Steuerungsquelle des Inverters aktiviert ist (Klemmen, SIO oder SEQ).

Dem Parameter können folgende Werte zugewiesen werden:

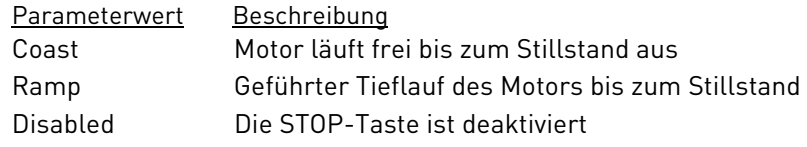

<span id="page-61-2"></span>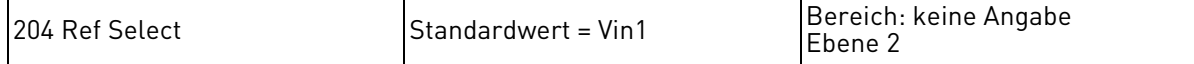

Parameter 204, Ref Select, legt fest, wie die Sollwertvorgabe erfolgt, wenn die Klemmen als Eingang festgelegt sind.

Dem Parameter können folgende Werte zugewiesen werden:

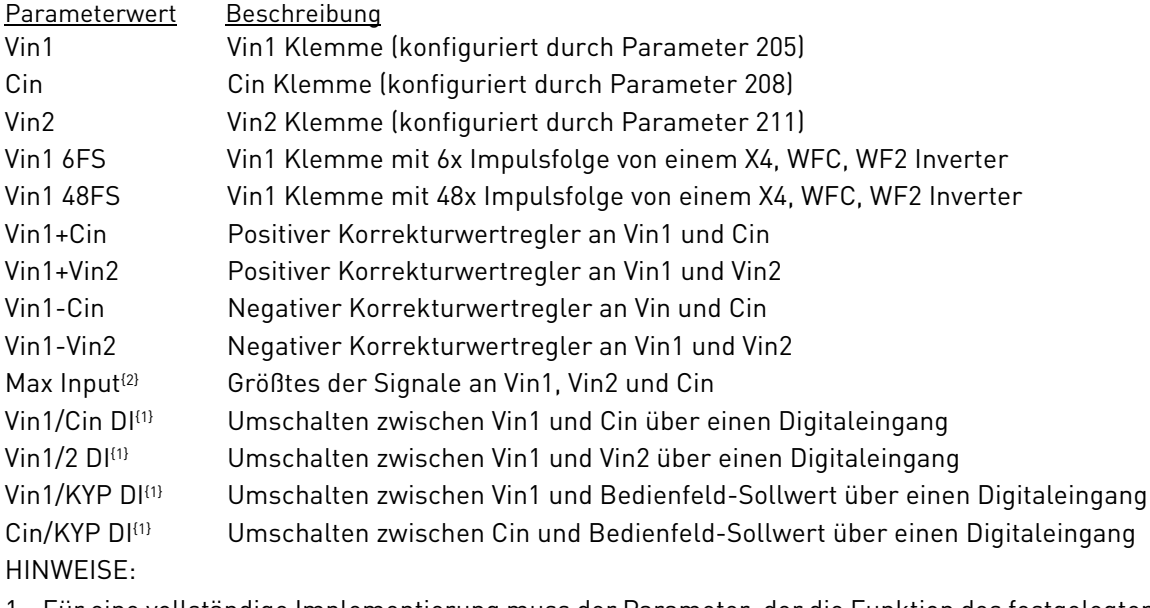

1. Für eine vollständige Implementierung muss der Parameter, der die Funktion des festgelegten Digitaleingangs bestimmt, auf "Ref Switch" gesetzt werden.

- 2. Bei der "Max Input"-Option werden die Eingangsgrößen aller drei Analogeingänge (Vin1, Vin2, Cin) verglichen und das prozentual größte Eingangssignal nach Berücksichtigung des Variationsbereichs, der Abweichung und der Wechselrichtung ausgewählt.
- 3. Wenn ein 6FS-Signal verwendet wird, sollte Parameter 205 (Vin1 Config) auf 0-10V gesetzt werden.

<span id="page-62-0"></span>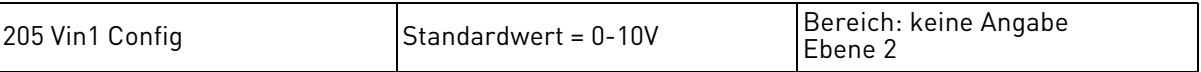

Parameter 205, Vin1 Config, bestimmt den Signaltyp für den Analogeingang Vin1. Vin1 kann ein Spannungs-, Strom- oder Impulsfolge-Eingang sein. Dieser Parameter bestimmt außerdem den Eingangswertebereich, die Impedanz und die Charakteristika. Verwenden Sie Parameter 206 (Vin1 Offset) und 207 (Vin1 Span) um den vorgewählten Bereich anzupassen. Dem Parameter können folgende Werte zugewiesen werden:

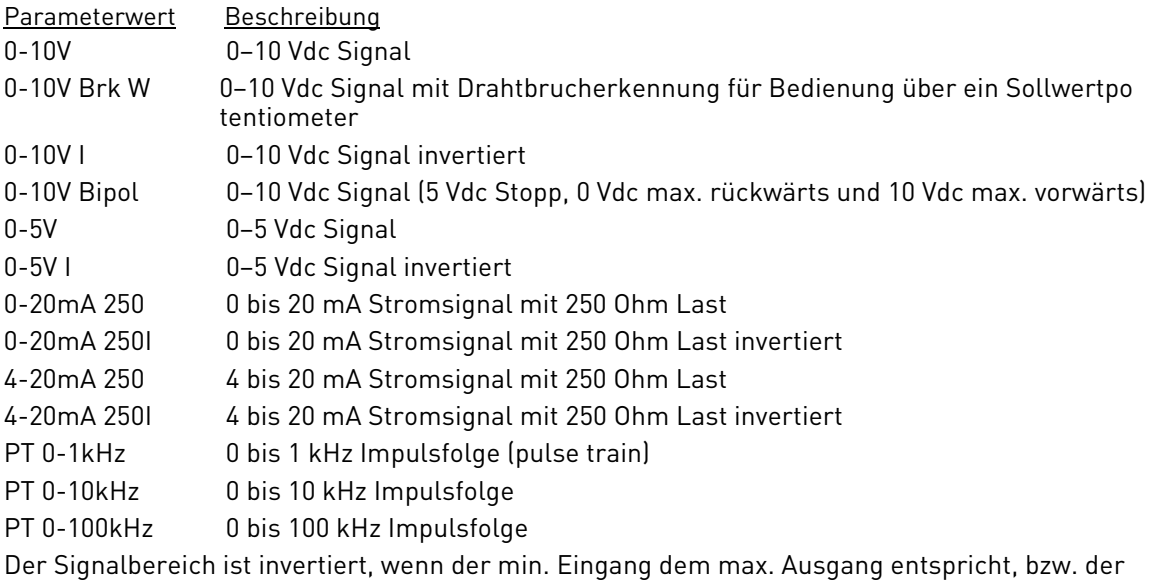

max. Eingang dem min. Ausgang.

<span id="page-62-1"></span>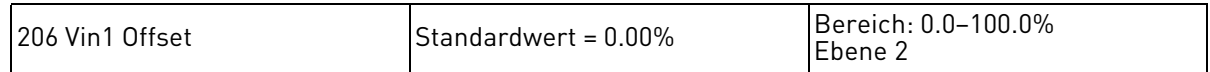

Parameter 206, Vin1 Offset, bestimmt den Signalbereich (Verschiebung) für den Analogeingang Vin1, was Einfluss auf die Geschwindigkeits- oder Drehmomentbegrenzung hat. Der Parameterwert stellt einen Prozentsatz des maximalen Werts des Eingangssignals dar.

Beachten Sie, dass Fehler 22 ausgelöst wird, wenn der Wert des Eingangssignals unter den Verschiebungswert fällt, oder wenn das Eingangssignal nicht zugeordnet werden kann (keine Verschiebung konfiguriert).

<span id="page-63-0"></span>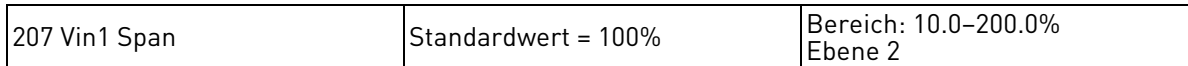

Über Parameter 207, Vin1 Span, kann die Größe des Signalbereichs für Analogeingang Vin1 geändert werden, was Einfluss auf die Geschwindigkeits- oder Drehmomentbegrenzung hat. Wenn beispielsweise Parameter 205, Vin1 Config, das 0 bis 10 Vdc Eingangssignal bestimmt, wird durch Eingabe von 50% für diesen Parameter das Signal auf 0 bis 5 Vdc begrenzt.

<span id="page-63-1"></span>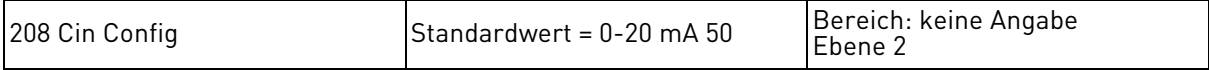

Parameter 208, Cin Config, bestimmt den Signaltyp für den Analogeingang Cin. Über die Parameter 209 (Cin Offset) und 210 (Cin Span) kann der Signalbereich individuell angepasst werden. Dem Parameter können folgende Werte zugewiesen werden:

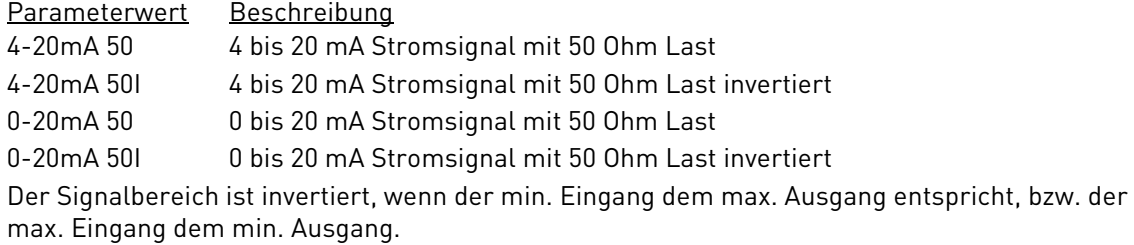

<span id="page-63-2"></span>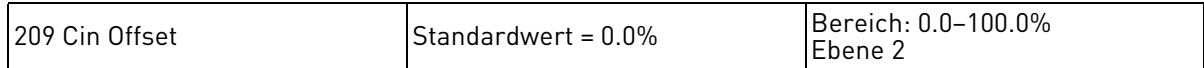

Parameter 209, Cin Offset, konfiguriert die Signalverschiebung für den Analogeingang Cin als Prozentsatz der maximalen Eingangssignalgröße. Beachten Sie, dass ein Fehler ausgelöst wird, wenn der Wert des Eingangssignals unter den Offset-Wert fällt, oder wenn das Eingangssignal nicht zugeordnet werden kann (kein Offset konfiguriert).

<span id="page-63-3"></span>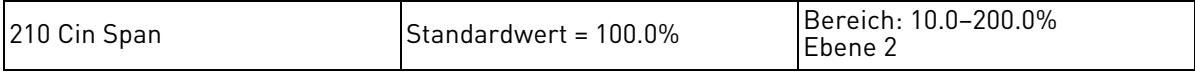

Über Parameter 210, Cin Span, kann der Wertebereich für das Eingangssignal an Analogeingang Cin geändert werden. Wenn beispielsweise Parameter 208 (Cin Config) das 0 bis 20 mA Eingangssignal bestimmt, wird durch Eingabe von 50% für diesen Parameter das Signal auf 0 bis 10 mA begrenzt.

<span id="page-63-4"></span>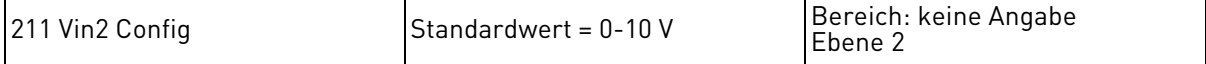

Parameter 211, Vin2 Config, bestimmt den Signaltyp für den Analogeingang Vin2. Über die Parameter 212 (Vin2 Offset) und 213 (Vin2 Span) kann der Signalbereich individuell angepasst werden. Dem Parameter können folgende Werte zugewiesen werden:

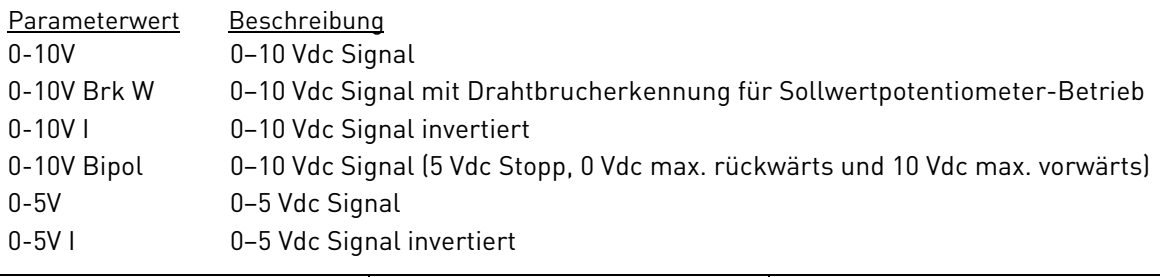

<span id="page-63-5"></span>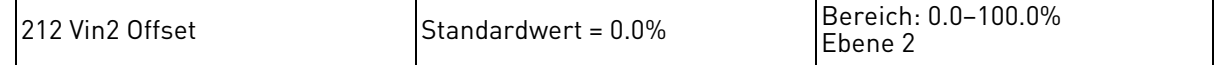

Parameter 212, Vin2 Offset, konfiguriert die Signalverschiebung für den Analogeingang Vin2 als Prozentsatz der maximalen Eingangssignalgröße. Beachten Sie, dass ein Fehler ausgelöst wird, wenn der Wert des Eingangssignals unter den Offset-Wert fällt, oder wenn das Eingangssignal nicht zugeordnet werden kann (kein Offset konfiguriert).

<span id="page-64-0"></span>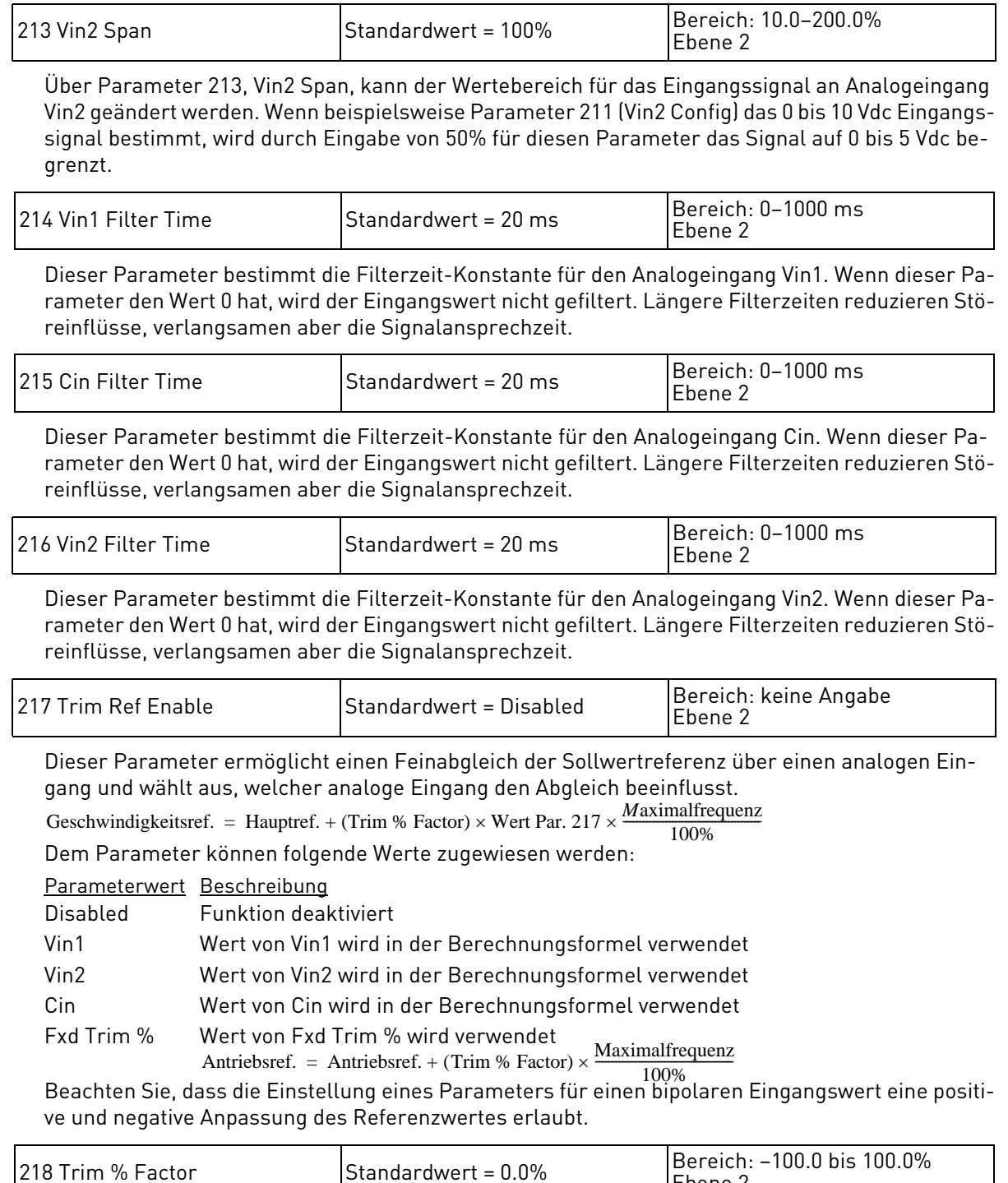

Dieser Parameter bestimmt den prozentualen Anteil des Analogsignals, welcher in Parameter 217 (Trim Ref Enable) ausgewählt wurde.

Ebene 2

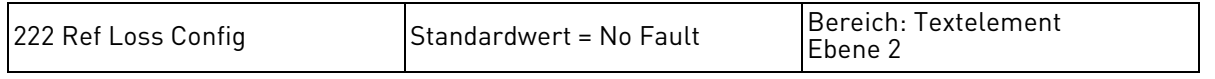

Mit diesem Parameter steuern Sie das Ansprechen des Antriebs auf ein 4-20-mA-Eingangssignal, das entweder am Vin1- oder am Cin-Eingang anliegt, wenn das Eingangssignal unter ca. 3 mA abfällt. Der werkseitige Parameterwert lautet "No Fault". Dem Parameter können folgende Werte zugewiesen werden:

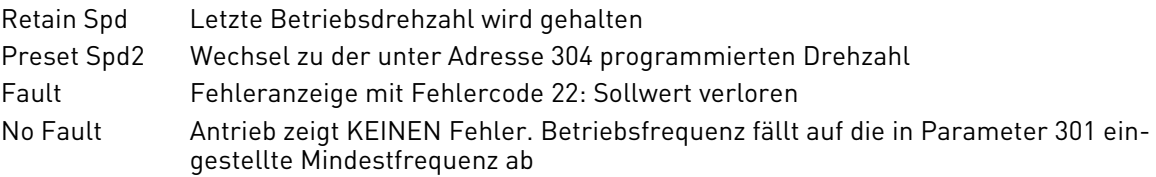

<span id="page-65-4"></span><span id="page-65-1"></span>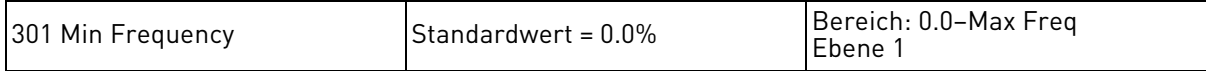

Parameter 301, Minimum Frequency, konfiguriert die Mindest-Ausgangsfrequenz des Inverters. Dieser Parameter bestimmt die Mindestfrequenz, wenn die Bedienung über das Bedienfeld oder einen Analogeingang erfolgt. Die eingestellte Festfrequenz kann unter der über Parameter 301 eingestellten Mindestfrequenz liegen.

<span id="page-65-5"></span><span id="page-65-2"></span>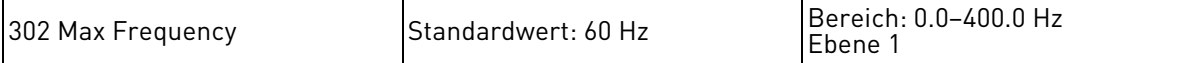

Parameter 302, Maximum Frequency, konfiguriert die maximale Ausgangsfrequenz des Inverters.

<span id="page-65-6"></span><span id="page-65-3"></span>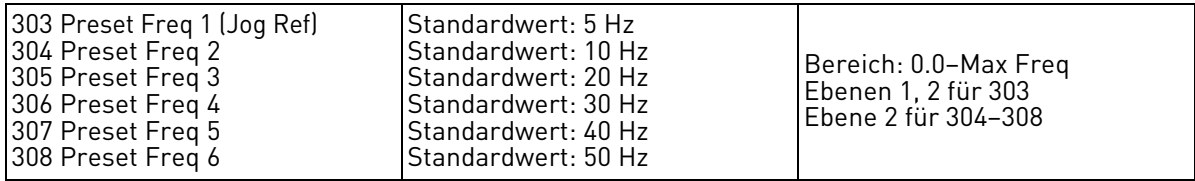

Zusätzlich zu der normalen Sollgeschwindigkeit des Inverters (definiert über Parameter 201 (Input Mode) und 204 (Ref Select) und der maximalen Frequenz des Inverters (definiert über Parameter 302, Max Frequency) definieren diese Parameter sechs weitere sogenannte Festfrequenzen. Demzufolge können Sie aus bis zu acht verschiedenen Geschwindigkeiten für den Inverterbetrieb auswählen.

Die acht Geschwindigkeiten können über eine Kombination von drei Digitaleingängen (PS1, PS2, PS3) ausgewählt werden. Ein Schaltplan für die Verwendung von Festfrequenzen ist auf Seite [34](#page-33-0) abgebildet. Dazu ist eine Wahrheitstabelle aufgeführt, aus der hervorgeht, welche Geschwindigkeiten durch welche Eingangskombinationen ausgewählt werden.

Beachten Sie, dass Parameter 303 (Preset Freq1) auch als Sollgeschwindigkeit für den Tippbetrieb dient.

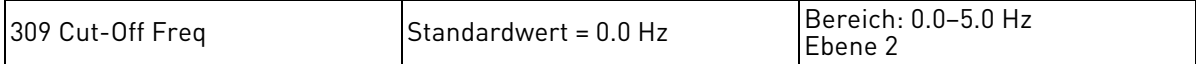

Dieser Parameter legt den Punkt fest, an dem der Antrieb nicht mehr versucht, den Motor zu drehen. Der Parameter umfasst den Bereich 0,0-5,0 Hz. Wenn Sie den Parameter auf 0,0 Hz setzen, wird der Antrieb ohne Abschaltfrequenz betrieben. Wenn die Funktion deaktiviert ist, erfolgt die Hochlauf-Rampe - wie im Normalbetrieb - über den Abschaltfrequenzbereich. Sollte der Drehzahlbefehl unter die Abschaltfrequenz abfallen, stoppt der Antrieb die Gating-Steuerung der Ausgänge und veranlasst einen Leerauslauf bis zur Nulldrehzahl. Am Display wird die Nulldrehzahl angezeigt, und je nach Befehl leuchtet die Vorwärts- oder Rückwärts-LED. Sobald der Sollwert die Abschaltfrequenz übersteigt, erfolgt die Hochlauf-Rampe von 0,0 Hz bis zur Sollfrequenz.

<span id="page-65-0"></span>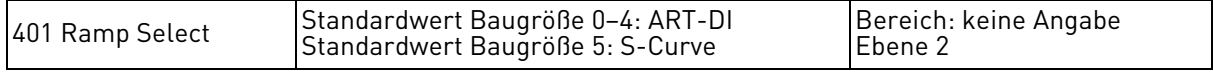

Der Ramp Select-Parameter legt fest, wann die geführten Hochlauf/Tieflauf-Rampen des Inverters aktiviert werden und ob ein Tieflauf bis Stopp oder ein freier Auslauf bis Stopp erfolgt. Dem Parameter können folgende Werte zugewiesen werden:

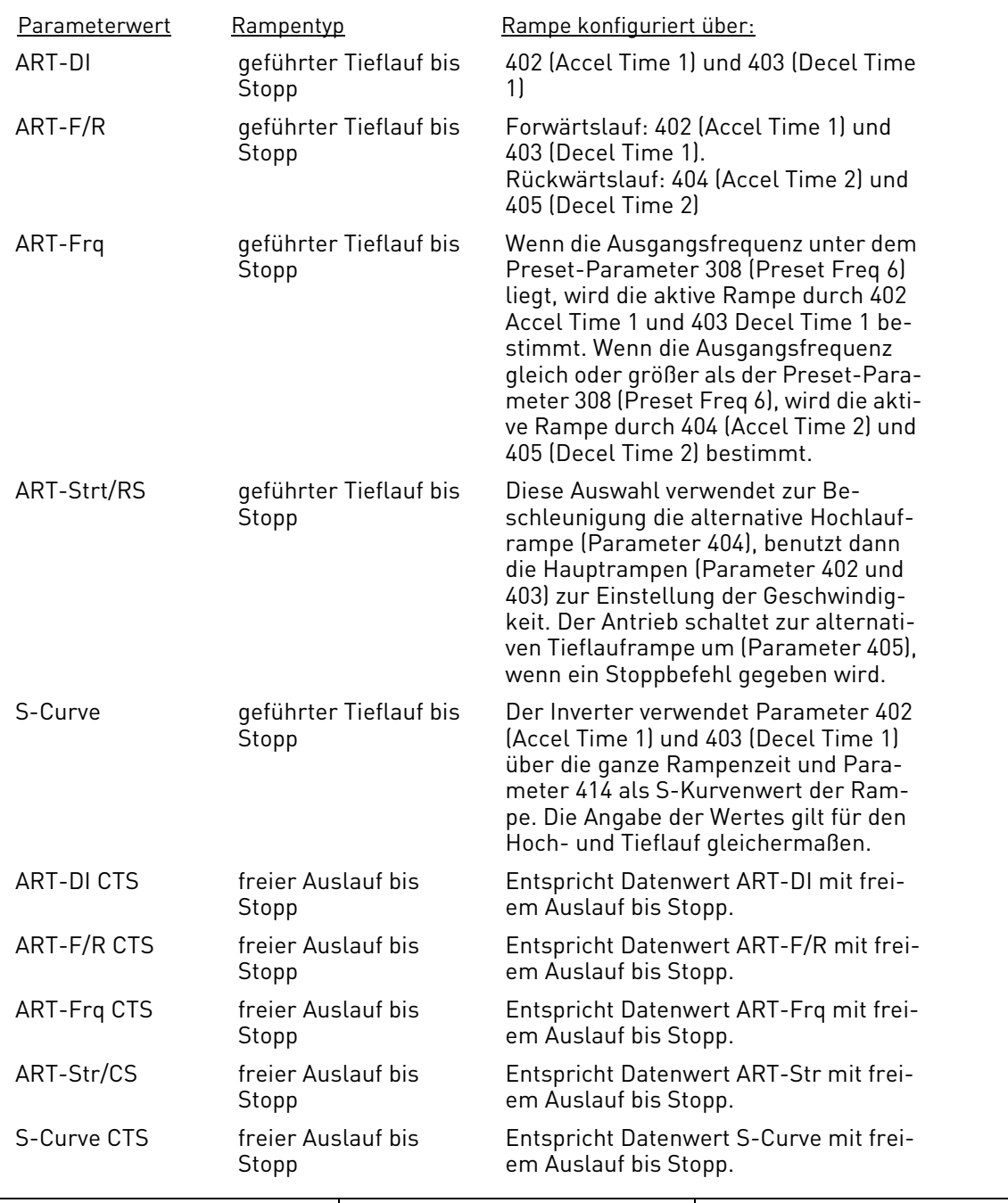

<span id="page-66-2"></span><span id="page-66-0"></span>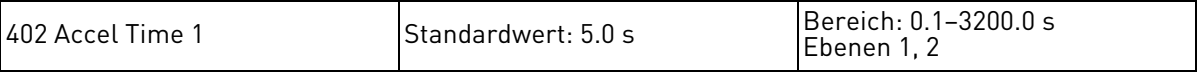

Dieser Parameter bestimmt die Standard-Zeit für einen Hochlauf von 0 Hz auf den Wert, der durch Parameter 302 (Max Frequency) bestimmt wird. Diese Hochlauframpe wird über Parameter 401 (Ramp Select) ausgewählt.

Beachten Sie, dass es durch extrem kurze Hochlaufzeiten zu Störungsauslösungen kommen kann.

<span id="page-66-3"></span><span id="page-66-1"></span>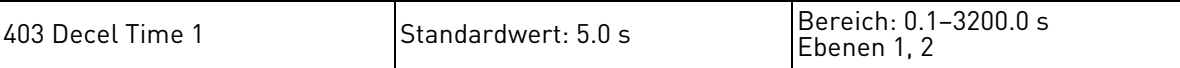

Dieser Parameter bestimmt die Standard-Zeit für einen geführten Tieflauf von dem durch Parameter 302 (Max Frequency) bestimmten Wert auf 0 Hz. Diese Tieflauframpe wird über Parameter 401 (Ramp Select) ausgewählt.

Beachten Sie, dass es durch extrem kurze Tieflaufzeiten zu Störungsauslösungen kommen kann, oder dass ein externer Bremschopper bzw. Bremswiderstand benötigt wird.

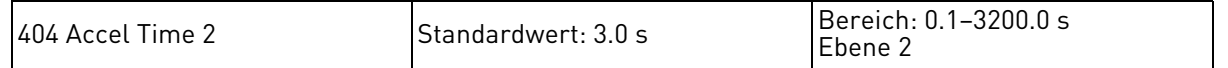

Dieser Parameter bestimmt die alternative Hochlaufzeit für den Inverter. Dies ist die Zeit, in der der Inverter von 0 Hz auf den Wert, der durch Parameter 302 (Max Frequency) bestimmt wird, hochfährt. Diese Hochlauframpe wird über Parameter 401 (Ramp Select) oder über die Sequenzer-Konfiguration ausgewählt. Beachten Sie, dass es durch extrem kurze Hochlaufzeiten zu Störungsauslösungen kommen kann.

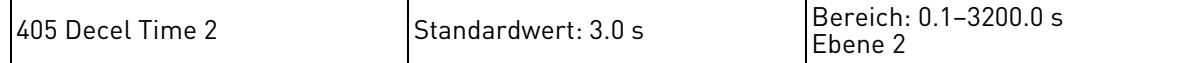

Dieser Parameter bestimmt die alternative Tieflaufzeit für den Inverter. Dies ist die Zeit, in der der Inverter von dem durch Parameter 302 (Max Frequency) bestimmten Wert auf 0 Hz herunterfährt. Diese Tieflauframpe wird über Parameter 401 (Ramp Select) oder über die Sequenzer-Konfiguration ausgewählt.

Beachten Sie, dass es durch extrem kurze Tieflaufzeiten zu Störungsauslösungen kommen kann, oder dass ein externer Bremschopper bzw. Bremswiderstand benötigt wird.

<span id="page-67-1"></span><span id="page-67-0"></span>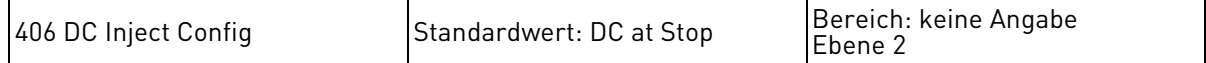

Gleichstrombremsung kann verwendet werden, um den Motor schneller zum Stillstand zu bringen, als dies über Tieflauf bis Stopp oder Auslauf bis Stopp möglich ist. Beim 50X-Inverter kann die Gleichstrombremsung entweder durch ein Signal an einem entsprechend zugewiesenen Digitaleingang oder durch Erreichen einer vorgegebenen Frequenz ausgelöst werden, oder wenn beide Ereignisse gleichzeitig auftreten.

Wenn Sie einen Digitaleingang für Gleichstrombremsung verwenden, müssen Sie diesen Digitaleingang zunächst über einen der DI-Parameter für Gleichstrombremsung konfigurieren. Die Größe der Bremskraft wird durch den Parameter 408 (DC Inject Level) bestimmt. Die Bremsung erfolgt, solange der gewählte Digitaleingang aktiv ist. Die zweite Art der Gleichstrombremsung, die vom 50X-Inverter unterstützt wird, wird durch Erreichen einer vorgegebenen Frequenz ausgelöst. Die Dauer der Bremsung wird über Parameter 407 (DC Inject Time) festgelegt.

Diese Art der Gleichstrombremsung erfolgt, während der Inverter nach einem Stopp-Befehl langsamer wird. Sie setzt ein, wenn die Frequenz den in Parameter 409 (DC Inj Freq) gesetzen Wert erreicht. Wenn die Frequenz im Moment des Stopp-Befehls bereits unter dem Wert von DC Inj Freq liegt, beginnt die Gleichstrombremsung sofort. Die Bremsdauer entspricht der über Parameter DC Inj Freq festgelegten Dauer. Sobald diese Zeitspanne ausläuft, kann der Inverter erneut gestartet werden.

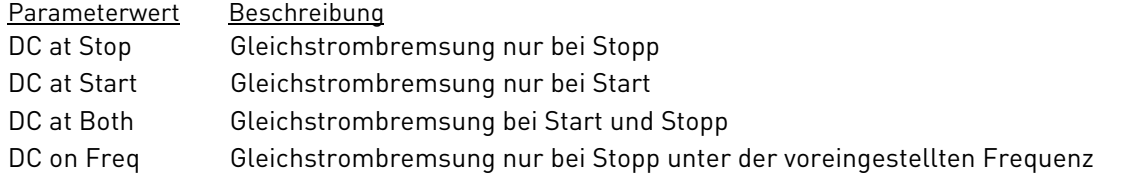

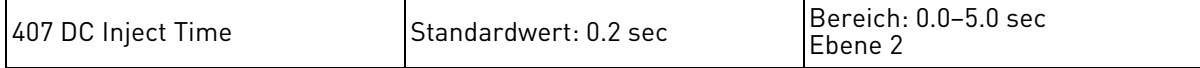

Wenn Parameter 406 auf DC at Stop gesetzt ist (s. Seite [68\)](#page-67-1), wird Gleichstrom an den Motor angelegt. Dieser Parameter, DC Inject Time, legt fest, wie lange Gleichstrom angelegt bleibt und wie lange bei entsprechender Programmierung der Gleichstrom beim Start angelegt wird.

Dieser Parameter arbeitet mit Parameter 410 (DC Inject Config) und den übrigen Parametern, die mit DC Inject Config in Verbindung stehen, zusammen. Das heißt, die über diesen Parameter, DC Inject Time, konfigurierte Zeitdauer legt fest, wie lange die Gleichstrombremsung aktiv bleibt. Wenn die Gleichstrombremsung über einen Digitaleingang angesteuert wird, erfolgt die Bremsung so lange, wie das Eingangssignal "wahr" ist, zzgl. der Zeit, die durch Parameter 407 (DC Inject Time) festgelegt ist. Wenn die Gleichstrombremsung über die Frequenz gesteuert wird, wird sie ausgelöst, sobald der Inverter die durch Parameter 409 (DC Inj Freq) festgelegte Frequenz erreicht hat, und dauert dann für die festgelegte Zeitspanne an.

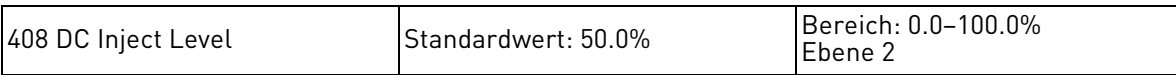

Legt die Höhe des Gleichstroms fest, der zwecks Bremsung an die Motorwicklungen gelegt wird. Die Höhe des Stroms wird als Prozentsatz des Motor-Nennstroms angegeben. Die Bremskraft kann beim Starten oder Stoppen angelegt werden. Wenn dieser Parameter auf 0.0% gesetzt ist, ist die Gleichstrombremsung deaktiviert.

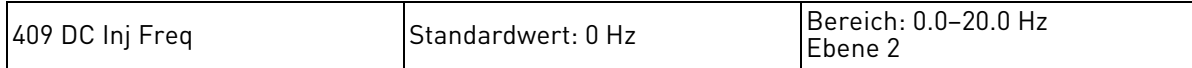

Legt die Frequenz fest, unterhalb welcher Gleichstrom zur Bremsung angelegt wird, sofern DC Inject Config auf "DC on Freq" gesetzt ist. Wenn dieser Parameter auf 0.0 gesetzt ist, erfüllt er die gleiche Funktion wie "DC at Stop".

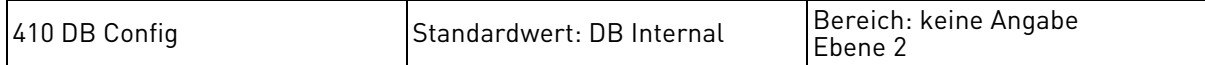

Legt fest, ob eine externe oder interne dynamische Bremse verwendet wird oder dynamische Bremsung deaktiviert wird. Der Inverter verfügt über eine interne dynamische Bremse (DB) zur Unterstützung des Stoppvorgangs. Wenn Sie zusätzliche Bremskapazität wünschen, können Sie einen externen Widerstand an DB und B+ anschließen. (Hinweis: Bei Größe 0-Modellen kann keine externe Bremse installiert werden.)

Dem Parameter können folgende Werte zugewiesen werden:

- Parameterwert Beschreibung
- DB Internal Interne dynamische Bremsung aktiviert
- DB External Externe dynamische Bremsung aktiviert
- No Dyn Brk Dynamischer Bremskreis deaktiviert
- Int-ARCTIC Sobald die DB-Konfiguration auf "Int-ARCTIC" eingestellt ist, wird eine dynamische Bremsung aktiviert, wenn die Invertertemperatur unter –7 °C fällt. Ist die dynamische Bremsung aktiviert, erscheint eine "ARCTIC Mode"-Warnanzeige auf dem Display. Sollte sich der Inverter unter –10 °C befinden, wird der Inverter deaktiviert und ist nicht mehr betriebsfähig. Das Display wird den Status "Not enabled" anzeigen. Sollte sich der Inverter wieder über –10 °C befinden, muss der Antrieb erst folgende Bedingung erfüllen, bevor eine Inbetriebnahme erfolgt:
	- a) Die Invertertemperatur muss über –9 °C steigen und

b) für einen Zeitraum darauf bleiben. Dieser Zeitraum ist davon abhängig, wie lange sich der Inverter unter –10 °C befand. Jedes Grad unter –10 °C bedeutet weitere 4 Minuten Verzögerung, bis eine Inbetriebnahme wieder möglich ist.

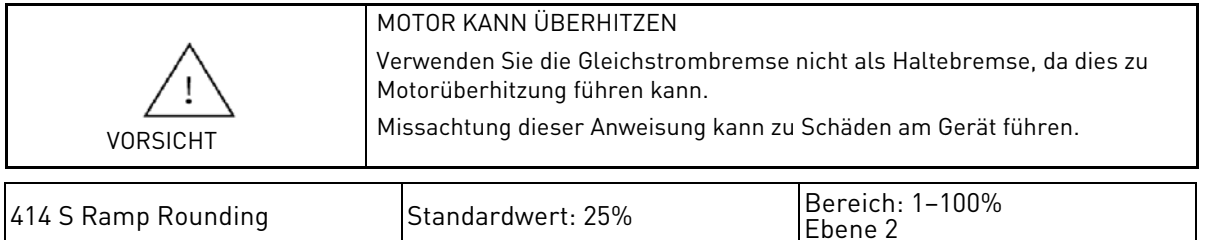

Dieser Parameter wird dazu genutzt, um die Angabe der Krümmung oder der S-Kurve der Beschleunigungsrampe und Abbremsrampe zu definieren. Bei der Angabe des Krümmungswertes wird sogar zwischen dem Anfang und dem Ende der Rampe unterschieden. Ein Wert von 1% bedeutet, dass der Krümmungswert fast linear ist. Ein Wert von 50% würde 25% Krümmungswert am Anfang der Rampe und 25% Krümmungswert am Ende der Rampe bedeuten.

<span id="page-68-0"></span>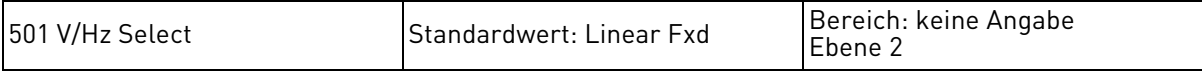

Der V/Hz Characteristic Selection-Parameter bestimmt die Charakteristik der V/Hz-Kurve, und ob beim Starten eine Verstärkung erfolgt. (Die Größe der Verstärkung kann automatisch bestimmt oder über den Parameter 502 (Voltage Boost) festgelegt werden.)

Dem Parameter können folgende Werte zugewiesen werden:

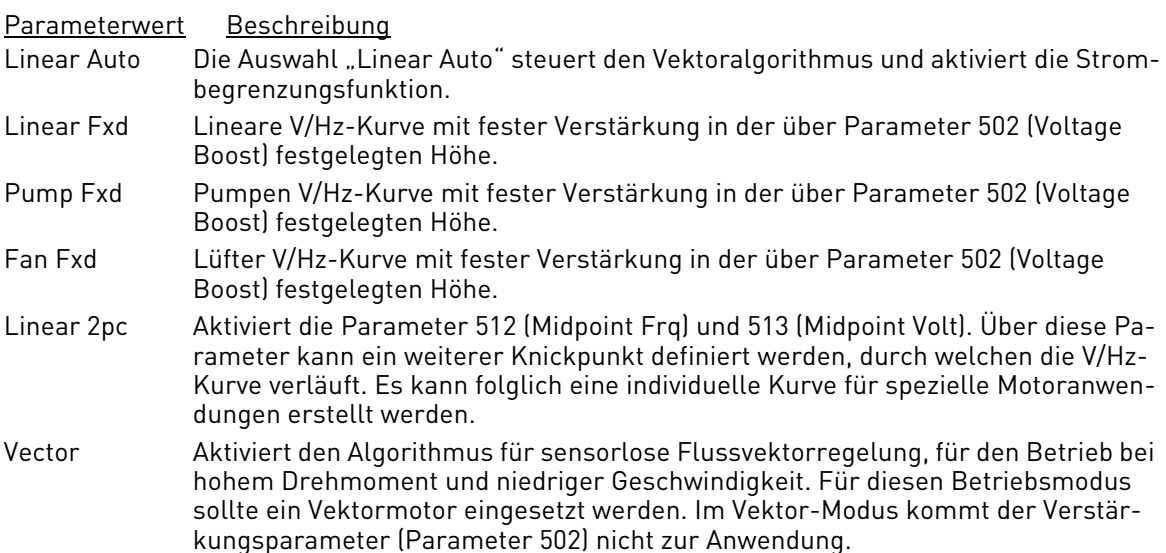

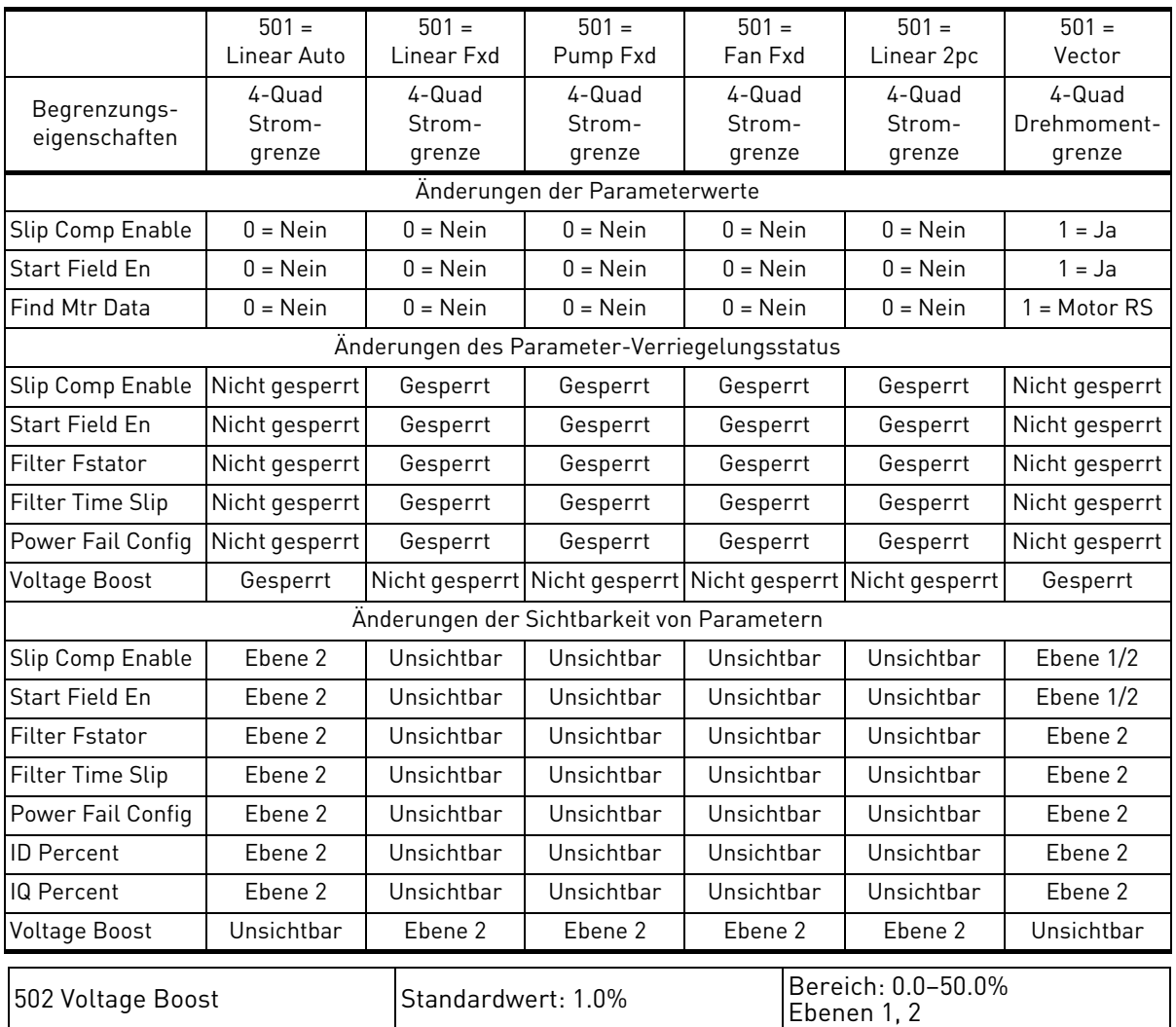

<span id="page-69-1"></span><span id="page-69-0"></span>Parameter 502, Voltage Boost, verstärkt bei niedrigen Geschwindigkeiten die Motorspannung, um das Anfangsdrehmoment des Motors zu verstärken. Der Parameter definiert den Verstärkungsfaktor (angegeben als Prozentsatz der Standardverstärkung) für eine Frequenz = 0. Die Verstärkung nimmt linear mit ansteigender Geschwindigkeit ab.

Dieser Parameter wird verwendet, wenn für Parameter 501 eine Festwert-Verstärkung gewählt wurde. Im Vector-Mode ist dieser Parameter nicht aktiv.

HINWEIS: In den Optionen "Linear Fxd", "Pump Fxd", "Fan Fxd" und "Linear 2pc" sind alle Stromund Drehmomentbegrenzungen ausgeschaltet.

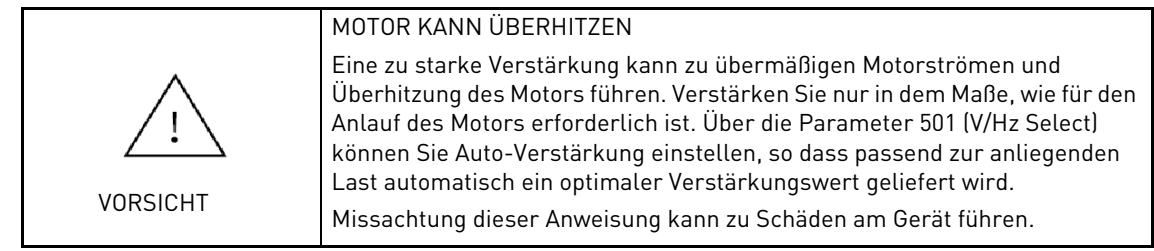

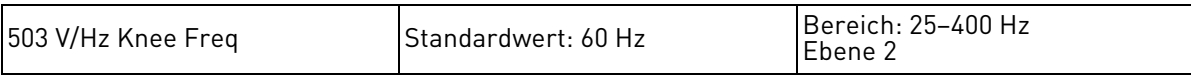

Dieser Parameter definiert den Frequenzpunkt der V/Hz-Kurve, bei dem die Ausgangsspannung die volle Netzspannung erreicht hat. Normalerweise ist hier die Nennfrequenz des Motors definiert, der Wert kann jedoch erhöht werden, um für Spezialmotoren den konstanten Drehmomentbereich zu vergrößern. Durch Einstellung dieses Parameters auf einen größeren Wert können Motorverluste bei niedrigen Frequenzen reduziert werden.

<span id="page-70-0"></span>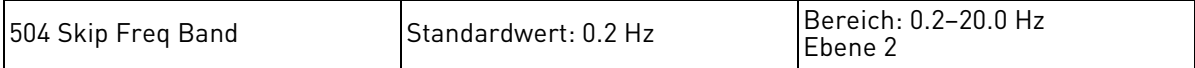

Um Resonanzschwingungen in einem Invertersystem zu reduzieren, kann der Inverter dahingehend konfiguriert werden, dass gewisse Frequenzen "übersprungen" werden. Der Inverter wird dann über dieses gesperrte Frequenzband beschleunigen oder verlangsamen, ohne bei einer Frequenz dieses Bandes zu verharren.

Der 50X-Inverter bietet die Möglichkeit, vier verschiedene Frequenzbänder zu sperren. Parameter 504 (Skip Freq Band) definiert die zu sperrende Frequenzbandbreite oberhalb und unterhalb jeder der gesperrten Frequenzen, die über die Parameter 505, 506, 507, und 508 (Skip Freq 1, 2, 3, 4) definiert sind.

Wenn dieser Parameter z.B. auf den Standardwert 1 Hz eingestellt ist, und Parameter 505 (Skip Freq 1) auf 20 Hz, dann liegt das gesperrte Frequenzband zwischen 19 und 21 Hz.

<span id="page-70-1"></span>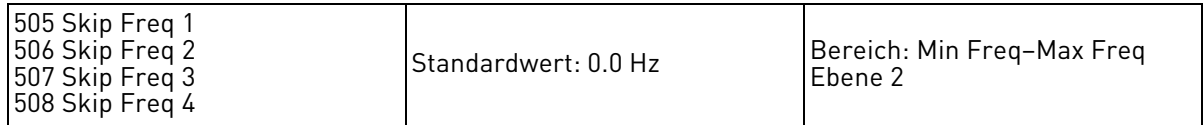

Wie in der Beschreibung zu Parameter 504 (Skip Freq Band) erläutert, kann der Inverter dahingehend konfiguriert werden, dass bestimmte Frequenzen übersprungen werden. Diese vier Parameter definieren die Mitte der vier gesperrten Frequenzbänder (wobei die Breite jedes Bandes dem Zweifachen des über Parameter 504 definierten Werts entspricht).

Wenn z.B. Parameter 504 auf 2.5 Hz und Parameter 508 (Skip Freq 4) auf 55 Hz eingestellt sind, liegt das gesperrte Frequenzband zwischen 52,5 und 57,5 Hz.

<span id="page-70-2"></span>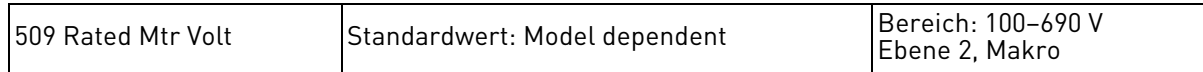

Der Rated Motor Voltage-Parameter bestimmt die Motor-Nennspannung. Der Nutzer kann durch Eingabe der auf dem Leistungsschild angegebenen Motor-Nennspannung eine optimale Steuerung und Betriebssicherheit erreichen. Bei dem Wert handelt es sich üblicherweise um den Spannungswert, der bei einer Einstellung von 503 (V/Hz Knee Freq) an den Motorklemmen anliegt.

<span id="page-71-2"></span><span id="page-71-1"></span><span id="page-71-0"></span>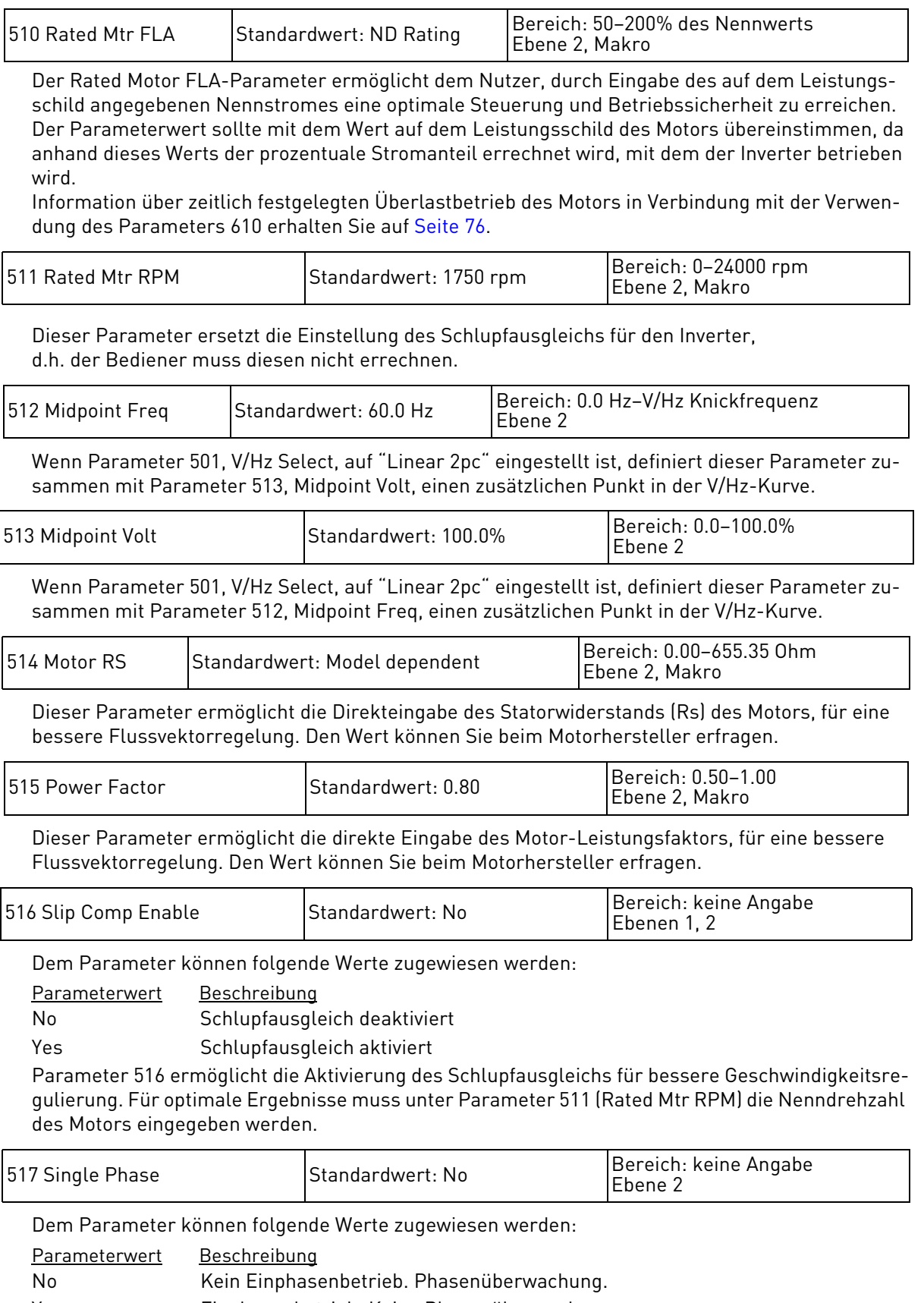

<span id="page-71-4"></span><span id="page-71-3"></span>Yes Einphasenbetrieb. Keine Phasenüberwachung.
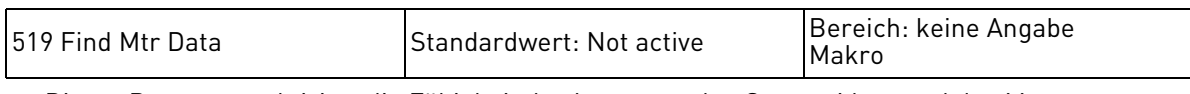

Dieser Parameter aktiviert die Fähigkeit des Inverters, den Statorwiderstand des Motors zu messen. Die automatische Messung des Statorwiderstands kann entweder über das Tastenfeld oder den seriellen Anschluss ausgeführt werden. Siehe auch Kapitel ["Messung des Statorwiderstandes](#page-46-0)  [\(RS-Messung\)"](#page-46-0) auf Seite [47](#page-46-0) für weitere Informationen über diesen Parameter. Dem Parameter können folgende Werte zugewiesen werden:

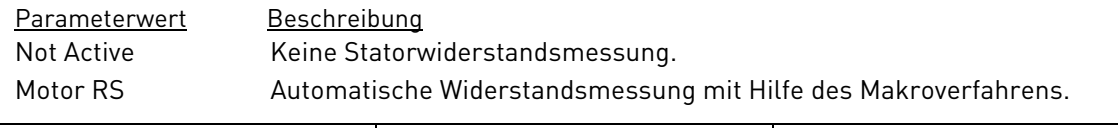

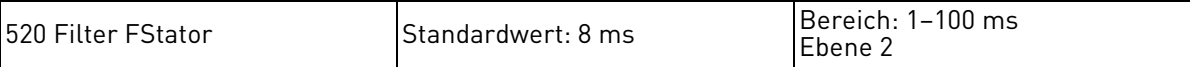

Dieser Parameter filtert die auf den Motor angewendete Statorfrequenz, was bei der Einstellung des Beschleunigungsverhaltens des Motors unterstützend wirkt. Dies ist besonders hilfreich, wenn kurze Beschleunigungsrampen verwendet werden und der Motor oberhalb der Knickfrequenz "V/ Hz Knee Freq" (Parameter 503) (Feldschwächungsbereich) betrieben wird. Niedrigere Werte ermöglichen, dass dynamische Ströme erzeugt werden, jedoch mit größeren Höchstbelastungen. Das könnte unstabile Bedingungen im Feldschwächungsbereich erzeugen.

Niedrige Werte für diesen Parameter können während einer Beschleunigung auf Frequenzen über die Knickfrequenz hinaus Überstromstörungen verursachen. Höhere Werte ermöglichen dem Antrieb, problemlos bei Frequenzen über der Knickfrequenz hinaus zu laufen und sich vor Überströmen zu schützen – das ist beim Einsatz spezieller Motoren oder Spindelantrieben oft der Fall.

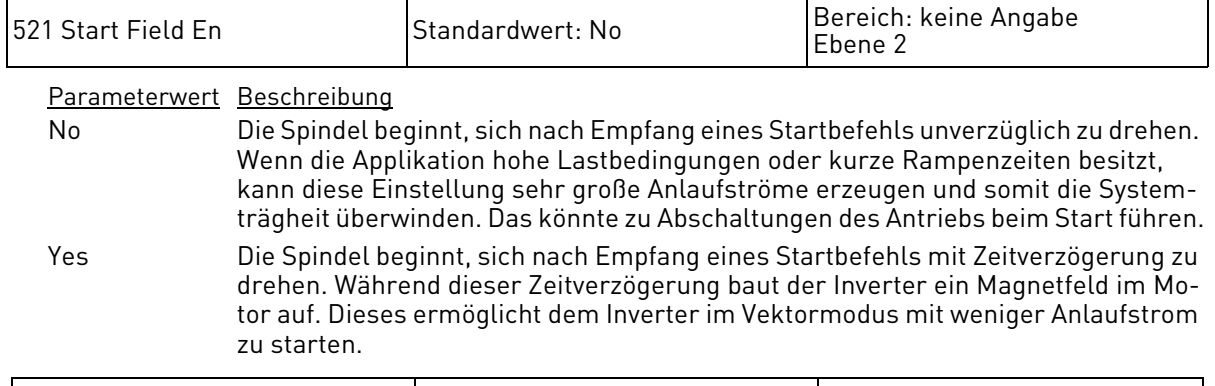

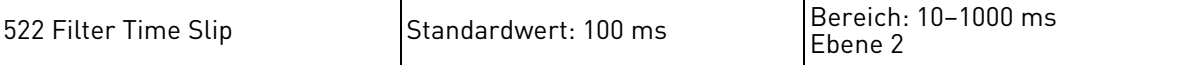

Dieser Parameter filtert die Schlupffrequenz die am Motor verwendet wird, was die Dynamik des Antriebs verbessert. Durch die unterschiedlichen Parameterwerte sind folgende Ergebnisse zu erzielen:

Wenn der Parameter auf 100 ms konfiguriert ist, wird der Inverter stabile Bedingungen in den meisten Fällen bei Laständerung schaffen.

Wenn der Parameter unter 100 ms konfiguriert ist, wird der Inverter schnell auf Laständerungen reagieren, kann aber eventuell überreagieren.

Wenn der Parameter auf mehr als 100 ms konfiguriert ist, wird der Inverter sehr langsam auf eine Veränderung der Belastung reagieren und es wird mehr Zeit benötigt, um den Unterschied zwischen der Sollfrequenz und der aktuellen Frequenz auszuregeln.

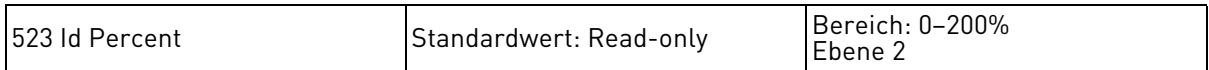

Dieser Parameter zeigt den Magnetfluss produzierenden Strom (im Motor gemessener Strom in Prozent), der im Inverter fließt.

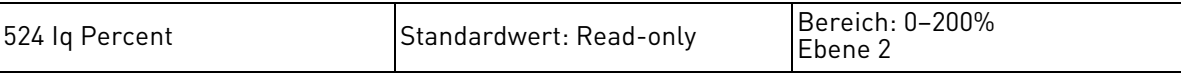

Dieser Parameter zeigt den Drehmoment erzeugenden Strom (im Motor gemessener Strom in Prozent), der im Inverter fließt.

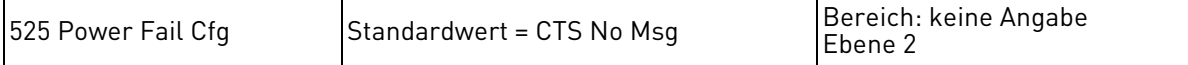

Mit diesem Parameter lässt sich das Verhalten des Inverters bei Auftreten eines Netzspannungsausfalls bestimmen, wenn der Parameter 501 auf "Vector" oder "Linear Auto mode" eingestellt ist. Dem Parameter können folgende Werte zugewiesen werden:

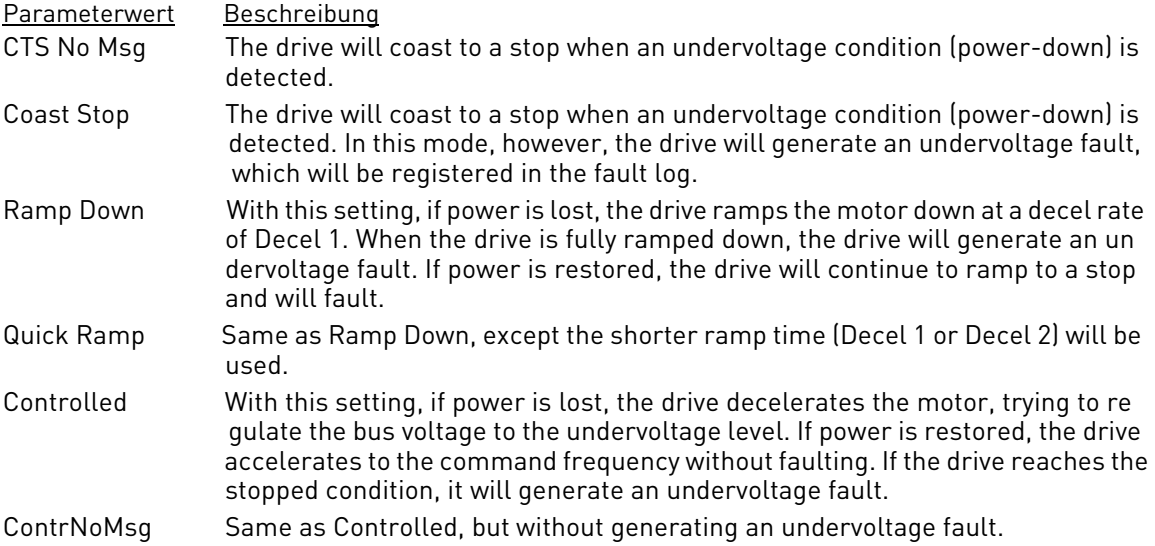

HINWEIS: Der Stromgrenzwert ist nur dann verfügbar, wenn Parameter 501 auf "Linear Auto" eingerichtet ist. Ist Parameter 501 auf "Vector" gesetzt, sind die Stromgrenzwerte tatsächlich Drehmomentgrenzwerte.

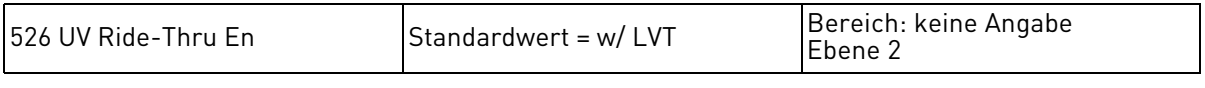

This parameter allows the function to disable either (a) undervoltage ride-through or (b) continuous Line Voltage Tracking (LVT) that produces dynamic Undervoltage Ride-Thru Thresholds. Dem Parameter können folgende Werte zugewiesen werden:

#### Parameterwert Beschreibung

tracking system.

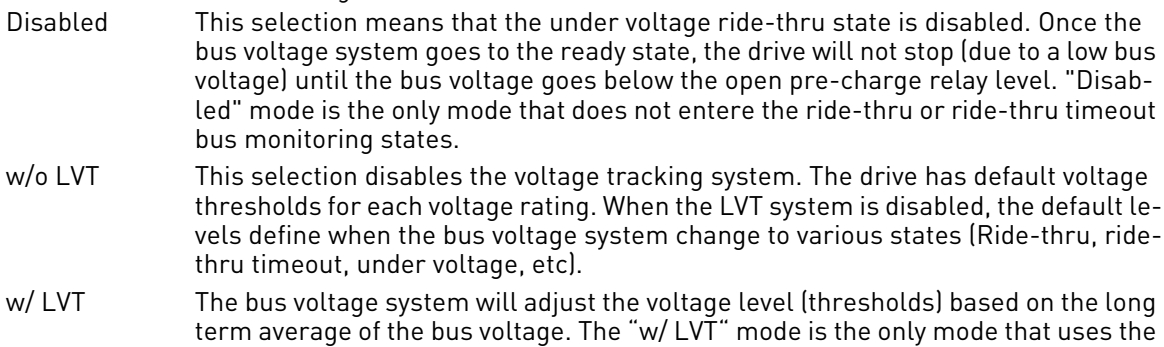

No UV Fault This mode is the same as "w/o LVT" except if the bus recover from the ride-thru timeout state the under voltage fault is not generated. The bus voltage system will reset and goes back thru the startup sequence.

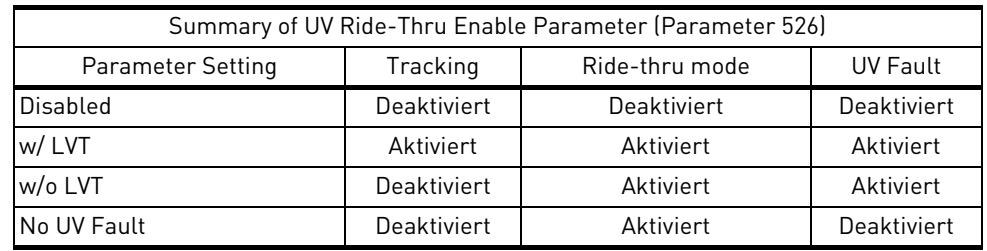

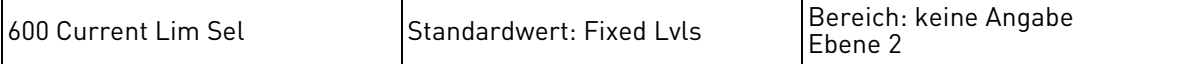

Der 50X-Inverter bietet eine Strombegrenzungsfunktion. Wenn diese Funktion aktiviert ist, wird im Antriebsmodus die Frequenz des Inverters automatisch reduziert, um das gemessene Drehmoment in Grenzen zu halten. Bei Betrieb im Bremsmodus kann die Ausgangsfrequenz aus dem gleichen Grund automatisch erhöht werden. Zusätzlich zu den Strombegrenzungs-Parametern, die den Strombegrenzungsmodus aktivieren, stehen weitere Strombegrenzungs-Parameter zur Verfügung, über die das Verhalten des Inverters bei wechselnden Lastverhältnissen eingestellt werden kann.

Dem Parameter können folgende Werte zugewiesen werden:

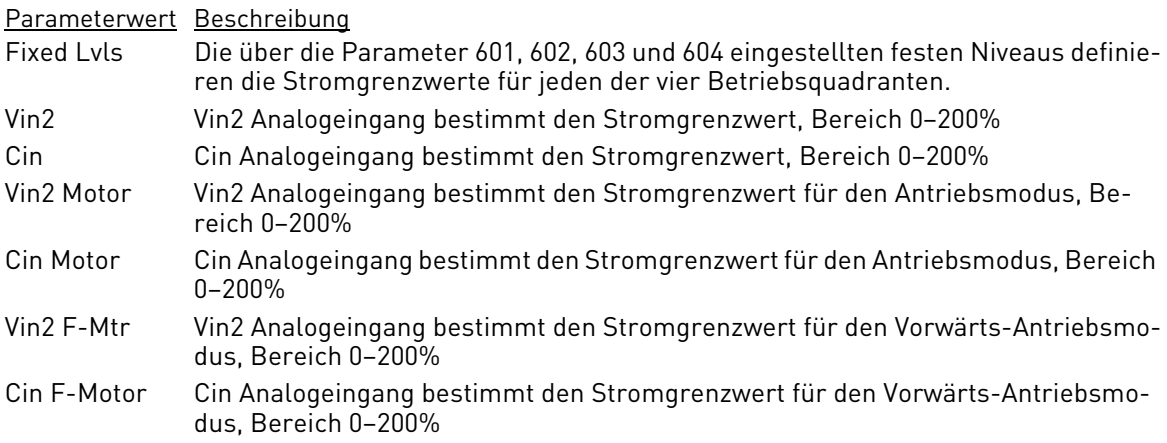

HINWEIS: Der Stromgrenzwert ist nur dann verfügbar, wenn Parameter 501 auf "Linear Auto" eingerichtet ist. Ist Parameter 501 auf "Vector" gesetzt, sind die Stromgrenzwerte tatsächlich Drehmomentgrenzwerte.

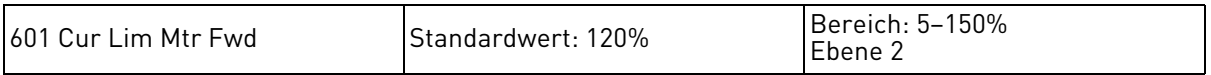

Dieser Parameter definiert den Strombegrenzungswert für den Inverter in Vorwärts-Drehrichtung. Der Wert wird als Prozentsatz des Nennstromes des Inverters angegeben.

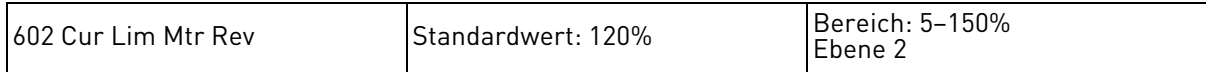

Dieser Parameter definiert den Strombegrenzungswert für den Inverter in Rückwärts-Drehrichtung. Der Wert wird als Prozentsatz des Nennstromes des Inverters angegeben.

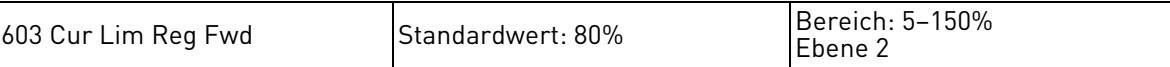

Dieser Parameter definiert den Strombegrenzungswert für den Inverter in Vorwärts-Drehrichtung im Bremsmodus. Der Wert wird als Prozentsatz des Nennstromes des Inverters angegeben.

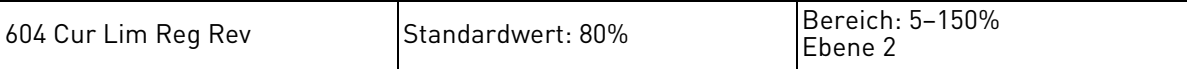

Dieser Parameter definiert den Strombegrenzungswert für den Inverter in Rückwärts-Drehrichtung im Bremsmodus. Der Wert wird als Prozentsatz des Nennstromes des Inverters angegeben.

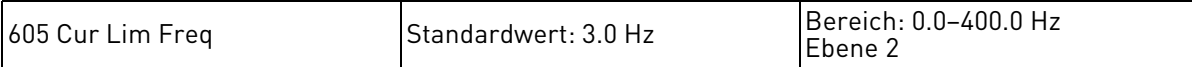

Dieser Parameter definiert die Frequenz, bei der die Strombegrenzung aktiviert wird. Dieser Wert stellt gleichzeitig die Frequenz dar, auf die der Inverter den Motor abbremst wenn die Antriebs-Strombegrenzung aktiv ist.

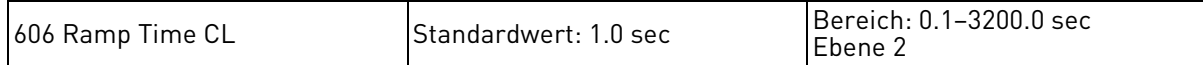

Dieser Parameter bestimmt die Rampen bei Eintritt des Inverters in den Strombegrenzungsmodus, sowie das Rampentempo während des Strombegrenzungsmodus. Bei der Bremsmodus-Strombegrenzung ist dies eine Beschleunigungsdauer. Bei der Beschleunigungs-Strombegrenzung ist dies eine Verzögerungsdauer.

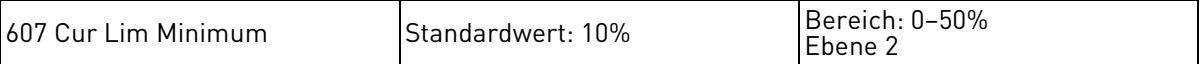

Dieser Parameter begrenzt den niedrigsten Wert des Strom-(oder Drehmoment-)Limits, der auftreten kann, wenn er durch einen analogen Eingang festgelegt ist.

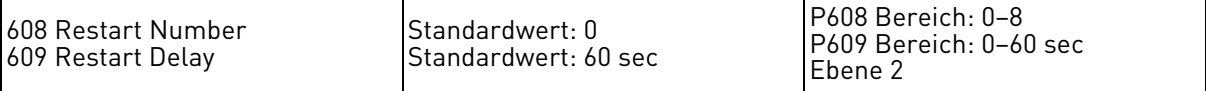

Sie können für den Inverter eine bestimmte Anzahl von Neustartversuchen nach Auftreten bestimmter Fehler konfigurieren. In Kapitel [8](#page-96-0) sind alle Fehler aufgelistet. Dazu ist angegeben, welche dieser Fehler automatisch zurückgesetzt werden können.

Die Anzahl der Neustartversuche wird definiert über Parameter 608 (Restart Number). Bei Eingabe des Wertes 0 erfolgt kein Neustartversuch). Die Wartezeit zwischen den einzelnen Neustartversuchen wird definiert über Parameter 609 (Restart Delay). Über Parameter 802 (Start Options) (s. Seite [81](#page-80-0)) wird die Art der Startversuche festgelegt.

Waren alle Neustartversuche vergeblich, wird ein Fehler ausgelöst, der den Inverterbetrieb stillsetzt. Rücksetzen dieses Fehlers kann zu einem sofortigen Betriebsstart führen. (Nähere Informationen über Fehler und Fehlerdiagnose erhalten Sie ab Seite [97](#page-96-0).)

Beachten Sie, dass bei Zweileiterbetrieb die FWD- oder REV-Klemme noch aktiviert sein muss, damit ein automatischer Neustartversuch des Inverters erfolgen kann.

Beachten Sie außerdem, dass der Zähler für die Neustartversuche erst zehn Minuten nach einem erfolgreichen Neustart auf 0 zurückgesetzt wird.

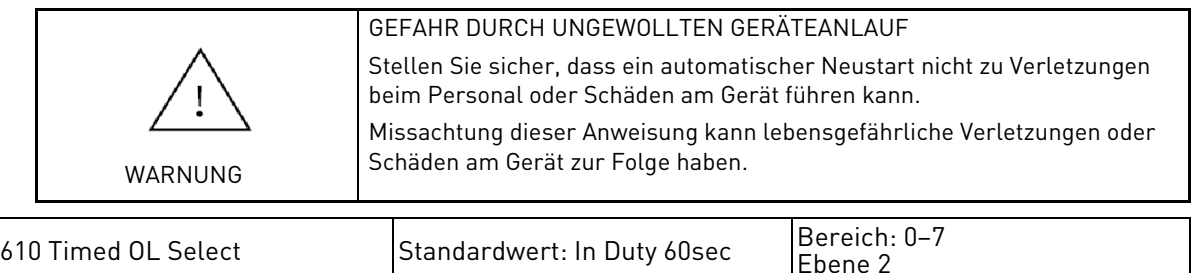

Der zeitlich begrenzte Überlastbetrieb wird über zwei verschiedene Parameter konfiguriert: Parameter 510 (Rated Mtr FLA) und Parameter 610 (Timed OL Select).

Parameter 510 (Rated Mtr FLA) sollte entsprechend dem Nennstrom-Wert auf dem Motorleistungsschild eingestellt werden. Anhand dieses Wertes wird der Strom für den Inverterbetrieb prozentual errechnet.

Stellen Sie zur Konfiguration des gewünschten Überlastverhaltens den Parameter 610 auf einen der folgenden Werte ein:

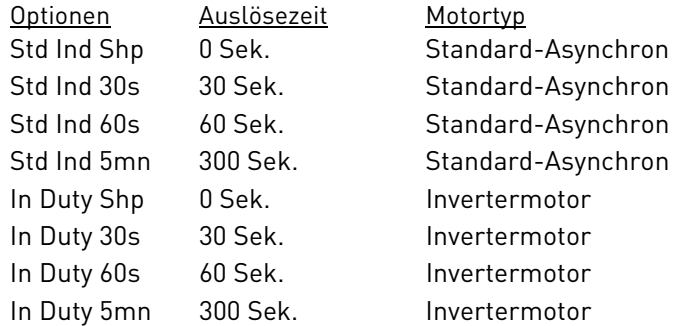

Parameter 610 (Timed OL Select) definiert den Auslöse(Fehler)zeit /

Strom %-Graphen der TOL-Funktion des Motors. Diese Schutzfunktion ist geschwindigkeitsabhängig und somit geeignet für Standard-Asynchronmotoren mit drehzahlabhängiger und daher begrenzter Kühlung durch einen auf der Welle montierten Lüfter. Über Gebläse gekühlte Motoren und die meisten Invertermotoren unterliegen dieser Begrenzung nicht.

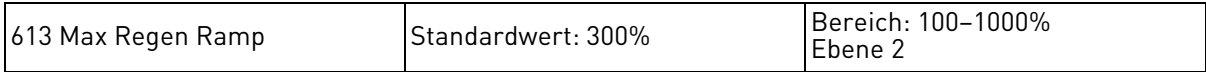

Dieser Parameter arbeitet als prozentualer Anteil der längsten Rampenzeit. Diese Zeit bezeichnet die benötigte Zeit für eine bis zu einem Stopp führende Geschwindigkeitsabnahme ohne Verursachen eines "Regen Timeout"-Fehlers. Wenn beispielsweise die "Decel Time 1" 5,0 Sekunden, "Decel Time 2" 10,0 Sekunden und die "Max Regen Ramp" 300% beträgt, verursacht eine bis zu einem Stopp führende Geschwindigkeitsabnahme, die länger als 30 Sekunden benötigt, einen "Regen Timeout"-Fehler des Antriebs.

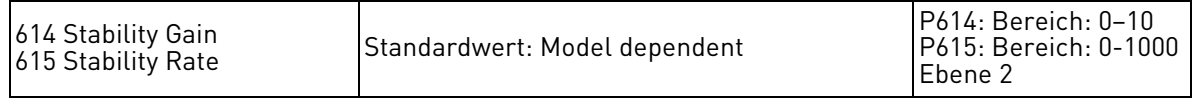

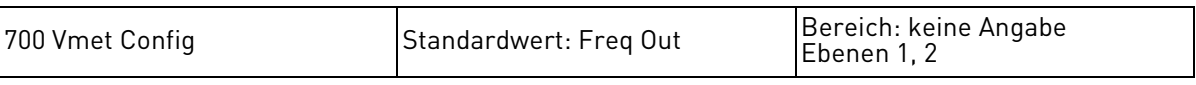

Dieser Parameter konfiguriert das Analogsignal, das am Vmet-Ausgang anliegt.

Dem Parameter können folgende Werte zugewiesen werden:

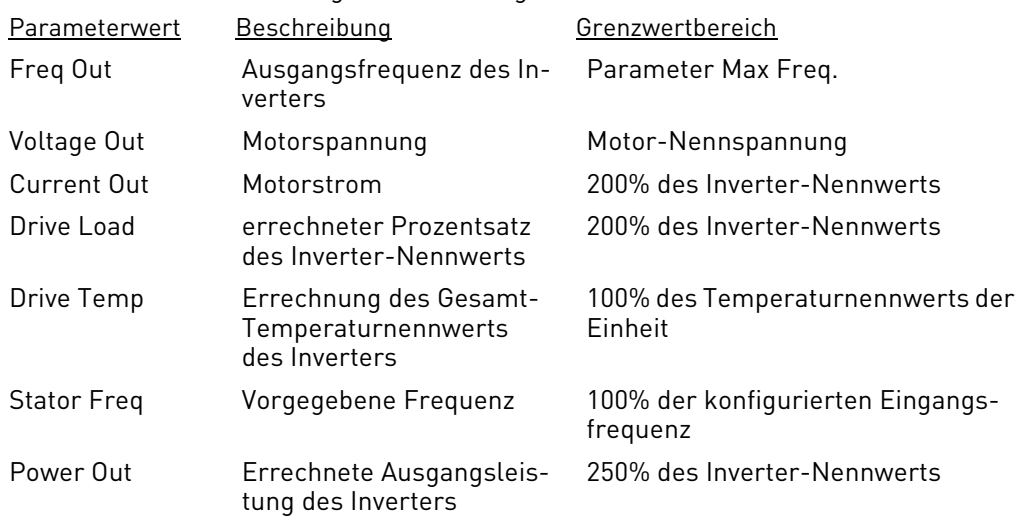

PI Fback Allows the analog output to produce a signal in proportion to the PI feedback received.

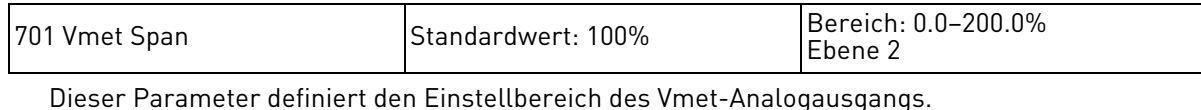

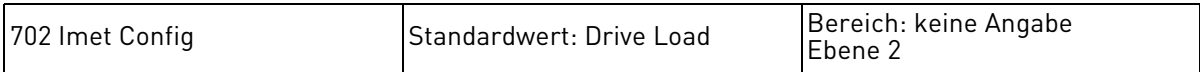

Dieser Parameter konfiguriert das Analogsignal, das am Imet-Ausgang anliegt.

Dem Parameter können folgende Werte zugewiesen werden:

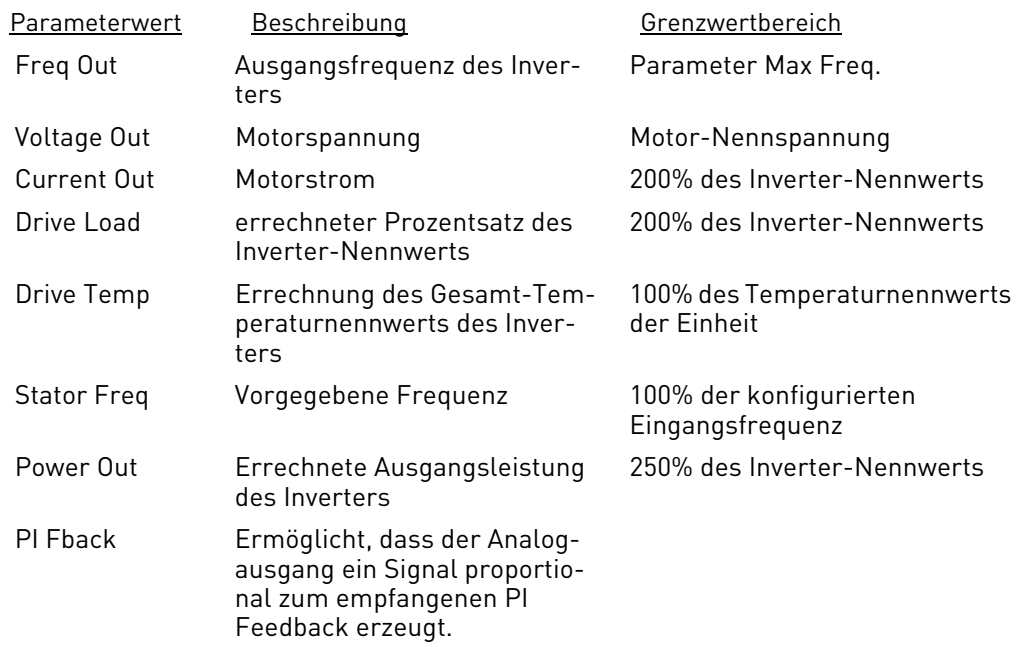

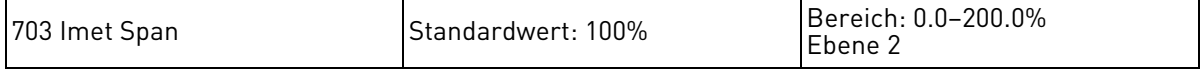

Dieser Parameter definiert den Einstellbereich des Imet-Analogausgangs.

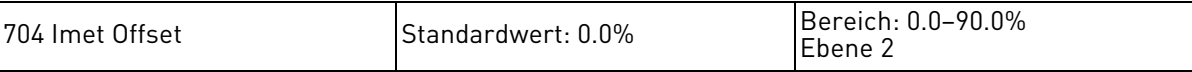

Dieser Parameter definiert die Signalverschiebung des Imet-Analogausgangs.

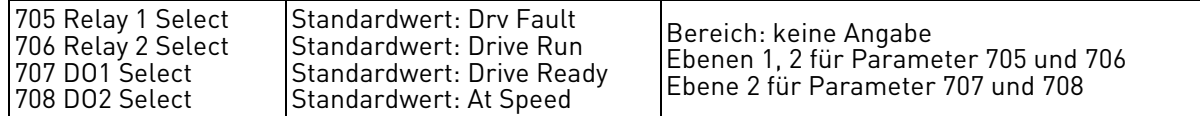

Diese Parameter konfigurieren, bei welchem Zustand die Relais R1und R2 und die Ausgänge ST1 und ST2 aktiviert werden. Den Parametern können folgende Werte zugewiesen werden:

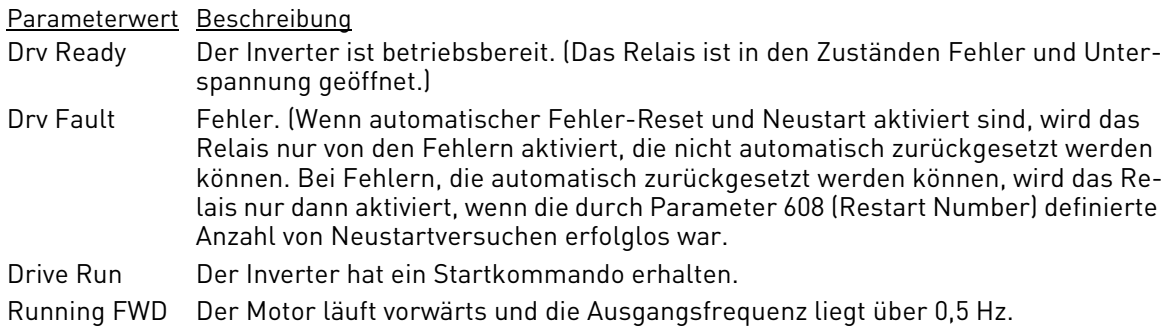

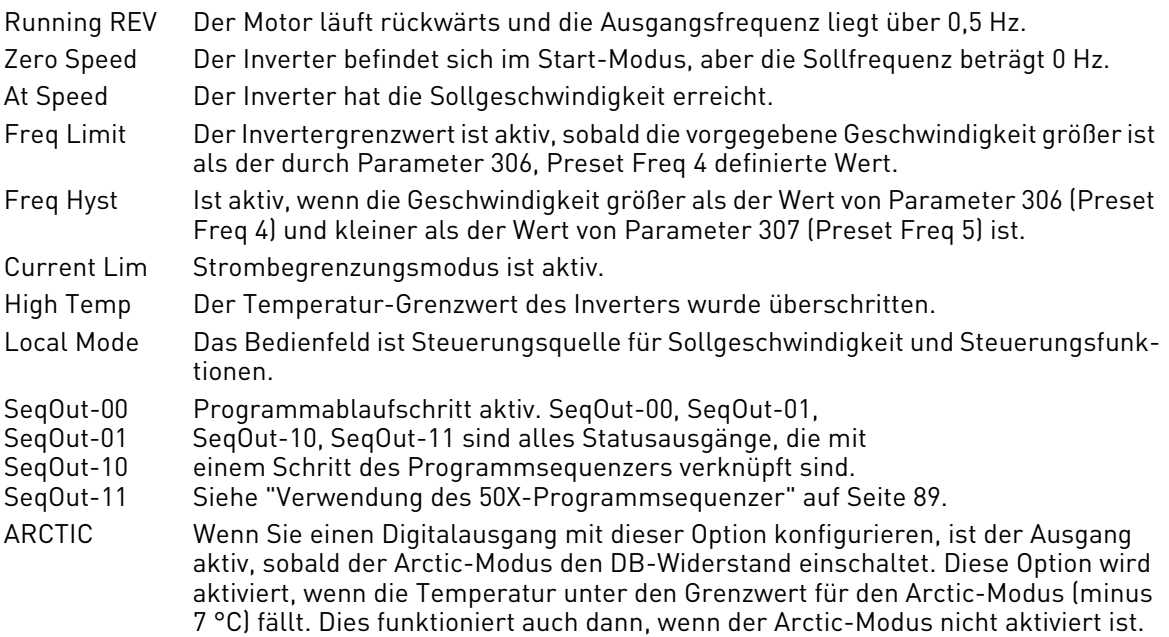

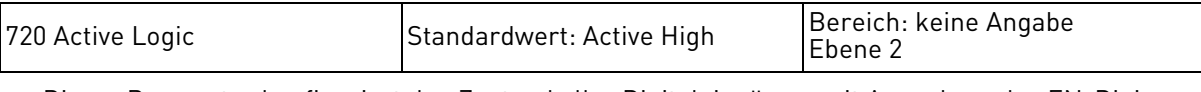

Dieser Parameter konfiguriert den Zustand aller Digitaleingänge, mit Ausnahme des EN-Digitaleingangs. Der Zustand des EN-Digitaleingangs ist immer Active High.

Dem Parameter können folgende Werte zugewiesen werden:

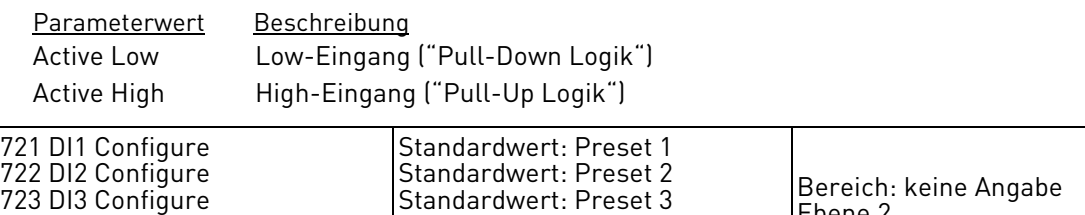

Standardwert: Alt Ramp Standardwert: Fault Reset

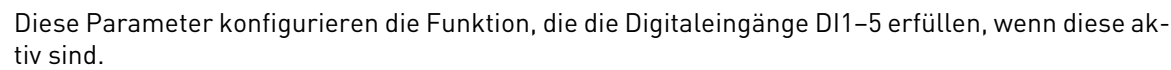

Ebene 2

Folgende Werte können zugewiesen werden:

724 DI4 Configure 725 DI5 Configure

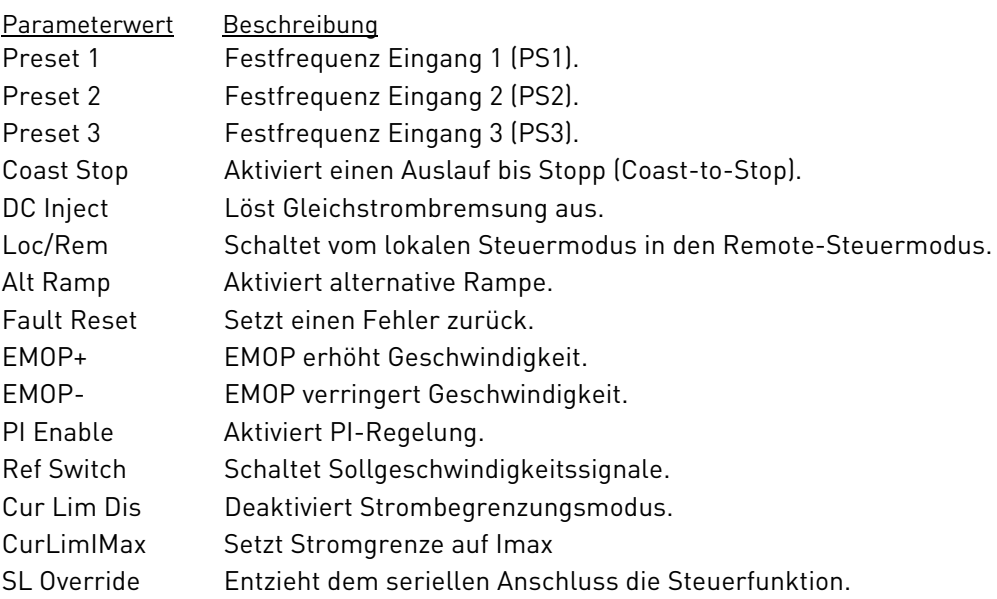

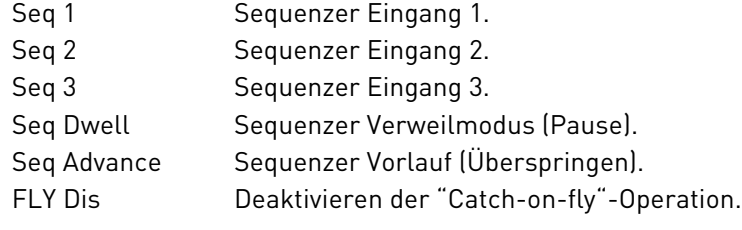

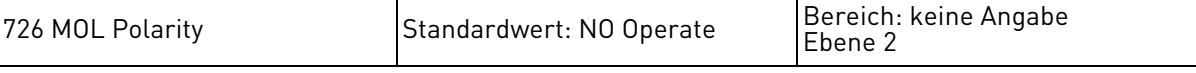

Dieser Parameter definiert die Eingangspolarität der Motor-Überlast.

Dem Parameter können folgende Werte zugewiesen werden:

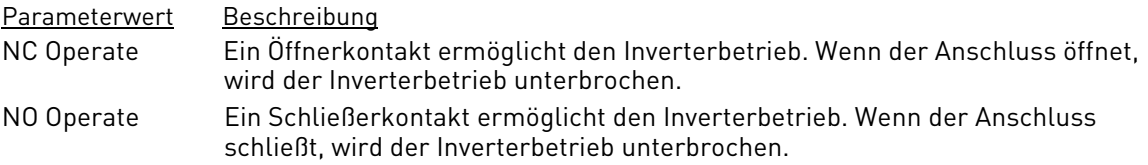

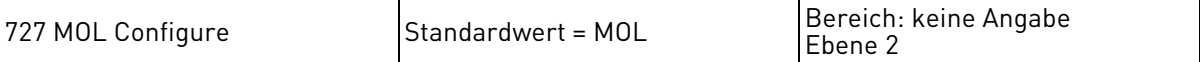

Mit diesem Parameter kann der MOL-Eingang als zusätzlicher digitaler Eingang konfiguriert werden.

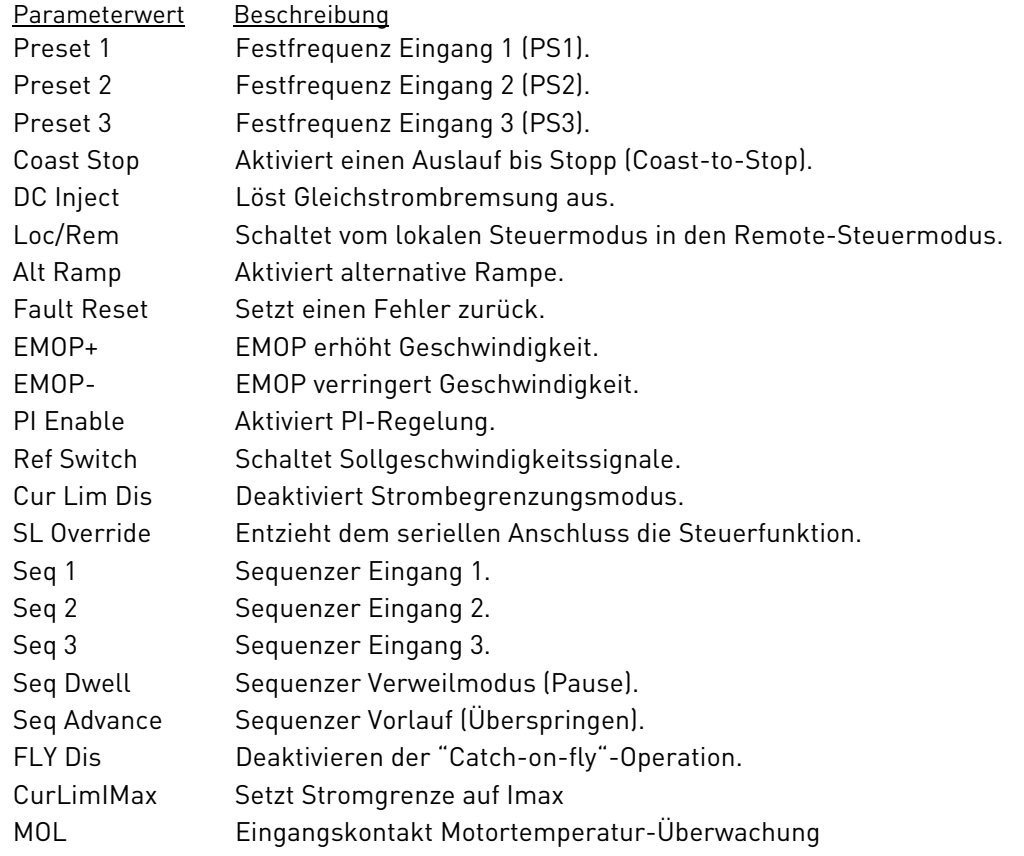

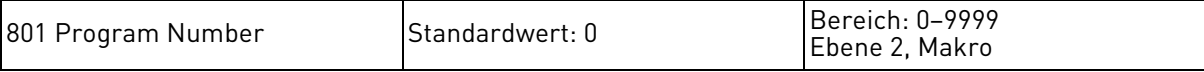

Dieser Parameter (Spezielle Programmnummer) bietet die Möglichkeit, verdeckte Funktionen zu aktivieren und Parametereinstellungen als kundenspezifische Einstellungen abzuspeichern.

Datenwert zugeordnete spezielle Funktion

0 Standardprogramm

1 Zurücksetzen aller Parameter auf die werkseitig voreingestellen (Default-) Werte (Display = SETP). 2 Speicherung kundenspezifischer Parameterwerte (Display = STOC). 3 Laden kundenspezifischer Parameterwerte (Display = SETC). 4 Austausch der aktiven Parameter gegen gespeicherte kundenspezifische Einstellungen. 10 Reset Total Run Time, Parameter 108.

<span id="page-80-0"></span>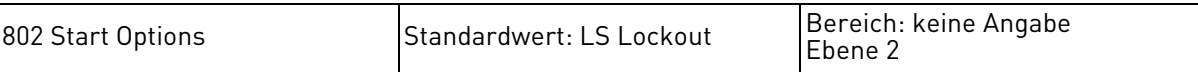

Der Start Options-Parameter konfiguriert die Line Start Lockout (Verriegelung bei Anlegen der Netzspannung)-Funktionalität des Inverters. Alle mit "2" endenden Datenwerte ermöglichen dem Anwender das Betätigen der Enter-Taste, um den Sollgeschwindigkeitswert auf dem Tastenfeld zu speichern. Zum Speichern des Geschwindigkeitsbefehls halten Sie die Enter-Taste zwei Sekunden lang gedrückt.

Dem Parameter können folgende Werte zugewiesen werden:

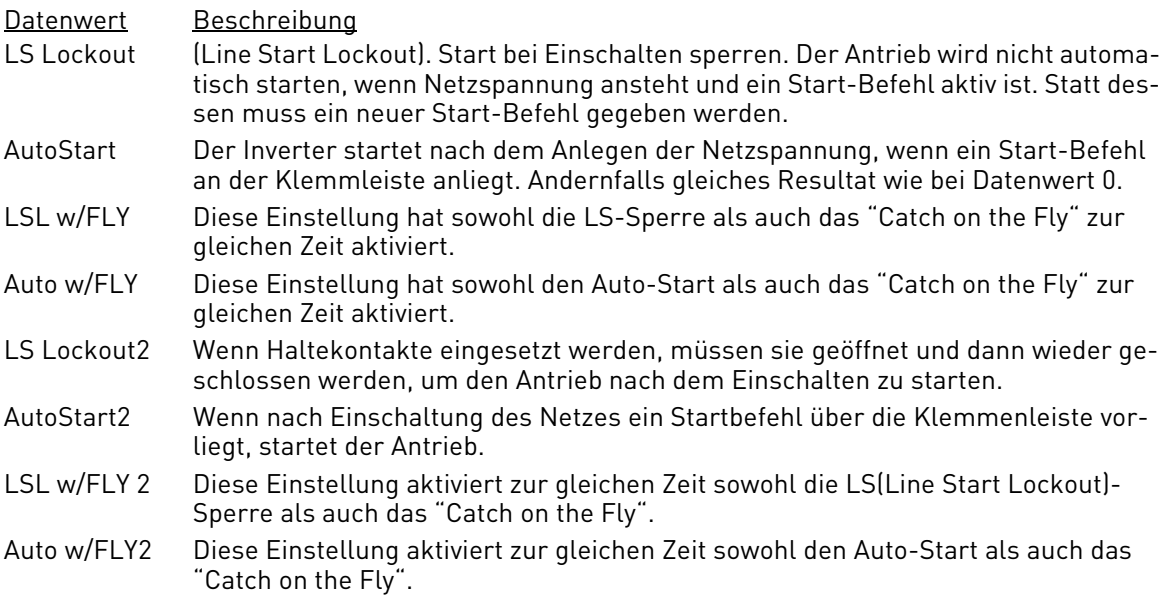

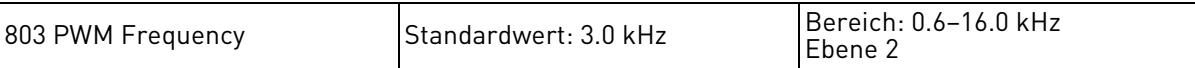

Der PWM Frequency-Parameter definiert die Trägerfrequenz, die an den Motor gelegt wird. Niedrige Trägerfrequenzen bieten ein größeres Drehmoment im unteren Drehzahlbereich, führen aber zu hörbaren Motorgeräuschen. Höhere Trägerfrequenzen bieten einen leiseren Motorenbetrieb, führen jedoch zu einer stärkeren Erwärmung des Inverters und Motors.

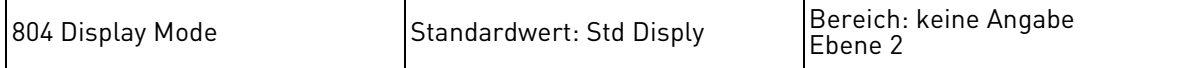

Der Display Mode-Parameter definiert, wie die Soll- oder Ist-Werte des Inverters für den Bediener angezeigt werden. Wenn "User Units" vorgewählt wird, ist eine individuelle Angabe der Maßeinheit durch Parameter 805 möglich.

Dem Parameter können folgende Werte zugewiesen werden:

Parameterwert Beschreibung

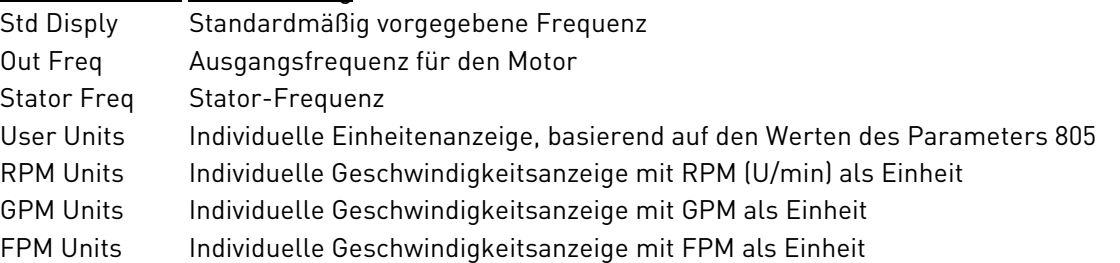

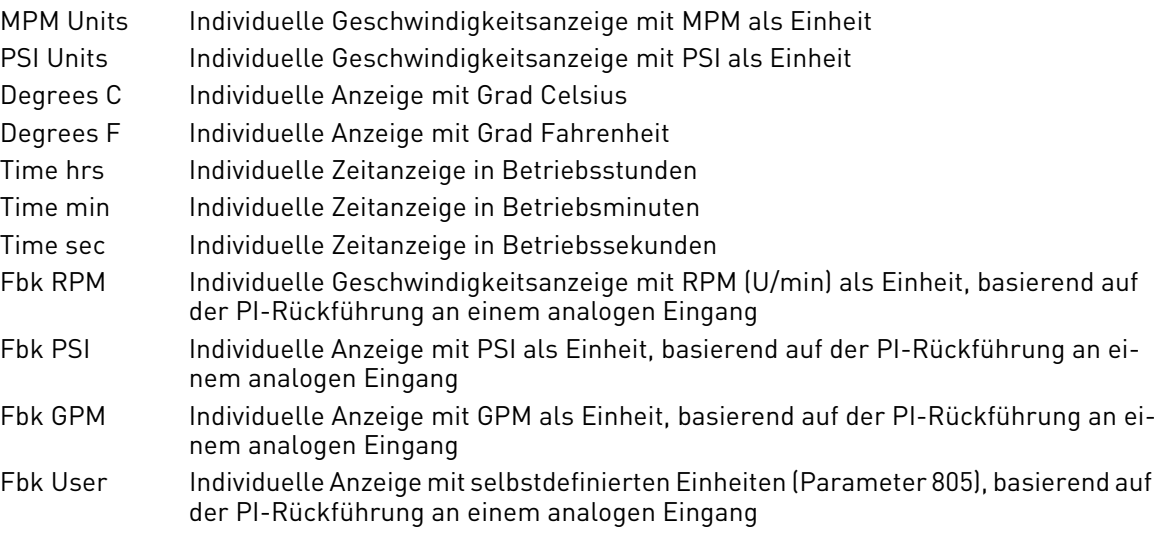

Bei jeder Zeitfunktion handelt es sich um eine "Verweildauer". Die Verweildauer stellt eine Umkehrfunktion dar: Wenn die Geschwindigkeit steigt, nimmt die Zeit ab, und umgekehrt. Üblicherweise wird diese Art der Zeitangabe bei Temperaturregelungsanwendungen genutzt. Der für Parameter 809 (Display Scale) definierte Wert gibt die Zeit für den Betrieb bei maximaler Frequenz an. Wenn z.B. Parameter 302 (Max. Frequency) auf 60 Hz gesetzt ist, Parameter 804 (Display Mode) auf Time min und Parameter 809 (Display Scale) auf 600, lautet die Display-Anzeige 60.0 min bei maximaler Geschwindigkeit und steigt in der Zeit (in Minuten) bis zu einem Maximalwert 6553.5 bei der Mindestfrequenz.

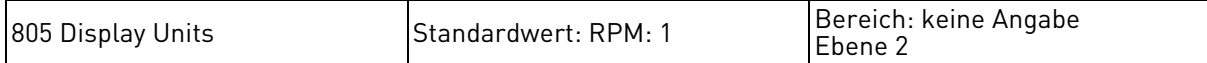

Dieser Parameter bestimmt die Einheiten des individuell eingerichteten Displays, bestehend aus drei Zeichen. Diese werden verwendet, wenn Parameter 804 auf "User Units" eingestellt ist. Die letzte Ziffer gibt die Anzahl der Nachkommastellen an, die auf dem Display angezeigt werden. Bis zu drei Nachkommastellen sind möglich.

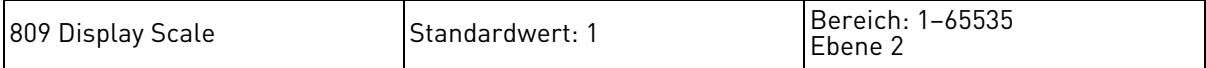

Dieser Parameter definiert, wie die Soll- oder Ausgangswerte des Inverters dem Bediener angezeigt werden. Bei Betrieb mit maximaler Frequenz wird die maximale Skalierung für das Display ausgewählt.

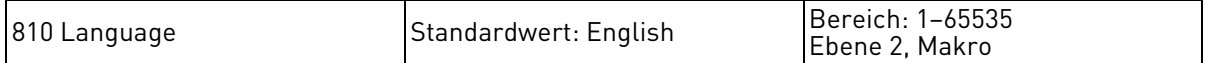

Dieser Parameter bestimmt, in welcher Sprache Textelemente im Display angezeigt werden.

Dem Parameter können folgende Werte zugewiesen werden:

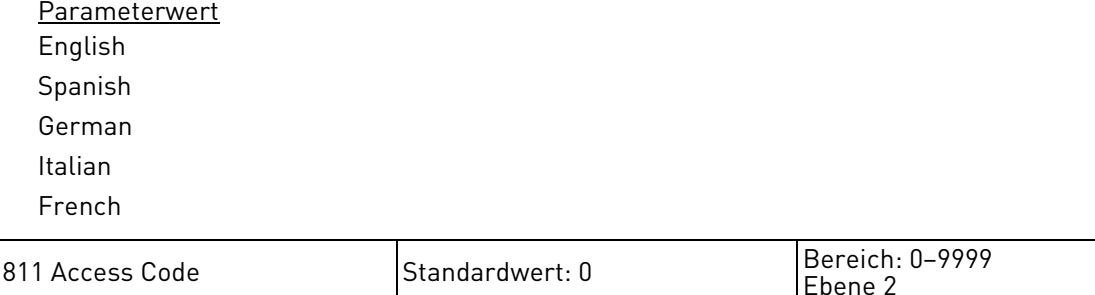

Der Sicherheitsparameter Access Code ermöglicht es dem Bediener, den Zugriff auf die Programmierfunktionen des Inverters zu beschränken. Der Standardwert dieses Parameters ist 000. Dies bedeutet, dass kein Zugangscode erforderlich ist. Jede beliebige Nummer zwischen 001 und 999 kann als Zugangscode eingegeben werden. Dies ist aber nicht zwingend notwendig. Wenn ein Zugangscode eingegeben wurde, können Sie die Werte beim Durchblättern der Parameter nicht anzeigen. Erst wenn Sie die Shift-Taste drücken, wird der aktuelle Wert angezeigt.

Um einen Zugangscode einzurichten, müssen Sie den Parameter 811 auf die gleiche Art neu programmieren, wie jeden anderen Parameter auch. Nachdem der neue Wert gespeichert ist, haben Sie 10 Minuten lang freien Zugriff. Wenn Sie die Stromversorgung unterbrechen und wieder herstellen, müssen Sie den Zugangscode eingeben, bevor Sie irgendwelche Programm-Parameter ändern können. Wenn Sie einen falschen Code eingeben, wird auf dem Display \*\*WRONG CODE\*\* eingeblendet. Die Parameter können dann zwar eingesehen, aber nicht geändert werden. Nach Eingabe des korrekten Codes haben Sie erneut 10 Minuten freien Zugriff, es sei denn, die Stromversorgung wird unterbrochen. Um den Zugangscode zu deaktivieren, setzten Sie Parameter 811 einfach zurück auf 000.

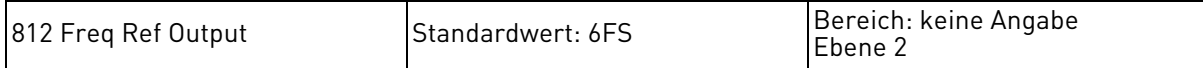

Der Frequenzreferenz-Ausgang-Parameter bestimmt die Ausgangsfrequenz an der DOP-Klemme. Dieser Digitalausgang ist eine Impulsfolge, die an einen anderen Inverter oder ein externes Messgerät zur Geschwindigkeitsangabe angelegt werden kann. Die Impulsfolge ist ein 50% Nennlastbetriebssignal und erfordert einen Endwiderstand von etwa 4,7 kOhm.

Dem Parameter können folgende Werte zugewiesen werden:

Parameterwert

6FS

48FS

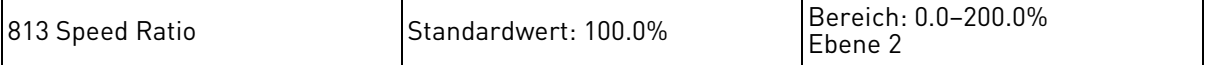

Der Master / Folgegerät-Geschwindigkeitsverhältnis-Parameter ermöglicht eine Nutzung des Impulsfolgeausgangs eines 50X-Serie Inverters (Master) zur Steuerung der Geschwindigkeit von bis zu 8 weiteren Folgegeräten. Der Ausgang eines jeden Folgegeräts kann individuell programmiert oder mit dem Analogeingang 2-Wertebereich "ON-THE-FLY" getrimmt werden. Der Einstellbereich beträgt 0–200% der Master-Geschwindigkeit. Diese Funktion arbeitet nur dann, wenn die 6FS-Funktion in Parameter 204 gewählt ist.

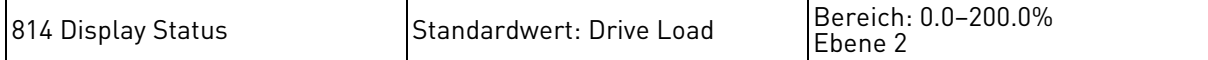

Über diesen Parameter kann das zusätzliche Parameter-Statusfeld auf der Bedienanzeige konfiguriert werden. Die folgenden Felder können konfiguriert werden:

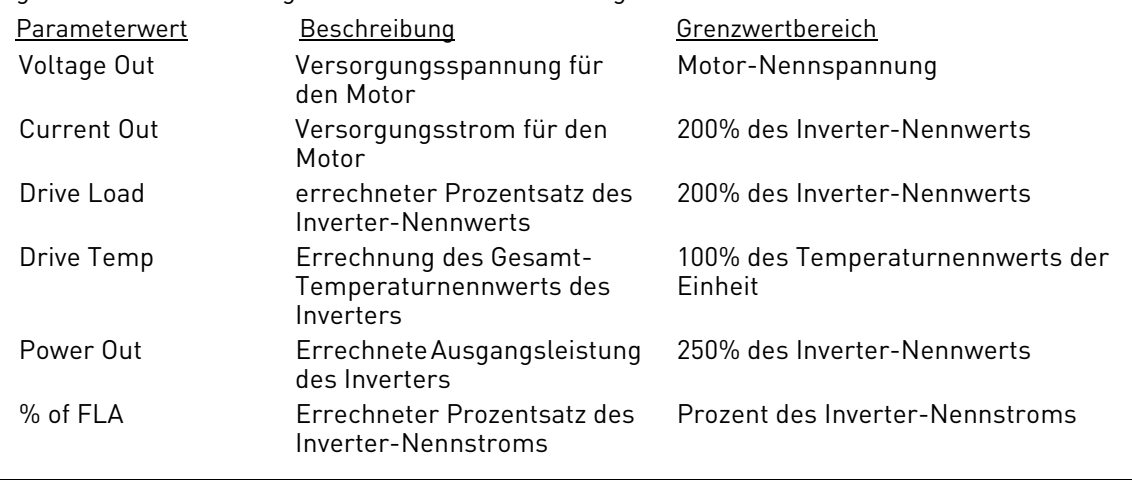

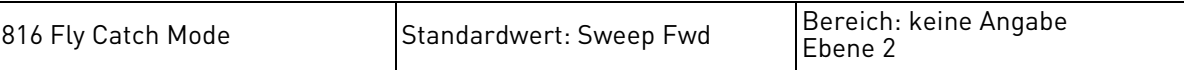

Dieser Parameter legt fest, wie der "Catch on the Fly" (Abfangen der Geschwindigkeit während des Rotierens) funktioniert.

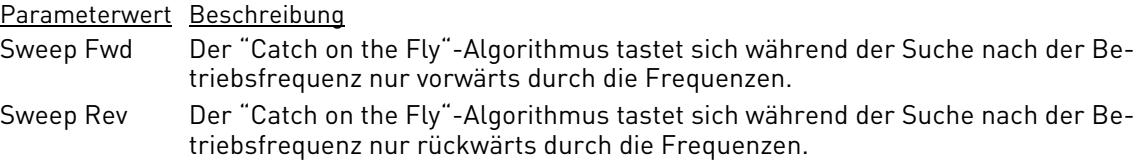

Sweep F/R Der "Catch on the Fly"-Algorithmus tastet sich während der Suche nach der Betriebsfrequenz in beide Richtungen durch die Frequenzen. Die zuerst gewählte Richtung hängt von dem Befehl ab, der an den Antrieb gegeben wird. Beachten Sie, dass diese Option langsamer als die anderen beiden Betriebsmodi ist.

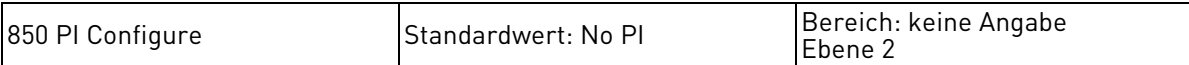

Der PI Configure-Parameter definiert, welche Art von PI-Regelung für den Inverter aktiv ist.

PI kann permanent aktiv sein, oder über einen Digitaleingang aktiviert werden. Wenn Sie die PI-Regelung über einen Digitaleingang oder eine Funktionstaste aktivieren möchten, denken Sie daran, dass Sie dazu vorher dem Digitaleingang oder der Funktionstaste über den entsprechenden Parameter diese Funktion zuweisen.

Dem Parameter können folgende Werte zugewiesen werden:

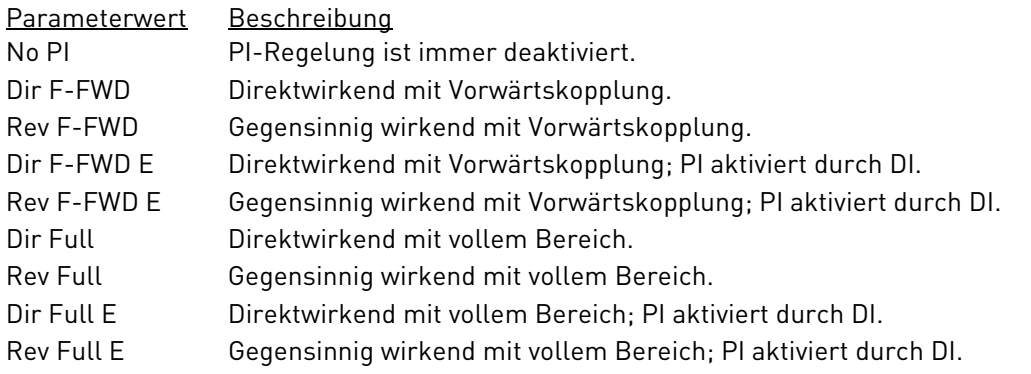

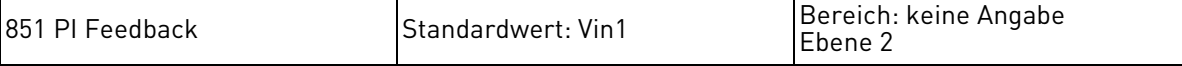

Der PI Feedback-Parameter konfiguriert das Feedback-Signal für die PI-Regelung.

Dem Parameter können folgende Werte zugewiesen werden:

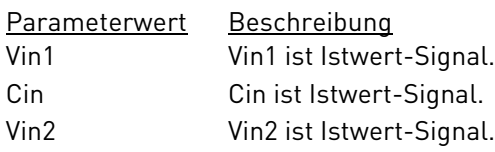

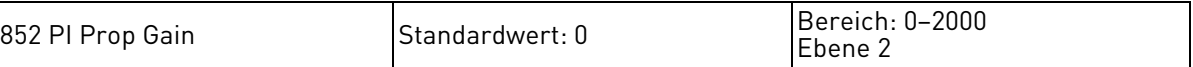

Der PI Proportional Gain-Parameter konfiguriert die Proportionalverstärkung für die PI-Regelung. Hinweis: Der Wert muss größer als 0 sein, sonst ist der Parameter nicht aktiv.

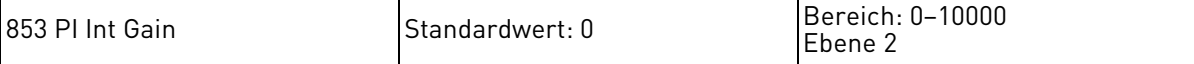

Der PI Integral Gain-Parameter konfiguriert die Integralverstärkung für die PI-Regelung. Hinweis: Der Wert muss größer als 0 sein, sonst ist der Parameter nicht aktiv.

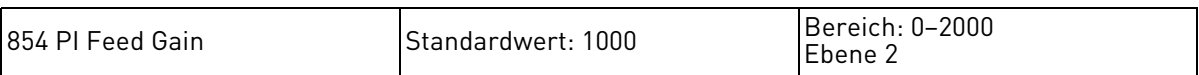

Der PI Feed Gain-Parameter ermöglicht eine Skalierung des Istwert-Signals. Ein Einstellung von 1000 zeigt 100,0% an.

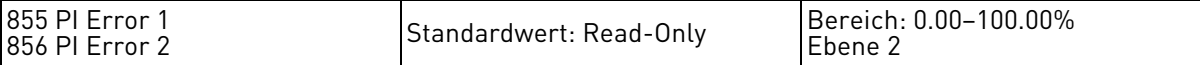

Die Parameter PI Error 1 und PI Error 2 sind schreibgeschützt (Read-Only); sie geben Aufschluss darüber, wie die PI-Regelung arbeitet.

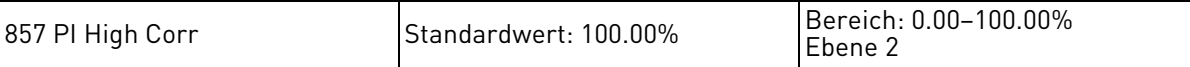

Dieser Parameter definiert den oberen Grenzwert für das PI-Ausgangssignal.

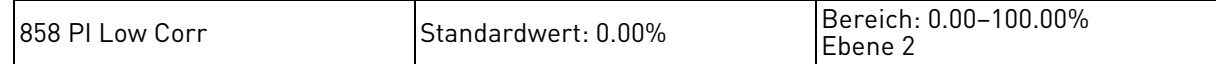

Dieser Parameter definiert den unteren Grenzwert für das PI-Ausgangssignal.

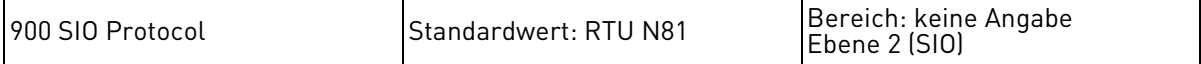

Dieser Parameter definiert das Protokoll und die Parität des SIO-Port.

Dem Parameter können folgende Werte zugewiesen werden:

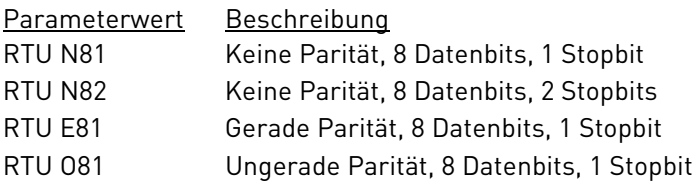

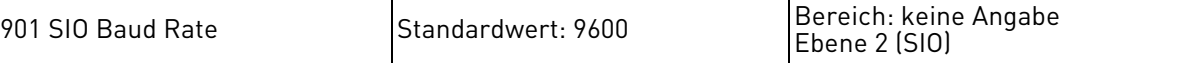

Dieser Parameter definiert die Baudrate des SIO-Port.

Dem Parameter können folgende Werte zugewiesen werden:

Parameterwert 4800

9600

19200

38400

57600

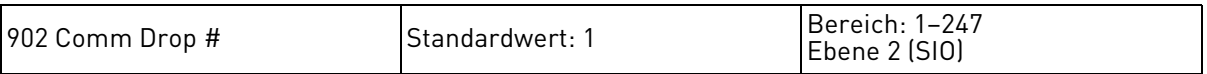

Dieser Parameter definiert die Netzwerkanschlussnummer für SIO- und IRDA-Kommunikation.

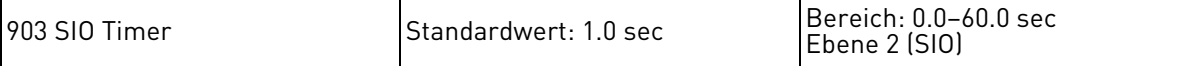

Dieser Parameter definiert ein Watchdog-Zeitglied, das, wenn SIO-gesteuert, in dem spezifizierten Zeitraum eine gültige Kommunikation erfordert. Ist dies nicht der Fall, wird ein Fehler ausgelöst.

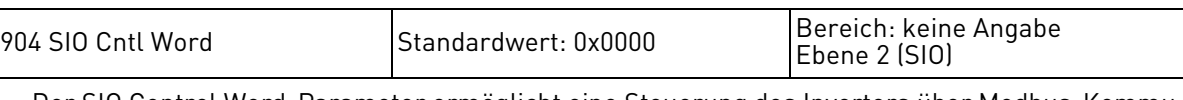

Der SIO Control Word-Parameter ermöglicht eine Steuerung des Inverters über Modbus-Kommunikation.

Folgende Bits werden für diesen Parameter verwendet:

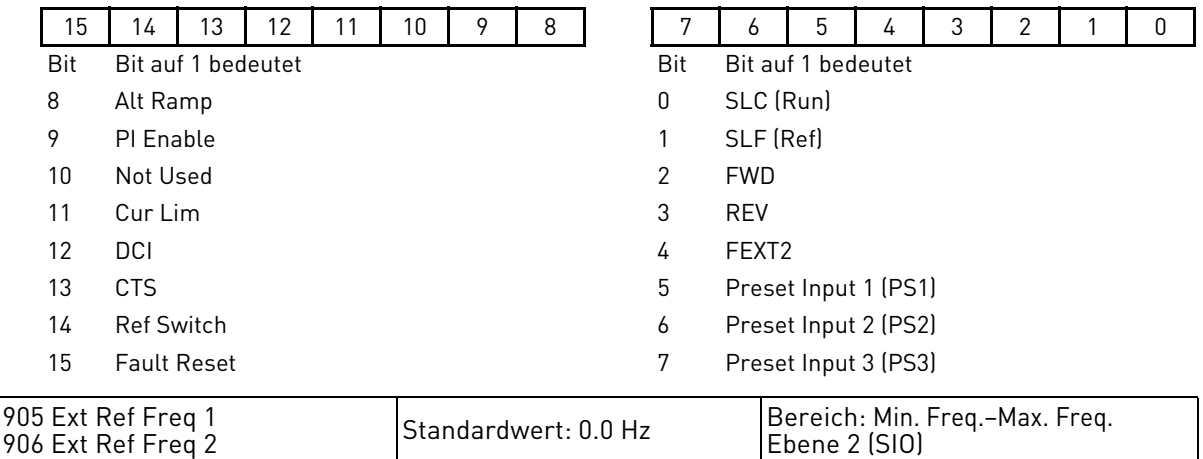

Diese Parameter bieten Zugang zum Ändern der Sollfrequenz über den seriellen Anschluss.

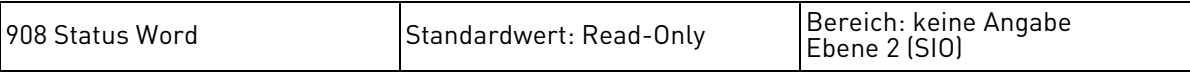

Der Status Word-Parameter liefert dem Nutzer des seriellen Anschlusses Informationen über den Betriebszustand des Inverters.

Folgende Bits werden für diesen Parameter verwendet:

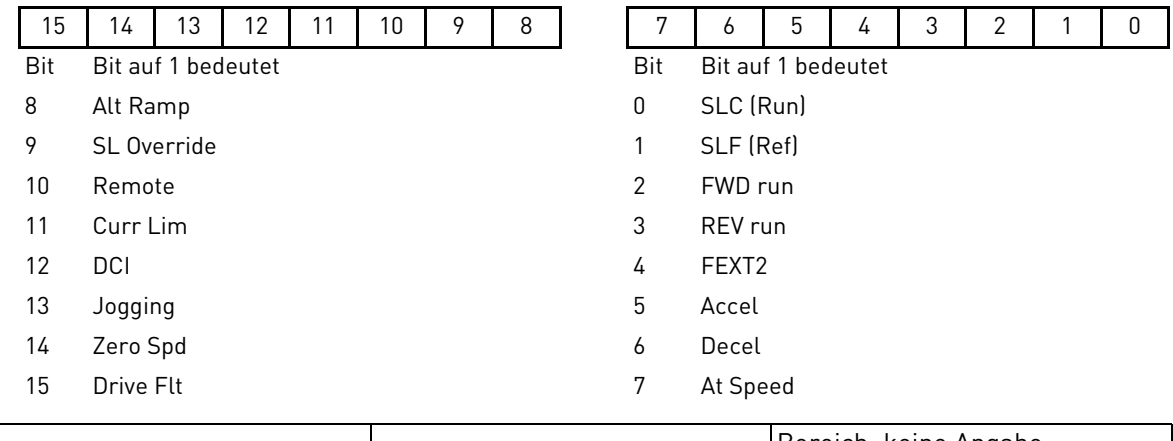

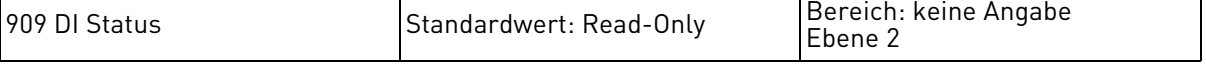

Dieser Parameter bietet ein10-Bit Status-Display.

Folgende Bits werden für diesen Parameter verwendet:

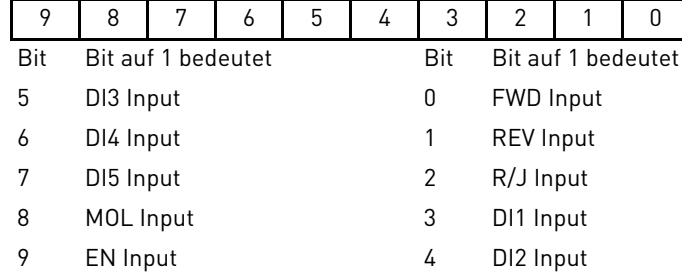

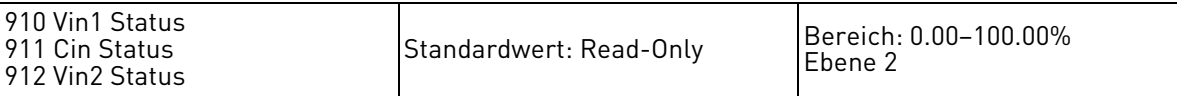

Parameter 910 liefert den an der Vin1-Klemme anliegenden Prozentsatz des Eingangswerts, Parameter 911 liefert den an der Cin-Klemme anliegenden Prozentsatz des Eingangswerts und Parameter 912 liefert den an der Vin2-Klemme anliegenden Prozentsatz des Eingangswerts.

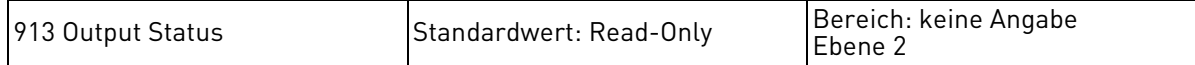

Dieser Parameter bietet ein binäres 10-Bit Status-Display. Eine "1" im Statuswort zeigt an, dass der Ausgang aktiv ist.

Folgende Bits werden für diesen Parameter verwendet:

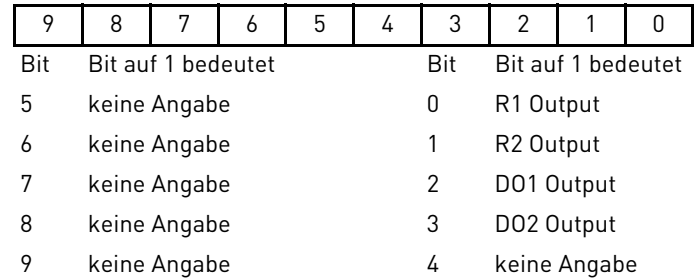

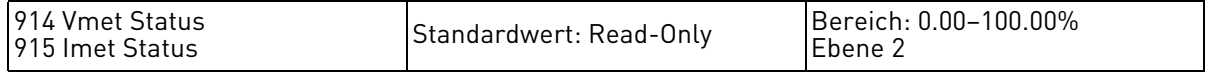

Parameter 914 liefert den an der Vmet-Klemme anliegenden Prozentsatz der Ausgangsspannung und Parameter 915 liefert den an der Imet-Klemme anliegenden Prozentsatz des Ausgangsstroms.

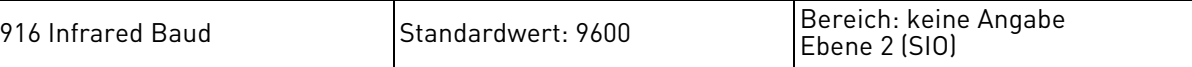

Dieser Parameter definiert die Baudrate des IRDA-Port.

Dem Parameter können folgende Werte zugewiesen werden:

Parameterwert 9600 19200 38400 57600

931 Seq Cntl 1 932 Seq Cntl 2 933 Seq Cntl 3 934 Seq Cntl 4 935 Seq Cntl 5 936 Seq Cntl 6 937 Seq Cntl 7 938 Seq Cntl 8 939 Seq Cntl 9 Standardwert: 00000000000 Bereich: keine Angabe Ebene 2 (SEQ)

Diese Parameter bieten ein binäres 10-Bit Status-Display. Siehe ["Verwendung des 50X-Programm](#page-88-0)[sequenzer"](#page-88-0) auf Seite [89.](#page-88-0)

Folgende Bits werden für diesen Parameter verwendet:

Bit 0-2 = Speed Sel Bit 3 = Accl Sel Bit 4-6 = Event Length Bit 7-8 = Dir Sel Bit 9-10 = Output Sel

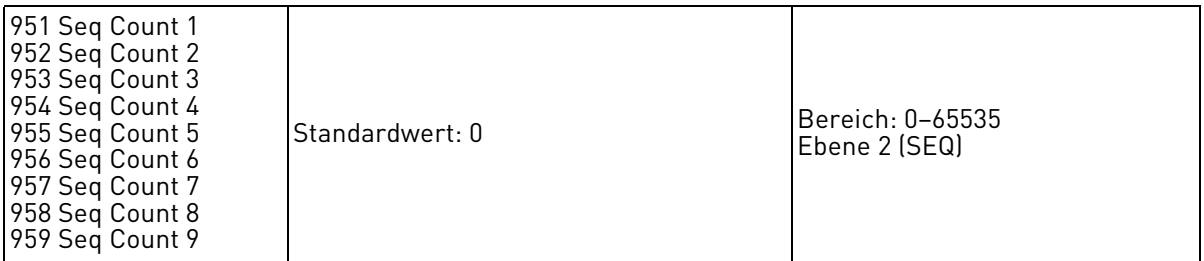

Diese Parameter konfigurieren Zeit, Pulszahl oder Analog-Level des Sequenzer-Schritts 1–9. Siehe ["Verwendung des 50X-Programmsequenzer"](#page-88-0) auf Seite [89](#page-88-0).

# <span id="page-88-0"></span>7.4 Verwendung des 50X-Programmsequenzer

Der 50X-Inverter ermöglicht es dem Bediener, bis zu neun unabhängige Inverter-Betriebszustände zu programmieren. Diese Funktionalität wird "Programmsequenzer" genannt, weil der Inverter die vom Bediener programmierten Betriebszustände nacheinander abrufen kann. Der 50X-Programmsequenzer kann für Anwendungen genutzt werden, die normalerweise einen externen Signalgeber erfordern, z.B. eine einfache programmierbare Steuerung.

### 7.4.1 Aktivierung des 50X-Programmsequenzers

Der 50X-Programmsequenzer kann über Parameter 491 (Seq Appl) aktiviert werden, der im Makro-Programmiermodus des 50X-Bedienfelds aufgerufen werden kann. Dieser Parameter konfiguriert:

- ob der Sequenzer aktiviert ist,
- die Zeit-Basis für das gesamte Sequenzer-Timing,
- ob weitere Sequenzer-Parameter im Ebene 2-Programmiermodus sichtbar sind.

[Tabelle 27](#page-88-1) zeigt die Optionen für diesen Parameter:

| <b>Optionen</b>     | Wert | <b>Bedeutung</b>                                                                                                    |
|---------------------|------|----------------------------------------------------------------------------------------------------|
| Disabled            | 0    | Der Sequenzer-Modus des 50X ist nicht aktiv und die Sequenzer-<br>Parameter sind im Ebene 2-Programmiermodus nicht sichtbar.                                    |
| 1 sec base          |      | Der Sequenzer-Modus des 50X ist aktiv, die Sequenzer-Parameter sind<br>in Ebene 2 sichtbar und sämtliches Sequenzer-Timing erfolgt auf 1-<br>Sekunden-Basis.    |
| 2<br>$0.1$ sec base |      | Der Sequenzer-Modus des 50X ist aktiv, die Sequenzer-Parameter sind<br>in Ebene 2 sichtbar und sämtliches Sequenzer-Timing erfolgt auf 0.1-<br>Sekunden-Basis.  |
| $0.01$ sec base     | 3    | Der Sequenzer-Modus des 50X ist aktiv, die Sequenzer-Parameter sind<br>in Ebene 2 sichtbar und sämtliches Sequenzer-Timing erfolgt auf 0.01-<br>Sekunden-Basis. |

*Tabelle 27. Optionen des Parameters Seq Appl*

#### <span id="page-88-1"></span>7.4.2 Steuerung des 50X-Programmsequenzer

Der Programmsequenzer kann sowohl über das Bedienfeld als auch über die Klemmleiste aktiviert und gesteuert werden. Eine Steuerung des Sequenzer über den seriellen Anschluss ist nicht möglich. Die Steuerungsmethode für den Programmsequenzer wird über Parameter 201, Input Mode festgelegt. Durch Eingabe des Input Mode-Parameters kann außerdem vom Sequenzer-Modus zum normalen Bedienfeld-Betrieb umgeschaltet werden, mittels des Local/Remote-Schalters. In [Tabelle 28](#page-88-2) sind die möglichen Konfigurationen der Programmsequenzer-Steuerung aufgelistet.

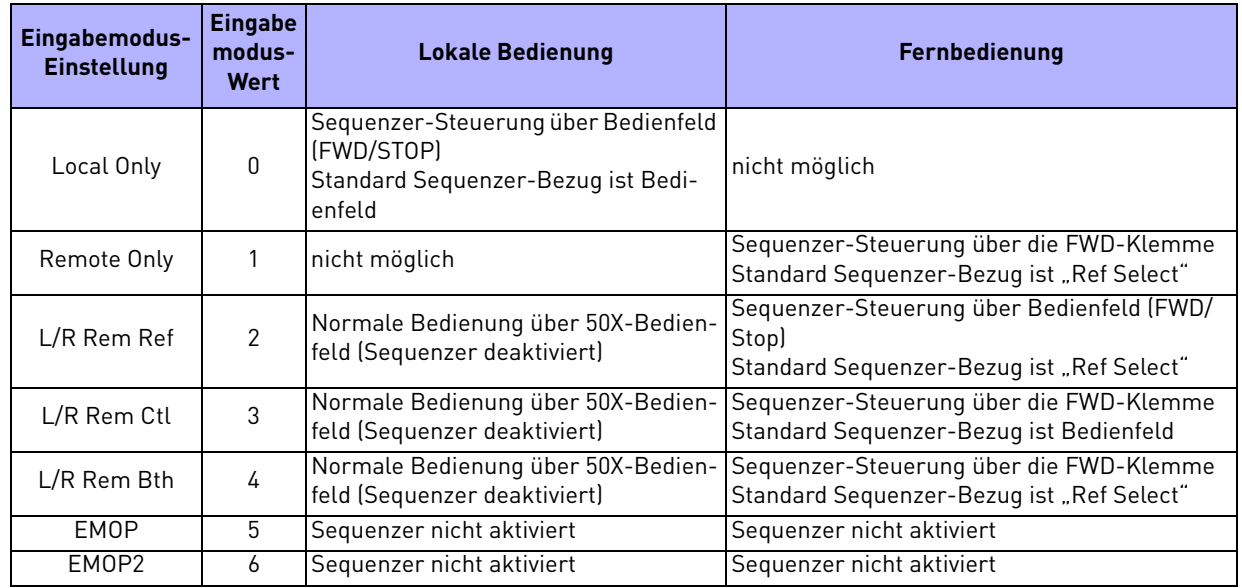

<span id="page-88-2"></span>*Tabelle 28. Konfiguration der Steuerung des Programmsequenzer*

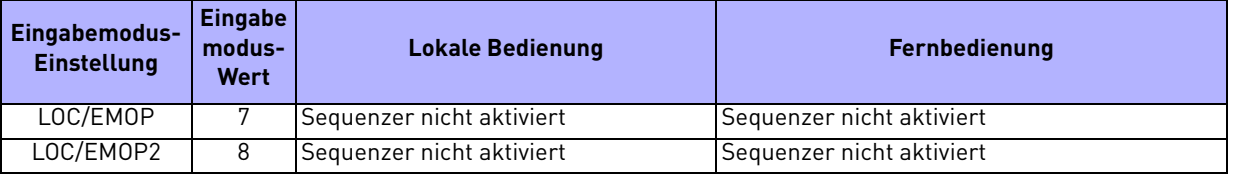

*Tabelle 28. Konfiguration der Steuerung des Programmsequenzer*

HINWEIS: Wenn der Eingabemodus für eine der EMOP-Optionen konfiguriert ist, steht der Sequenzer nicht zur Verfügung.

#### **Steuerung (Aktivierung) des 50X-Programmsequenzer über Bedienfeld**

Wenn bei der Aktivierung oder Steuerung des 50X-Programmsequenzer über das Bedienfeld die FWD-Taste gedrückt wird, durchläuft der Inverter einmalig die Sequenzer-Programmzustände (Einmal-Betrieb). Der Einmal-Betrieb stoppt bei Zustand 9 oder wenn ein Zustand erreicht wird, dessen Standardeinstellung noch nicht geändert wurde.

Wenn die Tasten SHIFT und FWD gleichzeitig gedrückt werden, wird die Programmsequenz wiederholt, bis die STOP-Taste gedrückt wird. Im fortlaufenden Betrieb springt der Sequenzer auf Zustand 1 zurück sobald Zustand 9 bzw. ein Zustand erreicht wird, dessen Standardeinstellung noch nicht geändert wurde.

Beachten Sie, dass die REV-Taste im Sequenzer-Modus nicht aktiv ist.

#### **Steuerung des 50X-Programmsequenzer über Klemme**

Bei der Aktivierung oder Steuerung des 50X-Programmsequenzer über Klemme, hängt fortlaufender oder Einmal-Betrieb davon ab, ob der Inverter für 2-Leiter- oder 3-Leiter-Steuerung verdrahtet ist. Bei 2-Leiter-Steuerung arbeitet der Sequenzer fortlaufend (R/J-Klemme nicht aktiv). Der Sequenzerbetrieb erfolgt solange, bis der FWD-Befehl zurückgesetzt wird. Bei 3-Leiter-Steuerung erfolgt ein Einmal-Betrieb des Sequenzers, sobald die FWD-Klemme aktiviert wird.

Beachten Sie, dass die REV-Klemme im Sequenzer-Modus keine Funktion hat.

#### **Verweilmodus des 50X-Sequenzer**

Der 50X-Sequenzer kann so konfiguriert werden, dass er in einem Zustand verharrt bzw. pausiert, und alle Befehle mißachtet, in den nächsten Zustand zu wechseln. Dies kann auf zwei verschiedene Arten erfolgen, wobei beide gleichzeitig genutzt werden können.

Wenn der Sequenzer aktiv läuft und während der Bedienanzeige die ENTER-Taste des Bedienfelds gedrückt wird, verweilt der Sequenzer im aktuell erreichten Zustand (d.h. es erfolgt unter keinen Umständen ein Wechsel in den nächsten Zustand). Während des Verweilmodus erscheint die Warnmeldung "Seq Dwell" auf der Bedienanzeige. Durch erneutes Drücken der ENTER-Taste bei der Bedienanzeige können Sie den Verweilzustand beenden.

Der Sequenzer-Verweilmodus kann auch über einen Digitaleingang aufgerufen werden, wenn dieser für "Seq Dwell" konfiguriert wird. Der Sequenzer wird dann in dem aktuellen Zustand verweilen, solange der Digitaleingang aktiv ist.

#### **Übergangsfunktionalität des 50X-Sequenzer**

Der 50X-Sequenzer kann so konfiguriert werden, dass der Bediener einen Übergang in den nächsten Zustand veranlassen kann, ohne dass die dafür programmierten Bedingungen erfüllt sind. Programmieren Sie dazu einen Digitaleingang auf "Seq Advance". Wenn ein für diese Option programmierter Digitaleingang von inaktiv auf aktiv wechselt, geht der Sequenzer in den nächsten Zustand über. Diese Funktion ist für das Debugging einer Sequenz mit langen Zeitintervallen nützlich.

# 7.4.3 Überblick der Konfiguration von Sequenzerzuständen

Jeder Programmsequenzer-Zustand wird über 5 Merkmale definiert:

- Betriebsrichtung des Inverters
- Betriebsgeschwindigkeit des Inverters
- Auswahl der Inverter-Rampen
- Konfiguration der Inverter-Ausgänge (Relais und Digitalausgänge)
- Art und Weise, wie der Sequenzer in den nächsten Zustand wechselt

Diese fünf Merkmale werden für jeden Zustand über zwei Parameter konfiguriert. Es handelt sich dabei um die Parameter "Seq Cntl X" und "Seq Count X", wobei das X ein Platzhalter für die Nummer des Zustands ist. Bei "Seq Cntl X" handelt es sich um einen Binär-Parameter, der jedes der fünf oben genannten Merkmale definiert. "Seq Count X" konfiguriert den Schwellwert für den Sequenzer-Übergang zum nächsten Zustand, der durch die über den entsprechenden Parameter konfigurierte Steuerungsmethode veranlasst wird. Die Bitstruktur der "Seq Cntl X"-Parameter ist in [Tabelle 29](#page-90-1) dargestellt:

| 10                         | 9                                                                                                    | 8 | 7        | 6 | 5 | 4 | 3 | 2                                                                                                    |   | $\Omega$                                                                                    | Bitnummer     |
|----------------------------|----------------------------------------------------------------------------------------------------|---|----------|---|---|---|---|----------------------------------------------------------------------------------------------------|---|---------------------------------------------------------------------------------------------|---------------|
| $\Omega$                   | $\Omega$                                                                                                    | O | $\Omega$ | O | 0 | O | 0 | 0                                                                                                    | O | $\Omega$                                                                                    | Programmdaten |
|                            | Bit Beschreibung                                                                                                    |   |          |   |   |   |   |                                                                                                    |   |                                                                                             |               |
| 10<br>9                    | Konfiguration der Ausgänge:<br>00 - SegOut-00<br>01 - SegOut-01                                                              |   |          |   |   |   |   | 10 - SeqOut-10<br>11 - Seg0ut-11                                                                     |   |                                                                                             |               |
| 8<br>7                     | Richtungs-Auswahl:<br>00 - Stopped<br>01 - Forward                                                                           |   |          |   |   |   |   | 10 - Reverse<br>11 - DC Inject                                                                       |   |                                                                                             |               |
| 6<br>5<br>4                | Zustandsdauer:<br>000 - Time Base<br>001 - Pulse Input (Vin1)<br>010 - Low Volt Thres (Vin2)<br>011 - High Volt Thres (Vin2) |   |          |   |   |   |   | 100 - Low Curr Thres (Cin)<br>101 - High Curr Thres (Cin)<br>110 - DI Compare<br>111 - Never Advance |   |                                                                                             |               |
| $\mathcal{S}$              | Rampen-Auswahl:<br>0 - Accel/Decel Time 1                                                                                    |   |          |   |   |   |   | 1 - Accel/Decel Time 2                                                                               |   |                                                                                             |               |
| $\mathbf{2}^{\prime}$<br>0 | Geschwindigkeits-Auswahl:<br>000 - Default Setpoint<br>001 - Preset Speed 1<br>010 - Preset Speed 2<br>011 - Preset Speed 3  |   |          |   |   |   |   |                                                                                                    |   | 100 - Preset Speed 4<br>101 - Preset Speed 5<br>110 - Preset Speed 6<br>111 - Max Frequency |               |

*Tabelle 29. Seq Cntl-Parameter, Bit-Definition*

# <span id="page-90-1"></span>**Geschwindigkeits-Auswahl für 50X-Sequenzer**

[Tabelle 30](#page-90-0) enthält nähere Informationen über die Geschwindigkeits-Auswahloptionen des 50X-Sequenzer, die für jeden Zustand durch entsprechende Programmierung der Bits 0, 1 und 2 des jeweiligen Steuerparameters zur Verfügung stehen. Die Optionen umfassen sämtliche Festfrequenzen, die Maximalfrequenz oder die Einstellung, dass Sollgeschwindigkeit über den normalen Steuerpfad des 50X festgelegt wird.

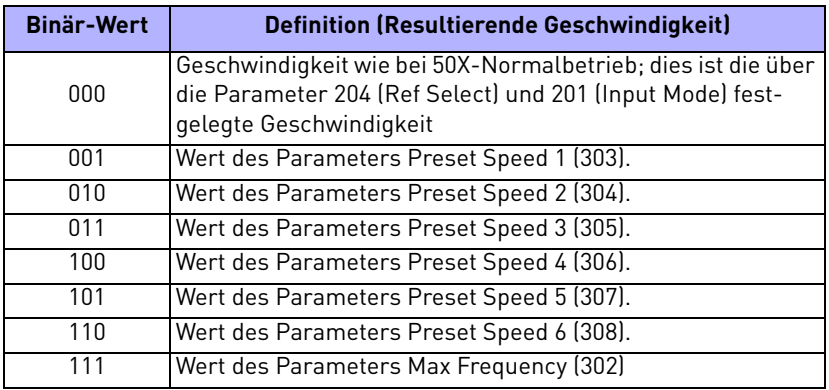

*Tabelle 30. Optionen der Geschwindigkeits-Auswahl*

# <span id="page-90-0"></span>**Auswahl der Hochlauf-/Tieflauf-Rampen für den 50X-Sequenzer**

Wenn der Sequenzer aktiv ist, wird die aktive Rampe nicht länger durch den Parameter "Ramp Select" bestimmt. Der Bediener hat dennoch die Möglichkeit, die Hauptrampen (Accel Time 1/Decel Time 1) oder alternativen Rampen (Accel Time 2/Decel Time 2) für jeden Zustand unabhängig voneinander zu nutzen. Dies wird über Bit 3 des Steuerparameters konfiguriert. Wenn Bit 3 auf 1 gesetzt wird, werden die alternativen Rampen verwendet (Accel Time 2/Decel Time 2).

#### **Konfiguration der Sequenzer-Ausgänge**

Der 50X-Programmsequenzer bietet die Möglichkeit zu konfigurieren, dass während der Sequenzer-Zustände bestimmte Digitalausgänge aktiviert sind. Diese Funktion kann dazu genutzt werden, andere Geräte in einem System zu aktivieren oder dem Bediener anzuzeigen, wenn ein Teil der Sequenz aktiv ist. Der Bediener definiert den Digitalausgang, indem er die Bits 9 und 10 des Steuerparameters mit einem Binär-Wert belegt und anschließend einen Digitalausgangs-Parameter mit der entsprechenden Option für den identischen Binär-Wert definiert. Wenn für einen Steuerzustand zum Beispiel der Binär-Wert 11 als Ausgang konfiguriert wird, dann wird jeder Digitalausgang für die Dauer dieses Zustands aktiviert, der für "SeqOut-11" konfiguriert wurde.

#### **Richtungs-Auswahl für den Sequenzer**

Jeder Sequenzer-Zustand kann durch Einstellen der Bits 7 und 8 des entsprechenden Steuerparameters für Vorwärtslauf, Rückwärtslauf, Stopp oder DC-Bremsung konfiguriert werden.

#### **Dauer der Sequenzer-Zustände**

Die Bits 4, 5 und 6 jedes Sequenzer-Steuerparameters definieren, wie ein Übergang von einem Zustand zum nächsten ausgelöst wird. Die Optionen für den Übergang sind Zeit, Pulseingabe, Schwellspannung, Schwellstrom oder Digitaleingabe-Vergleich. Nachdem die Übergangsmethode über diese Bits ausgewählt wurde, wird über den Count-Parameter des jeweiligen Zustands der Übergangs-Schwellwert definiert (siehe nächster Abschnitt).

#### **Schwellwert-Einstellung (über Count-Parameter) für den Sequenzer-Zustandsübergang**

Die Count-Parameter des Sequenzer und die Zustandsdauer, die über den Steuerparameter konfiguriert ist, bestimmen gemeinsam, wann der Übergang zum nächsten Zustand erfolgt. Die Funktion des Count-Parameters hängt von der Zustandsdauer-Konfiguration ab, wie in [Tabelle 31](#page-91-0) auf Seite [92](#page-91-0) definiert ist. Der für diesen Parameter programmierte Datenbereich kann zwischen 0 und 65.535 liegen und eine Wertebereichsangabe für Zeit, Pulszahl, analoge Schwellspannung, analoger Schwellstrom oder digitale Vergleichswerte darstellen.

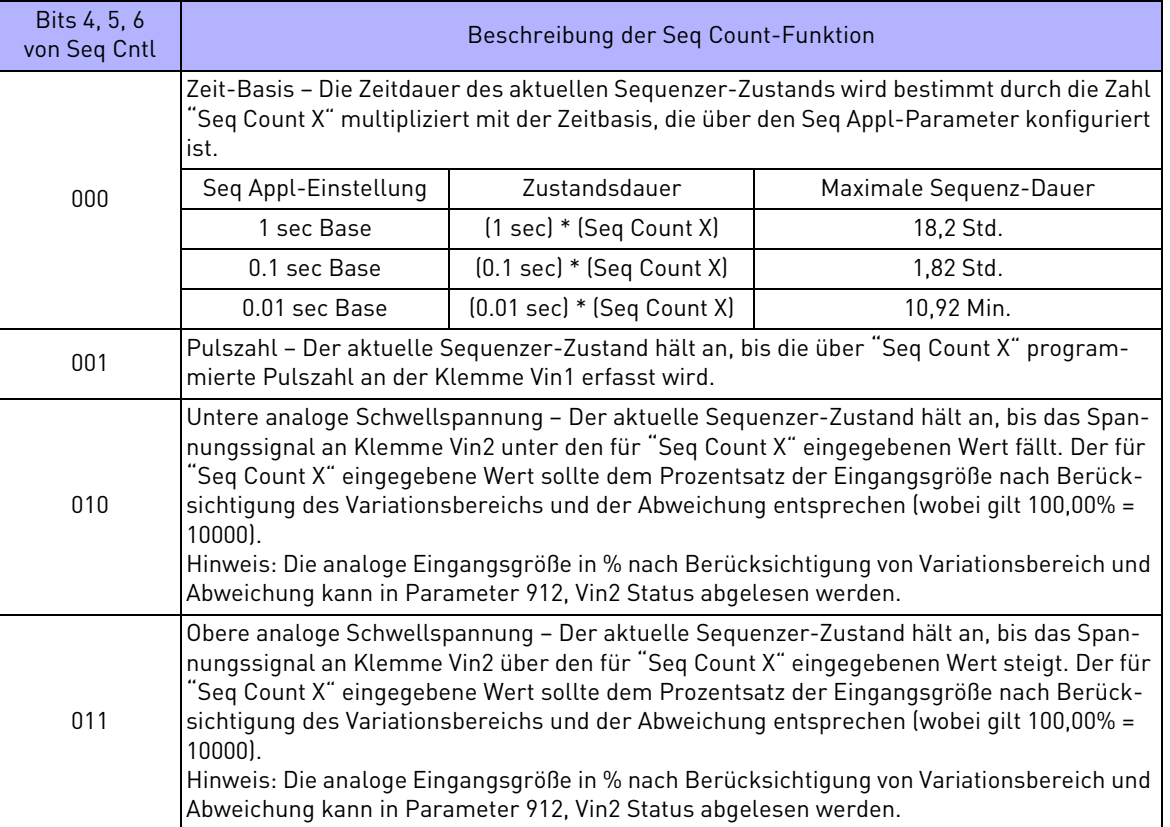

<span id="page-91-0"></span>*Tabelle 31. Seq Count-Definition basierend auf Cntl-Parameter-Konfiguration*

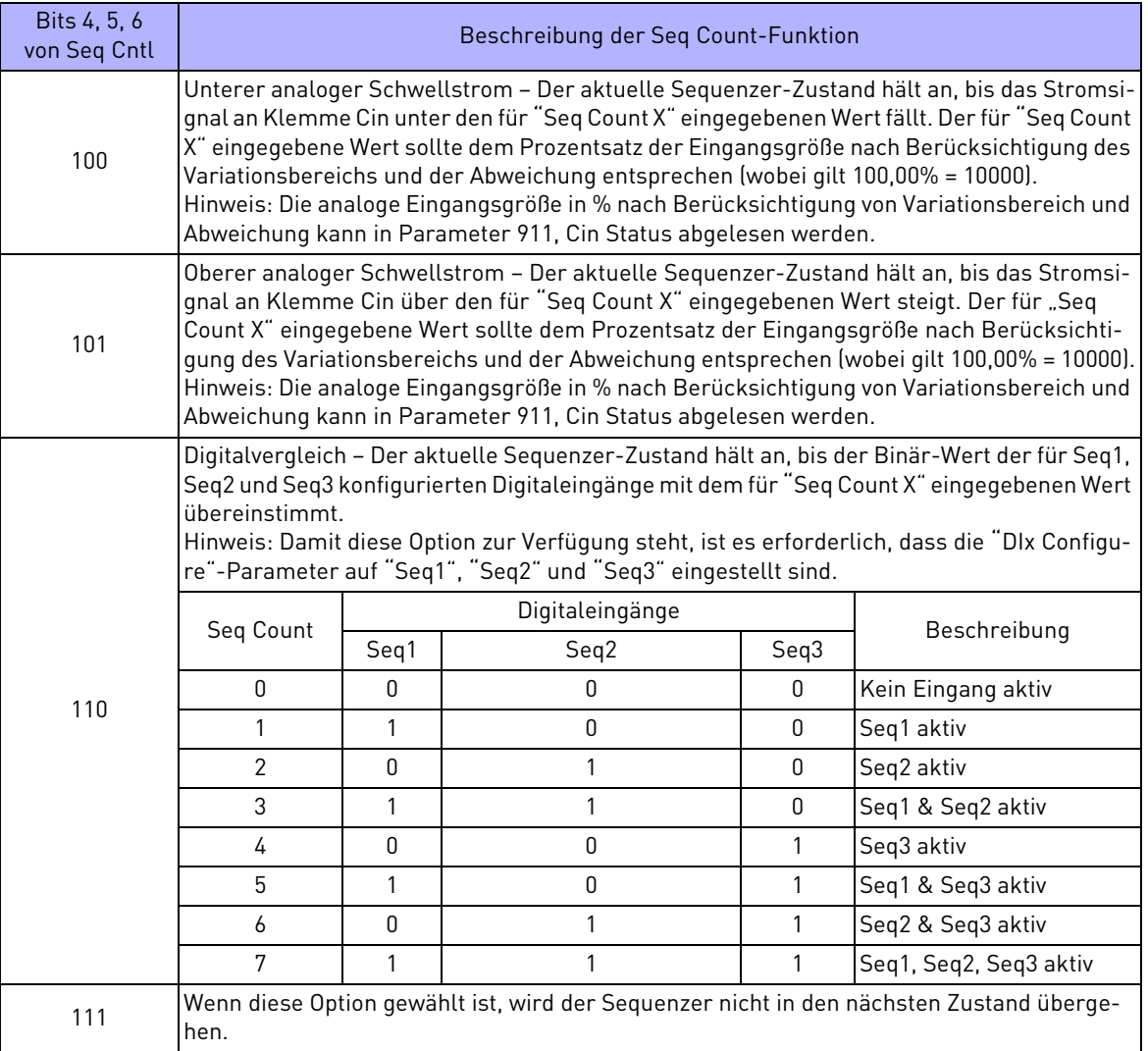

*Tabelle 31. Seq Count-Definition basierend auf Cntl-Parameter-Konfiguration*

#### 7.4.4 Sequenzer-Statusanzeigen

Wenn der Sequenzer aktiv ist, zeigt das Steuerpfad-Anzeigefeld auf dem Bedienfeld-Display SQx, wobei x den aktiven Status angibt. Nachfolgend ist eine Beispiel-Betriebsanzeige abgebildet (der Sequenzer befindet sich hier in Zustand 1):

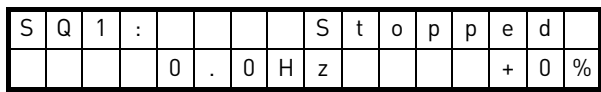

Wenn der Sequenzer läuft, leuchtet "Seq Running" auf der Betriebsanzeige auf, um davor zu warnen, dass sich der Steuerzustand des Inverters ohne Eingabe durch den Bediener ändern kann. Beispiel:

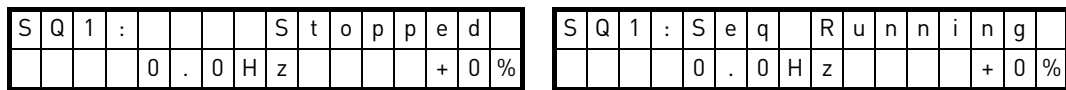

Wenn der Sequenzer in einem Zustand verweilt (pausiert), leuchtet "Seq Dwell," auf der Betriebsanzeige auf, um anzuzeigen, dass der Sequenzer in diesem Zustand verharren wird. Beispiel:

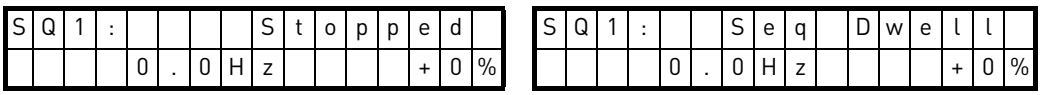

#### 7.4.5 Beispiel für ein Sequenzerprogramm

Eine Maschine soll eine Stunde lang mit einer Frequenz von 50 Hz in Vorwärtsrichtung laufen, und dann schnell zum Stillstand gebracht werden. Während des Stillstands soll ein Digitalausgang aktiviert werden, damit ein akustisches Warnsignal an den Bediener ausgegeben wird. Nach zwei Minuten soll die Maschine in Rückwärtsrichtung wieder anlaufen, bis bei 5 Hz ein Grenzwertschalter auslöst und der Inverter zum Stillstand gebracht wird. Folgende drei sequenzielle Zustände können allein über den Inverter programmiert werden:

|                               | Zustand 1 | Zustand 2  | Zustand 3       |
|-------------------------------|-----------|------------|-----------------|
| Richtungs-Auswahl             | Forward   | Stop       | Reverse         |
| Geschwindigkeits-Auswahl      | 50 Hz     | Zero speed | 5 Hz            |
| Auswahl Hoch-/Tieflauf-Rampen | Primary   | Alternate  | Primary         |
| Konfiguration der Ausgänge    | SegOut-00 | SegOut-01  | SegOut-10       |
| Zustandsdauer                 | 1 hour    | 2 minutes  | Until DI active |

*Tabelle 32. Beispiel für ein Sequenzerprogramm*

Zunächst muss die richtige Einstellung für Parameter "Seq Appl" vorgenommen werden, da zwei der sequenziellen Zustände zeitlich begrenzt sind. Da eine sekundengenaue Zeitbestimmung für diese Anwendung ausreicht, ist die "1 sec.-Basis" die einfachste Option. Für eine genauere Zeitbestimmung benötigt (z.B. wenn ein Zustand 2,5 Sek. anhalten soll), muss eine andere Option gewählt werden.

Da die Sequenz die Verwendung eines Digitaleingangs und eines Digitalausgangs erfordert, müssen zwei Nicht-Sequenzer-Parameter verwendet werden. Setzen Sie Parameter "DI1 Configure" auf "Seq1" und Parameter "DO1 Configure" auf "SeqOut-01".

Da der Sequenzer ausschließlich über das Bedienfeld gesteuert werden kann, sollte für den "Input Mode"-Parameter "Local Only" definiert werden.

In [Tabelle 33](#page-93-0) sind die erforderlichen Parameter-Änderungen für dieses Programm aufgelistet und erläutert.

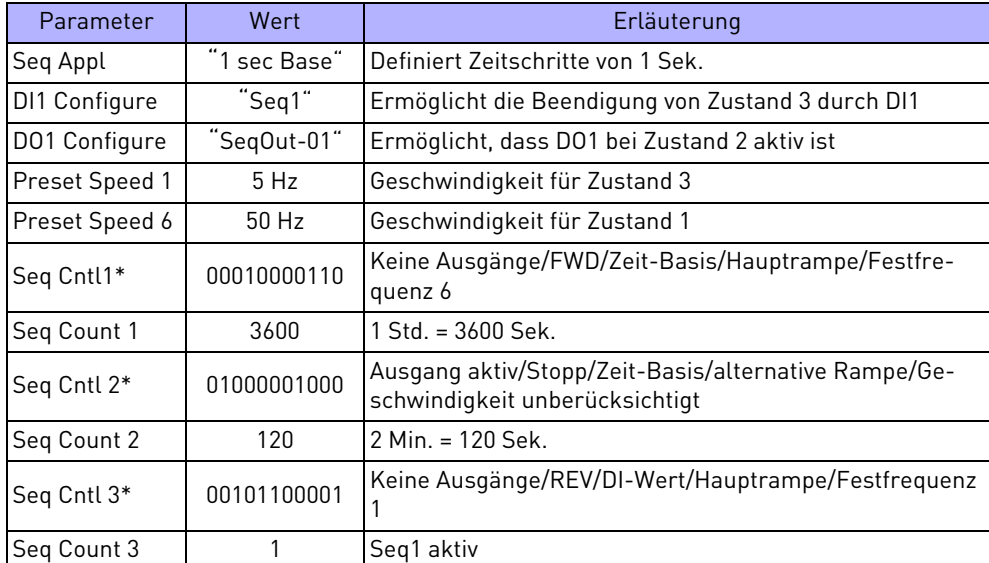

<span id="page-93-0"></span>*Tabelle 33. Erforderliche Parameter-Einstellungen für das Beispiel-Sequenzerprogramm*

# **Arbeitsblatt zur Sequenzer-Programmierung (bei Bedarf heraustrennen und für jede Maschine kopieren).**

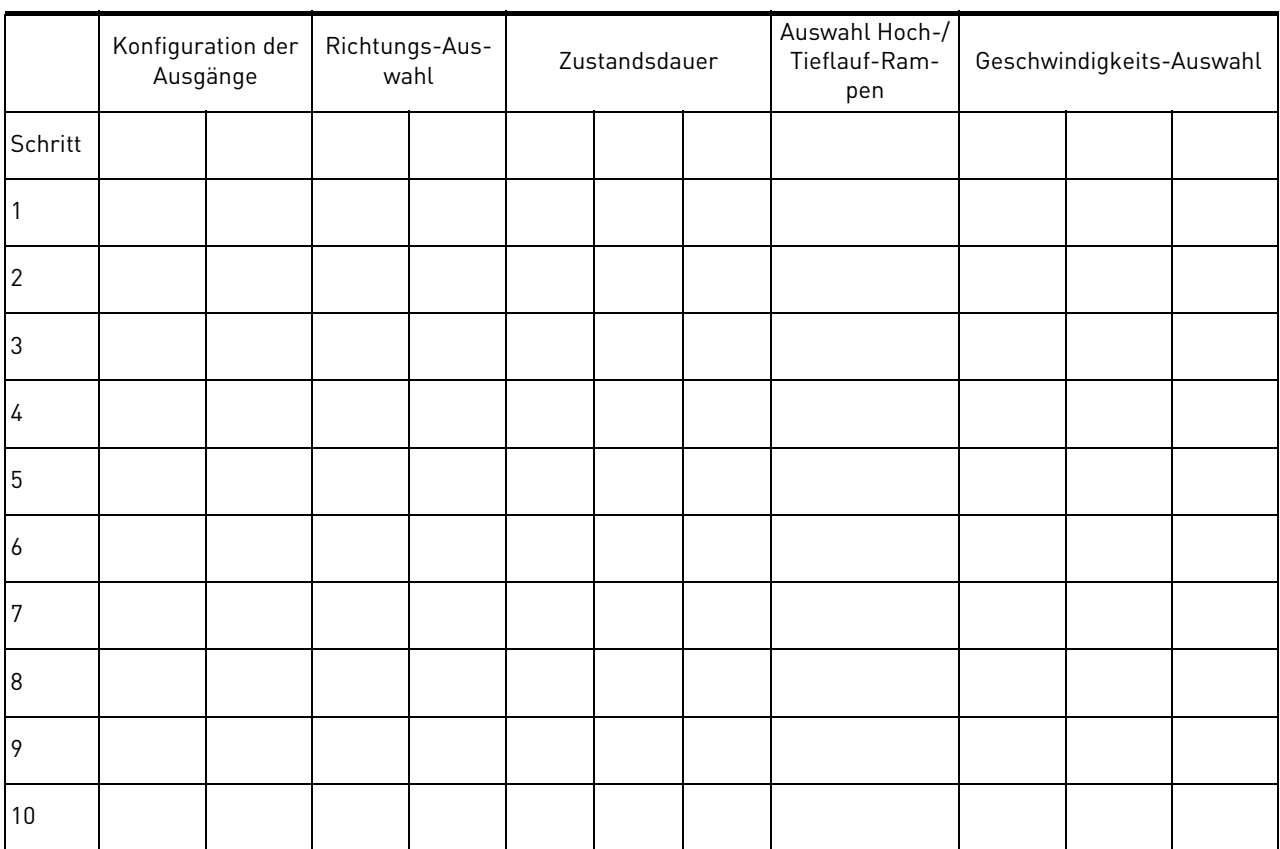

7

# <span id="page-96-0"></span>8. FEHLERDIAGNOSE

# 8.1 50X Fehlercodes

In [Tabelle 34](#page-96-1) sind die Fehlercodes, die während des Betriebs des 50X-Inverters angezeigt werden können und Vorschläge zur Fehlerbehebung aufgelistet.

Wenn Fehler auftreten, können Sie auf die Statusparameter zugreifen, die gemeinsam mit dem Fehler gespeichert werden (fortgeschrittener Fehlerbericht). Um diese Parameter einzusehen die den Inverterstatus zum dem Zeitpunkt speichern an dem der Fehler auftritt, rufen Sie Fault History auf und wählen Sie Last Fault. Durch Drücken der Shift-Taste und gleichzeitiges Drücken der Aufwärts- oder Abwärts- Pfeiltaste können Sie durch die gespeicherten Inverterstatus-Parameter scrollen. Drücken Sie erneut die Shift-Taste, um zum Programmiermodus-Fehlerparameter zurückzukehren.

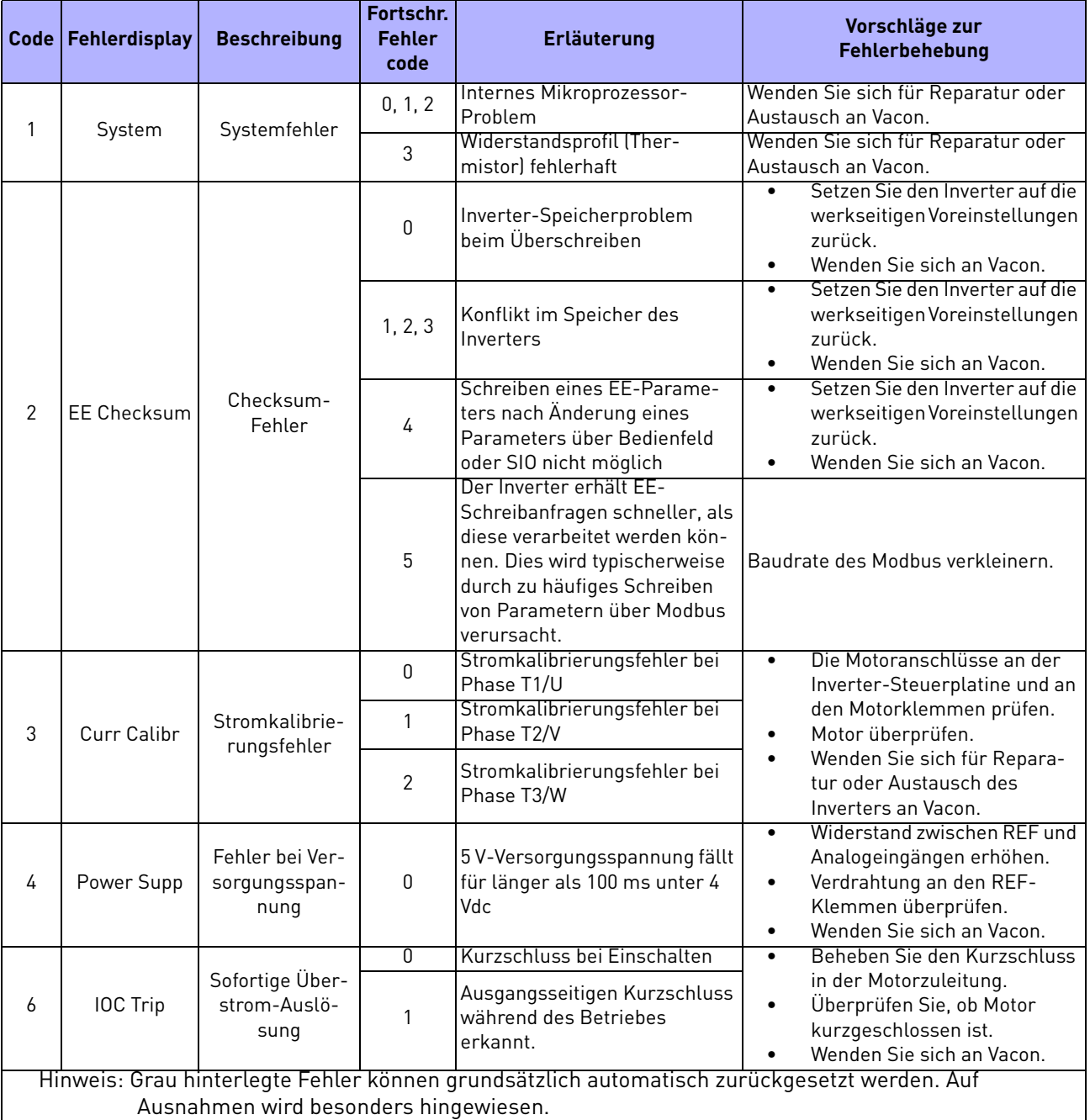

<span id="page-96-1"></span>*Tabelle 34. 50X Fehlercodes*

| Code | Fehlerdisplay                                                                                                    | <b>Beschreibung</b>                    | Fortschr.<br><b>Fehler</b><br>code | Erläuterung                                                                                                    | Vorschläge zur<br>Fehlerbehebung                                                                                                    |  |  |  |
|------|----------------------------------------------------------------------------------------------------|----------------------------------------|------------------------------------|----------------------------------------------------------------------------------------------------|----------------------------------------------------------------------------------------------------|--|--|--|
| 7    | <b>MOL</b>                                                                                                    | <b>MOL Kontaktfe-</b><br>hler          | $\mathbf 0$                        | <b>MOL Digitaleingang wurde</b><br>aktiviert, abhängig von Pull-Up<br>oder Pull-Down-Logik-Konfig-<br>uration                                                                                                    | MOL Kontakt zurücksetzen oder<br>Ursache für MOL Kontakt-Aktivier-<br>ung beseitigen.                                                                                                    |  |  |  |
| 8    | Model ID                                                                                                    | ID # außerhalb<br>des Bereichs         | 0, 1, 2                            | Steuerplatine liest die<br>Inverter-ID nicht richtig                                                                                                    | Wenden Sie sich für Reparatur oder<br>Austausch an Vacon.                                                                                                    |  |  |  |
| 10   | Res Lockout                                                                                                    | Neustart-Verr-<br>iegelung             | $\mathbf{0}$                       | Die Anzahl der Fehler-<br>Neustarts übersteigt die für<br>den entsprechenden Parame-<br>ter individuell definierte Höch-<br>stzahl.                                                                              | Überprüfen Sie den Fehler im Fehler-<br>Log und ergreifen Sie die geeigneten<br>Maßnahmen zur Fehlerbeseitigung.                                                                                                   |  |  |  |
| 11   | Ground                                                                                                    | Erdschluss                             | 0                                  | Der Inverter hat Strom-<br>Unsymmetrie zwischen Aus-<br>gangsphasen festgestellt.<br>Stromfluss zur Erde als Grund<br>für Unsymmetrie ermittelt.                                                                 | Überprüfen Sie auf unsymme-<br>$\bullet$<br>trische Ströme.<br>Überprüfen Sie, ob Motor oder<br>$\bullet$<br>Motorleitungen korrekt geer-<br>det sind.<br>Wenden Sie sich an Vacon.<br>$\bullet$                   |  |  |  |
| 12   | Vac Imblnce                                                                                                    | Eingangsspan-<br>nungsunsym-<br>metrie | $\overline{0}$                     | Der Inverter hat während des<br>Antriebs einer Last einen 1-<br>Phasen-Zustand oder eine<br>Spannungsunsymmetrie<br>außerhalb des Nennbereichs<br>festgestellt, wodurch Schäden<br>am Inverter auftreten können. | Überprüfen Sie Eingangsspannung-<br>und strom auf Unsymmetrie und kor-<br>rigieren Sie.                                                                                                    |  |  |  |
|      |                                                                                                    |                                        | 0                                  | Der Inverter hat beim<br>$\bullet$<br>Einschalten eine Über-<br>spannung festgestellt<br>(kann nicht automatisch<br>zurückgesetzt werden).                                                                       | Überprüfen Sie, ob die Eingangss-<br>pannung den in den technischen<br>Daten beschriebenen Anforderungen<br>entspricht. Verwenden Sie zur Kor-<br>rektur eine Netzdrossel oder einen<br>Transformator.             |  |  |  |
| 13   | <b>OverVoltage</b>                                                                                                    | Überspannung                           | 1, 3                               | Der Inverter hat<br>$\bullet$<br>während des Betriebs<br>einen Überspannungs-<br>Zustand festgestellt.                                                                                                    | Überprüfen Sie die Eingangsnetzs-<br>pannung und ob generatorische Last<br>anliegt. Reduzieren Sie die genera-<br>torische Last oder installieren Sie<br>dynamische Bremswiderstände.<br>Wenden Sie sich an Vacon. |  |  |  |
|      |                                                                                                    |                                        | $\overline{2}$                     | Der Inverter hat beim<br>$\bullet$<br>Einschalten auf der<br>Lastseite eine Über-<br>spannung festgestellt.                                                                                                    | Überprüfen Sie, ob die Eingangss-<br>pannung den in den technischen<br>Daten beschriebenen Anforderungen<br>entspricht. Verwenden Sie zur Kor-<br>rektur eine Netzdrossel oder einen<br>Transformator.             |  |  |  |
|      | Hinweis: Grau hinterlegte Fehler können grundsätzlich automatisch zurückgesetzt werden. Auf<br>Ausnahmen wird besonders hingewiesen. |                                        |                                    |                                                                                                    |                                                                                                    |  |  |  |

*Tabelle 34. 50X Fehlercodes*

| Code | Fehlerdisplay                                                                               | <b>Beschreibung</b>          | Fortschr.<br><b>Fehler</b> | Erläuterung                                                 | Vorschläge zur<br>Fehlerbehebung                                             |  |  |  |  |
|------|---------------------------------------------------------------------------------------------|------------------------------|----------------------------|-------------------------------------------------------------|------------------------------------------------------------------------------|--|--|--|--|
|      |                                                                                             |                              | code                       |                                                             |                                                                              |  |  |  |  |
|      |                                                                                             |                              | $\mathbf{0}$               | Der dynamische Brem-<br>skreis ist beim Ein-                | Überprüfen Sie, ob der Bremstran-                                            |  |  |  |  |
|      |                                                                                             |                              |                            | schalten aktiv (kann                                        | sistor defekt ist. Wenden Sie sich an                                        |  |  |  |  |
|      |                                                                                             | Überlast durch<br>dynamische |                            | Vacon.<br>nicht automatisch                                 |                                                                              |  |  |  |  |
|      |                                                                                             |                              |                            | zurückgesetzt werden).                                      |                                                                              |  |  |  |  |
|      |                                                                                             |                              | 1                          | Der dynamische Brem-<br>$\bullet$                           |                                                                              |  |  |  |  |
|      |                                                                                             |                              |                            | skreis ist zu lange aktiv<br>und verursacht wahr-           | Reduzieren Sie die Bremszeit oder<br>erhöhen Sie die Werte der Bremswid-     |  |  |  |  |
|      |                                                                                             |                              |                            | scheinlich Überhitzung                                      | erstände. Aktivieren Sie die Strombe-                                        |  |  |  |  |
| 15   | Dyn Brake                                                                                   |                              |                            | oder Beschädigung des                                       | grenzung. Wenden Sie sich an Vacon.                                          |  |  |  |  |
|      |                                                                                             | <b>Bremse</b>                |                            | Widerstands.                                                |                                                                              |  |  |  |  |
|      |                                                                                             |                              |                            | Der dynamische Brem-<br>$\bullet$                           | Reduzieren Sie die Bremszeit oder                                            |  |  |  |  |
|      |                                                                                             |                              | $\overline{2}$             | skreis ist durch eine zu                                    | erhöhen Sie die Werte der Bremswid-                                          |  |  |  |  |
|      |                                                                                             |                              |                            | große generatorische<br>Last überlastet.                    | erstände. Aktivieren Sie die Strombe-<br>grenzung. Wenden Sie sich an Vacon. |  |  |  |  |
|      |                                                                                             |                              |                            | Fehler am DB-Kreis<br>$\bullet$                             |                                                                              |  |  |  |  |
|      |                                                                                             |                              |                            | beim Einschalten (kann                                      |                                                                              |  |  |  |  |
|      |                                                                                             |                              | 3, 4, 5                    | nicht automatisch                                           |                                                                              |  |  |  |  |
|      |                                                                                             |                              |                            | zurückgesetzt werden).                                      |                                                                              |  |  |  |  |
|      | OverCurrent                                                                                 | Überstrom                    |                            | Der Inverter hat beim<br>$\bullet$                          |                                                                              |  |  |  |  |
| 18   |                                                                                             |                              | $\mathbf{0}$               | Einschalten einen<br>Überstrom festgestellt                 | Überprüfen Sie, ob der Motor kurzge-                                         |  |  |  |  |
|      |                                                                                             |                              |                            | (kann nicht automatisch                                     | schlossen oder defekt ist.                                                   |  |  |  |  |
|      |                                                                                             |                              |                            | zurückgesetzt werden).                                      |                                                                              |  |  |  |  |
|      |                                                                                             |                              |                            | Der Inverter hat<br>$\bullet$                               |                                                                              |  |  |  |  |
|      |                                                                                             |                              |                            | während des Betriebs                                        | Motorlast reduzieren. Überprüfen                                             |  |  |  |  |
|      |                                                                                             |                              | $\mathbf{1}$               | einen Überstrom fest-                                       | Sie, ob Motornennstrom korrekt pro-                                          |  |  |  |  |
|      |                                                                                             |                              |                            | gestellt. Der Strom hat<br>den Grenzwert für                | grammiert ist. Überprüfen Sie auf<br>mechanische Blockierung und Stoß-       |  |  |  |  |
|      |                                                                                             |                              |                            | einen sicheren Geräte-                                      | belastung.                                                                   |  |  |  |  |
|      |                                                                                             |                              |                            | betrieb überschritten.                                      |                                                                              |  |  |  |  |
|      |                                                                                             | Übertemperatur               | $\mathbf{0}$               | Die Kühlkörpertemper-<br>$\bullet$                          | Überprüfen Sie, dass die Umgebung-                                           |  |  |  |  |
|      |                                                                                             |                              |                            | atur hat einen Temper-                                      | stemperatur nicht den zulässigen                                             |  |  |  |  |
|      |                                                                                             |                              |                            | aturgrenzwert<br>überschritten.                             | Wert überschreitet. Überprüfen Sie<br>den Lüfterbetrieb (sofern Lüfter       |  |  |  |  |
|      |                                                                                             |                              |                            |                                                             | installiert sind).                                                           |  |  |  |  |
|      |                                                                                             |                              |                            |                                                             | Temperatur der Steuer- Überprüfen Sie, dass die Umgebung-                    |  |  |  |  |
|      |                                                                                             |                              | 1                          | platine hat Grenzwert                                       | stemperatur nicht den zulässigen                                             |  |  |  |  |
|      |                                                                                             |                              |                            | überschritten.                                              | Wert überschreitet. Überprüfen Sie                                           |  |  |  |  |
|      |                                                                                             |                              |                            |                                                             | den Lüfterbetrieb (sofern Lüfter                                             |  |  |  |  |
|      |                                                                                             |                              |                            | $\bullet$                                                   | installiert sind).                                                           |  |  |  |  |
| 19   | Over Temp                                                                                   |                              | $\overline{2}$             | Inverter hat festgest-<br>ellt, dass der Ther-              |                                                                              |  |  |  |  |
|      |                                                                                             |                              |                            | mistormess-fühler an                                        | Überprüfen Sie den Anschluss bzw.                                            |  |  |  |  |
|      |                                                                                             |                              |                            | den Kühllamellen                                            | ersetzen Sie den Thermistor. Wenden<br>Sie sich an Vacon.                    |  |  |  |  |
|      |                                                                                             |                              |                            | defekt oder nicht richtig                                   |                                                                              |  |  |  |  |
|      |                                                                                             |                              |                            | angeschlossen ist.                                          |                                                                              |  |  |  |  |
|      |                                                                                             |                              |                            | Inverter hat festgest-<br>$\bullet$<br>ellt, dass der Ther- |                                                                              |  |  |  |  |
|      |                                                                                             |                              | 3                          | mistormess-fühler an                                        | Überprüfen Sie den Anschluss bzw.                                            |  |  |  |  |
|      |                                                                                             |                              |                            | der Steuerplatine                                           | ersetzen Sie den Thermistor. Wenden                                          |  |  |  |  |
|      |                                                                                             |                              |                            | defekt oder nicht richtig                                   | Sie sich an Vacon.                                                           |  |  |  |  |
|      |                                                                                             |                              |                            | angeschlossen ist.                                          |                                                                              |  |  |  |  |
|      | Hinweis: Grau hinterlegte Fehler können grundsätzlich automatisch zurückgesetzt werden. Auf |                              |                            |                                                             |                                                                              |  |  |  |  |
|      | Ausnahmen wird besonders hingewiesen.                                                       |                              |                            |                                                             |                                                                              |  |  |  |  |

*Tabelle 34. 50X Fehlercodes*

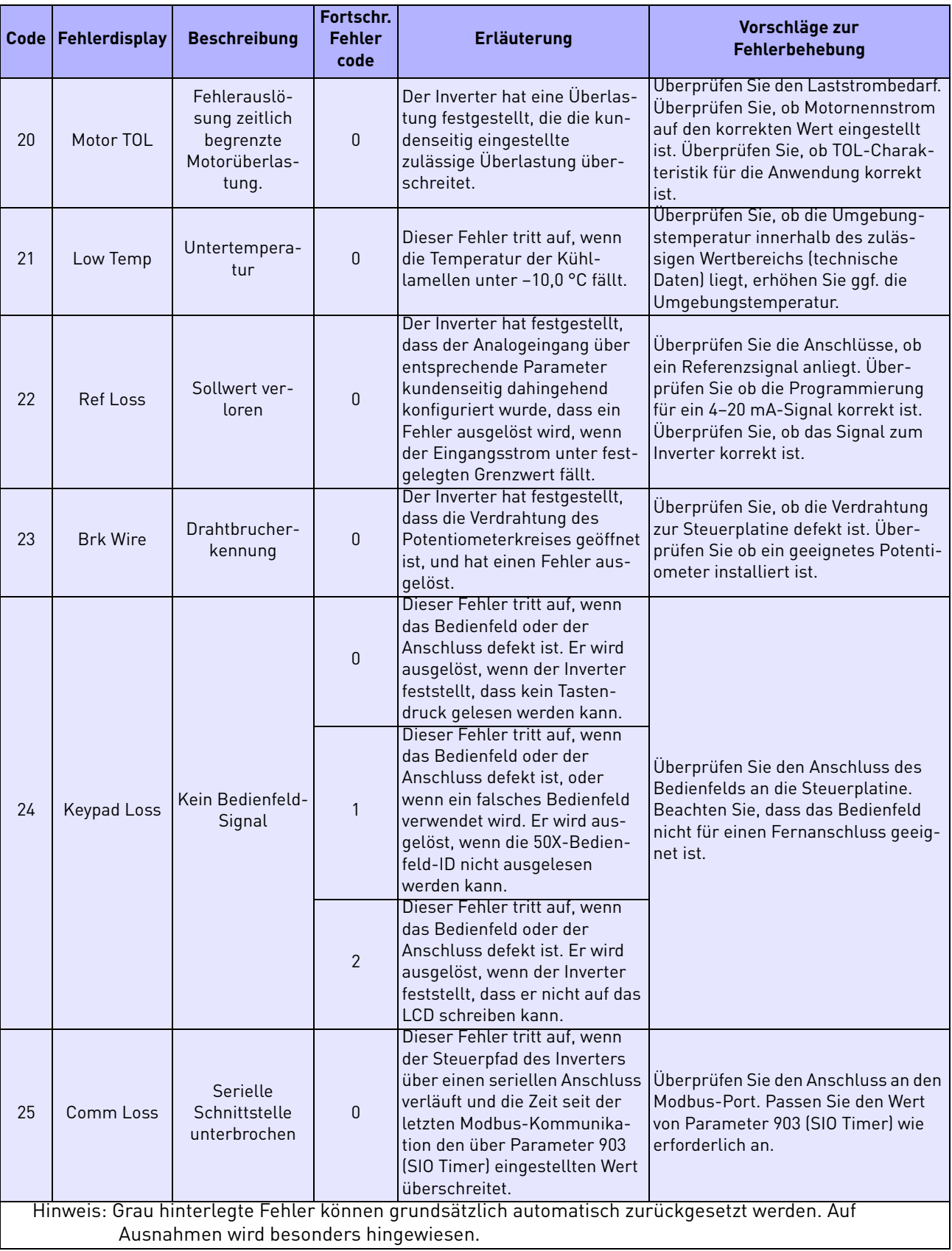

*Tabelle 34. 50X Fehlercodes*

|    | Code   Fehlerdisplay                                                                                                    | <b>Beschreibung</b>                                | Fortschr.<br><b>Fehler</b><br>code | Erläuterung                                                                                                    | Vorschläge zur<br>Fehlerbehebung                                                                                                    |  |  |  |
|----|----------------------------------------------------------------------------------------------------|----------------------------------------------------|------------------------------------|----------------------------------------------------------------------------------------------------|----------------------------------------------------------------------------------------------------|--|--|--|
| 26 | Regen Time                                                                                                    | <b>Bremszeit Time-</b><br>out                      | 0                                  | Dieser Fehler tritt auf, wenn<br>der Inverter mehr Zeit als<br>erlaubt zum Tieflauf bis Stopp<br>benötigt. Der Timeout-Wert<br>errechnet sich aus der läng-<br>sten Tieflauframpen-Zeit<br>(Decel1 oder Decel2) plus<br>Regen Timeout-Parameter.  | Reduzieren Sie die generatorische<br>Energie oder erhöhen Sie den Wert<br>des Regen Timeout-Parameters.                                                                                                    |  |  |  |
| 27 | Pwr Bridge                                                                                                    | Fehler am Leis-<br>tungsmodul                      | 0, 1, 2                            | Der Inverter hat einen Defekt<br>am Ausgangsleistungsmodul<br>festgestellt.                                                                                                    | Überprüfen Sie die angeschlossene<br>Last.                                                                                                    |  |  |  |
| 28 | Drive TOL                                                                                                    | Zeitlich fest-<br>gelegte Invert-<br>erüberlastung | 0                                  | Der Inverter hat eine Überlas-<br>tung festgestellt, die den<br>Inverternennwert übersteigt.                                                                                                    | Überprüfen Sie, dass die Lastum-<br>stände den Nennwert des Inverters<br>(120% für 60 Sekunden des Typens-<br>child-Nennwerts für Nennlast und<br>150% oder Nennstrom für 60<br>Sekunden Schwerlast) nicht über-<br>steigen.                            |  |  |  |
| 29 | Stuck Key                                                                                                    | Fehler durch<br>blockierte Taste                   | $\mathbf 0$                        | Dieser Fehler wird ausgelöst,<br>wenn während des Einschalt-<br>ens eine Tastendruck erkannt<br>wird. Dieser tritt aufgrund<br>eines defekten Bedienfelds<br>auf, bzw. wenn jemand beim<br>Einschalten des Inverters eine<br>Taste gedrückt hält. | Prüfen Sie, ob das Bedienfeld blocki-<br>ert ist und reparieren Sie oder<br>ersetzten Sie ggf. das Bedienfeld.<br>Wenden Sie sich an Vacon.                                                                                                    |  |  |  |
| 30 | Param Range                                                                                                    | Parameterwert<br>nicht im zuläs-<br>sigen Bereich  | 0                                  | Einer der kundenspezifischen<br>Parameterwerte ist nicht im<br>zulässigen Bereich.                                                                                                    | Überprüfen Sie, ob ein nicht zuläs-<br>siger Parameterwert gespeichert<br>wurde. Setzen Sie die Parameter auf<br>die werkseitigen Voreinstellungen<br>zurück. Wenden Sie sich an Vacon.                                                                 |  |  |  |
|    |                                                                                                    | Fehler bei Leis-<br>tungsverdrah-<br>tung          | 0                                  | Der Fehler markiert ein Prob-<br>lem bei der Verdrahtung des<br>Inverters.                                                                                                    | Überprüfen Sie, dass Eingangsspan-<br>nungsdrähte nicht an Lastklemmen                                                                                                    |  |  |  |
| 31 | Pwr Wiring                                                                                                    |                                                    |                                    | Dieser Fehler kann auftreten,<br>wenn beim Testen der Leis-<br>tungsverdrahtung ein IOC-<br>Fehler erkannt wird.                                                                                                    | angeschlossen sind. Wenden Sie sich<br>an Vacon.                                                                                                    |  |  |  |
| 32 | Low Voltage                                                                                                    | Unterspannung-<br>sauslö-sung                      | $\mathbf{0}$                       | Dieser Fehler tritt auf, wenn<br>ein Spannungsabfall während<br>des Inverterbetriebs auftritt<br>und der Inverter diesen nicht<br>kompensieren kann, bevor die<br>Ausgänge geschlossen wer-<br>den.                                               | Überprüfen Sie, ob die Eingangss-<br>pannung am Inverter den in den tech-<br>nischen Daten beschriebenen<br>Anforderungen entspricht. Integri-<br>eren Sie einen Transformator oder<br>reduzieren Sie den Leistungsbedarf.<br>Wenden Sie sich an Vacon. |  |  |  |
| 33 | 1Ph Overload                                                                                                    | 1-Phasen-Über-<br>lastung                          | 0                                  | Wenn der Bediener Parameter<br>517 (Single Phase) für 1-<br>Phasenbetrieb konfiguriert,<br>wird ein Fehler ausgelöst,<br>wenn die Netzkapazität nicht<br>ausreichend ist.                                                                         | Überprüfen Sie, dass der Leistungs-<br>bedarf nicht die Kapazität des Invert-<br>ers für 1-Phasenbetrieb<br>überschreitet. Wenden Sie sich an<br>Vacon.                                                                                                 |  |  |  |
| 34 | RS Meas. Fail                                                                                                    | Statorwider-<br>standsmessung<br>fehlgeschlagen    | $\mathbf 0$                        | Wenn der Antrieb den Stator-<br>widerstand nicht richtig mes-<br>sen kann, tritt dieser Fehler<br>auf.                                                                                                    | Prüfen Sie das Programm nochmal<br>und wenn der Fehler zweimal auftritt,<br>kontaktieren Sie Vacon.                                                                                                    |  |  |  |
|    | Hinweis: Grau hinterlegte Fehler können grundsätzlich automatisch zurückgesetzt werden. Auf<br>Ausnahmen wird besonders hingewiesen. |                                                    |                                    |                                                                                                    |                                                                                                    |  |  |  |

*Tabelle 34. 50X Fehlercodes*

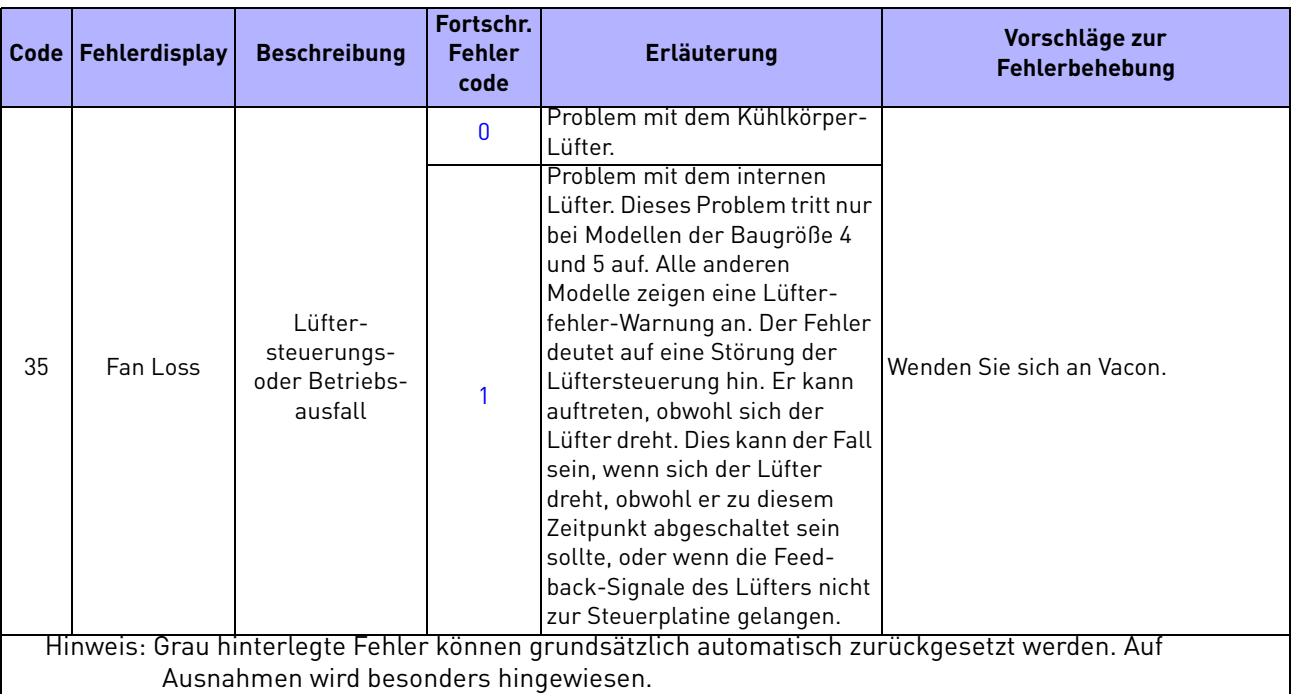

*Tabelle 34. 50X Fehlercodes*

# 9. UMWANDLUNG VON HEXADEZIMAL- IN BINÄR-WERTE

Der 50X-Inverter verwendet Hexadezimalzahlen zur Anzeige und Speicherung der Binär-Werte einiger Parameter. Diese Parameter werden als vierziffrige Hexadezimalwerte dargestellt und gelesen. Die Hexadezimalwerte werden anschließend in Binärwerte übersetzt, welche dann mit dem "Schlüssel" verglichen werden, der für jeden Parameter festlegt, welcher Status angezeigt oder welche Aktion angewiesen wird.

In der folgenden Tabelle sind die sechzehn Hexadezimalziffern und die entsprechenden Binärwerte aufgelistet. Die Binärwerte sind in vier Spalten eingeteilt, damit Sie schneller erkennen können, welche Bits der Status- oder Steuerwörter von den Binärwerten betroffen sind.

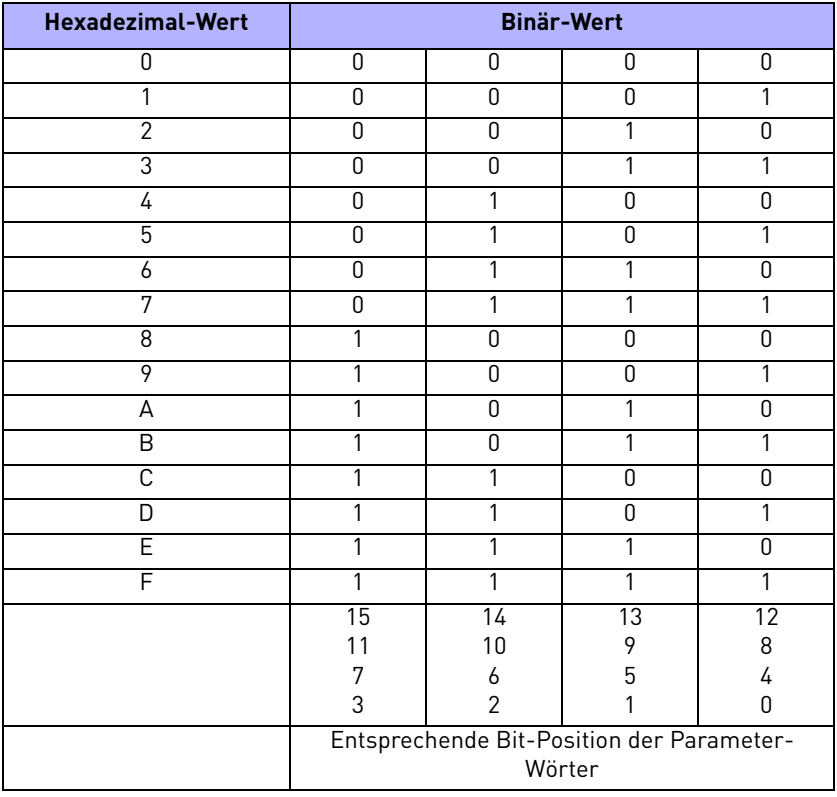

# 10. PRINZIP DER PI-REGELUNG

# 10.1 Einleitung

Der 50X-Inverter verfügt über einen PI (Proportional-Integral)-Regler, der eine Prozessregelung ermöglicht. Die Motorgeschwindigkeit kann über einen Sollwert-Eingang und einen Istwert-Eingang geregelt werden. Wenn der 50X-Inverter für den Betrieb mit Feedback von einem Messwandler konfiguriert ist, arbeitet er nicht mehr als einfacher Frequenzumrichter, sondern erfüllt die Funktion eines Prozessreglers.

Mehrere 50X-Parameter sind speziell für die PI-Regelung vorgesehen. Dazu gehören:

- 490 (Appl Macro)
- 850 (PI Configure)
- 851 (PI Feedback)
- 852 (PI Prop Gain)
- 853 (PI Int Gain)
- 854 (PI Feed Gain)
- 855 (PI Error 1)
- 856 (PI Error 2)
- 857 (PI High Corr)
- 858 (PI Low Corr)

Die Funktion eines jeden dieser Parameter wird im folgenden Abschnitt beschrieben. [Abbildung 21](#page-104-0) auf [Seite 105](#page-104-0) zeigt die PI-Regelung in einem Flussdiagramm. Daraus wird ersichtlich, wie diese Parameter zusammenwirken.

# 10.2 Konfiguration der PI-Regelungsparameter

In diesem Abschnitt werden die Parameter dargestellt, die für die PI-Regelung verwendet werden. Darüber hinaus wird erläutert, wie Sie diese Parameter am besten für Ihre spezielle Anwendung konfigurieren.

# 10.2.1 Parameter 490 (Appl Macro)

Über Parameter 490 (Appl Macro) wird der PI-Modus entweder für eine Lüfter-Anwendung mit PI-Regelung oder eine Pumpen-Anwendung mit PI-Regelung aktiviert.

# 10.2.2 Parameter 857 (PI High Corr) und 858 (PI Low Corr)

Diese beiden Parameter definieren die Korrekturgrenzen für die Reaktion des Inverters bei Änderung oder Verlust eines Feedback-Signals.

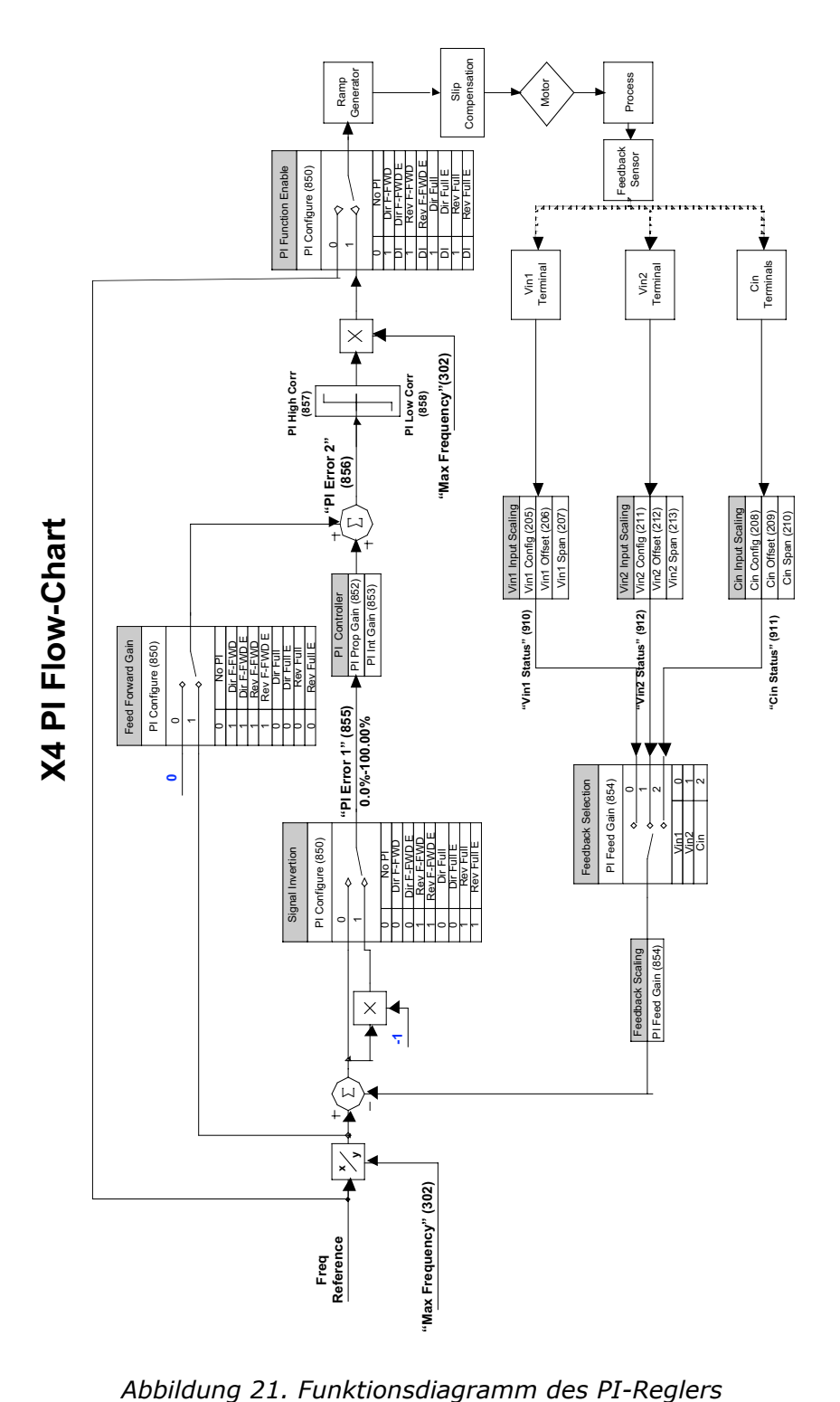

<span id="page-104-0"></span>

# 10.2.3 Parameter 852 (PI Prop Gain)

Parameter 852 (PI Prop Gain) definiert die Proportionalverstärkung des Feedback-Signals für den Prozess-Regelkreis. Er bestimmt die Gesamtwirkung, die eine inkrementelle Änderung des Feedback-Signals auf den Prozess hat.

Grundsätzlich müssen Sie bei der Konfiguration dieses Parameters beobachten, wie der Inverter auf eine inkrementelle Änderung des Feedback-Signals reagiert. Anhand dessen können Sie entscheiden, ob die Reaktion geeignet ist.

Wie reagiert beispielsweise der Inverter, wenn das Feedback-Signal eine Änderung von 1 V (oder 1 mA) erfährt? Ist die Reaktion geeignet, oder fällt Sie zu stark oder zu gering aus?

# 10.2.4 Parameter 853 (PI Int Gain)

Parameter 853 (PI Int Gain) definiert die Integralverstärkung des Feedback-Signals für den Prozess-Regelkreis. Dieser Parameter bestimmt die kurzfristige Wirkung einer Änderung des Feedback-Signals.

Grundsätzlich müssen Sie bei der Konfiguration dieses Parameters beobachten, wie der Inverter auf eine kurzzeitige inkrementelle Änderung des Feedback-Signals reagiert. Anhand dessen können Sie dann entscheiden, ob die Inverterreaktion geeignet ist.

Wie reagiert beispielsweise der Inverter, wenn das Feedback-Signal für 5 Sekunden eine Änderung von 1 V (oder 1 mA) erfährt? Ist die Reaktion geeignet? Würden Sie es bevorzugen, wenn der Inverter eine derart kurzzeitige Signaländerung ignoriert, jedoch bei länger anhaltenden Änderungen (z.B. 8 bis 10 Sek.) reagiert? (Wenn Letzteres der Fall ist, hätte eine Verringerung der Integralverstärkung durch Eingabe eines kleineren Wert für Parameter 853 den gewünschten Effekt.)

# 10.2.5 Parameter 854 (PI Feed Gain)

Parameter 854 (PI Feed Gain) definiert den Skalierungsfaktor für das Feedback-Signal. Dieser dient dazu, das vom Messwandler gelieferte Signal zu skalieren und dadurch die Wirkung des Signals auf den Inverter zu optimieren.

# 10.2.6 Parameter 850 (PI Configure)

Parameter 850 (PI Configure) bestimmt die Wirkweise des Prozess-Regelkreises – direktwirkend oder gegensinnig wirkend, die Wirkgeschwindigkeit (schnell oder langsam), ob Vorwärtskopplung aktiviert ist und ob der Regelkreis über Digitaleingänge arbeitet. In den folgenden Abschnitten wird jedes dieser Merkmale genauer beschrieben:

• Direktwirkend oder gegensinnig wirkender Regelkreis

In einem direktwirkenden Regelkreis nimmt das Feedback-Signal proportional zur Zunahme der Prozessgeschwindigkeit ab und bewirkt dadurch eine entprechende Abnahme der Prozessgeschwindigkeit, bis der Regelsollwert erreicht ist. Diese Art des Regelkreises wird typischerweise für Pumpen-Anwendungen eingesetzt, bei denen der Füllstand die Regelgröße darstellt.

Umgekehrt nimmt in einem gegensinnig wirkenden Regelkreis das Feedback-Signal proportional zur Zunahme der Prozessgeschwindigkeit zu, bewirkt dadurch jedoch eine entprechende Abnahme der Prozessgeschwindigkeit, bis der Regelsollwert erreicht ist. Diese Art des Regelkreises wird typischerweise bei Anwendungen mit Versorgungspumpen eingesetzt, bei denen der Druck die Regelgröße darstellt.

• Langsame oder schnelle Wirkgeschwindigkeit

Eine langsame Wirkgeschwindigkeit (über 10 Sek.) wird überwiegend für andauernde Regelprozesse gewählt (z.B. Temperatur- oder Flüssigkeitspegelregelungen). Eine schnelle Wirkgeschwindigkeit wird hingegen für kurzfristige Regelprozesse (z.B. für mechanische Systeme und Druckregelung) verwendet. Die meisten industriellen Systeme benötigen eine langsame Regelung. • Ob Vorwärtskopplung aktiviert ist

Vorwärtskopplung wird üblicherweise aktiviert, wenn es nur zu sehr geringen Abweichungen zwischen der Prozessgeschwindigkeit und dem Feedback-Signal kommt.

Vorwärtskopplung ist zum Beispiel bei der "Geschwindigkeitsregelung", wie der Motordrehzahlregelung mit einem geschlossen Regelkreis, von Nutzen. Beachten Sie, dass Vorwärtskopplung aktiviert sein sollte, wenn Sie einen geschlossenen Geschwindigkeitsregelkreis bilden.

Für Anwendungen wie Druckregelsysteme ist Vorwärtskopplung nicht geeignet, weil die Prozessgeschwindigkeit und die Regelgröße stark voneinander abweichen.

• Ob PI-Regelung über einen Digitaleingang aktiviert wird

Ein Digitaleingang, der korrekt über den entsprechenden Parameter konfiguriert wurde, kann zum Schalten einer PI-Regelung verwendet werden.

Ein Digitaleingang wird normalerweise dann verwendet, wenn der Prozess sowohl als geschlossener als auch offener Kreis betrieben wird und/oder wenn gewisse Umstände es erforderlich machen, die durch Regelgröße und Sollwert bestimmte Prozessgeschwindigkeit zu ändern.

Denken Sie daran: Für eine Implementierung müssen Sie den Digitaleingang separat für PI-Regelung konfigurieren.

#### 10.3 Abstimmung des PI-Regelkreises

Sobald die Parameter konfiguriert sind, sollten Sie diese aufeinander abstimmen, damit der Prozessregelkreis so optimal wie möglich arbeitet. Sie sollten folgende Empfehlungen beachten, die Ihnen das Tuning erleichtern:

- Wenn Ihre Anwendung keine Aktivierung über Digitaleingang erfordert, sollten Sie dennoch für die Dauer der Regelkreiseinstellung einen Wert für Parameter 850 (PI Configure) wählen, der einen Digitaleingang für die Aktivierung der PI-Regelung zulässt. Sobald die Einstellung des Regelkreises abgeschlossen ist, können Sie den ursprünglichen Parameter wieder herstellen.
- Installieren Sie einen Schalter zum Umschalten zwischen geschlossener und offener Regelung.
- Schließen Sie ein Kalibriersignal an den Inverter an, das die Wirkungen des Messwandlersignals simuliert. Dies ist zwar nicht unbedingt notwendig, kann aber sehr hilfreich sein.

Sobald die Vorbereitungen für das Tuning abgeschlossen sind, aktivieren Sie die PI-Regelung über den Digitaleingang und schalten Sie auf offenen Regelkreis. Betreiben Sie nun den Inverter und verwenden Sie alle erforderlichen Instrumente (Manometer, Messgeräte, etc.) um den vom Messwandler gelieferten Wertebereich zu charakterisieren (Beispiel: Bei 3 PSI liefert der Messwandler 1 V). Dadurch wird das Verhalten des Systems für Sie transparenter und die Kalibrierung einfacher.

Wählen Sie für das System einen Betriebspunkt im mittleren Bereich und legen Sie ein Signal an, das in etwa dem entspricht, das der Messwandler für diesen Betriebspunkt liefern würde. Ändern Sie das Signal um den Wert, den der für die Kalibrierung zuständige Techniker vorgibt und ermitteln Sie, ob die proportionale Reaktion des Systems angemessen ist. Wenn die in den vorangehenden Abschnitten gestellten Fragen korrekt beantwortet sind und sich Ihre ursprünglichen Annahmen als korrekt erweisen, sollte eine Kombination von Eingangsskalierung und proportionaler Verstärkung für das System passend sein.

Untersuchen Sie als nächstes die vorübergehenden oder kurzzeitigen Wirkungen, die allen Systemen gemeinsam sind. Ändern Sie über den Kalibrator das Feedback-Signal um einen gewissen Wert für ein gemessenes Zeitintervall. Der Wert und die Zeitdauer sollten annähernd realistisch für das System sein.

Wählen Sie beispielsweise 1 V für 5 Sekunden. Durch Kontrolle des Parameters 856 (PI Error 2) können Sie die Wirkung auf das Feedback-Signal feststellen. Der Parameterwert sollte ansteigen und dann auf Null zurückgehen, oder vielleicht unter Null fallen (negativ). Der Parameterwert kann mehrere Male zwischen positiven und negativen Werten schwanken, als Reaktion auf wiederholte 5-Sekunden-Transienten. Stellen Sie Parameter 853 (PI Int Gain) so ein, dass diese Wirkung für den Prozess optimiert wird.

Bringen Sie nun den Messwandler in den Regelkreis und überprüfen Sie die Resultate. Es ist zu erwarten, dass der Wert des Parameters 853 (PI Int Gain) abschließend korrigiert werden muss. Eine geringfügige Anpassung des anderen PI-Regelungsparameters kann ebenfalls nötig sein.

Wenn der Prozessregelkreis optimal eingestellt ist, stellen Sie nun den ursprünglichen Wert für Parameter 850 (PI Configure) wieder ein, sofern Sie diesen für das Tuning geändert hatten.

Wenn Sie weitere Unterstützung benötigen oder Fragen haben, kontaktieren Sie bitte Vacon. (Wie Sie am besten Kontakt zu unserem technischen Kundendienst aufnehmen, erfahren Sie auf der Rückseite des Titelblatts dieses Benutzerhandbuchs.)
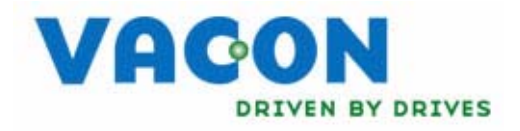

### **EU Konformitätserklärung**

Vacon's, Inc. 440 North Fifth Avenue Chambersburg, PA 17201 USA

erklärt hiermit, dass die folgenden Produkte:

Produktname: Vacon Frequenzumrichter 50X-Serie

Modellnummer:

0004 2, 0007 2, 0010 2, 0015 2, 0022 2, 0028 2, 0042 2, 0054 2, 0068 2, 0002 5, 0004 5, 0005 5, 0009 5, 0012 5, 0016 5, 0023 5, 0031 5, 0037 5, 0043 5, 0061 5, 0071 5, 0086 5, 0105 5, 0140 5, 0168 5, 0205 5, 0240 5, 0002 6, 0003 6, 0004 6, 0006 6, 0009 6, 0011 6, 0017 6, 0022 6, 0027 6, 0032 6, 0041 6, 0052 6, 0062 6, 0077 6, 0099 6, 0125 6, 0144 6, 0192 6

in Übereinstimmung mit folgenden Normen entwickelt und hergestellt wurden:

Niederspannungsrichtlinie: EN50178 Ausrüstung von Starkstromanlagen mit elektronischen Betriebsmitteln

Elektromagnetische Verträglichkeit: Die oben aufgeführten Modelle besitzen keine eingebauten EMV-Filter. Zur Einhaltung der Norm EN61800-3 sind externe Geräte zu verwenden. Die Geräte im Bereich 380-460 V (gekennzeichnet mit Suffix 5, z. B. 0037 5) sind mit eingebauten EMV-Filtern ausgerüstet und erfüllen die Anforderungen der zweiten Umgebung (EN61800-3 Kategorie C3; EN55011 Klasse A2).

Die oben genannten Produkte sind für die Drehzahlsteuerung von Wechselspannungsmotoren bestimmt.

Die Verwendung in Wohn- und Geschäftsräumen (Klasse B) erfordert einen optionalen WLF-Serie Filter.

Durch interne Mechanismen und Qualitätssicherung gewährleisten wir, dass diese Produkte den Anforderungen der Richtlinie und der geltenden Normen entsprechen.

Chambersburg, PA, USA – 27. Februar 2009

Least & Custis

Frank H. Custis Product Marketing Manager Harsh Duty Drives

<u>f</u>fa

# ÜBERBLICK DER 50X-PARAMETER = = keine Änderung während des Betriebs

#### Standardeinstellungen

Fett = Ebene 1 Parameter

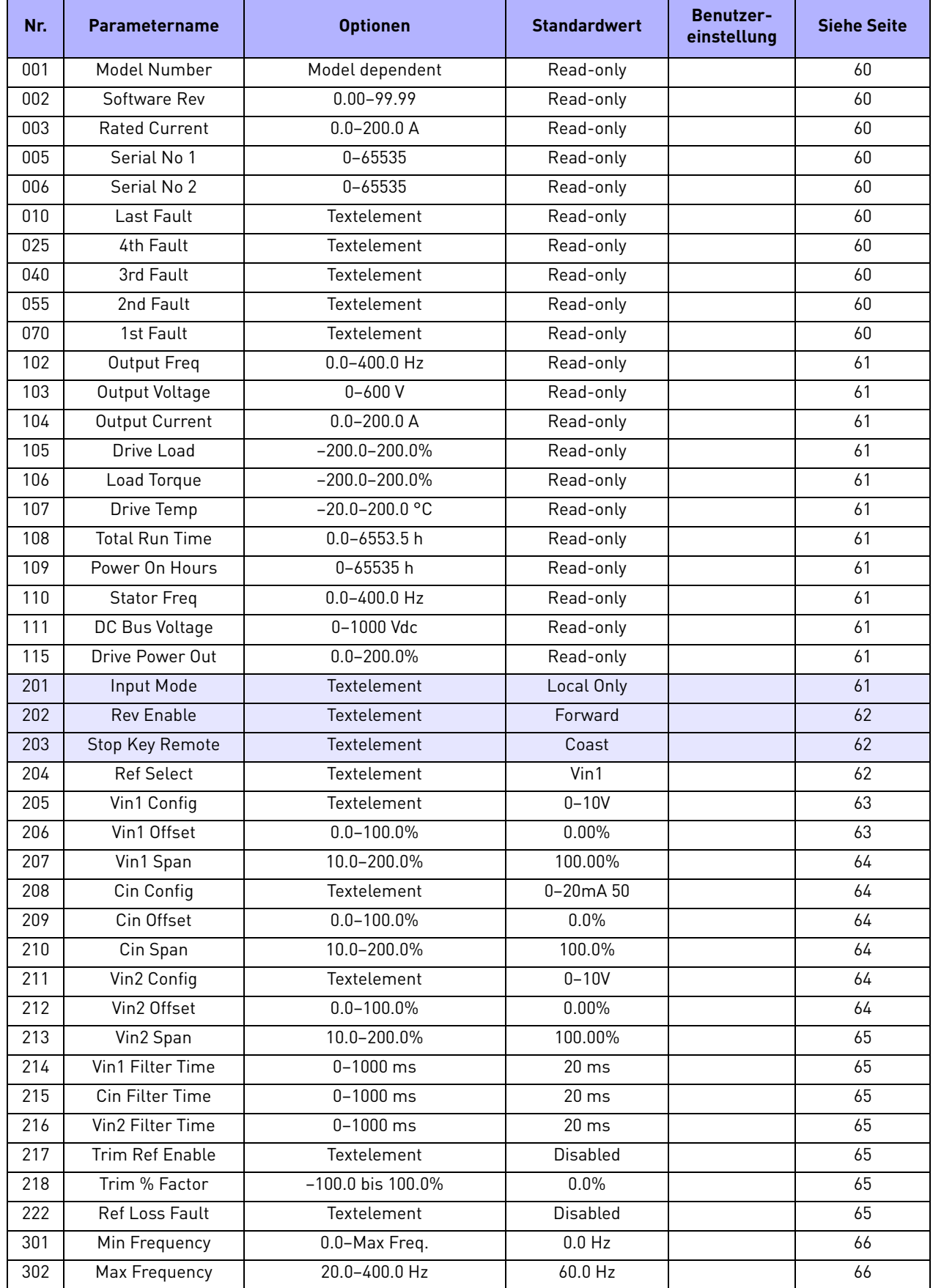

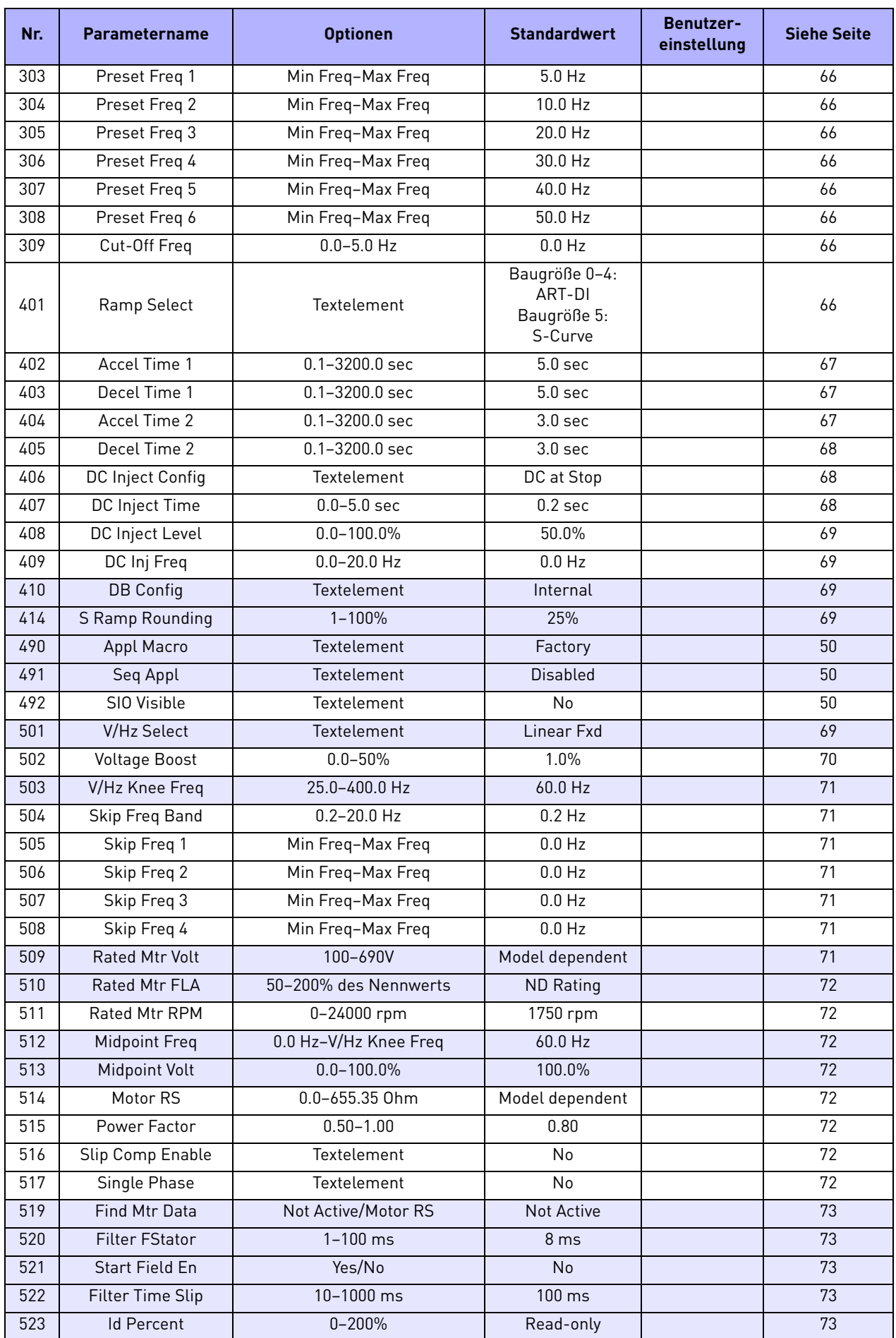

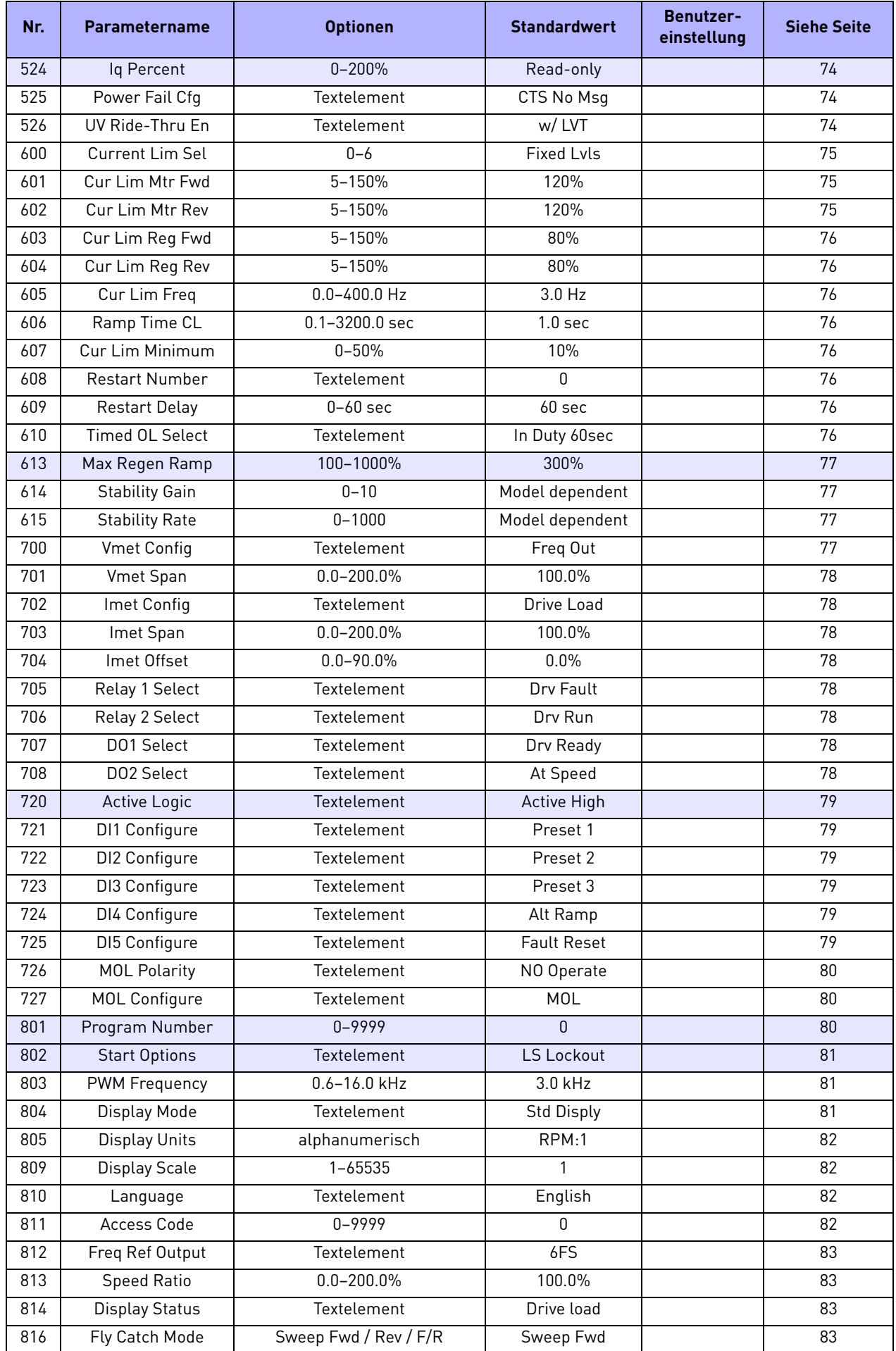

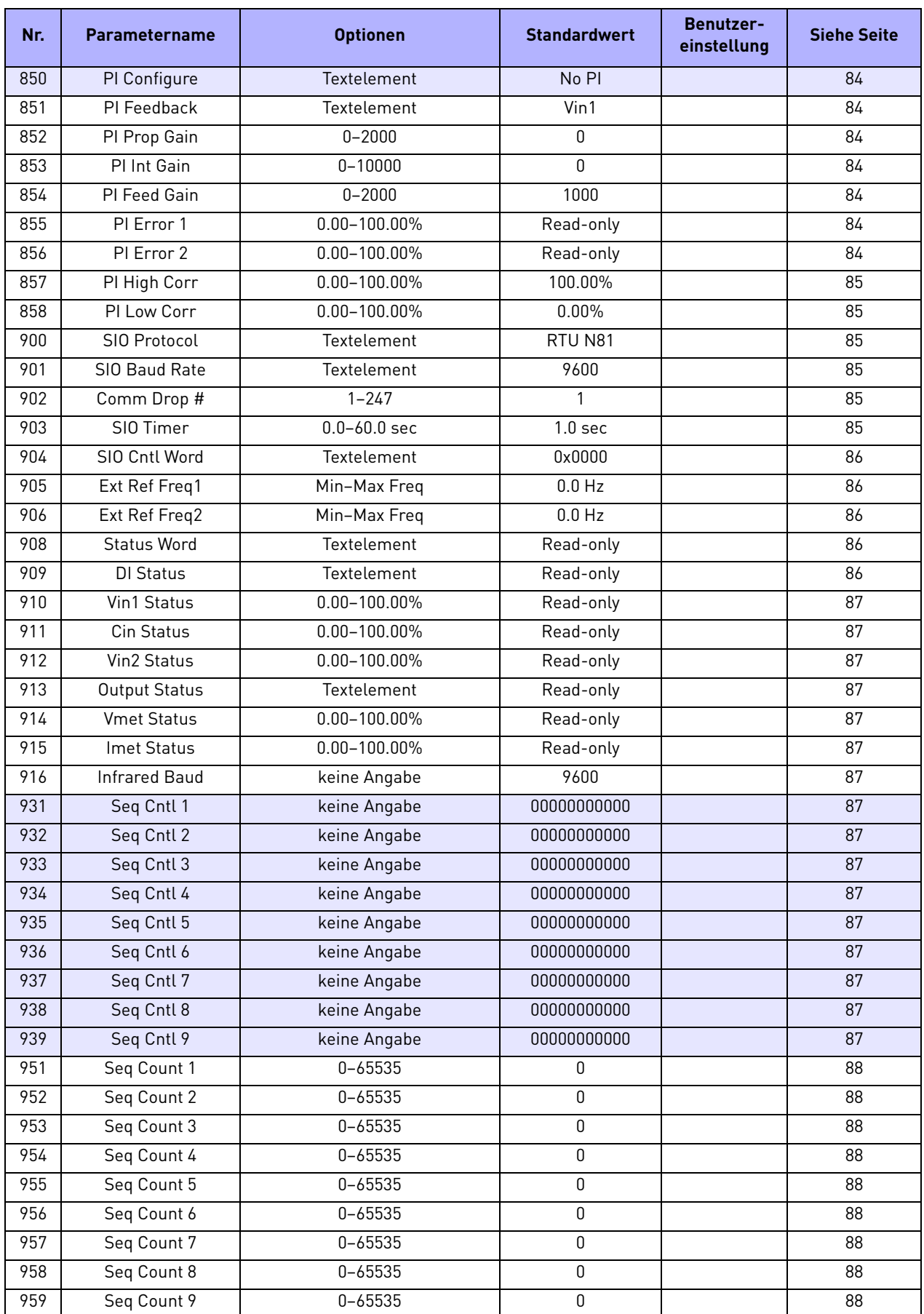

## PARAMETERNAMEN IN 5 SPRACHEN

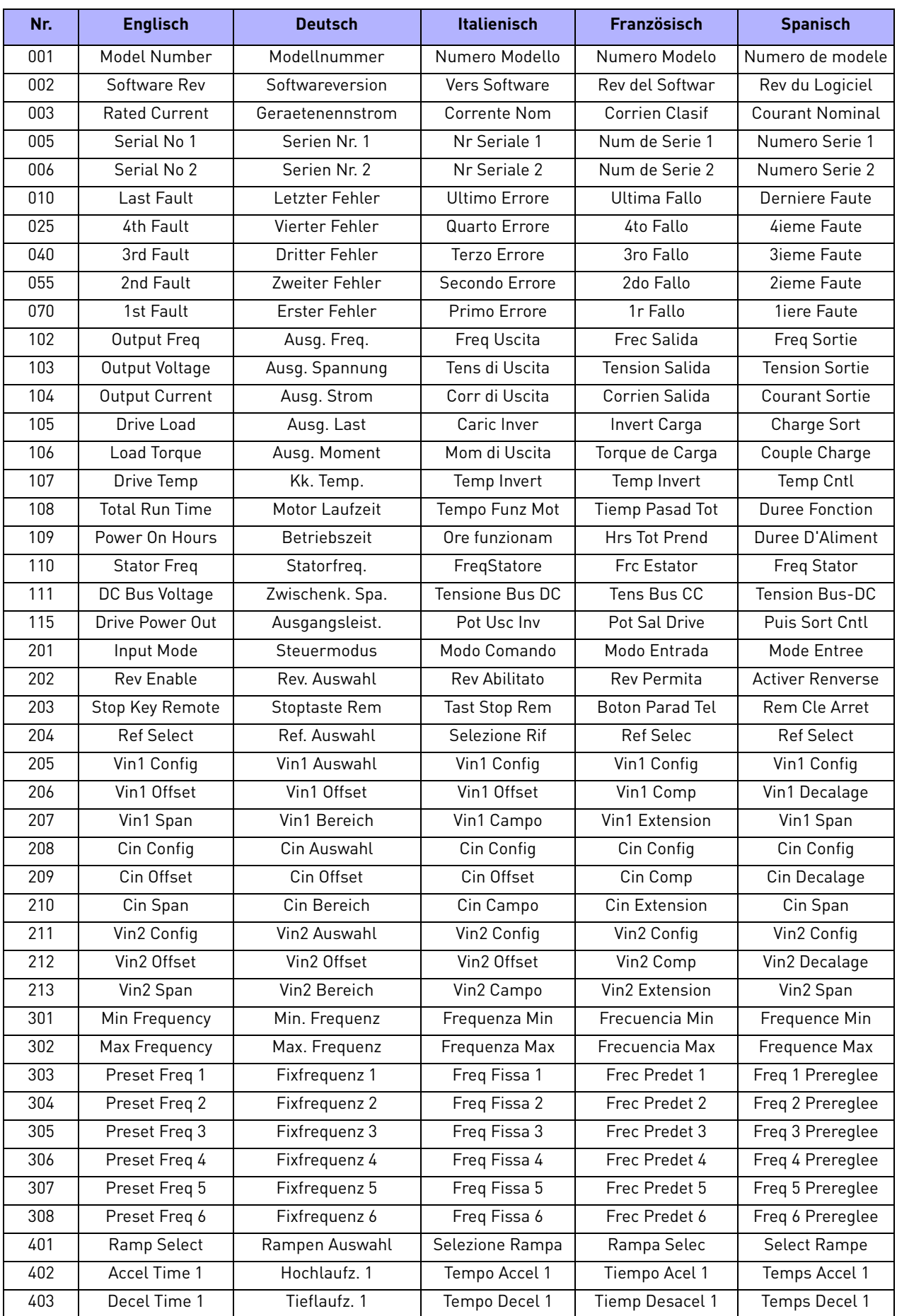

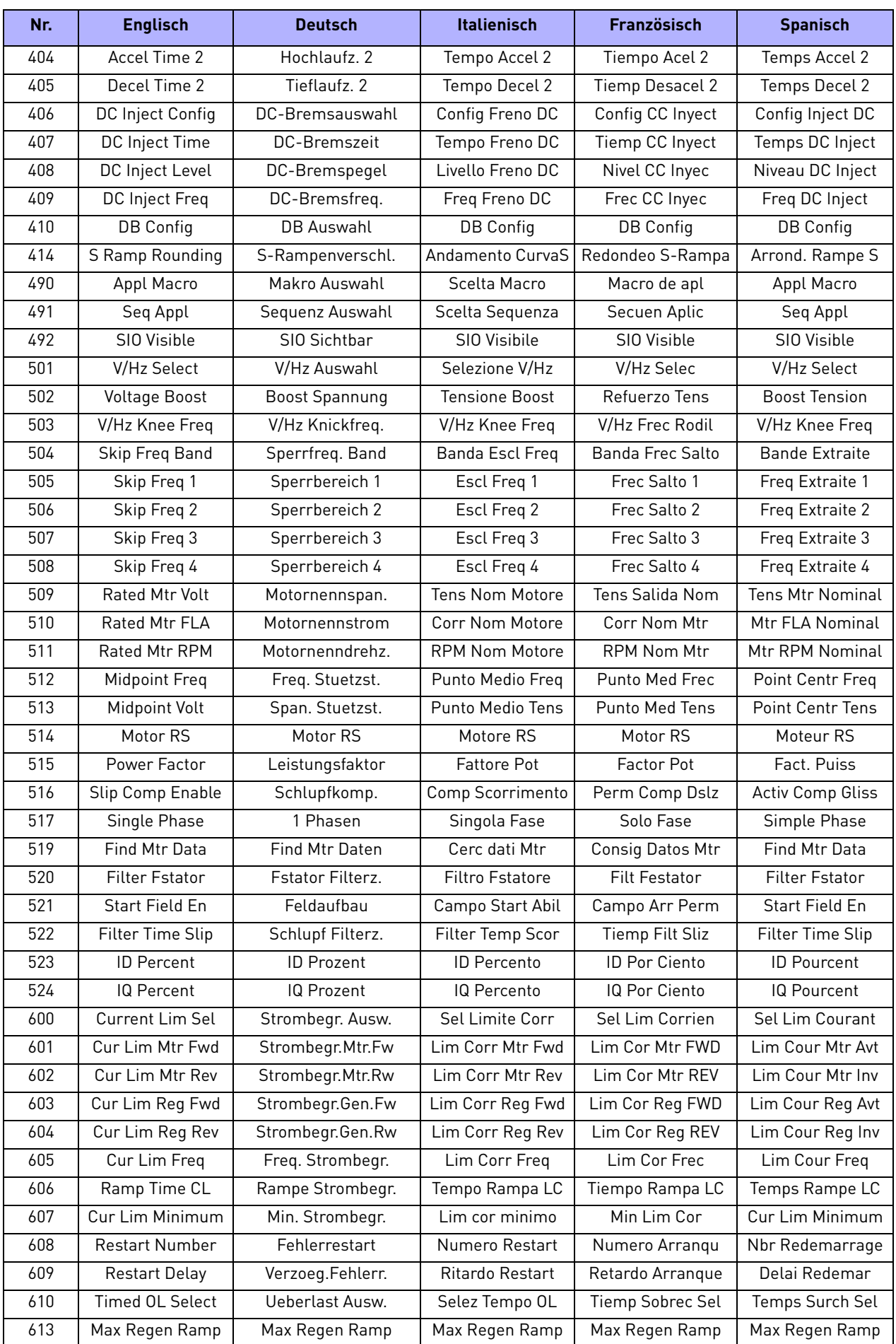

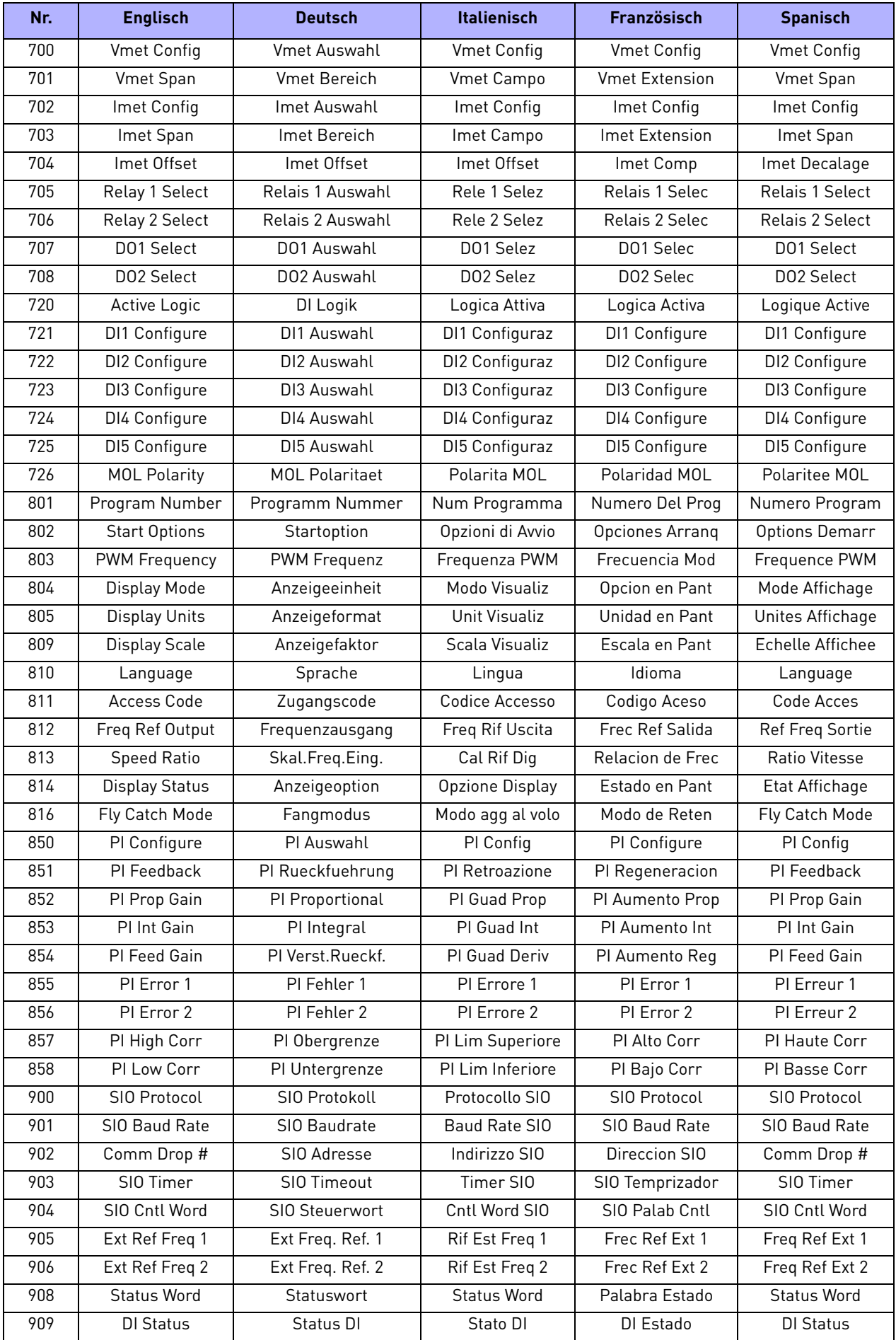

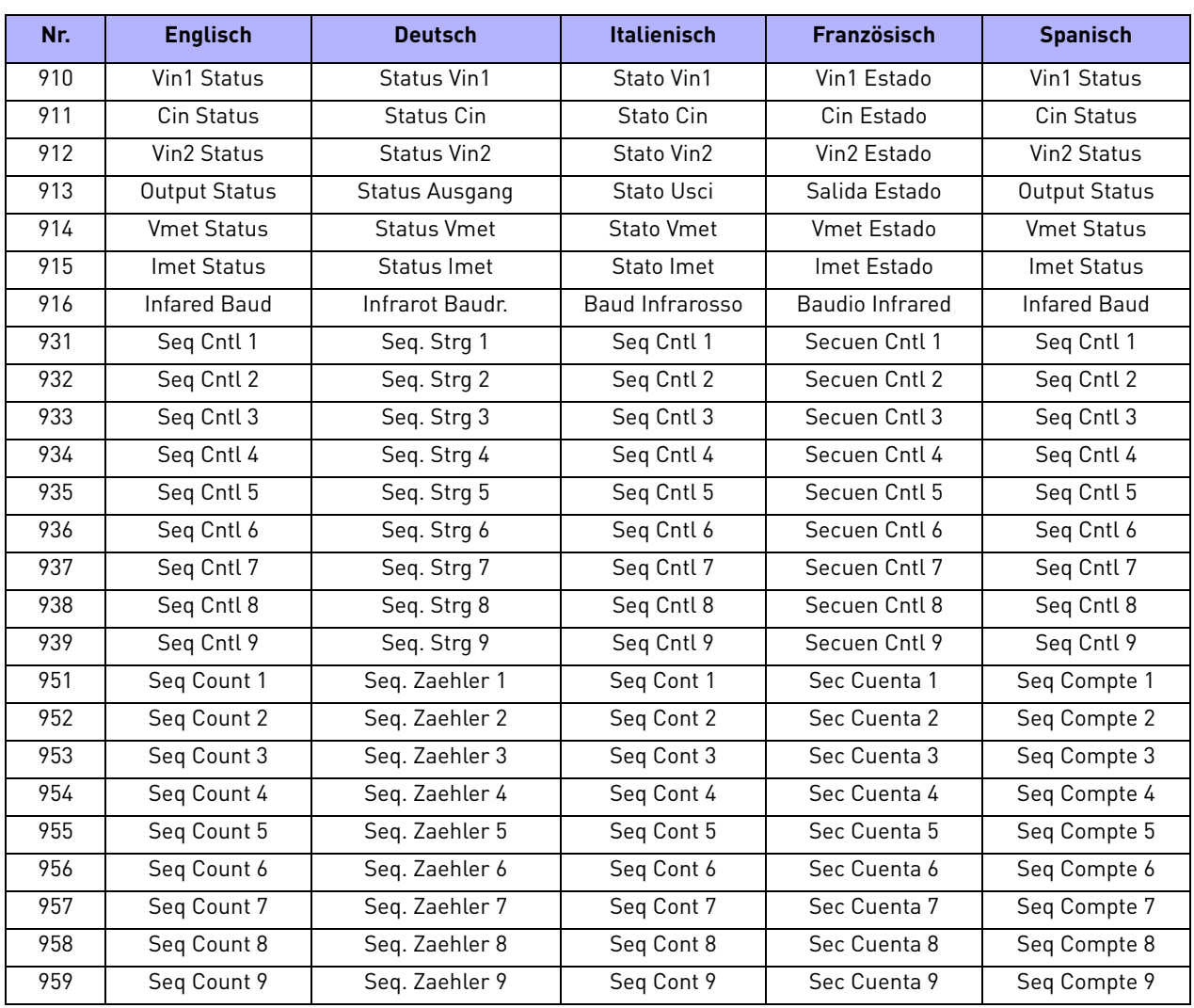

## EINSTELLUNGEN UND MELDUNGEN IN 5 SPRACHEN

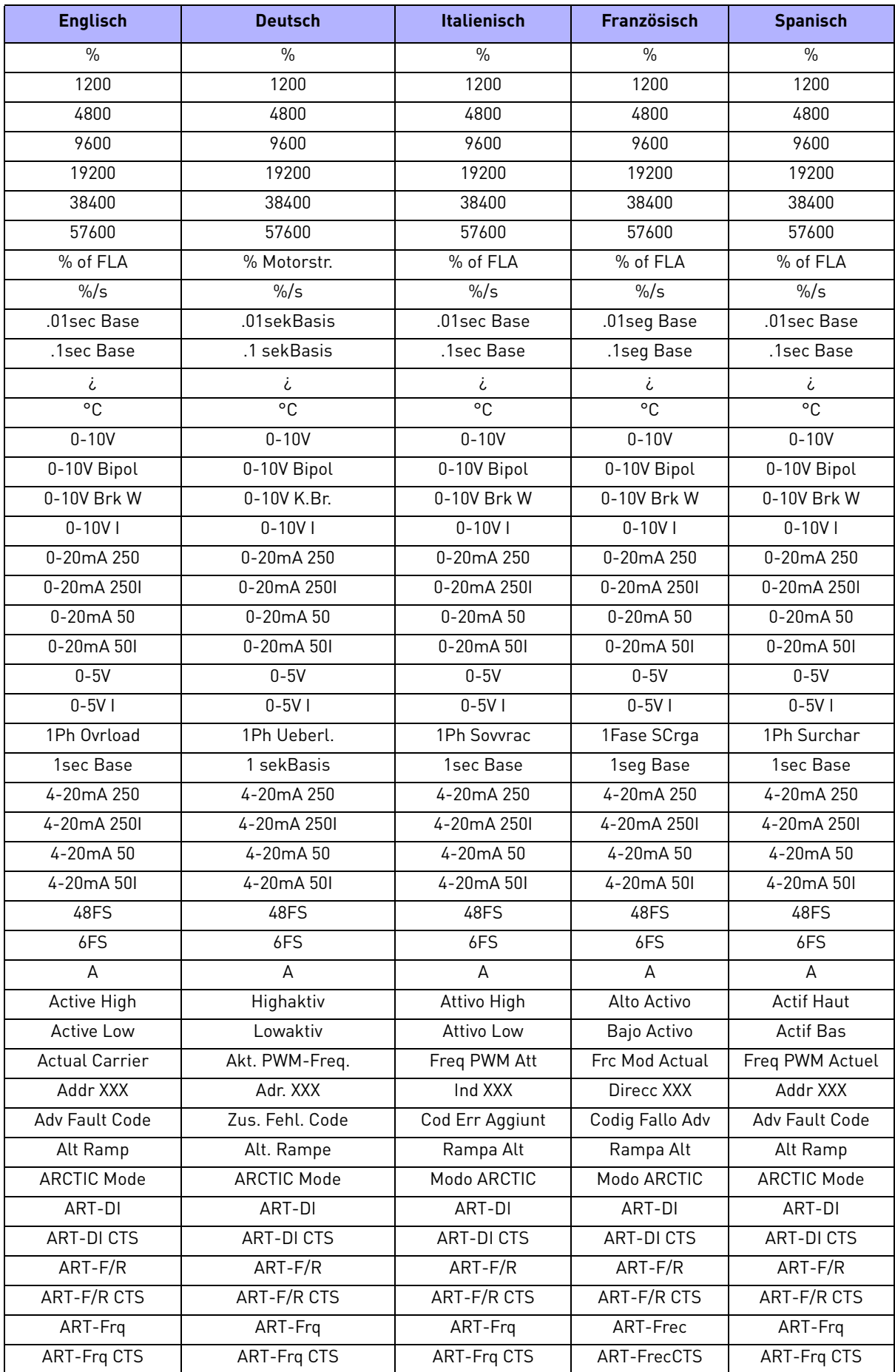

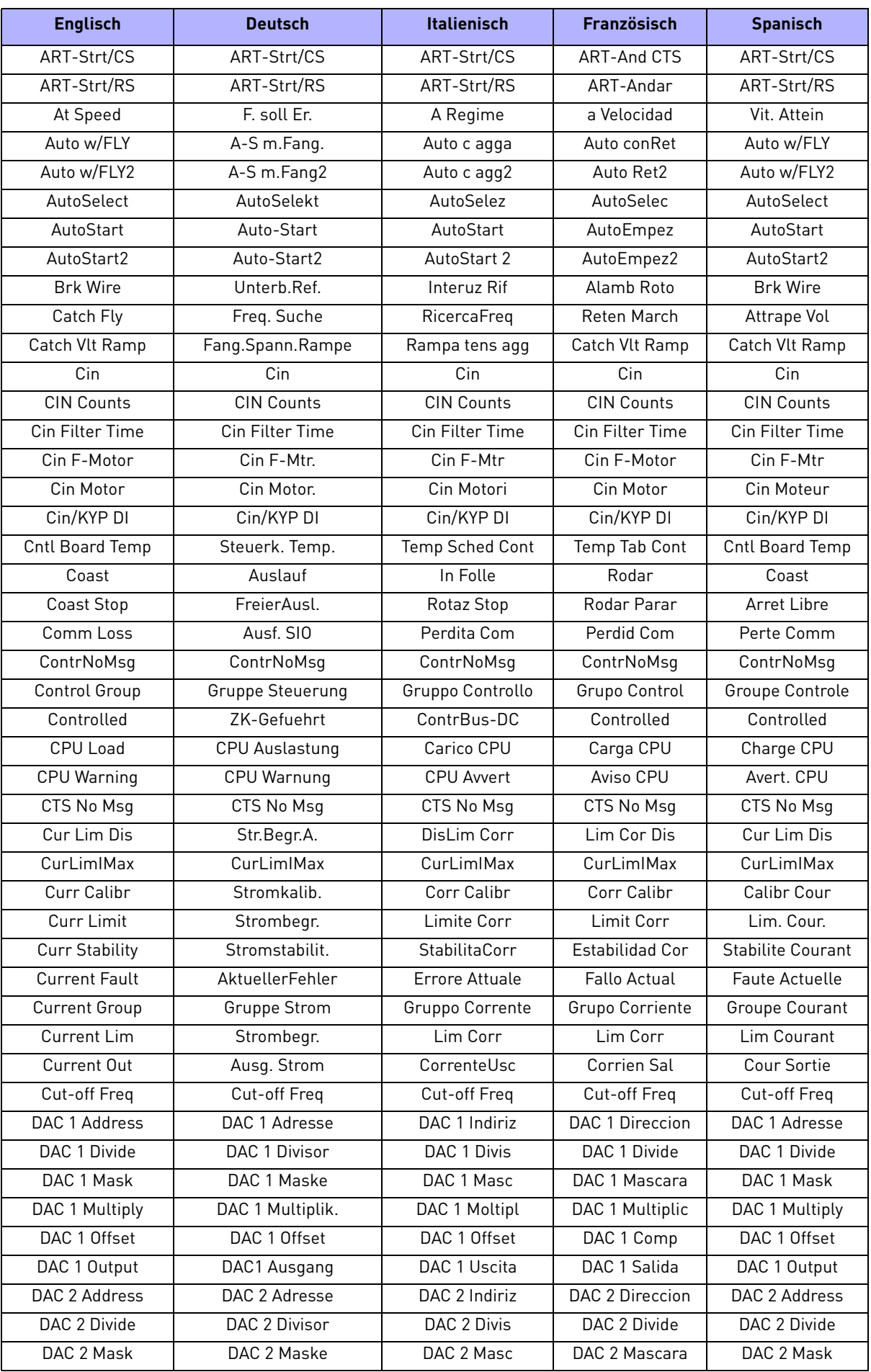

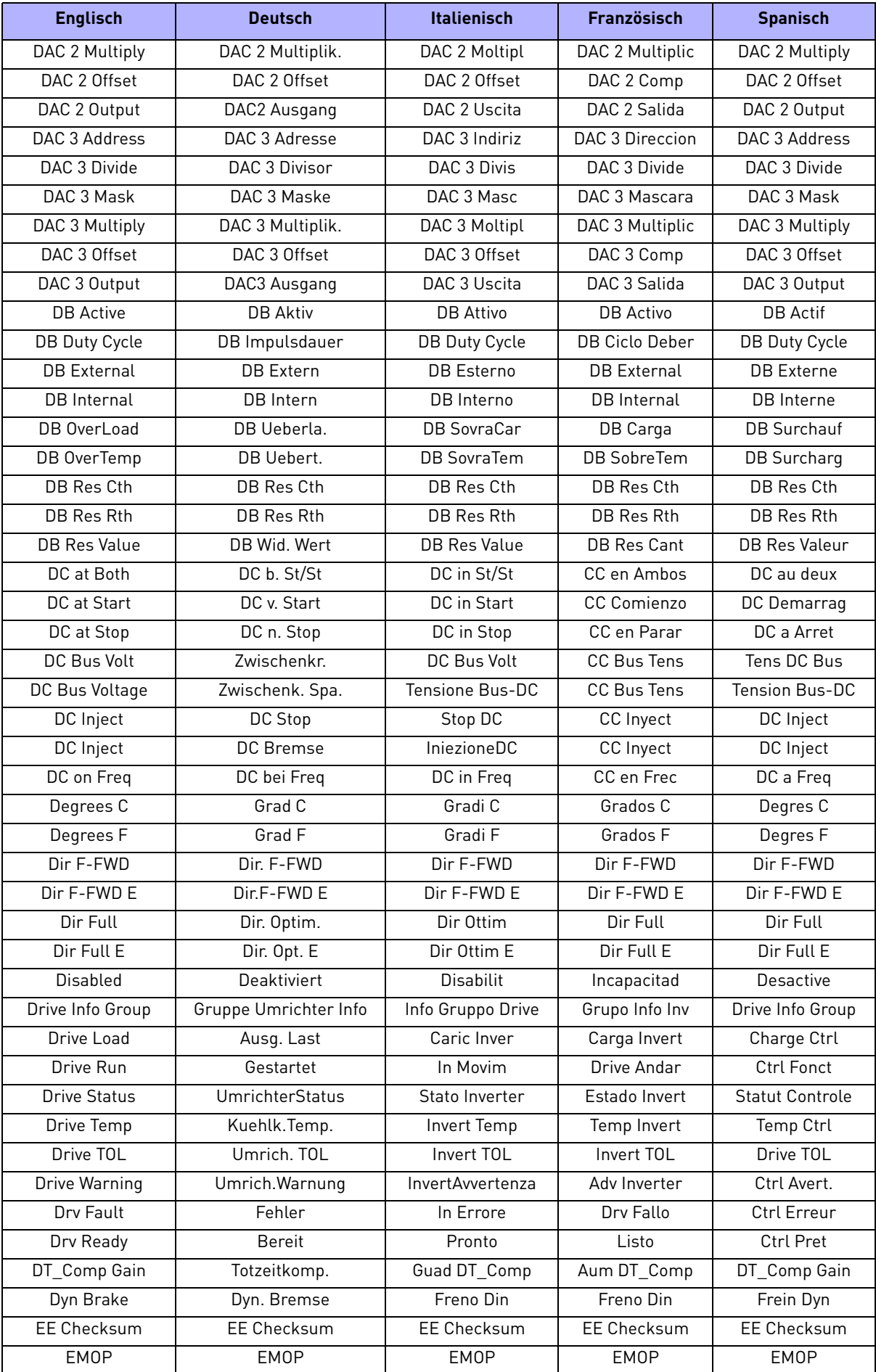

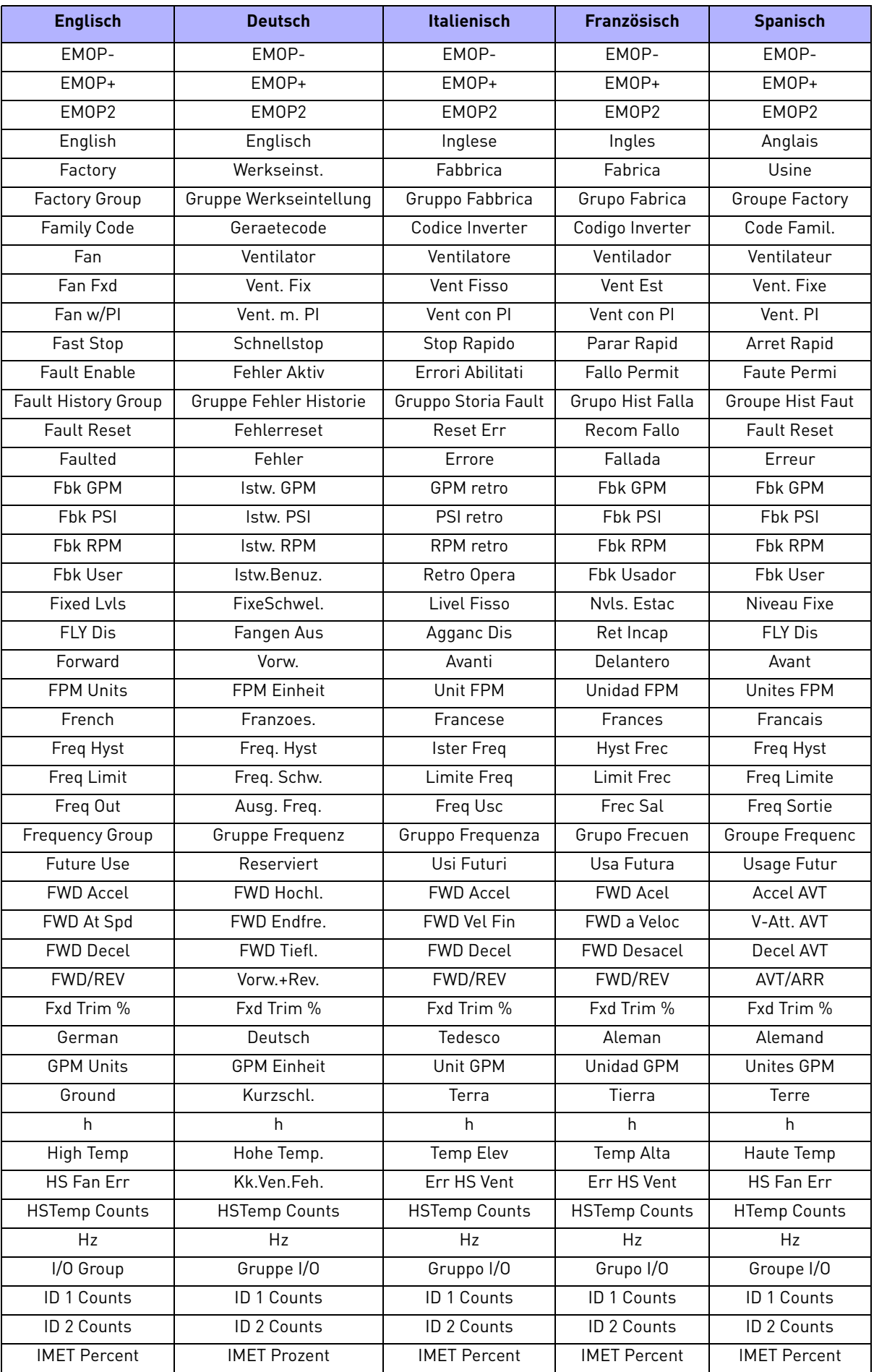

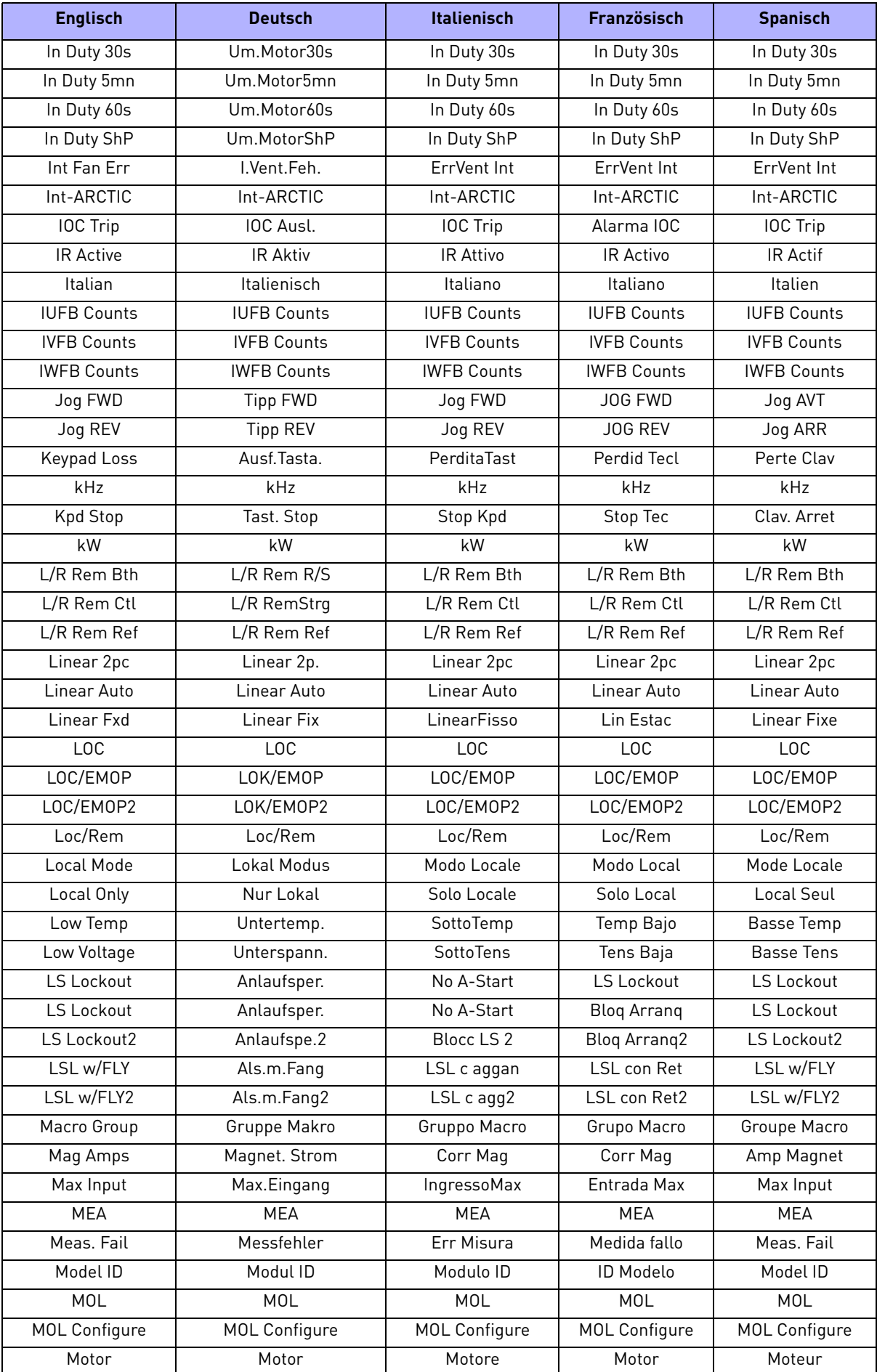

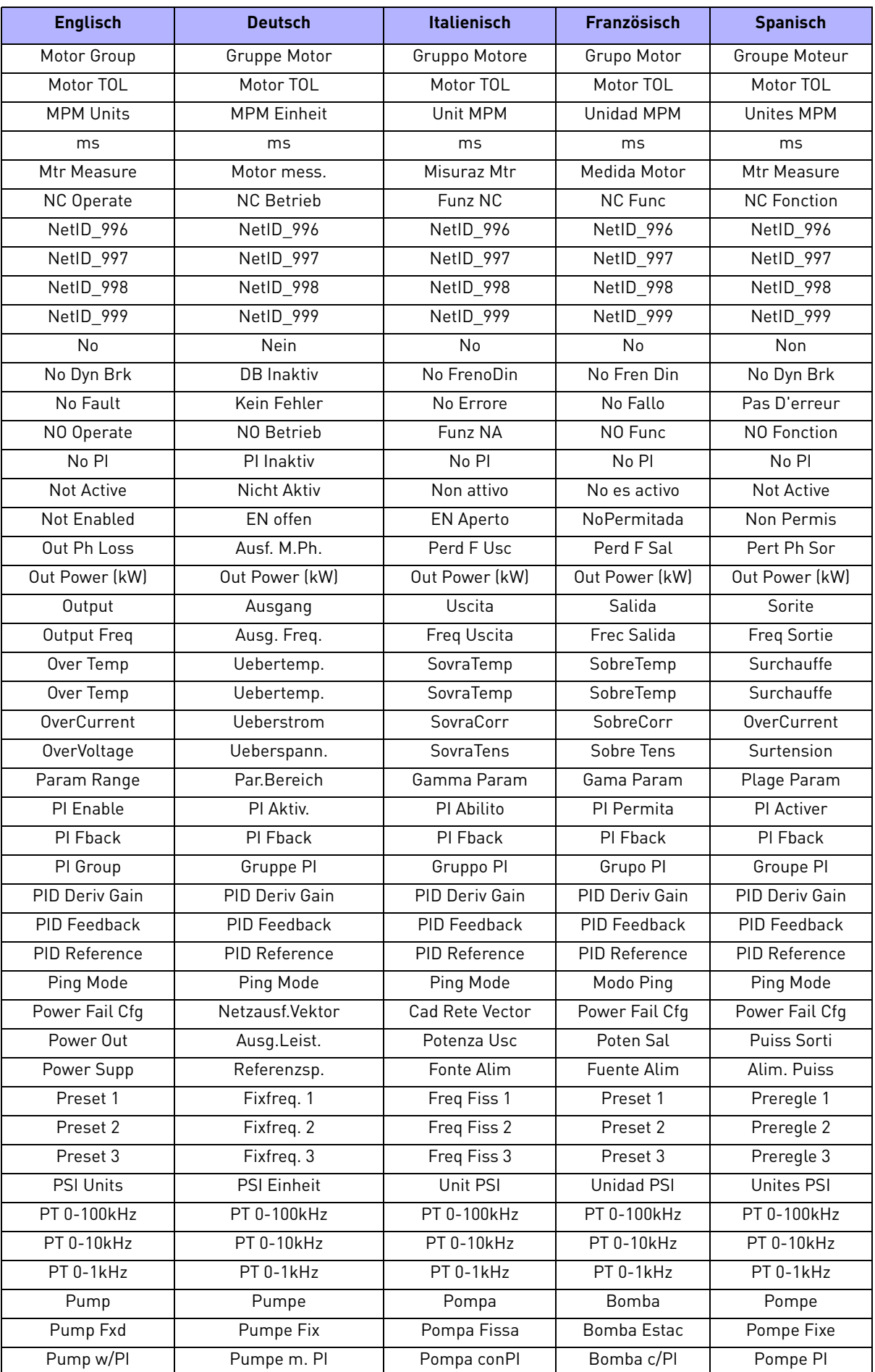

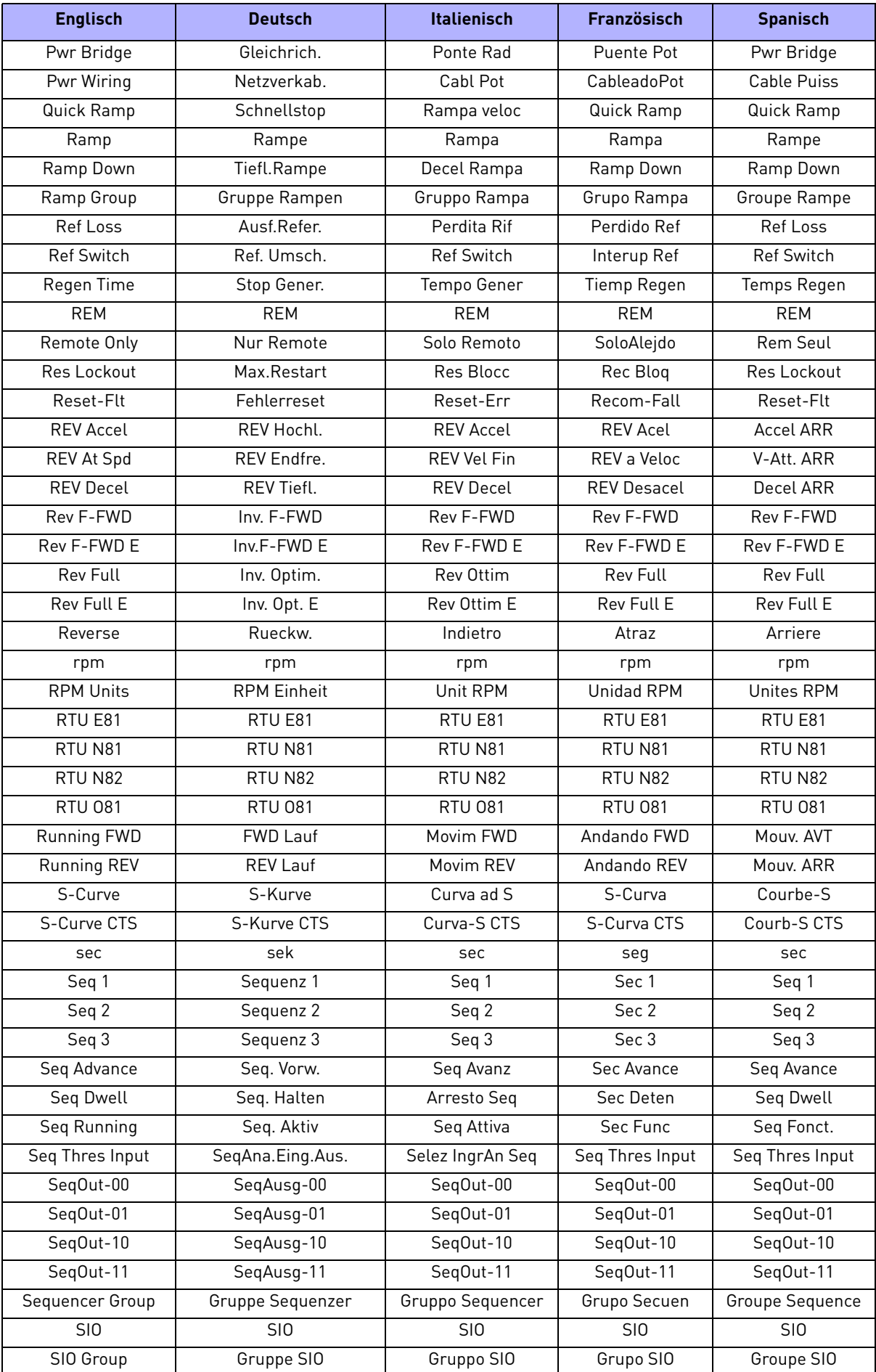

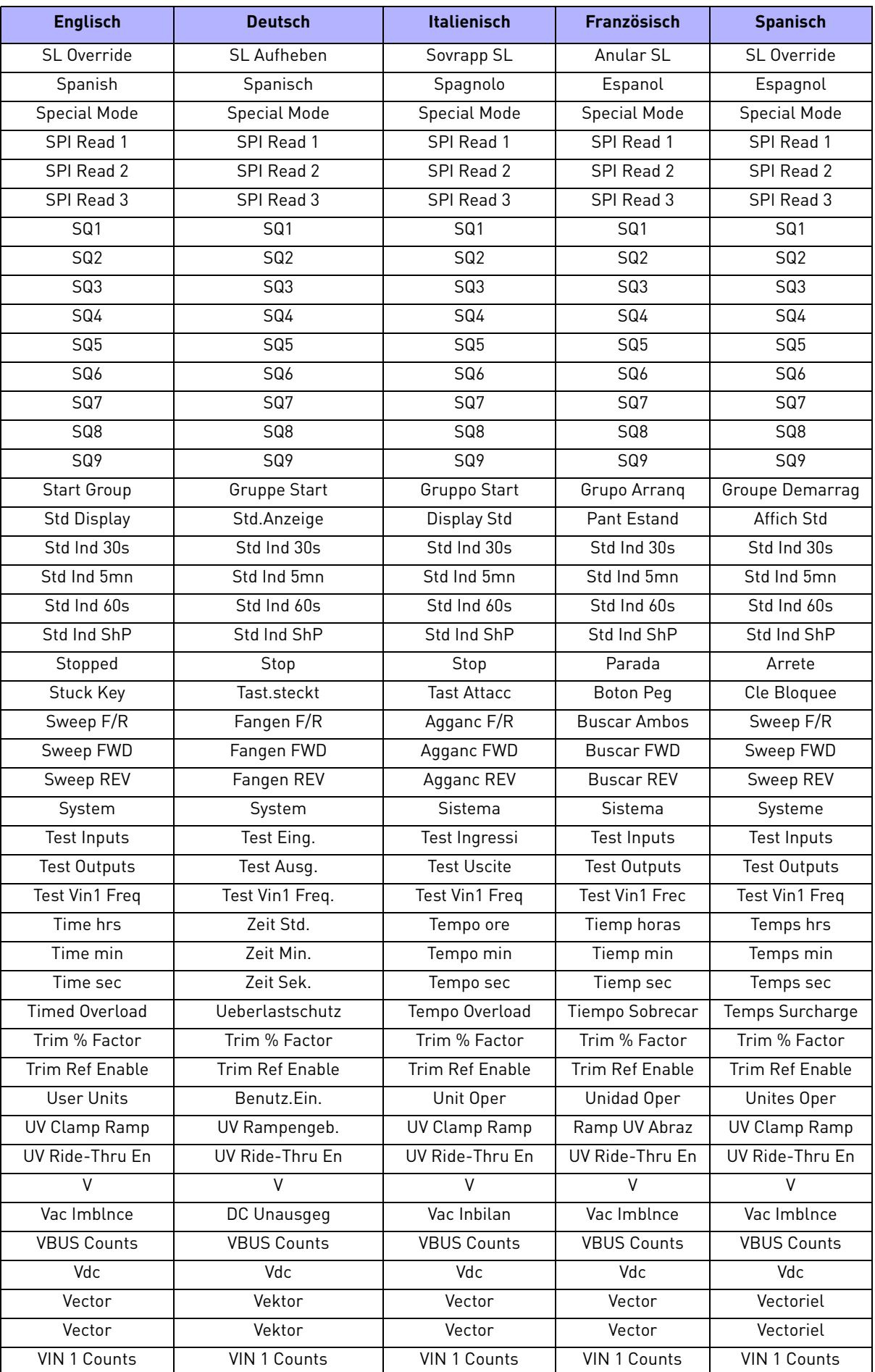

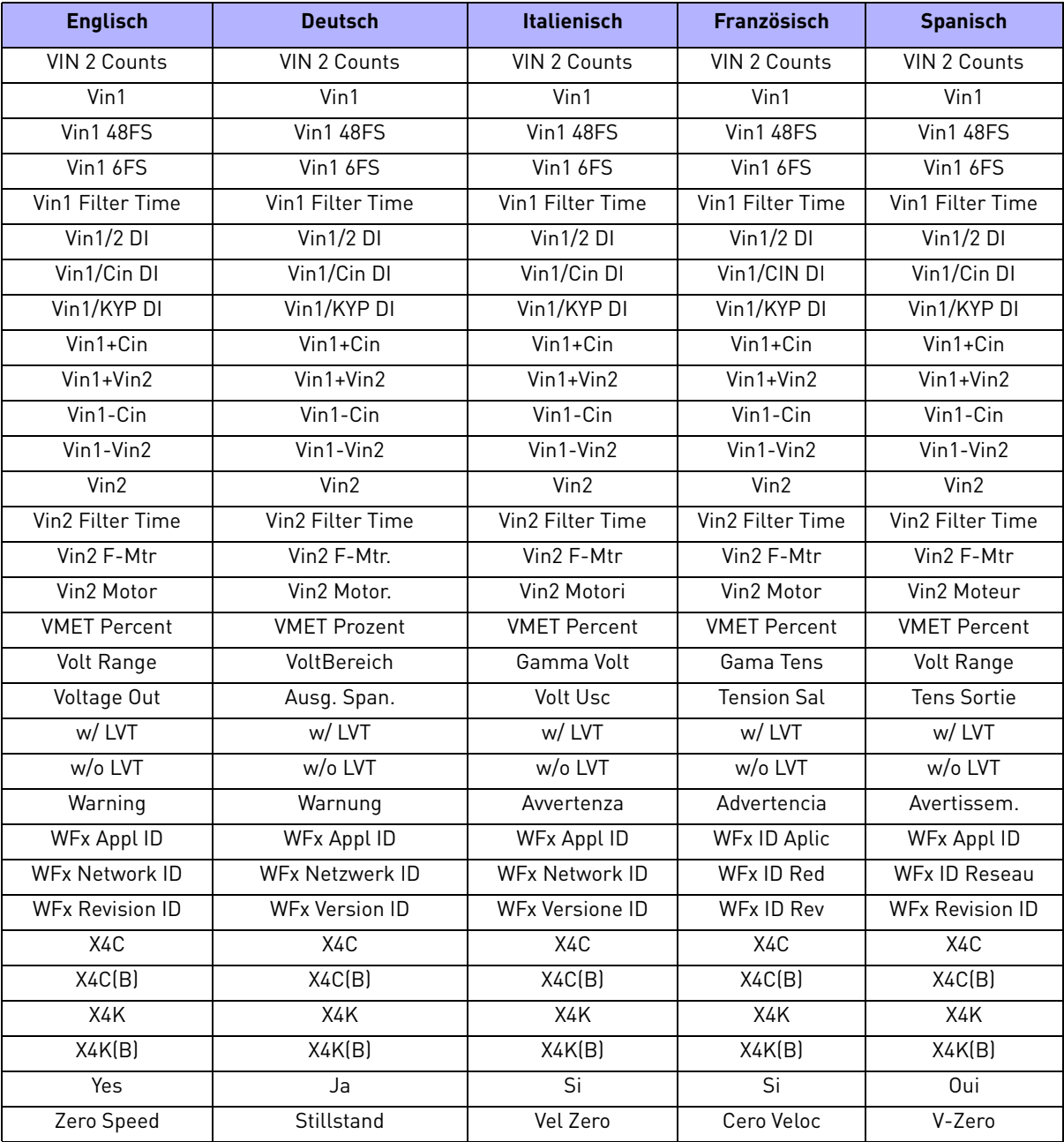

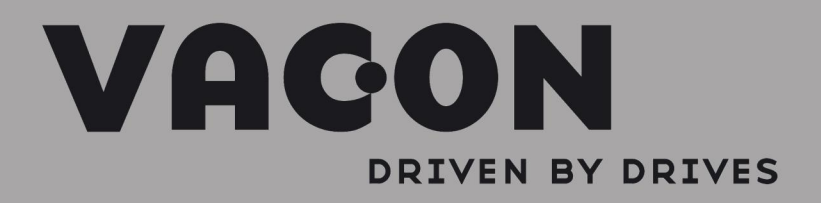

Find your nearest Vacon office<br>on the Internet at: www.vacon.com

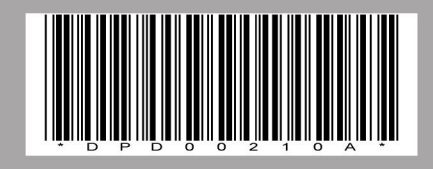